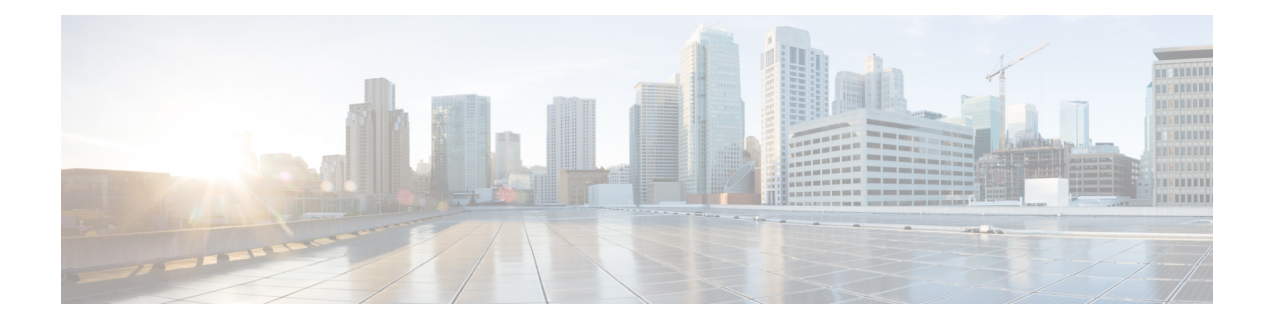

# **Segment Routing Commands**

This chapter describes the commands used to configure and use Segment Routing.

- [address](#page-3-0) ipv4 (PCE), on page 4
- [adjacency-sid,](#page-4-0) on page 5
- [advertise-definition,](#page-6-0) on page 7
- affinity (flexible [algorithm\),](#page-7-0) on page 8
- affinity [flex-algo,](#page-9-0) on page 10
- [affinity-map](#page-11-0) (flexible algorithm), on page 12
- [apply-weight](#page-12-0) ecmp-only bandwidth, on page 13
- bgp auto-discovery [segment-routing,](#page-13-0) on page 14
- bgp best-path [sr-policy,](#page-14-0) on page 15
- clear [segment-routing](#page-15-0) local-block discrepancy all, on page 16
- clear [traffic-collector](#page-16-0) ipv4 counters prefix, on page 17
- clear [traffic-collector](#page-17-0) ipv4 counters tunnels, on page 18
- [data-plane,](#page-18-0) on page 19
- [disjoint-path](#page-19-0) (PCE), on page 20
- [distribute](#page-20-0) link-state (IS-IS), on page 21
- [egress-engineering,](#page-21-0) on page 22
- evi [\(bridge-domain\),](#page-22-0) on page 23
- [explicit-path](#page-23-0) , on page 24
- [fast-detect](#page-24-0) sbfd, on page 25
- [fast-reroute](#page-25-0) per-prefix ti-lfa, on page 26
- [flex-algo,](#page-27-0) on page 28
- [group-id](#page-28-0) type (PCE), on page 29
- hw-module profile [segment-routing](#page-30-0) srv6 mode, on page 31
- [index,](#page-32-0) on page 33
- isis [prefix-attributes](#page-34-0) n-flag-clear, on page 35
- [keepalive](#page-35-0) (PCE), on page 36
- [local-discriminator,](#page-36-0) on page 37
- lsp [\(PCE\),](#page-38-0) on page 39
- [maximum-delay,](#page-39-0) on page 40
- mdt, on [page](#page-40-0) 41
- mdt [data,](#page-41-0) on page 42
- [metric-type](#page-43-0) delay, on page 44
- microloop avoidance [rib-update-delay,](#page-44-0) on page 45
- microloop avoidance [segment-routing,](#page-46-0) on page 47
- [minimum-bandwidth,](#page-48-0) on page 49
- [minimum-peer-keepalive,](#page-49-0) on page 50
- [path-option,](#page-50-0) on page 51
- [path-selection,](#page-52-0) on page 53
- pce, on [page](#page-54-0) 55
- pce [segment-routing](#page-55-0) traffic-eng p2mp, on page 56
- [override-rules](#page-57-0) (PCE), on page 58
- pce [try-regex,](#page-59-0) on page 60
- [performance-measurement](#page-60-0) delay-measurement, on page 61
- [performance-measurement](#page-61-0) interface, on page 62
- [performance-measurement](#page-62-0) delay-profile endpoint, on page 63
- [performance-measurement](#page-64-0) delay-profile interfaces, on page 65
- [performance-measurement](#page-67-0) delay-profile name, on page 68
- [performance-measurement](#page-69-0) delay-profile, on page 70
- [performance-measurement](#page-72-0) endpoint, on page 73
- [performance-measurement](#page-74-0) liveness-detection , on page 75
- [performance-measurement](#page-76-0) liveness-profile endpoint, on page 77
- [performance-measurement](#page-78-0) liveness-profile, on page 79
- [performance-measurement](#page-80-0) protocol twamp-light measurement delay, on page 81
- performance measurment [source-address,](#page-82-0) on page 83
- ping mpls [nil-fec](#page-83-0) labels, on page 84
- ping [sr-mpls,](#page-85-0) on page 86
- [prefix-sid,](#page-87-0) on page 88
- prefix-sid (flexible [algorithm\),](#page-89-0) on page 90
- [priority,](#page-90-0) on page 91
- [prefix-unreachable,](#page-91-0) on page 92
- [summary-prefix,](#page-93-0) on page 94
- [router](#page-95-0) static, on page 96
- [remote-discriminator,](#page-96-0) on page 97
- [remote-target,](#page-98-0) on page 99
- [reoptimization,](#page-99-0) on page 100
- [sbfd,](#page-100-0) on page 101
- [segment-routing](#page-101-0) global-block, on page 102
- [segment-routing](#page-103-0) local-block, on page 104
- [segment-routing](#page-105-0) mapping-server, on page 106
- [segment-routing](#page-107-0) mpls, on page 108
- [segment-routing](#page-108-0) prefix-sid-map advertise-local, on page 109
- [segment-routing](#page-110-0) prefix-sid-map receive disable, on page 111
- [segment-routing](#page-112-0) traffic-eng explicit, on page 113
- show bfd label [session,](#page-114-0) on page 115
- show bfd [reflector,](#page-117-0) on page 118
- show bfd [target-identifier,](#page-119-0) on page 120
- show bgp [egress-engineering,](#page-121-0) on page 122
- show isis [segment-routing](#page-122-0) prefix-sid-map, on page 123
- show mypn vrf, on page 125
- show ospf routes [flex-algo,](#page-127-0) on page 128
- show ospf [segment-routing](#page-133-0) prefix-sid-map, on page 134
- show mrib nsf [private,](#page-135-0) on page 136
- [show](#page-137-0) pce ipv4, on page 138
- show pce [override-rules](#page-139-0) detail, on page 140
- [show](#page-140-0) pce lsp, on page 141
- show pce lsp [p2mp,](#page-143-0) on page 144
- show [performance-measurement](#page-146-0) history, on page 147
- [show](#page-149-0) pim vrf, on page 150
- show [segment-routing](#page-151-0) local-block inconsistencies, on page 152
- show [segment-routing](#page-152-0) mapping-server prefix-sid-map, on page 153
- show [segment-routing](#page-154-0) srv6 sid, on page 155
- show [segment-routing](#page-155-0) traffic-eng p2mp policy, on page 156
- show [traffic-collector,](#page-157-0) on page 158
- show [traffic-collector](#page-158-0) ipv4 counters label, on page 159
- show [traffic-collector](#page-161-0) ipv4 counters prefix , on page 162
- show [traffic-collector](#page-164-0) ipv4 counters tunnels , on page 165
- [state-sync](#page-166-0) ipv4 (PCE), on page 167
- strict [\(PCE\),](#page-167-0) on page 168
- [tcp-buffer](#page-168-0) (PCE), on page 169
- timers [\(PCE\),](#page-169-0) on page 170
- [traceroute](#page-170-0) mpls nil-fec labels, on page 171
- [traceroute](#page-172-0) sr-mpls, on page 173
- [traffic-collector,](#page-175-0) on page 176
- [traffic-collector](#page-177-0) interface, on page 178
- traffic-collector statistics [collection-interval,](#page-179-0) on page 180
- [traffic-collector](#page-180-0) statistics history-size, on page 181
- traffic-collector statistics [history-timeout,](#page-181-0) on page 182
- UCMP [Disable,](#page-182-0) on page 183

### <span id="page-3-0"></span>**address ipv4 (PCE)**

To configure the IPv4 self address for Path Computation Element (PCE), use the **address ipv4** command in PCE configuration mode.

**address ipv4** *address*

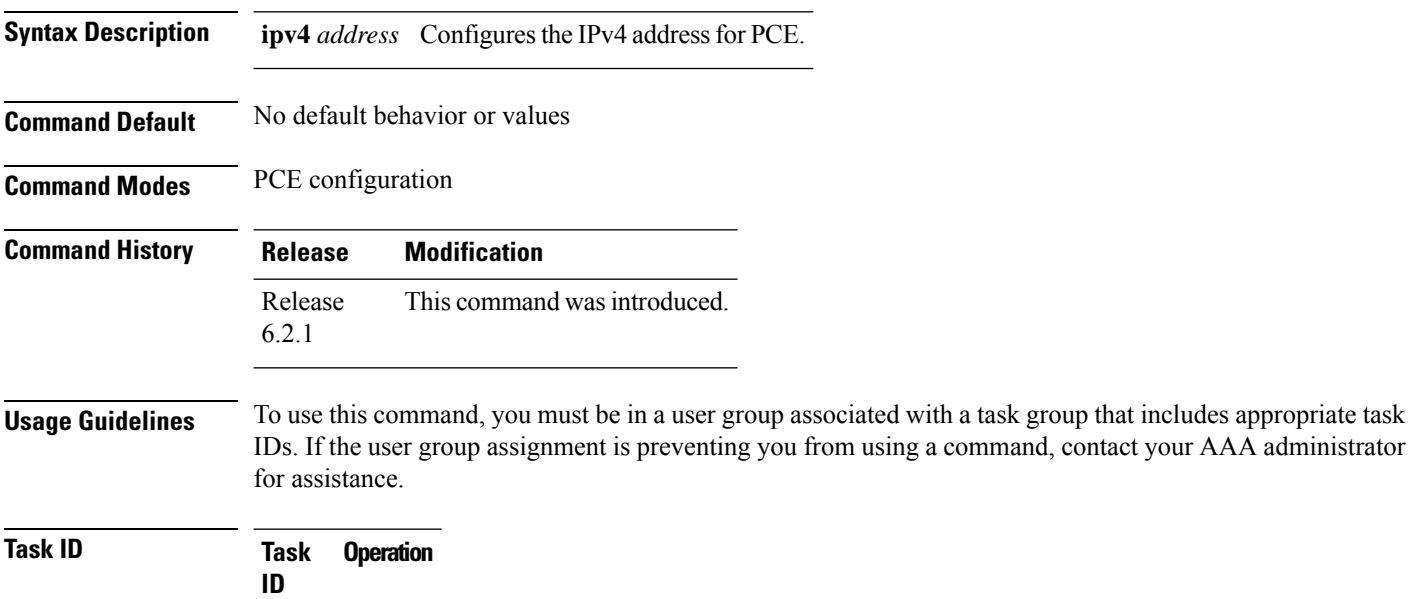

This example shows how to configure the IPv4 address of the PCE:

```
RP/0/RSP0/CPU0:router # configure
RP/0/RSP0/CPU0:router(config)# pce
RP/0/RSP0/CPU0:router(config-pce)# address ipv4 192.168.0.1
```
### <span id="page-4-0"></span>**adjacency-sid**

To manually allocate an adjacency segment ID (Adj-SID) on an interface, use the **adjacency-sid** command in IS-IS interface address family configuration mode. **adjacency-sid** {**index** *adj-sid-index* | **absolute** *adj-sid-value*}[**protected**] **no adjacency-sid** {**index** *adj-sid-index* | **absolute** *adj-sid-value*}[**protected**] **Syntax Description** index *adj-sid-index* Specifies the Adj-SID for each link based on the lower boundary of the SRLB + the index. **index** *adj-sid-index* **absolute** *adj-sid-value* Specifies the specific Adj-SID for each link within the SRLB. Specify if the Adj-SID is protected. For each primary path, if the Adj-SID is protected on the primary interface and a backup path is available, a backup path is installed. By default, manual Adj-SIDs are not protected. **protected Command Default** Adjacency SID is not protected. **Command Modes** IS-IS interface address-family configuration **Command History Release Modification** Release This command was introduced. 6.3.1 **Usage Guidelines** To use this command, you must be in a user group associated with a task group that includes appropriate task IDs. If the user group assignment is preventing you from using a command, contact your AAA administrator for assistance. Segment routing must be configured on the ISIS instance before configuring adjacency SID value. Manually allocated Adj-SIDs are supported on point-to-point (P2P) interfaces. **Task ID Task Operations ID** isis read, write **Examples** This example shows how to configure an Adj-SID. RP/0/RSP0/CPU0:router # **configure** RP/0/RSP0/CPU0:router(config)# **router isis 100** RP/0/RSP0/CPU0:router(config-isis)# **interface GigabitEthernet0/0/0/7** RP/0/RSP0/CPU0:router(config-isis-if)# **point-to-point** RP/0/RSP0/CPU0:router(config-isis-if)# **address-family ipv4 unicast** RP/0/RSP0/CPU0:router(config-isis-if-af)# **adjacency-sid index 10**

 $\mathbf I$ 

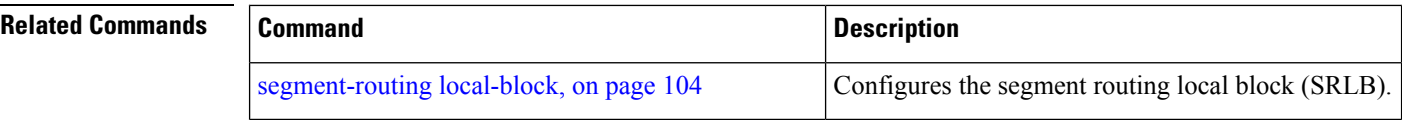

٦

## <span id="page-6-0"></span>**advertise-definition**

To enable advertisement of the flexible algorithm definition in IS-IS, use the **advertise-definition** command in the flexible algorithm configuration mode.

#### **advertise-definition**

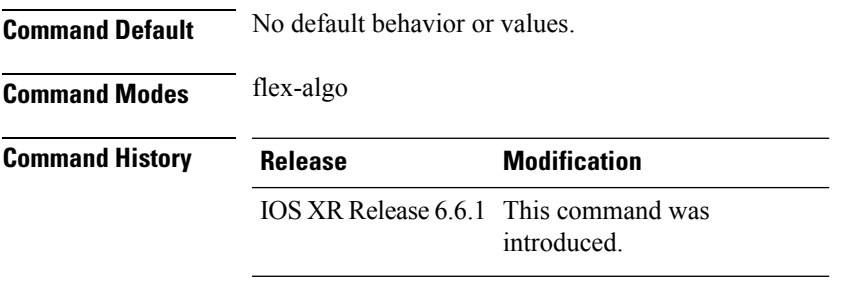

#### **Example**

```
RP/0/RSP0/CPU0:exr2(config)#router isis 1
RP/0/RSP0/CPU0:exr2(config-isis)#flex-algo 128
RP/0/RSP0/CPU0:exr2(config-isis-flex-algo)#priority 100
RP/0/RSP0/CPU0:exr2(config-isis-flex-algo)#advertise-definition
```
### <span id="page-7-0"></span>**affinity (flexible algorithm)**

To configure flexible algorithm definition to include or exclude links with a particular affinity, use the **affinity** command in flexible algorithm configuration mode.

**router isis** *instance* **flex-algo** *algo* **affinity** [**reverse**] { **include-any** |**include-all** | **exclude-any** } *name1* **,** *name2* **,** *. . .*

**router ospf** *process* **flex-algo** *algo* **affinity** { **include-any** | **include-all** | **exclude-any** } *name1* **,** *name2* **,** *. . .*

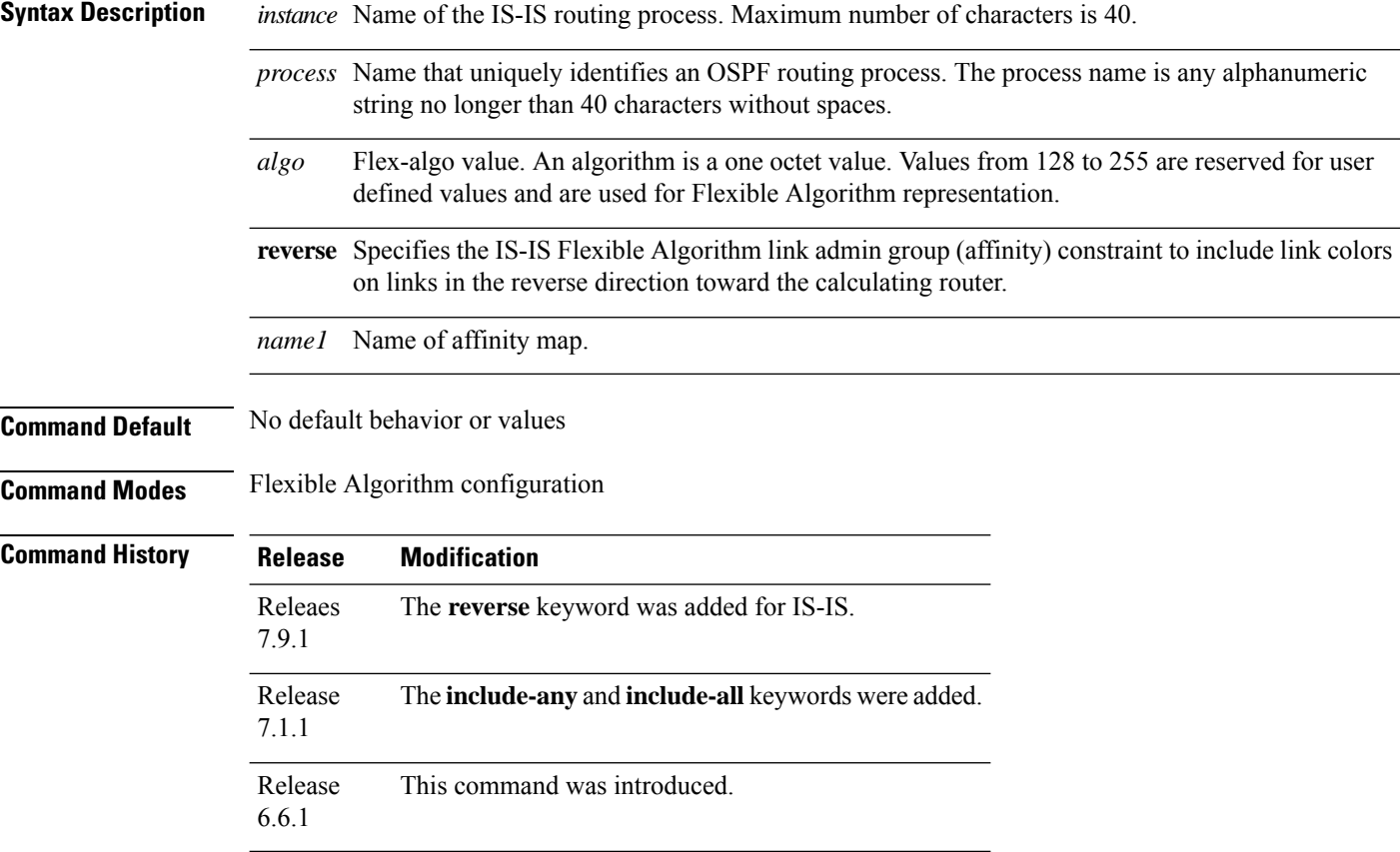

#### **Example**

The following example shows how to configure IS-IS Flex-Algo:

```
Router#configure
Router(config)#router isis 1
Router(config-isis)#flex-algo 128
Router(config-isis-flex-algo)#affinity exclude-any red
Router(config-isis-flex-algo)#affinity include-any blue
Router(config-isis-flex-algo)#exit
Router(config-isis)#flex-algo 129
Router(config-isis-flex-algo)#affinity exclude-any green
```
I

Router(config-isis-flex-algo)#**affinity reverse exclude-any green**

### <span id="page-9-0"></span>**affinity flex-algo**

To advertise the affinity on an interface, use the **affinity flex-algo** command in the IS-ISinterface configuration mode.

affinity flex-algo { *name* | [anomaly name] }

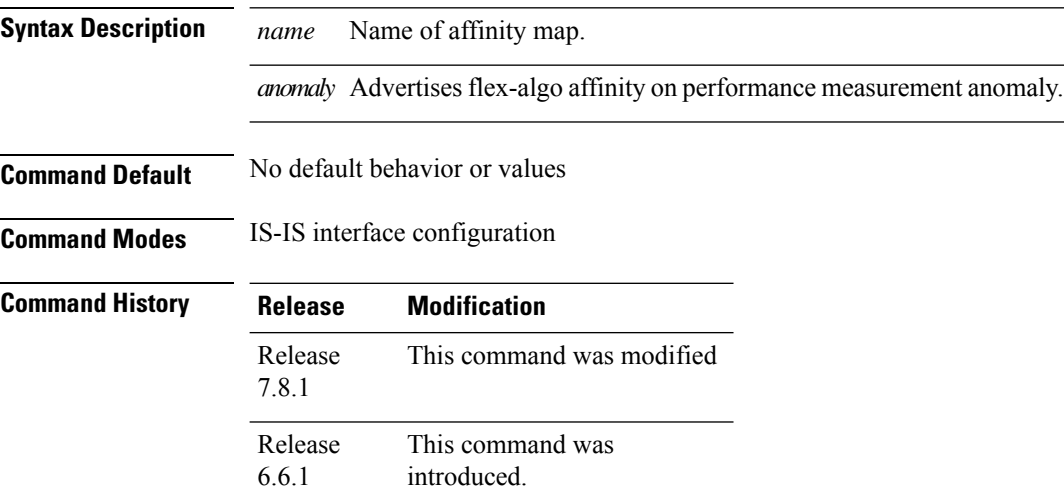

#### **Example**

The following example shows how ISIS advertises affinity FOO for the adjacency over interface GigabitEthernet0/0/0/0.

```
RP/0/RSP0/CPU0:router#configure
RP/0/RSP0/CPU0:router(config)#router isis 1
RP/0/RSP0/CPU0:router(config-isis)#interface GigabitEthernet0/0/0/0
RP/0/RSP0/CPU0:router(config-isis-if)#affinity flex-algo FOO
```
With the IOS XR Release 7.8.1, the new optional keyword **anomaly** is introduced to the **interface** submode of **affinity flex-algo**. This keyword option helps to advertise flex-algo affinity on PM anomaly. The following command is used to associate the affinity with an interface:

```
router isis instance interface type interface-path-id affinity flex-algo anomaly name 1,
name 2, …
```
**router ospf** *process* **area** *area* **interface** *type interface-path-id* **affinity flex-algo anomaly** *name 1, name 2, …*

*name* - name of the affinity-map

You can configure both normal and anomaly values. For the following example, the **blue** affinity is advertised. However, if a metric is received with the anomaly flag set, it will change to **red**:

```
Router# configure
Router(config)# router isis 1
Router(config-isis)#flex-algo 128
Router(config-isis-flex-algo)# interface GigabitEthernet0/0/0/2
```
I

Router(config-isis-flex-algo)# affinity flex-algo blue Router(config-isis-flex-algo)# affinity flex-algo anomaly red

# <span id="page-11-0"></span>**affinity-map (flexible algorithm)**

To define a name for the bit position, use the **affinity-map** command in the IS-IS configuration mode.

**affinity-map** *affinity name*{**bit-position***value* }

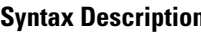

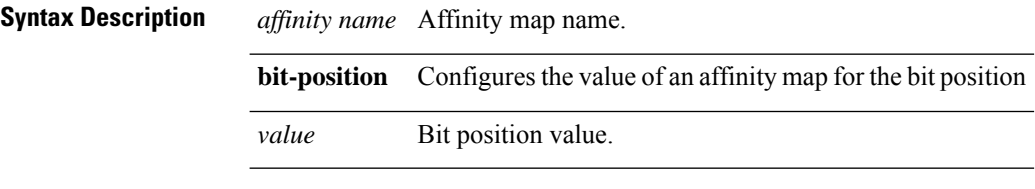

**Command Default** No default behavior or values

**Command Modes** IS-IS configuration

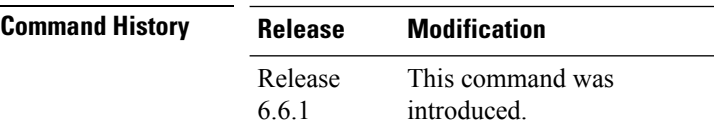

#### **Example**

RP/0/RSP0/CPU0:exr2(config)#router isis 1 RP/0/RSP0/CPU0:exr2(config-isis)#affinity-map FOO bit-position 7

# <span id="page-12-0"></span>**apply-weight ecmp-only bandwidth**

To enable Unequal Cost Multipath (UCMP) functionality locally between Equal Cost Multipath (ECMP) paths based on the bandwidth of the local links, use the **apply-weight ecmp-only bandwidth** command in IS-IS interface address family configuration mode.

#### **apply-weight ecmp-only bandwidth**

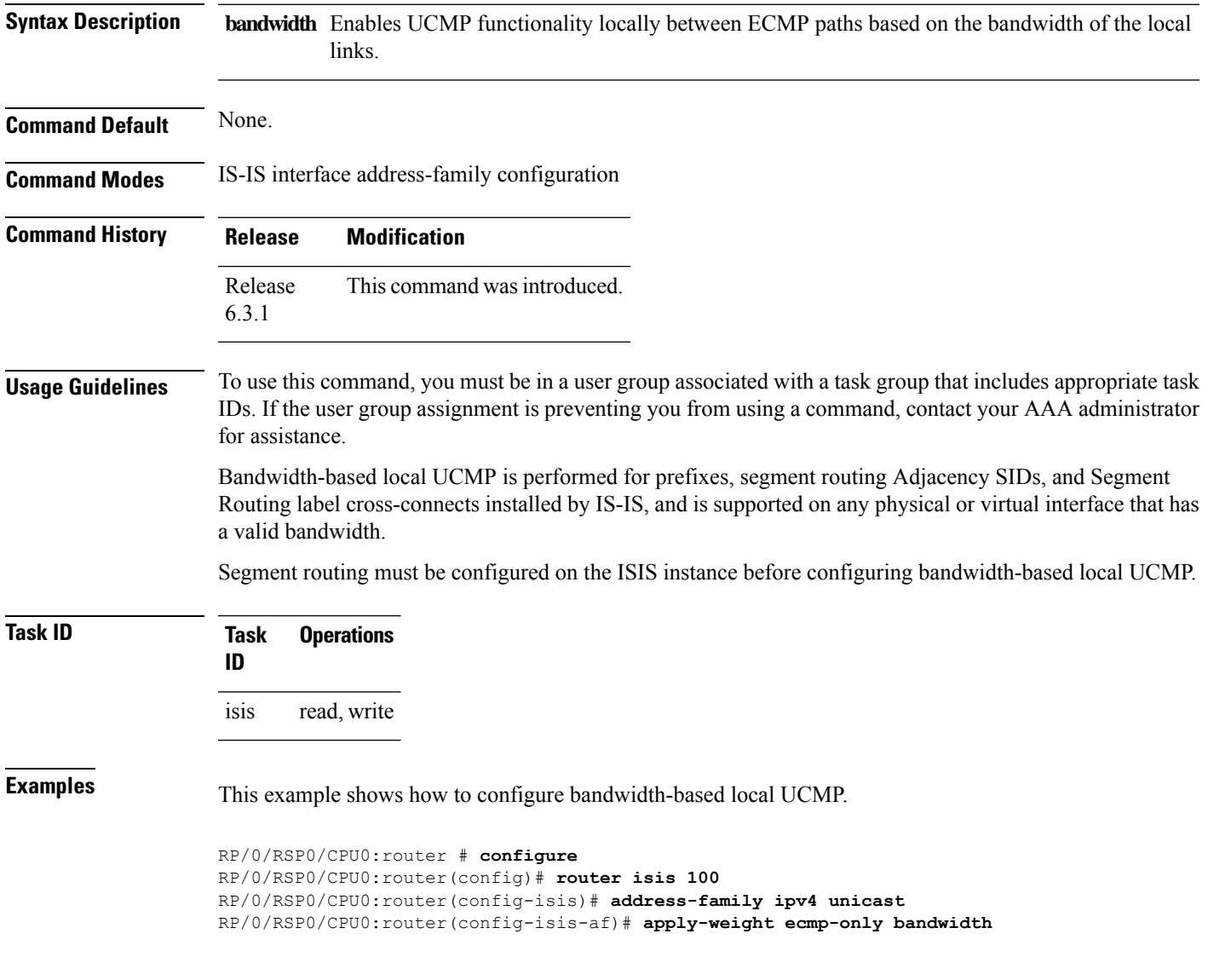

### <span id="page-13-0"></span>**bgp auto-discovery segment-routing**

To configure the BGP Auto-Discovery function for transporting IP VPN multicast traffic, use the **bgp auto-discovery segment-routing** command in multicast routing VRF address family configuration mode. To remove the configuration, use the **no** form of the command.

#### **bgp auto-discovery segment-routing**

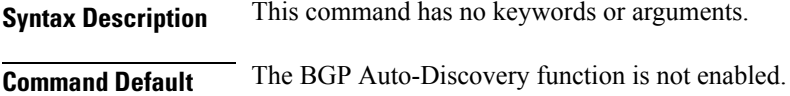

**Command Modes** Multicast routing VRF address family configuration

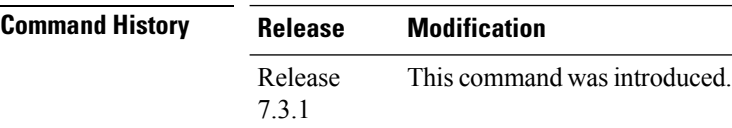

**Usage Guidelines** The **bgp auto-discovery segment-routing** command must be enabled on the PE routers, for *default* MDT, *partitioned* MDT and *data* MDT configuration

#### **Example**

The following example shows how to enable the BGP MVPN Auto-Discovery function:

Router(config)# multicast-routing vrf cust1 Router(config-mcast-cust1)# address-family ipv4 Router(config-mcast-cust1-ipv4)# bgp auto-discovery segment-routing Router(config-mcast-cust1-ipv4-bgp-ad)# commit

## <span id="page-14-0"></span>**bgp best-path sr-policy**

To select the best path, backup, or multipath resolving over nexthop using SR policies, use the **bgp best-path** sr-policy command in BGP configuration mode. To remove the configuration, use the no form of the command.

**bgp best-path sr-policy** { **force** | **prefer** }

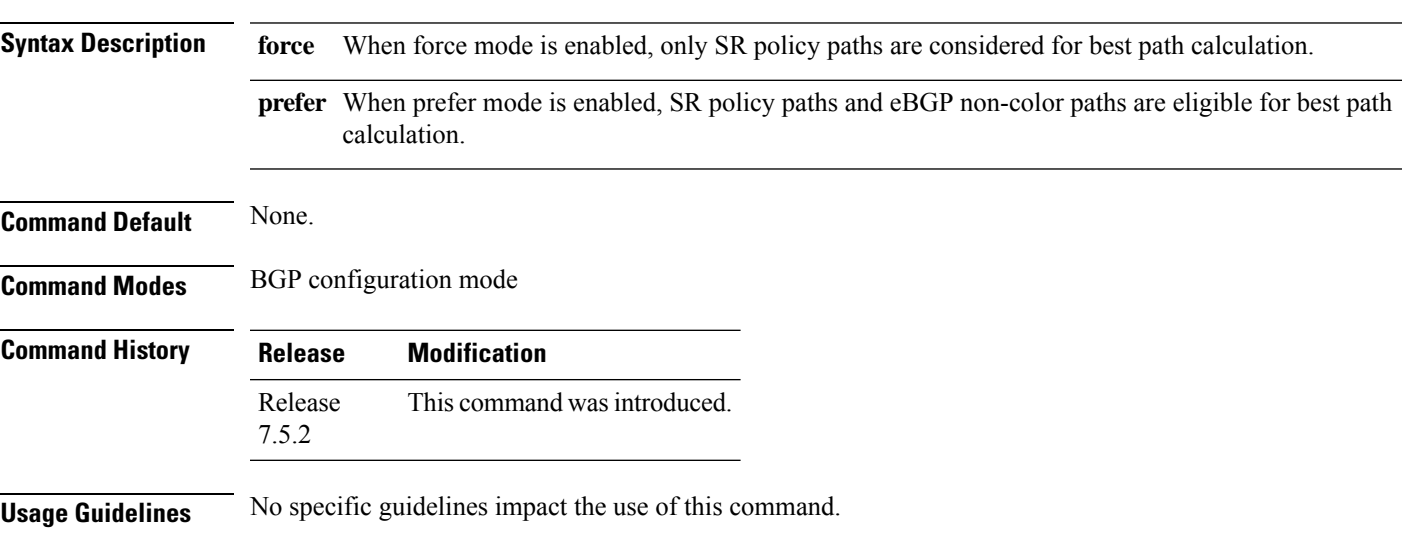

#### **Example**

The following example shows how to enable the force mode:

```
Router(config)#router bgp 100
Router(config-bgp)#bgp router-id 10.1.1.2
Router(config-bgp)#bgp best-path sr-policy force
```
# <span id="page-15-0"></span>**clear segment-routing local-block discrepancy all**

Clears segment routing local block (SRLB) label conflicts.

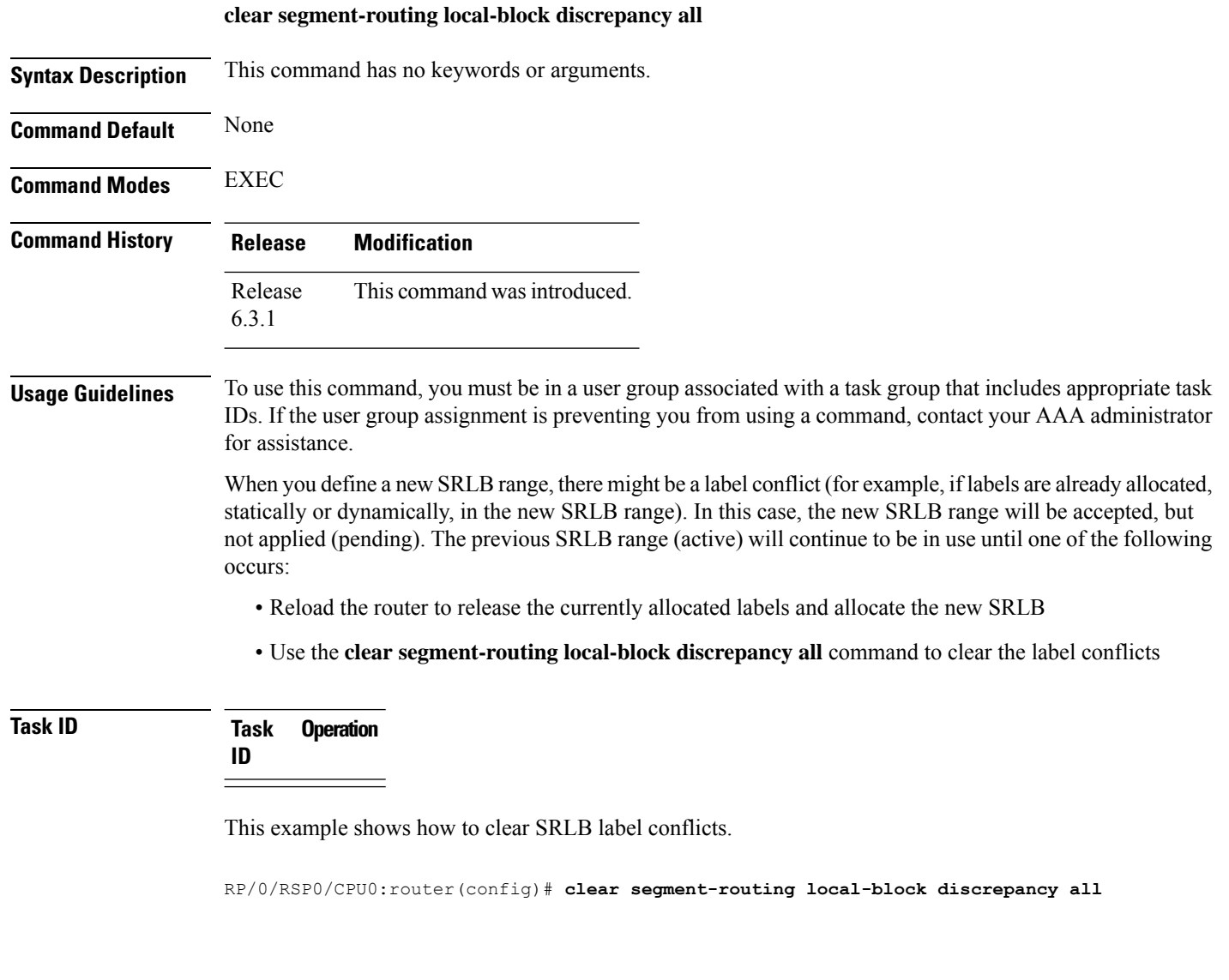

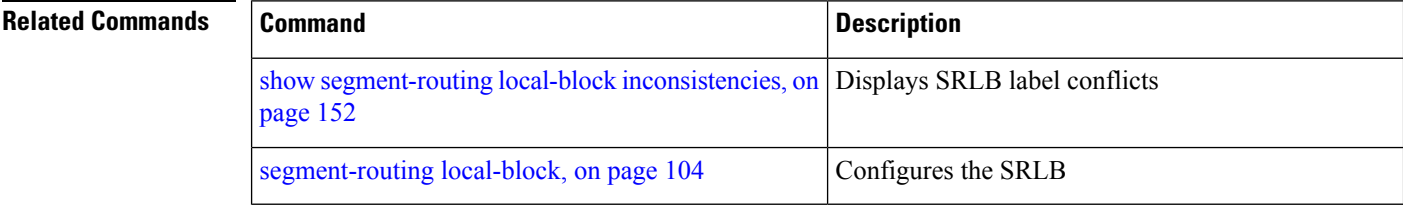

 $\overline{\phantom{a}}$ 

# <span id="page-16-0"></span>**clear traffic-collector ipv4 counters prefix**

Clears all statistical counters of IPv4 prefixes.

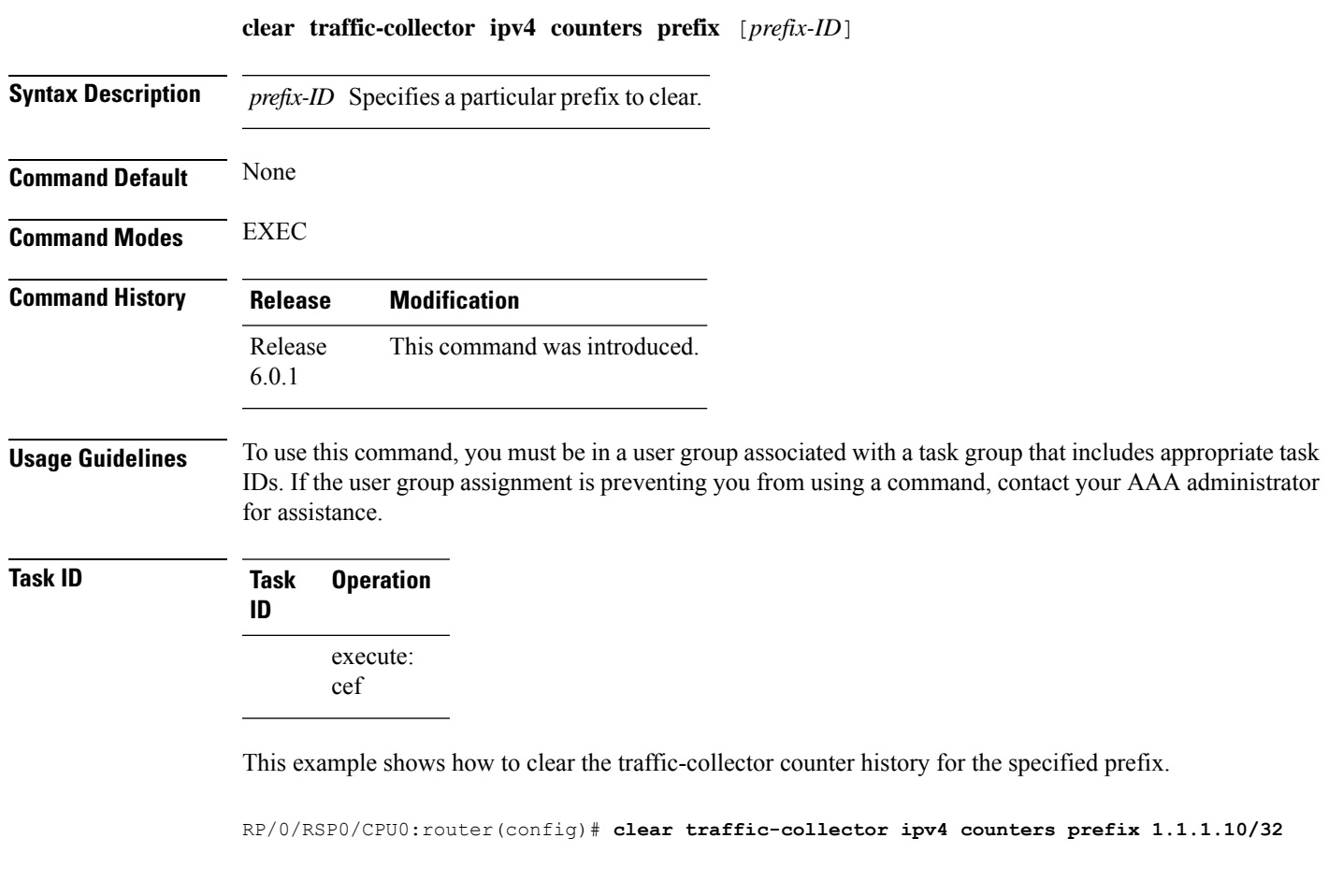

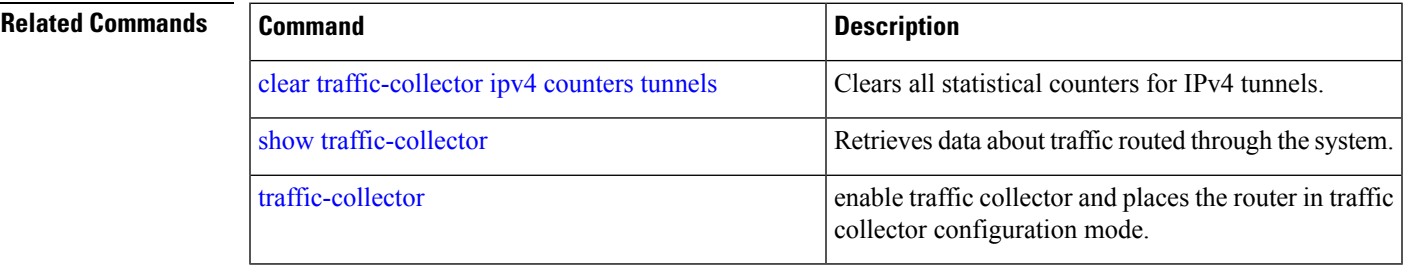

# <span id="page-17-0"></span>**clear traffic-collector ipv4 counters tunnels**

Clears all statistical counters for IPv4 tunnels.

#### **clear traffic-collector ipv4 counters tunnels** [*tunnel-ID*]

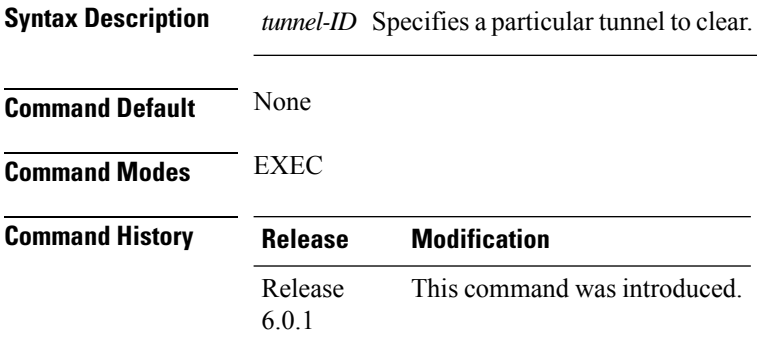

#### **Usage Guidelines** To use this command, you must be in a user group associated with a task group that includes appropriate task IDs. If the user group assignment is preventing you from using a command, contact your AAA administrator for assistance.

### **Task ID Task Operation ID** read, write

#### **Example**

This example shows how to clear the traffic-collector counter history for the specified tunnel.

RP/0/RSP0/CPU0:router(config)# **clear traffic-collector ipv4 counters tunnels tunnel-te 1**

#### **Related Commands**

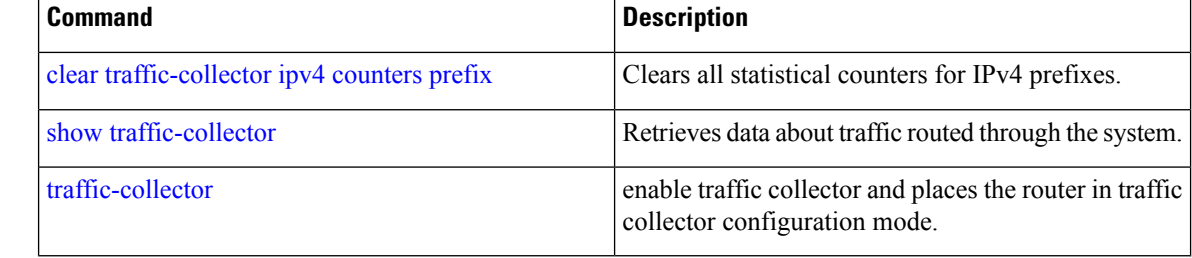

## <span id="page-18-0"></span>**data-plane**

To enable participation of the Flexible Algorithm with segment routing (SR/SRv6) or IP data-planes, use the **data-plane** command in the IS-IS Flexible Algorithm configuration mode.

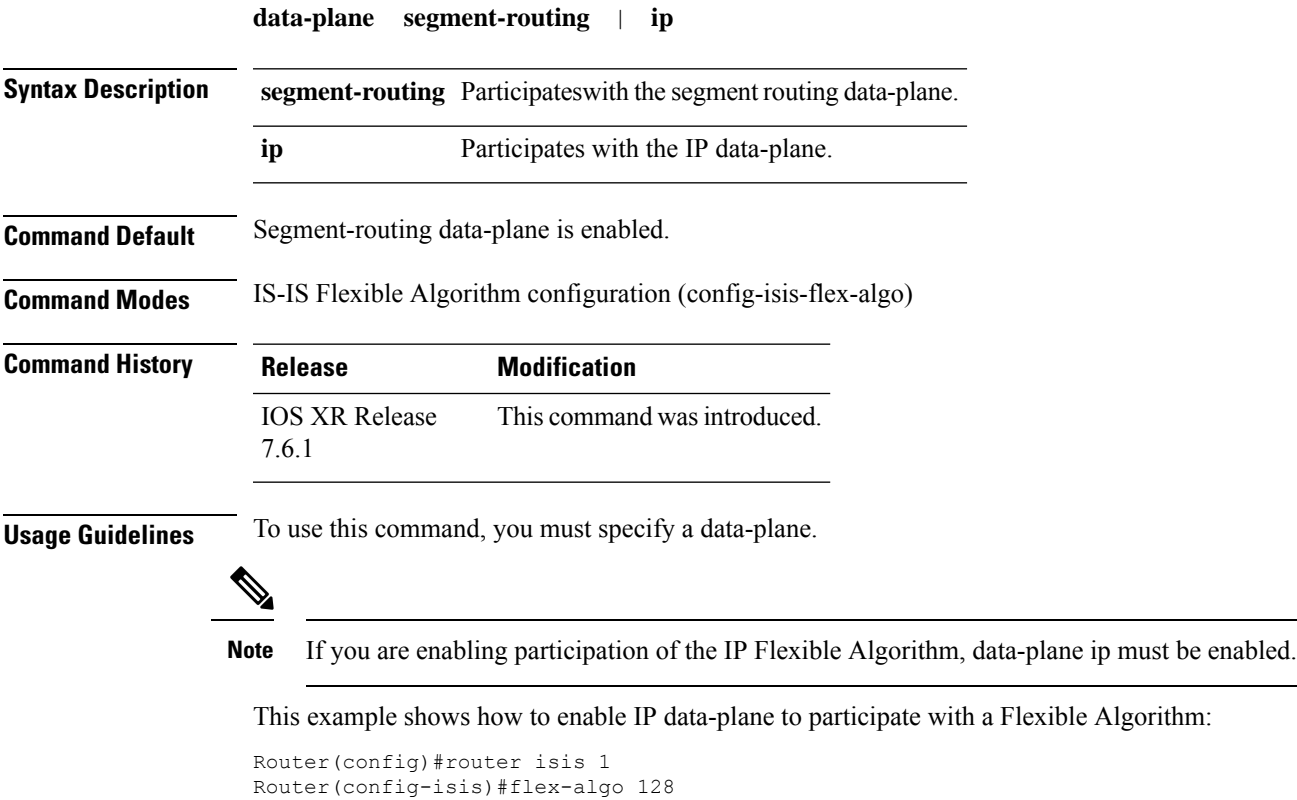

Router(config-isis-flex-algo)#data-plane ip

# <span id="page-19-0"></span>**disjoint-path (PCE)**

To enter PCE disjoint configuration mode to configure PCE disjoint policy, use the **timers** command in PCE configuration mode.

#### **disjoint-path**

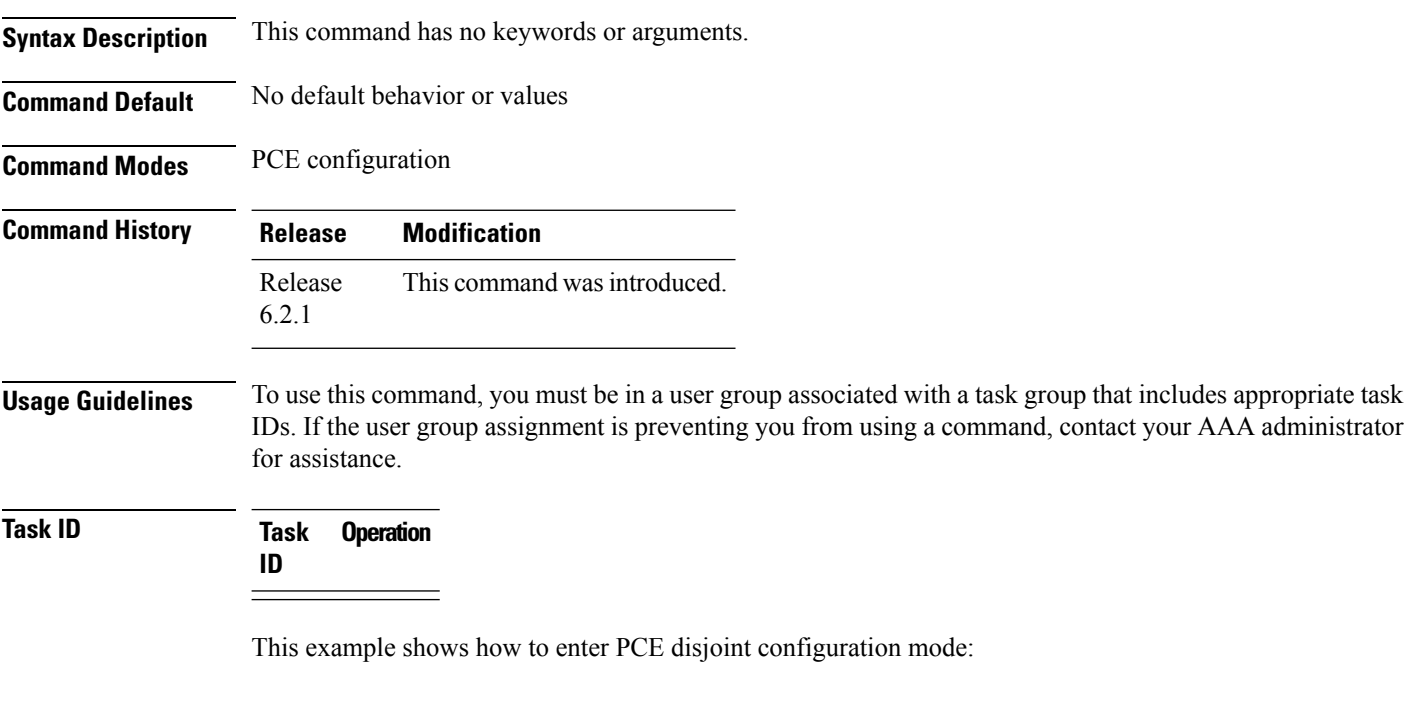

```
RP/0/RSP0/CPU0:router # configure
RP/0/RSP0/CPU0:router(config)# pce
RP/0/RSP0/CPU0:router(config-pce)# disjoint-path
RP/0/RSP0/CPU0:router(config-pce-disjoint)#
```
### <span id="page-20-0"></span>**distribute link-state (IS-IS)**

To configure filters for IS-IS advertisements to BGP-LS, use the **distribute link-state** command in the IS-IS configuration mode.

**distribute link-state** [ **exclude-external exclude-interarea route-policy** *name* ]

#### **Table 1: Syntax Description:**

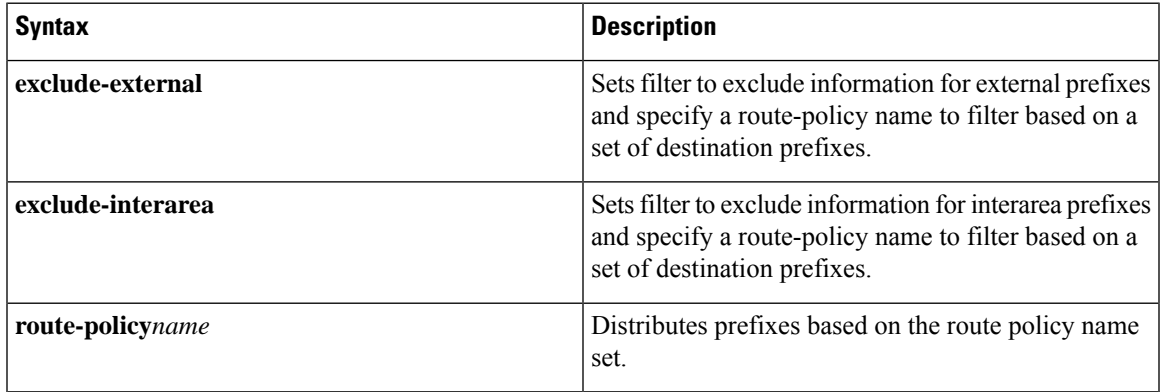

**Command Default** BGP-LS is disabled by default.

**Command Modes** IS-IS Configuration

### **Command History Release Modification** Release New keywords under the command**distribute link-state** wasintroduced. 7.10.1

#### **Example**

This example shows how to configure filters for IS-IS advertisements to BGP-LS:

```
Router#config
```

```
Router(config)#router isis 1
Router(config-isis)#distribute link-state exclude-external
Router(config-isis)#commit
```

```
Router#config
Router(config)#router isis 1
Router(config-isis)#ddistribute link-state exclude-interarea
Router(config-isis)#commit
```

```
Router# config
Router(config)# router isis 1
Router(config-isis)#distribute link-state route-policy isis-rp-1
Router(config-isis)#commit
```
# <span id="page-21-0"></span>**egress-engineering**

To configure segment routing egress peer engineering (EPE) on the egress node, use the **egress-engineering** command.

#### **egress-engineering**

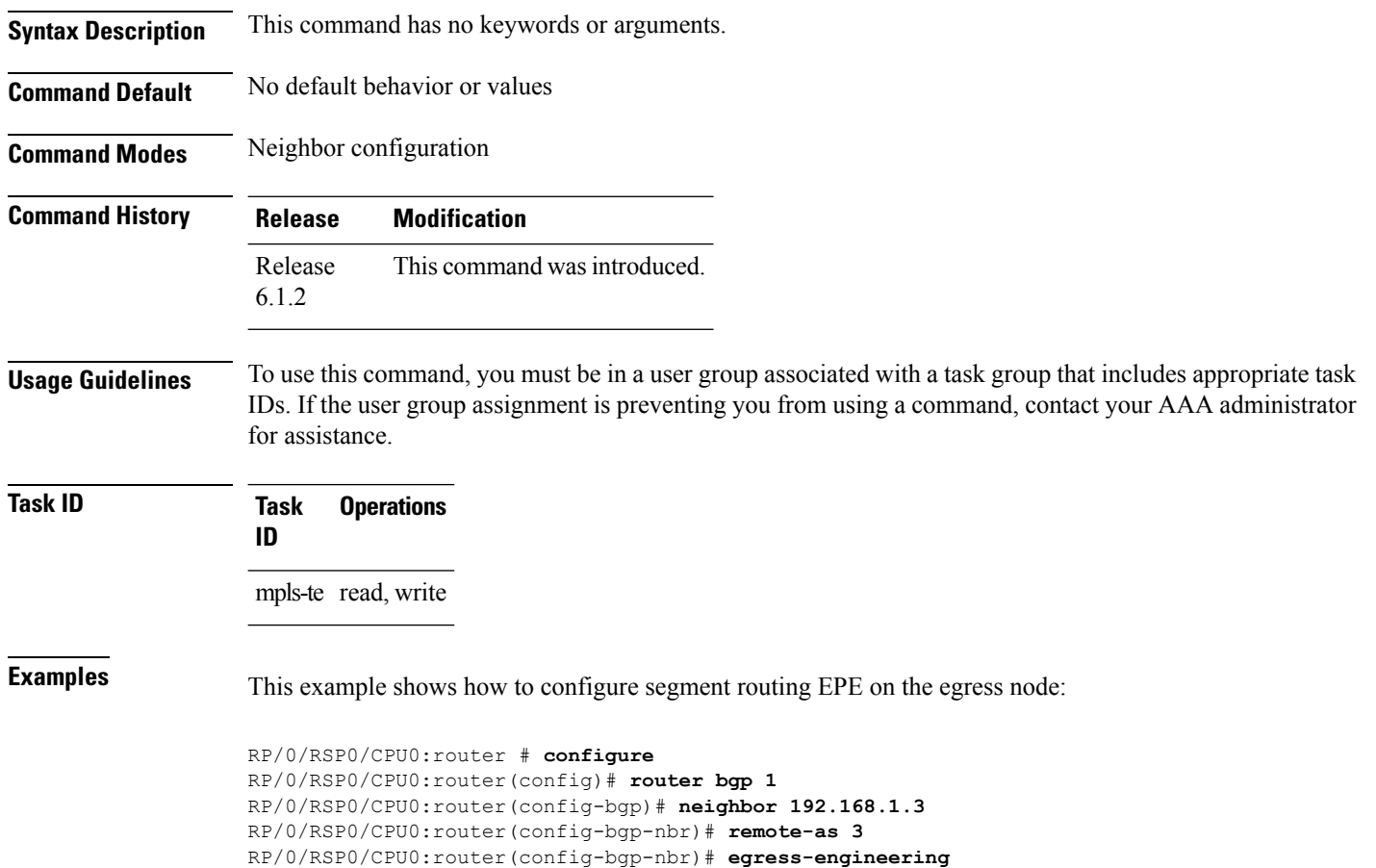

### <span id="page-22-0"></span>**evi (bridge-domain)**

To associate an EVI instance with an L2VPN bridge domain or enable ELAN bridged unicast traffic over an SRv6 network, use the evi command in the L2VPN bridge domain configuration mode. To disable this feature, use the **no** form of this command.

**evi** *instance* [ **segment-routing srv6** ]

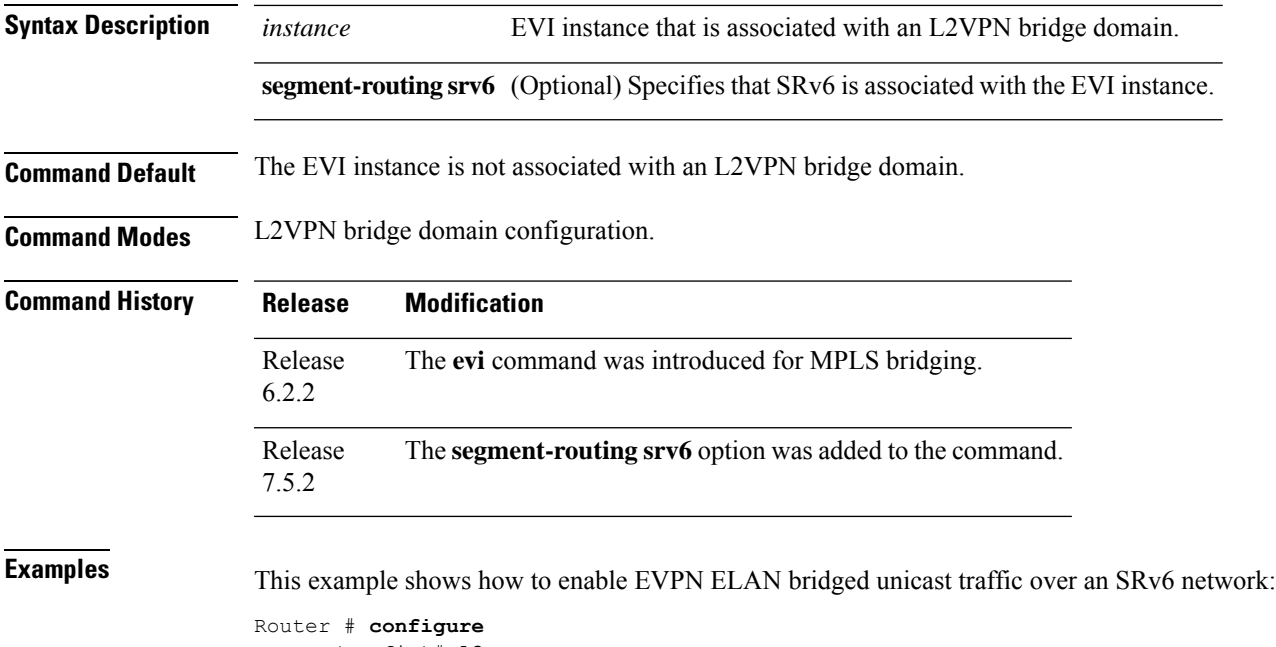

```
Router(config)# l2vpn
Router(config-l2vpn)# bridge group bg1
Router(config-l2vpn-bg)# bridge-domain bd1
Router(config-l2vpn-bg-bd)# interface Hu0/0/0/0.1
Router(config-l2vpn-bg-bd-ac)# exit
Router(config-l2vpn-bg-bd)# evi 1 segment-routing srv6
Router(config-l2vpn-bg-bd-evi-srv6)# commit
```
# <span id="page-23-0"></span>**explicit-path**

Configures a fixed path through the network.

**explicit-path name** *path\_name*

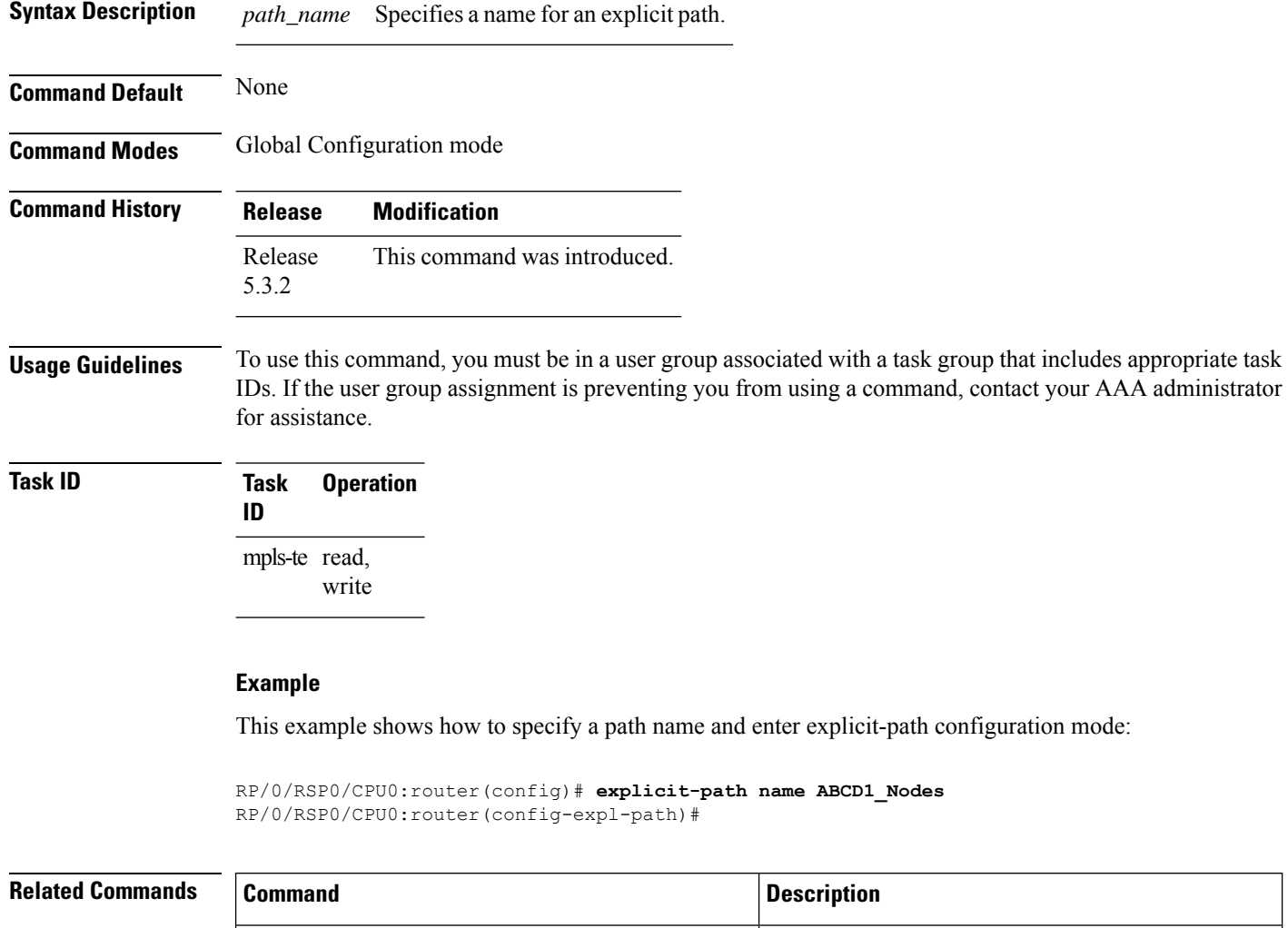

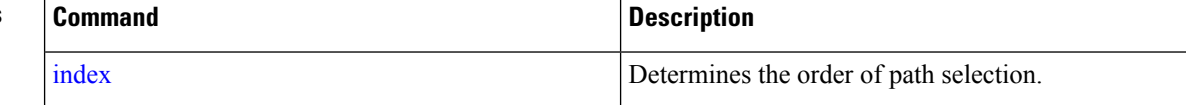

## <span id="page-24-0"></span>**fast-detect sbfd**

To enable seamless bidirectional forwarding detection (SBFD) fast-detection on a specified IPv4 destination address, use the **fast-detect sbfd** command.

#### **fast-detect sbfd**

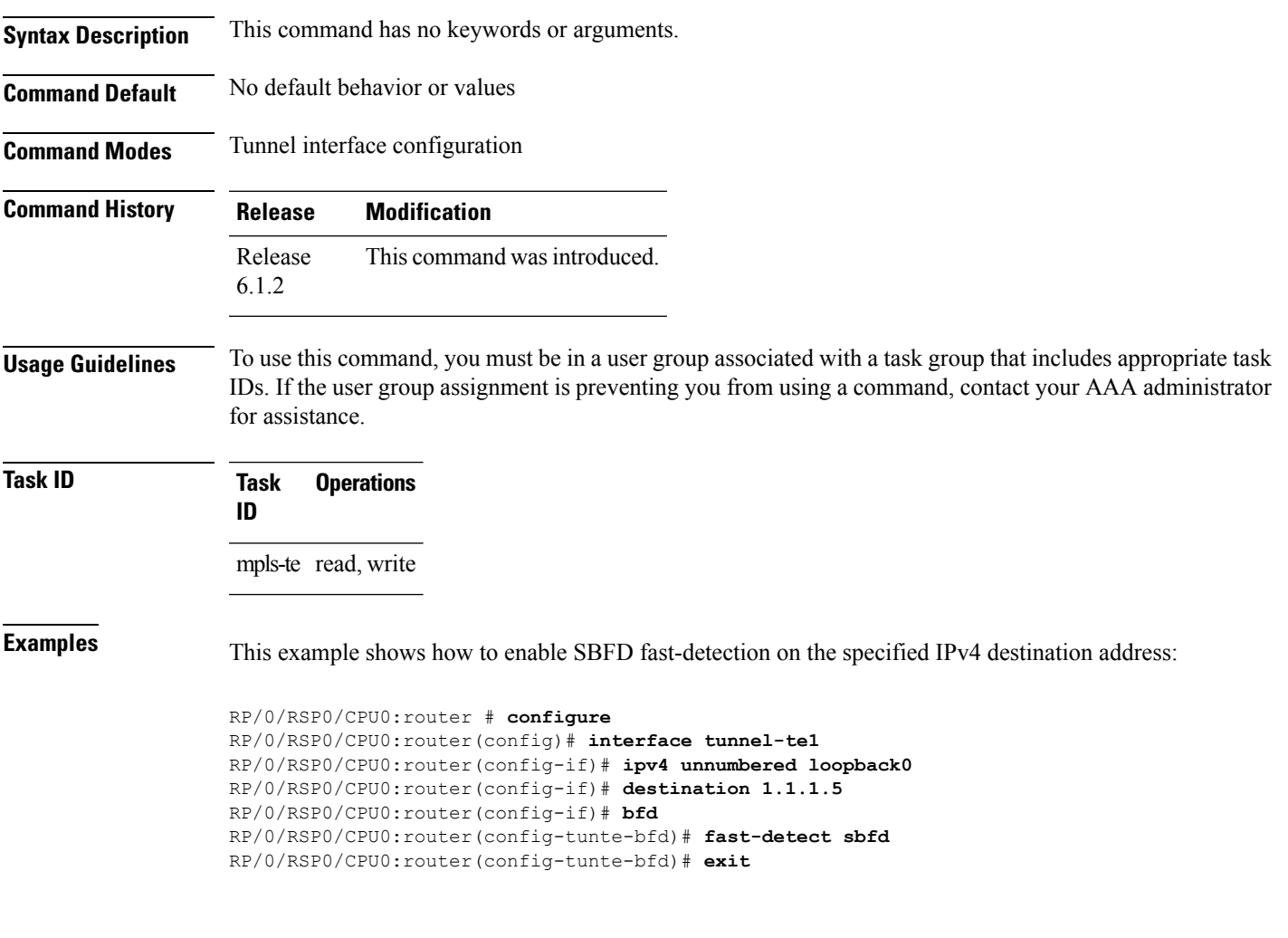

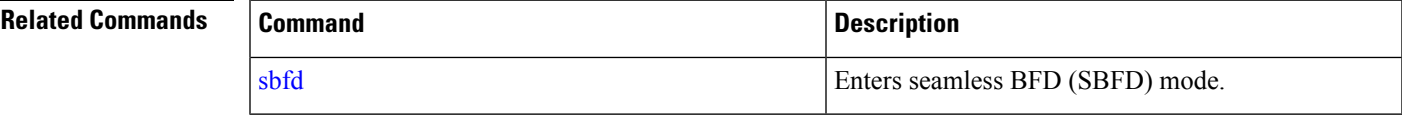

## <span id="page-25-0"></span>**fast-reroute per-prefix ti-lfa**

To enable Topology Independent Loop Free Alternate (TI-LFA) path for SR-TE policies using the IP Fast Reroute (FRR) mechanism, use the **fast-reroute per-prefix ti-lfa** command in interface configuration mode. To return to the default behavior, use the **no** form of this command.

**fast-reroute per-prefix** [ **ti-lfa** | **tiebreaker** { **node-protecting** | **srlg-disjoint** } **index** *priority* ] **no fast-reroute**

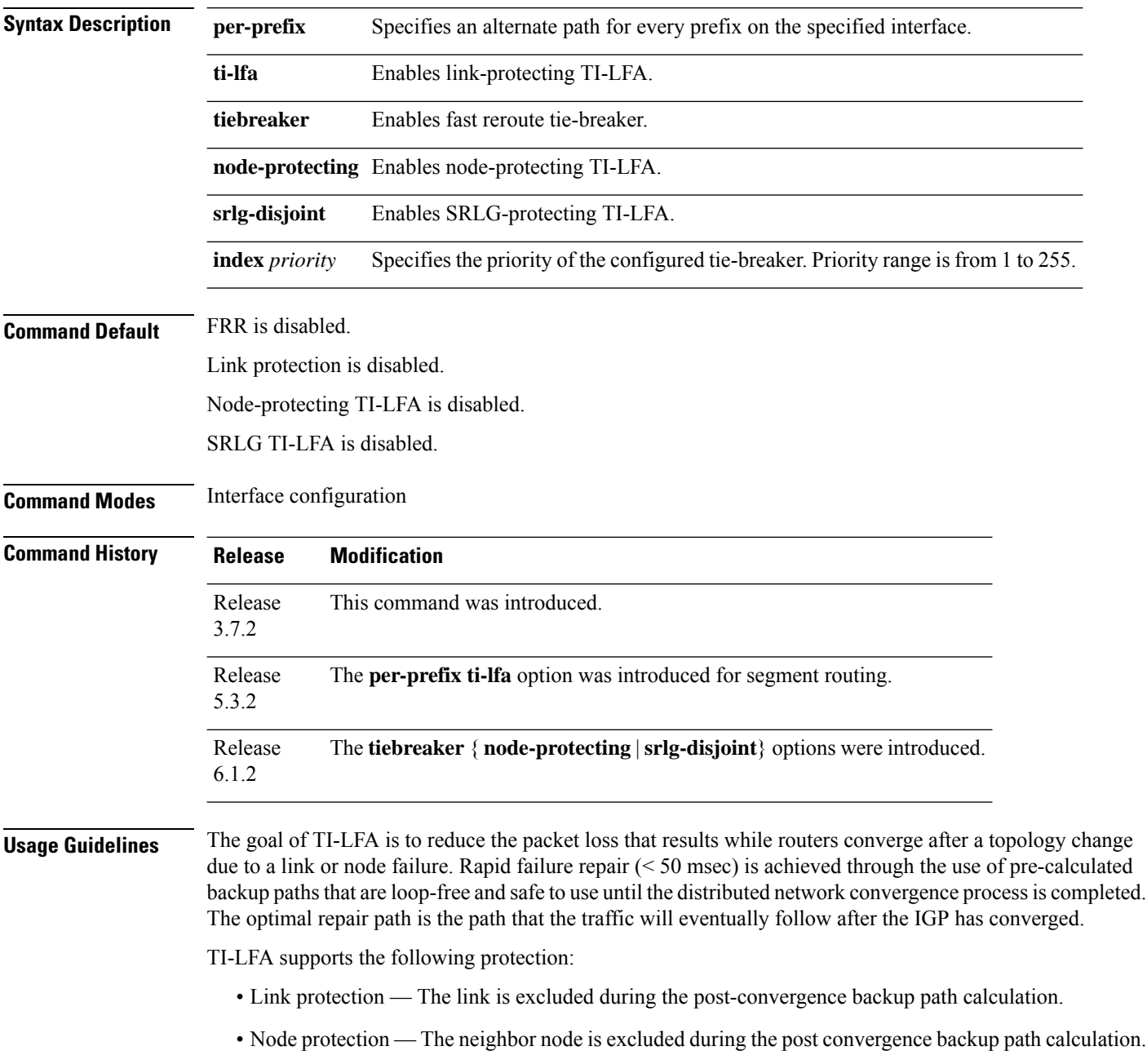

Ш

• Shared Risk Link Groups (SRLG) protection — SRLG refer to situations in which links in a network share a common fiber (or a common physical attribute). These links have a shared risk: when one link fails, other links in the group might also fail. TI-LFA SRLG protection attempts to find the post-convergence backup path that excludes the SRLG of the protected link. All local links that share any SRLG with the protecting link are excluded.

If the priority associated with the specified tiebreaker is higher than any other tiebreakers, then the specified post-convergence backup path will be selected, if it is available.

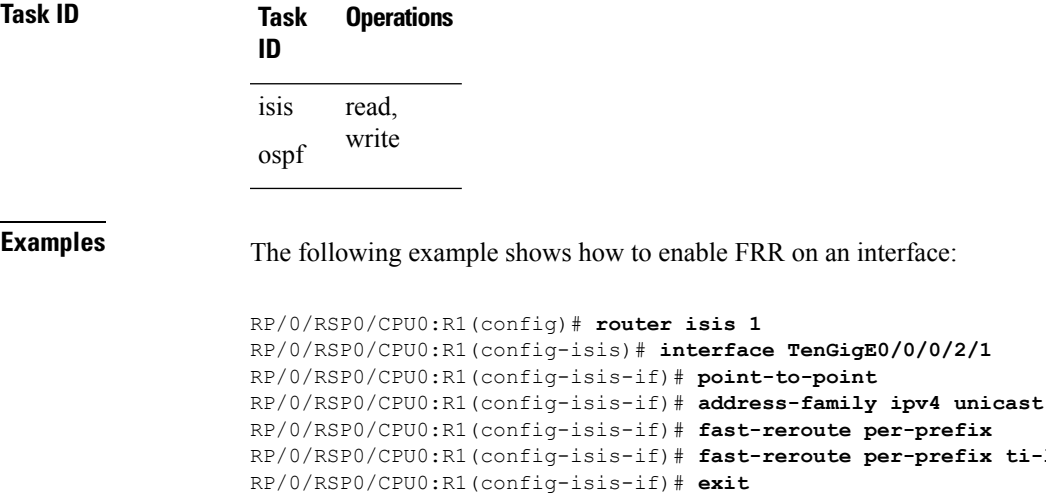

The following example shows how to configure the SRLG-disjoint tiebreaker priority on an interface:

```
RP/0/RSP0/CPU0:R1(config)# router isis 1
RP/0/RSP0/CPU0:R1(config-isis)# interface TenGigE0/0/0/2/1
RP/0/RSP0/CPU0:R1(config-isis-if)# point-to-point
RP/0/RSP0/CPU0:R1(config-isis-if)# address-family ipv4 unicast
RP/0/RSP0/CPU0:R1(config-isis-if)# fast-reroute per-prefix
RP/0/RSP0/CPU0:R1(config-isis-if)# fast-reroute per-prefix ti-lfa
RP/0/RSP0/CPU0:R1(config-isis-if)# fast-reroute per-prefix tiebreaker srlg-disjoint index
100
RP/0/RSP0/CPU0:R1(config-isis-if)# exit
```
RP/0/RSP0/CPU0:R1(config-isis-if)# **fast-reroute per-prefix** RP/0/RSP0/CPU0:R1(config-isis-if)# **fast-reroute per-prefix ti-lfa**

# <span id="page-27-0"></span>**flex-algo**

To enter into the flexible algorithm configuration sub-mode to configure flexible algorithm, use the **flex-algo** command in the IS-IS interface configuration mode.

**flex-algo** *algorithm number*

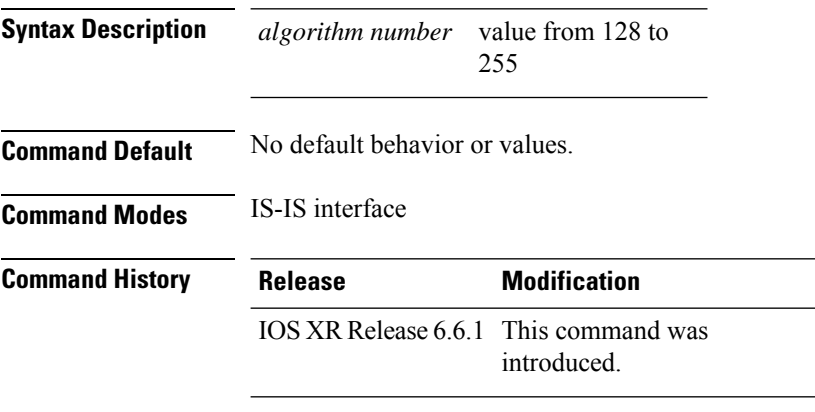

#### **Example**

This example shows how to enter the flex-algo configuration mode:

RP/0/RSP0/CPU0:exr2(config)#**router isis 1** RP/0/RSP0/CPU0:exr2(config-isis)#**flex-algo 128**

### <span id="page-28-0"></span>**group-id type (PCE)**

To configure the disjoint group ID and define the preferred level of disjointness (the type of resources that should not be shared by the two paths), use the **group-id type** command in PCE disjoint configuration mode.

**group-id** *value* **type** {**link** | **node** | **srlg** | **srlg-node**} [**sub-id** *value*] **Syntax Description group-id** *value* Defines the disjoint group ID. **link** Specifies that links are not shared on the computed paths. **node** Specifies that nodes are not shared on the computed paths. **srlg** Specifies that links with the same SRLG value are not shared on the computed paths. **srlg-node** Specifies that SRLG and nodes are not shared on the computed paths **sub-id** *value* (Optional) Specifies a sub ID. The range is from 1 to 65535. **Command Default** None **Command Modes** PCE disjoint configuration **Command History Release Modification** Release This command was introduced. 6.2.1 **Usage Guidelines** To use this command, you must be in a user group associated with a task group that includes appropriate task IDs. If the user group assignment is preventing you from using a command, contact your AAA administrator for assistance. If a pair of paths meeting the requested disjointness level cannot be found, then the paths will automatically fallback to a lower level (unless **strict** is specified): • If the requested disjointness level is SRLG or node, then link-disjoint paths will be computed. • If the requested disjointness level is link, or if the first fallback from SRLG or node disjointness failed, then the lists of segments encoding two shortest paths, without any disjointness constraint, will be computed. **Task ID Task Operation ID** This example shows how to configure the PCE disjoint policy:

```
RP/0/RSP0/CPU0:router # configure
RP/0/RSP0/CPU0:router(config)# pce
RP/0/RSP0/CPU0:router(config-pce)# disjoint-path
```
I

RP/0/RSP0/CPU0:router(config-pce-disjoint)# **group-id 1 type node**

ı

Ш

### <span id="page-30-0"></span>**hw-module profile segment-routing srv6 mode**

To enable Segment Routing mode over IPv6, use the **hw-module profile segment-routing srv6 mode** command in XR Configuration mode

**hw-moduleprofile segment-routing srv6 mode** [{ {**base** } | { **micro-segment format 3216** | [{**path-mtu** }] } }]

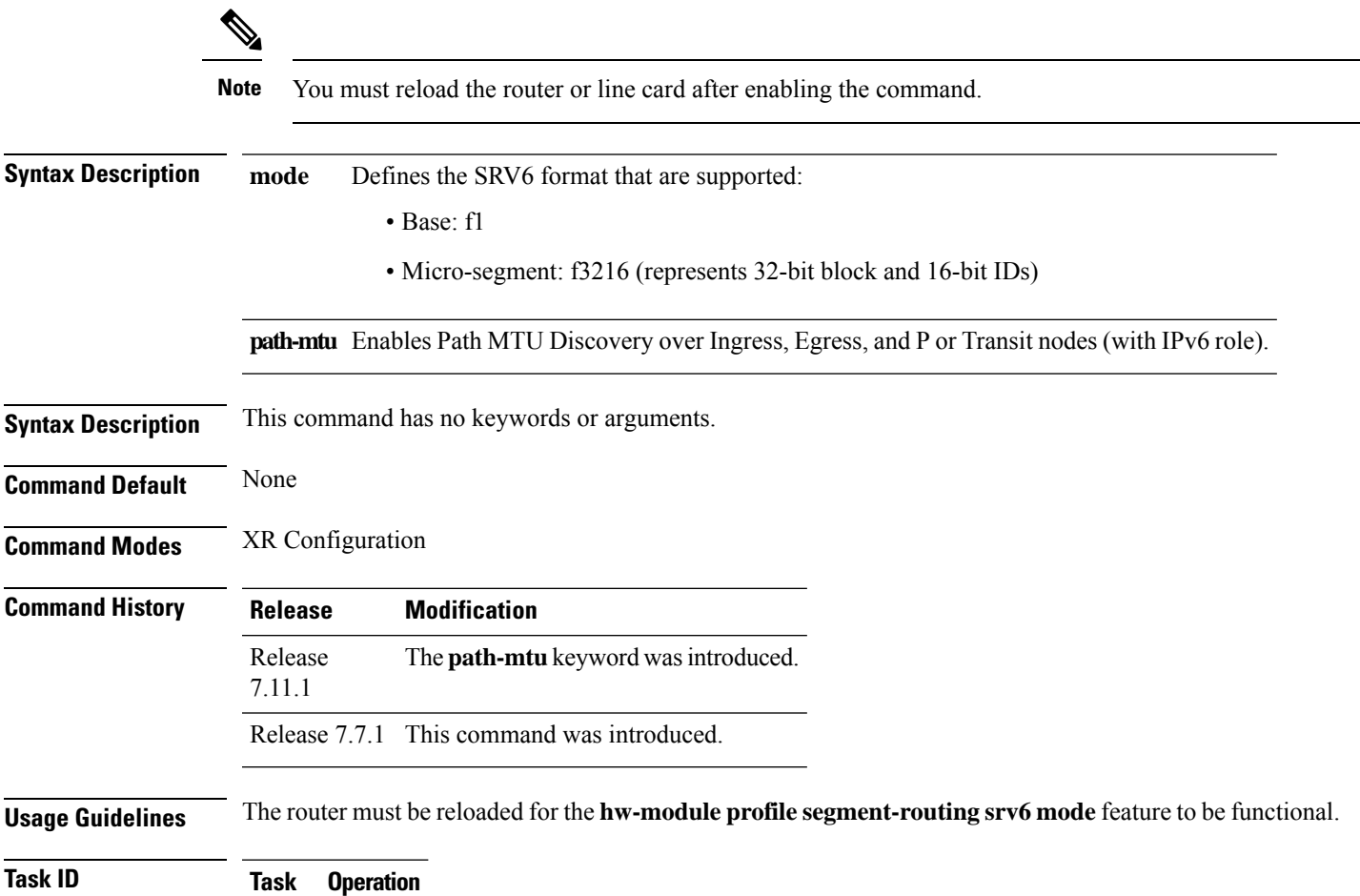

**ID** system read, write

#### **Example**

The following example shows how to enable Segment Routing over IPv6:

```
Router# configure
Router(config)# hw-module profile segment-routing srv6 mode
 base Base SRv6 (Format-1) support only
```
micro-segment **Micro-segment support only** Router(config)# **hw-module profile segment-routing srv6 mode micro-segment format f3216**

### <span id="page-32-0"></span>**index**

Ш

**index** *index\_number* {{**exclude-address** | **exclude-srlg** | **next-address** [**loose** | **strict**]} **ipv4 unicast** *ip\_address*} | {**next-label** *label*} **Syntax Description** *index\_number* Defines priority for the path to be selected. Ranges from 1 to 65535. *index\_number* **exclude-address** Specifies the IP address to be excluded from the path. Specifies the IP address from which Shared Risk Link Groups (SRLGs) are derived for exclusion. **exclude-srlg next-address** Specifies the next IP address in the path. **loose** Specifies the next hop in the path as a flexible hop. **strict** Specifies the next hop in the path as a fixed hop **ipv4 unicast** *ip\_address* Specifies the the IPv4 unicast address. **next-label** *label* Specifies the next label in the path. **Command Default** None **Command Modes** Explicit path configuration mode **Command History Release Modification** Release This command was introduced. 5.3.2 **Usage Guidelines** To use this command, you must be in a user group associated with a task group that includes appropriate task IDs. If the user group assignment is preventing you from using a command, contact your AAA administrator for assistance. You can include multiple addresses, labels, or both. However, once you start configuring labels, you need to continue with labels. You cannot use addresses after you use labels. **Task ID Task Operation ID** mpls-te read, write

This example shows how to insert the next-address and next-label for explicit path ABCD1\_Nodes:

Marks an explicit path. The index determines the order of path selection.

#### **33**

RP/0/RSP0/CPU0:router(config)# **explicit-path name ABCD1\_Nodes** RP/0/RSP0/CPU0:router(config-expl-path)# **index 10 next-address strict ipv4 unicast 192.168.0.2** RP/0/RSP0/CPU0:router(config-expl-path)# **index 20 next-label 24012**

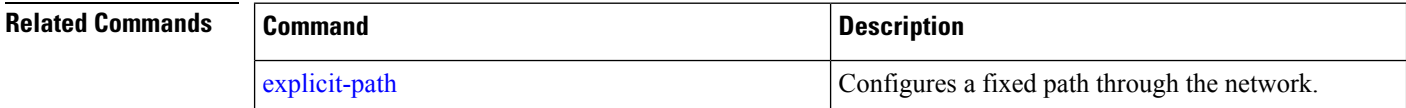

Ш

### <span id="page-34-0"></span>**isis prefix-attributes n-flag-clear**

To set the N-flag in the Prefix Attribute Flags sub-TLV to 0, use the **isis prefix-attributes n-flag-clear** command.

**isis prefix-attributes n-flag-clear** [**level-1** | **level-2**] **Syntax Description** level-1 Clears the N-flag for level-1. **level-1** Clears the N-flag for level-2. **level-2 Command Default** The N-flag is set to 1 for host prefixes (/32 for IPv4 and /128 for IPv6). **Command Modes** Interface configuration **Command History Release Modification** Release This command was introduced. 6.2.1 **Usage Guidelines** To use this command, you must be in a user group associated with a task group that includes appropriate task IDs. If the user group assignment is preventing you from using a command, contact your AAA administrator for assistance. The Prefix Attributes Flag sub Type Length Value (TLV) supports the advertisement of attribute flags associated with prefix advertisements. By default, the N-flag is set by IS-IS when advertising a SID that is associated with a loopback address. The advertising router may choose to not set this flag. When the N-flag is cleared, the N-flag is set to 0 in the Prefix Attribute Flags sub-TLV. Prefix attributes are only added when wide metric is used. **Task ID Task Operation ID** This example shows how to clear the N-flag: RP/0/RSP0/CPU0:router # **configure** RP/0/RSP0/CPU0:router(config)# **interface loopback0**

RP/0/RSP0/CPU0:router(config-if)# **isis prefix-attributes n-flag-clear**

## <span id="page-35-0"></span>**keepalive (PCE)**

**Command Default** 30

To configure a locally generated path computation element protocol (PCEP) keepalive interval, use the **keepalive** command in PCE timer configuration mode. To disable this command, use the **no** form of this command.

**keepalive** *interval*

**Syntax Description** *interval* Keepalive interval, in seconds. The range is 0 to 255.

**Command Modes** PCE timers configuration

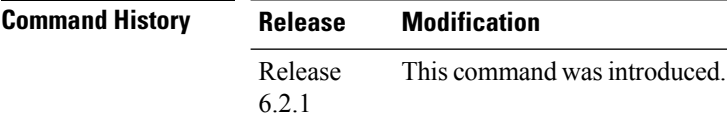

#### **Usage Guidelines** To use this command, you must be in a user group associated with a task group that includes appropriate task IDs. If the user group assignment is preventing you from using a command, contact your AAA administrator for assistance.

When the keepalive interval is 0, the LSR does not send keepalive messages.

#### **Task ID Task Operation**

**ID**

#### **Example**

This example shows how to configure PCEP keepalive interval for 10 seconds:

```
RP/0/RSP0/CPU0:router # configure
RP/0/RSP0/CPU0:router(config)# pce
RP/0/RSP0/CPU0:router(config-pce)# timers
PP/0/RSP0/CPU0:router(config-pce-timers)# keeplive 10
```
# **local-discriminator**

To configure a unique local disciminator on the SBFD reflector, use the **local-discriminator** command in SBFD configuration mode.

**local-discriminator** {*ipv4-address 32-bit-value* | **dynamic** | **interface** *interface*}

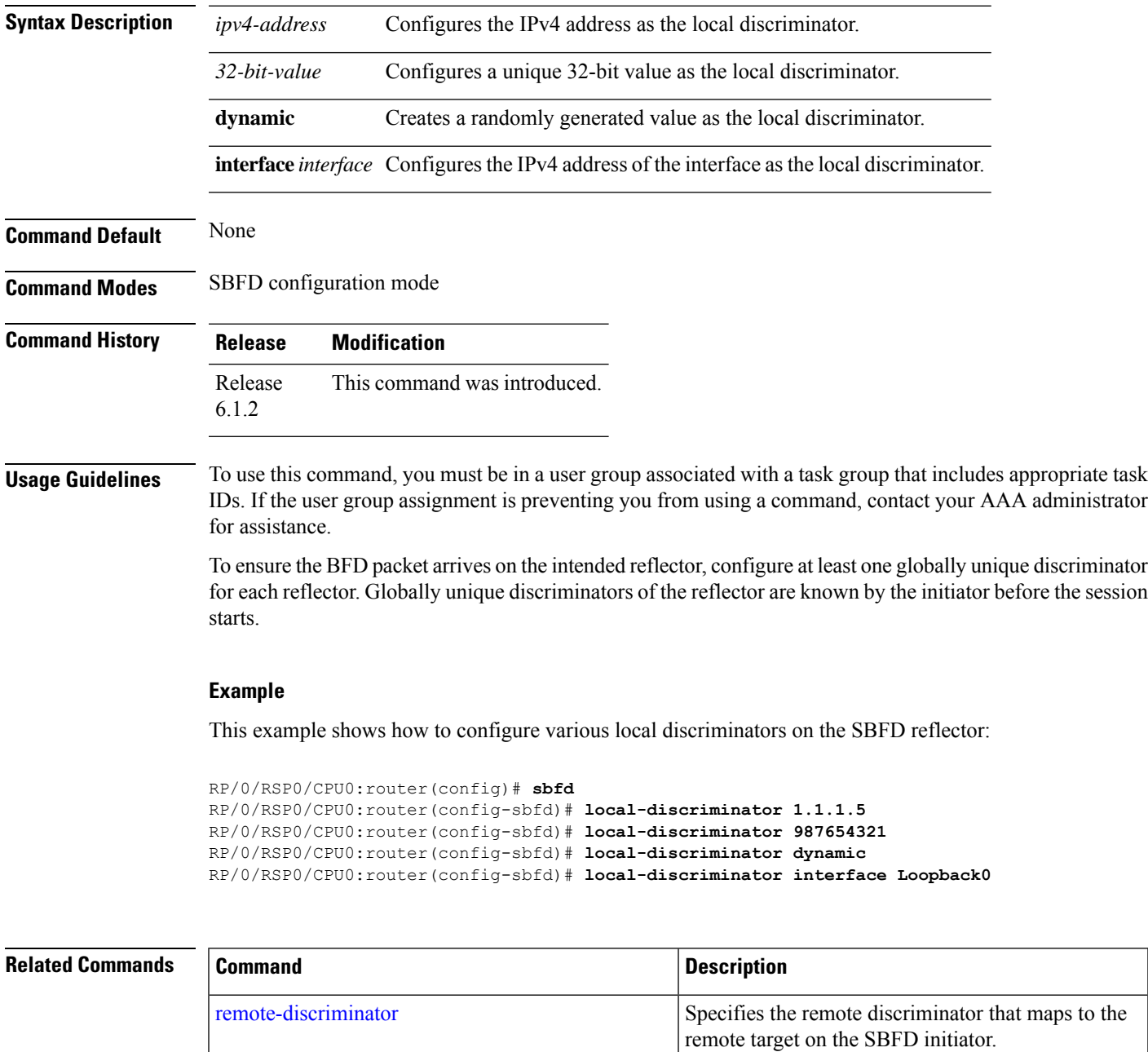

[remote-target](#page-98-0) Maps a destination address to a remote discriminator.

 $\mathbf I$ 

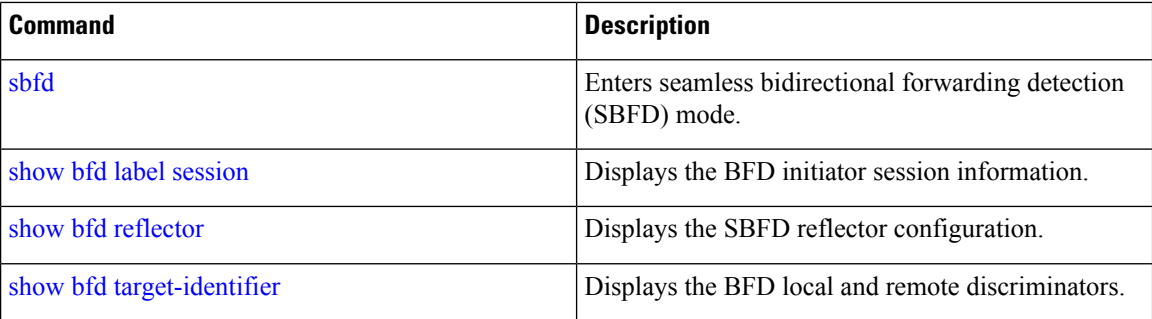

# **lsp (PCE)**

I

To add label switched paths (LSPs) to the disjoint group, use the **lsp** command in PCE disjoint configuration mode.

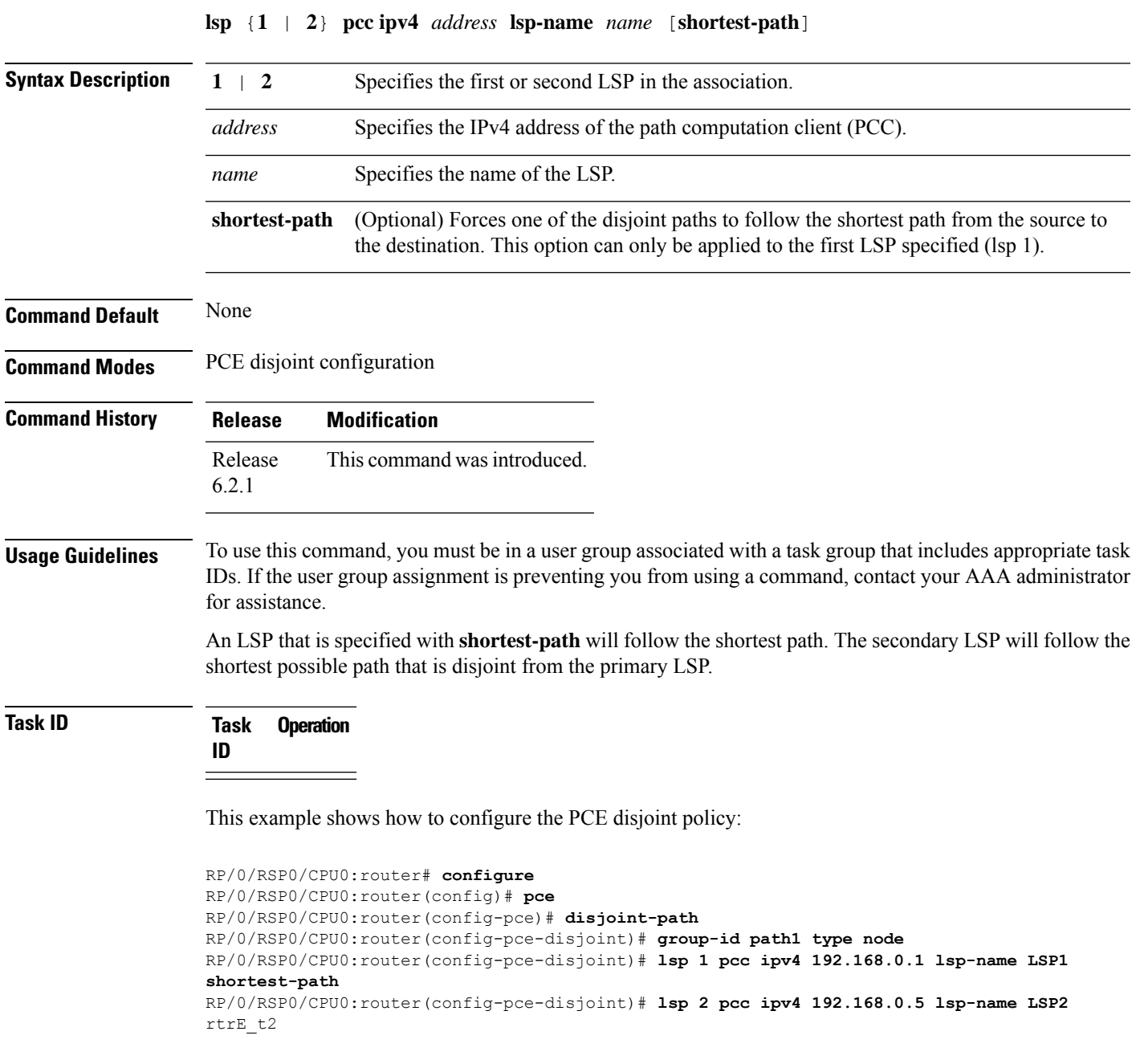

# **maximum-delay**

To configure a minimum bandwidth value for computing aFlexible Algorithm path, use the **maximum-delay** command in IS-IS Flexible Algorithm configuration mode.

**maximum-delay** *delay*

**maximum-delay 300**

! !

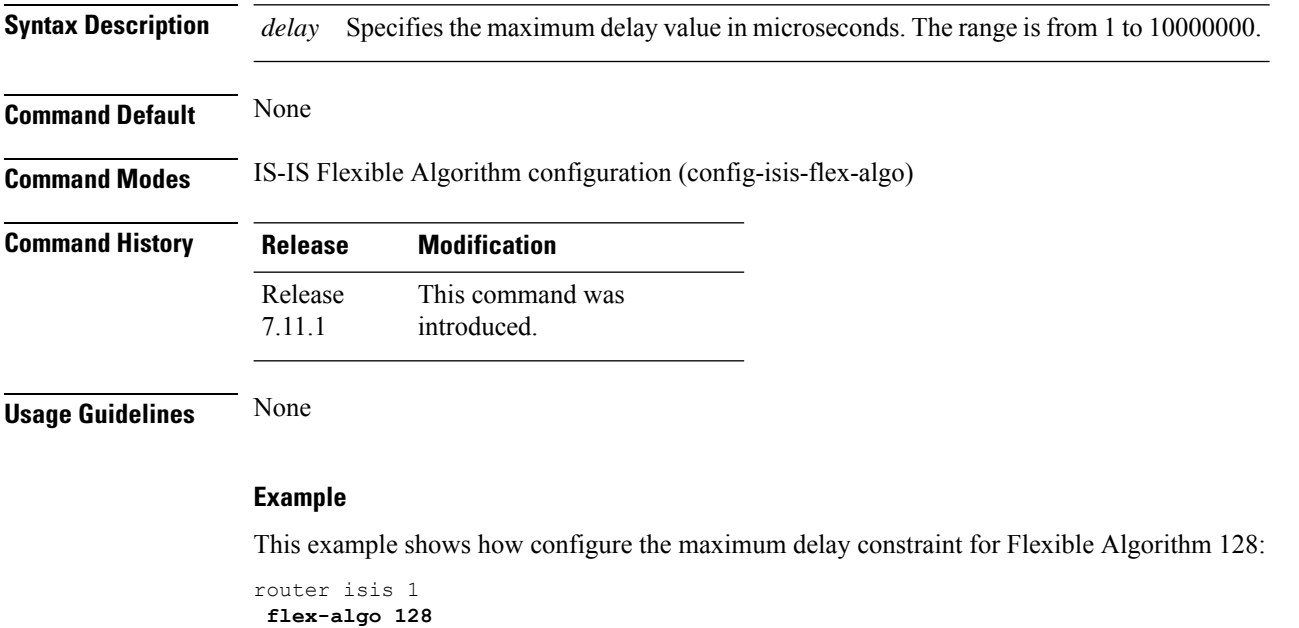

### **mdt**

To configure a default or partitioned MVPN profile for transporting IP VPN multicast traffic using SR-TE, use the **mdt** command in multicast routing VRF address family configuration mode. To remove the configuration, use the **no** form of the command.

**mdt** { **default** | **partitioned** } **segment-routing mpls** [ **color** *value* ] [ **fast-reroute lfa** ]

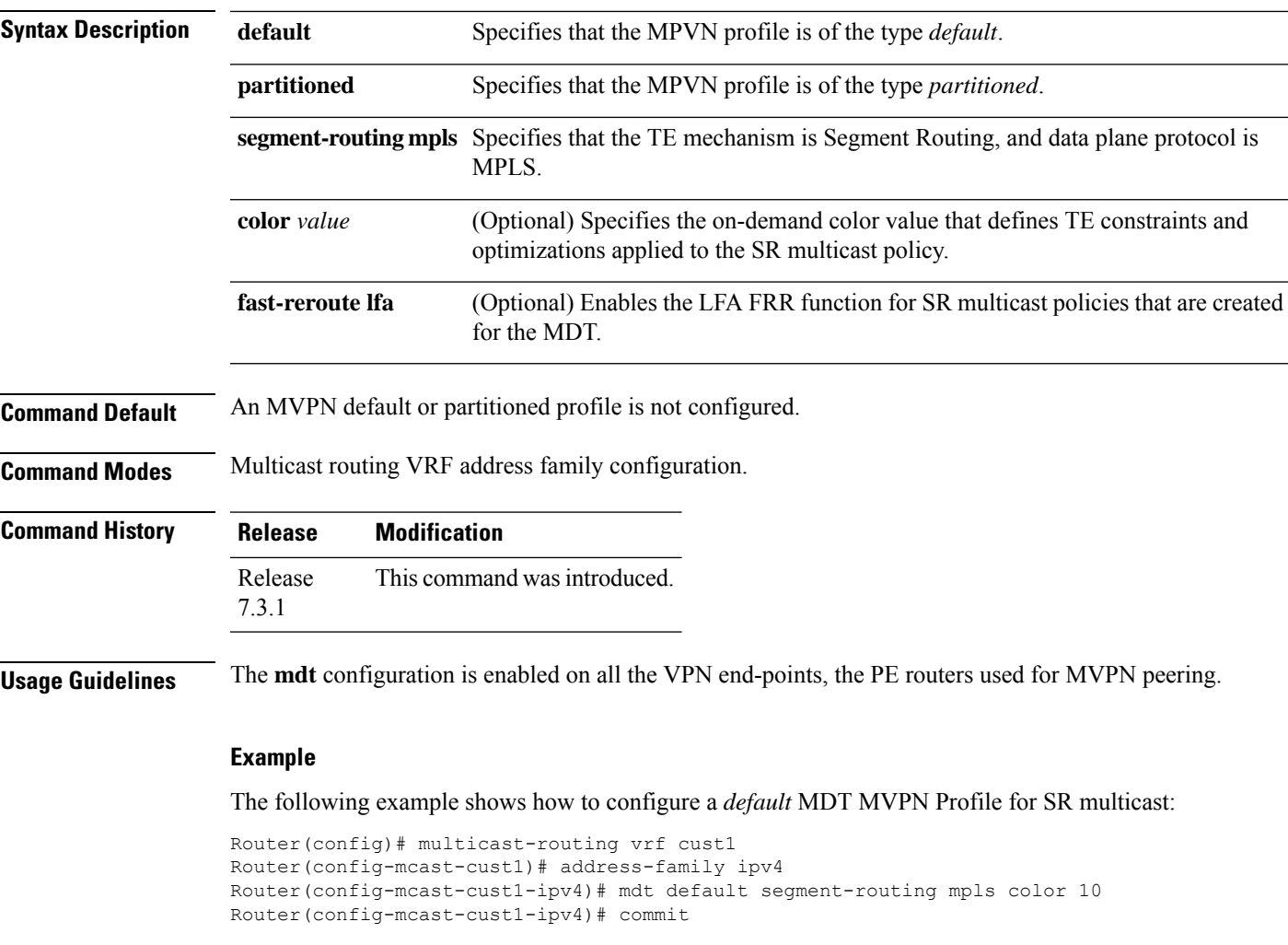

#### **Example**

The following example shows how to configure a *partitioned* MDT MVPN Profile for SR multicast:

```
Router(config)# multicast-routing vrf cust1
Router(config-mcast-cust1)# address-family ipv4
Router(config-mcast-cust1-ipv4)# mdt partitioned segment-routing mpls color 10
Router(config-mcast-cust1-ipv4)# commit
```
# **mdt data**

To configure an MVPN *data* profile for transporting IP VPN multicast traffic using SR-TE, use the **mdt data** command in multicast routing VRF address family configuration mode. To remove the configuration, use the **no** form of the command.

**mdt data segment-routing mpls** *max-mdt-nmr* [ **color** *value* ] [ **fast-reroute lfa** ] [ **route-policy** *name* ] [ **threshold** *value* ] [ *ACL* ] [ **immediate-switch** ]

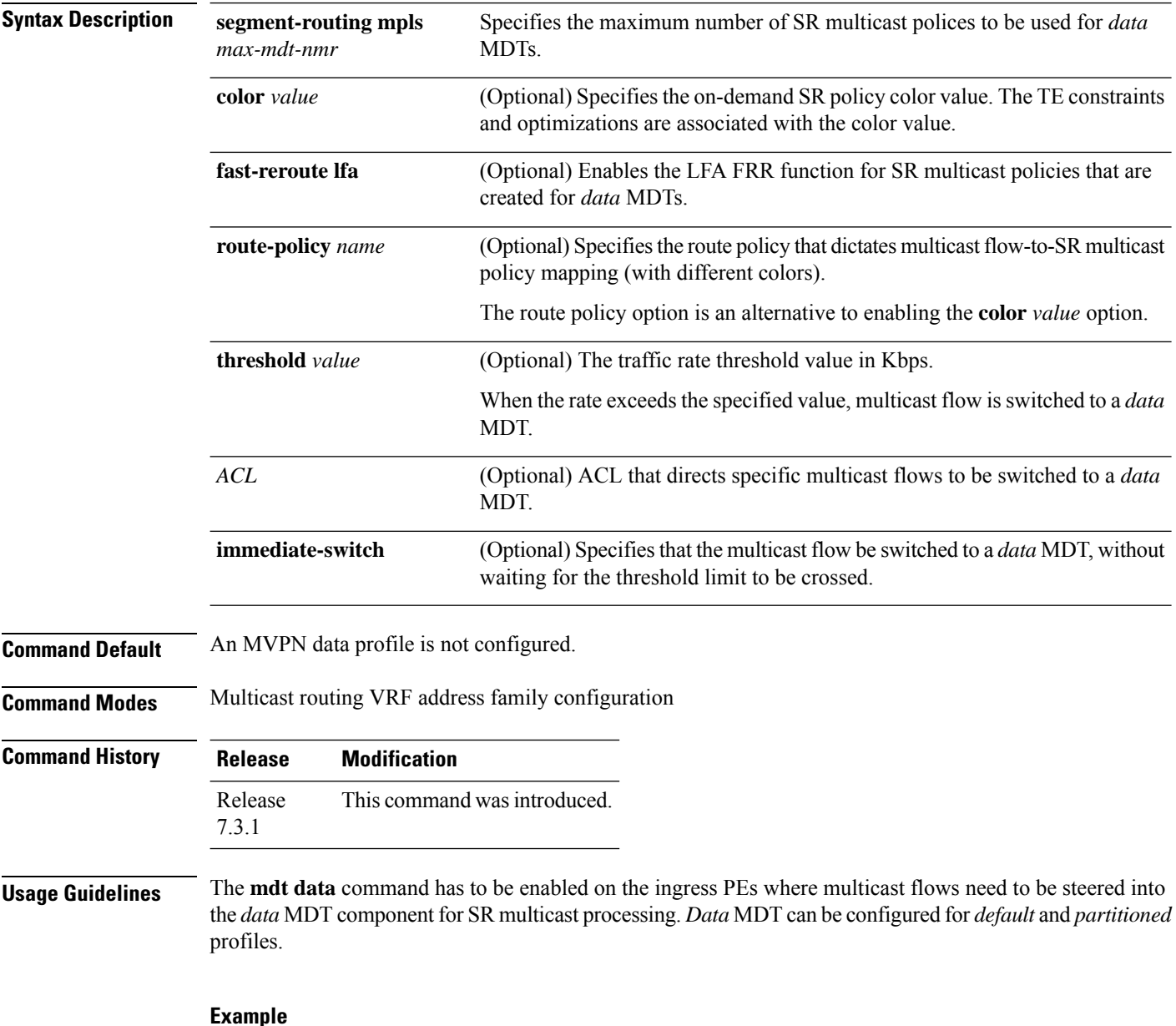

The following example shows how to configure an MVPN *data* profile.

 $\overline{\phantom{a}}$ 

```
Router(config)# multicast-routing vrf cust1
Router(config-mcast-cust1)# address-family ipv4
Router(config-mcast-cust1-ipv4)# mdt data segment-routing mpls 2 color 10
Router(config-mcast-cust1-ipv4)# commit
```
### **metric-type delay**

To use the measured delay on the links as a metric for flexible algorithm calculation, use the **metric-type delay** command in the flexible algorithm configuration mode.

#### **metric-type delay**

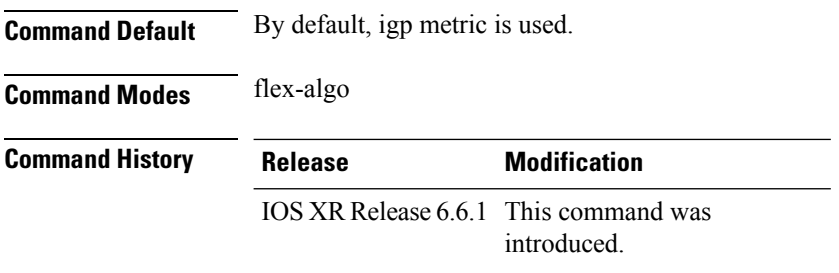

**Usage Guidelines** By default the regular IGP metric is used. If delay metric is enabled, the advertised delay on the link is used as a metric for flexible algorithm computation. If delay metric is enabled, performance measurement must also be enabled.

#### **Example**

```
RP/0/RSP0/CPU0:router(config)#router isis 1
  RP/0/RSP0/CPU0:router(config-isis)#is-type level-2-only
  RP/0/RSP0/CPU0:router(config-isis)#net 49.0001.0000.0000.0001.00
  RP/0/RSP0/CPU0:router(config-isis)#log adjacency changes
  RP/0/RSP0/CPU0:router(config-isis)#flex-algo 128
  RP/0/RSP0/CPU0:router(config-isis-flex-algo)#metric-type delay
  RP/0/RSP0/CPU0:router(config-isis-flex-algo)#advertise-definition
  !
  RP/0/RSP0/CPU0:router(config-isis)#performance-measurement
  RP/0/RSP0/CPU0:router(config-isis)#interface GigabitEthernet0/2/0/3
  RP/0/RSP0/CPU0:router(config-isis-if)#delay-measurement
  !
  !
  RP/0/RSP0/CPU0:router(config-isis)#interface GigabitEthernet0/2/0/4
  RP/0/RSP0/CPU0:router(config-isis-if)#delay-measurement
   !
  !
  RP/0/RSP0/CPU0:router(config-isis)#interface GigabitEthernet0/2/0/7
  RP/0/RSP0/CPU0:router(config-isis-if)#delay-measurement
   !
  !
!
```
### **microloop avoidance rib-update-delay**

To set the Routing Information Base (RIB) update delay value to avoid microloops in the network, use the **microloop avoidance rib-update-delay** command. To disable the RIB update delay, use the **no** form of this command.

**microloop avoidance rib-update-delay** *delay-time*

**Syntax Description** *delay-time* Specifies the amount of time the node uses the microloop avoidance policy before updating its forwarding table. The *delay-time* is in milliseconds. The range is from 1-60000. **Command Default** The default value is 5000 milliseconds. **Command Modes** IPv4 address family configuration Router configuration **Command History Release Modification** Release This command was introduced. 6.2.1 **Usage Guidelines** To use this command, you must be in a user group associated with a task group that includes appropriate task IDs. If the user group assignment is preventing you from using a command, contact your AAA administrator for assistance. Use this command with the **microloopavoidance segment-routing** command to specify how long theSR-TE policy path to the destination is used. After the RIB update delay timer expires, the SR-TE policy is replaced with regular forwarding paths.

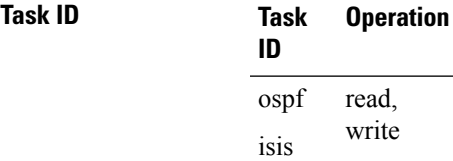

#### **Example**

This example shows how to set the Routing Information Base (RIB) update delay value for OSPF:

```
RP/0/RSP0/CPU0:router# configure
RP/0/RSP0/CPU0:router(config)# router ospf 1
RP/0/RSP0/CPU0:router(config-ospf)# microloop avoidance segment-routing
RP/0/RSP0/CPU0:router(config-ospf)# microloop avoidance rib-update-delay 3000
```
This example shows how to set the Routing Information Base (RIB) update delay value for IS-IS:

```
RP/0/RSP0/CPU0:router# configure
```
RP/0/RSP0/CPU0:router(config)# **router isis 1** RP/0/RSP0/CPU0:router(config-isis)# **address-family ipv4 unicast** RP/0/RSP0/CPU0:router(config-isis-af)# **microloop avoidance segment-routing** RP/0/RSP0/CPU0:router(config-isis-af)# **microloop avoidance rib-update-delay 3000**

ı

Ш

### **microloop avoidance segment-routing**

To enable the segment routing microloop avoidance and set the Routing Information Base (RIB) update delay value, use the **microloop avoidance** command. To disable segment routing microloop avoidance, use the **no** form of this command.

**microloop avoidance segment-routing** [ **route-policy** *name* ]

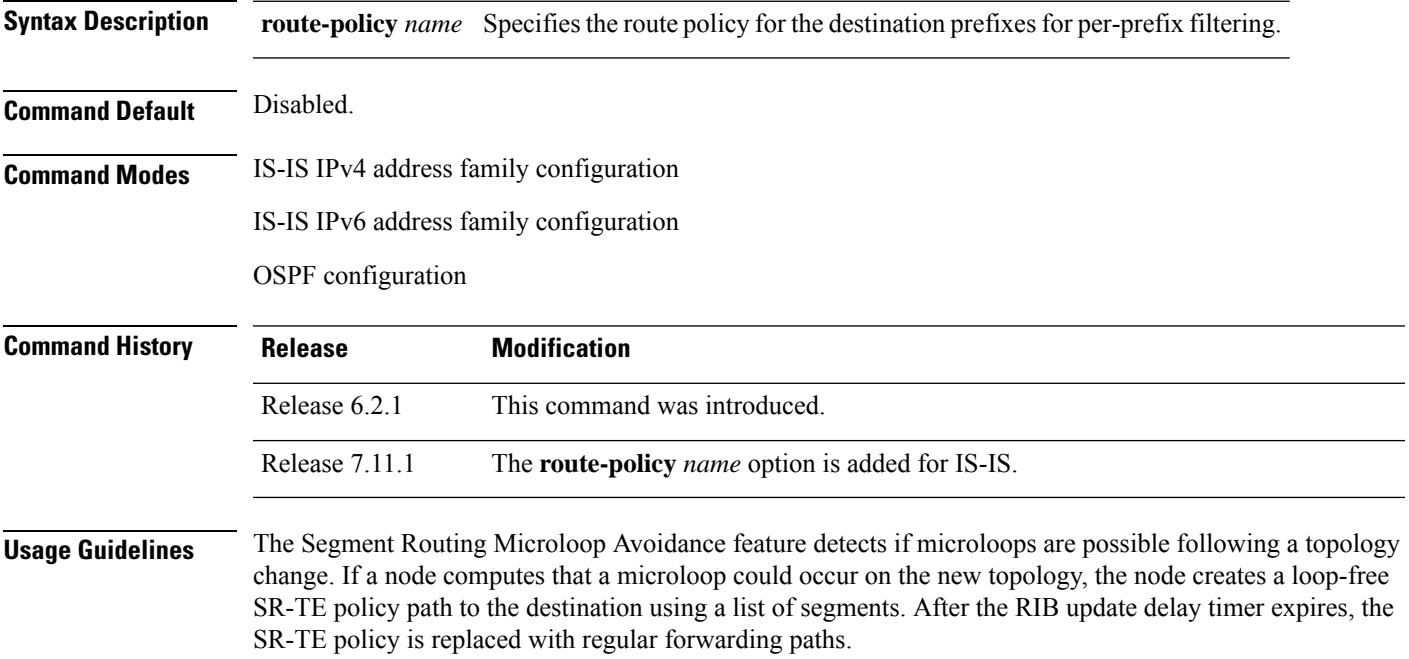

SR microloop avoidance per-prefix filtering uses route policies to identify the prefixes subjected to microloop avoidance. A route policy must be defined before it can be attached to the SR microloop avoidance configuration. Once a route policy is defined and attached to the SR microloop avoidance configuration, it cannot be modified or removed until the route policy is removed from the SR microloop avoidance configuration.

**Task ID Task Operation ID** read, write ospf isis

#### **Example**

This example shows how to enable Segment Routing Microloop Avoidance for OSPF:

```
RP/0/RSP0/CPU0:router# configure
RP/0/RSP0/CPU0:router(config)# router ospf 1
RP/0/RSP0/CPU0:router(config-ospf)# microloop avoidance segment-routing
RP/0/RSP0/CPU0:router(config-ospf)# microloop avoidance rib-update-delay 3000
```
This example shows how to enable Segment Routing Microloop Avoidance for IS-IS:

```
RP/0/RSP0/CPU0:router# configure
RP/0/RSP0/CPU0:router(config)# router isis 1
RP/0/RSP0/CPU0:router(config-isis)# address-family ipv4 unicast
RP/0/RSP0/CPU0:router(config-isis-af)# microloop avoidance segment-routing
RP/0/RSP0/CPU0:router(config-isis-af)# microloop avoidance rib-update-delay 3000
```
This example shows how to enable per-prefix filtering for a prefix set defined in "route policy FOO2":

```
RP/0/RSP0/CPU0:router# configure
RP/0/RSP0/CPU0:router(config)# router isis 1
RP/0/RSP0/CPU0:router(config-isis)# address-family ipv4 unicast
RP/0/RSP0/CPU0:router(config-isis-af)# microloop avoidance segment-routing route-policy
FOO2
```
# **minimum-bandwidth**

To configure a minimum bandwidth value for computing a Flexible Algorithm path, use the **minimum-bandwidth** command in IS-IS Flexible Algorithm configuration mode.

**minimum-bandwidth** *value*

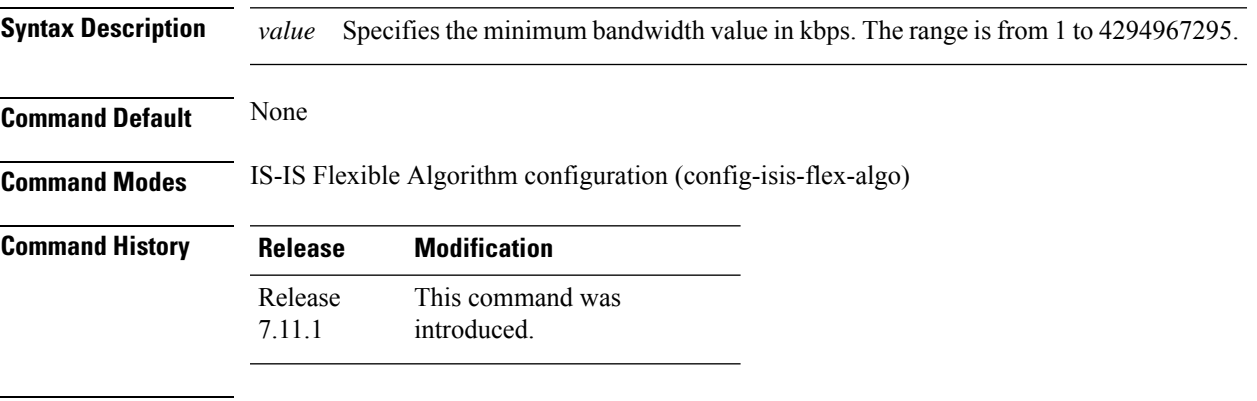

**Usage Guidelines** None

#### **Example**

This example shows how configure the minimum bandwidth constraint for Flexible Algorithm 129:

```
router isis 1
flex-algo 129
 minimum-bandwidth 10000000
 !
!
```
# **minimum-peer-keepalive**

To configure a minimum acceptable path computation element (PCE) peer keepalive interval, use the **minimum-peer-keepalive** command in PCE timer configuration mode. To disable this command, use the **no** form of this command.

**minimum-peer-keepalive** *interval*

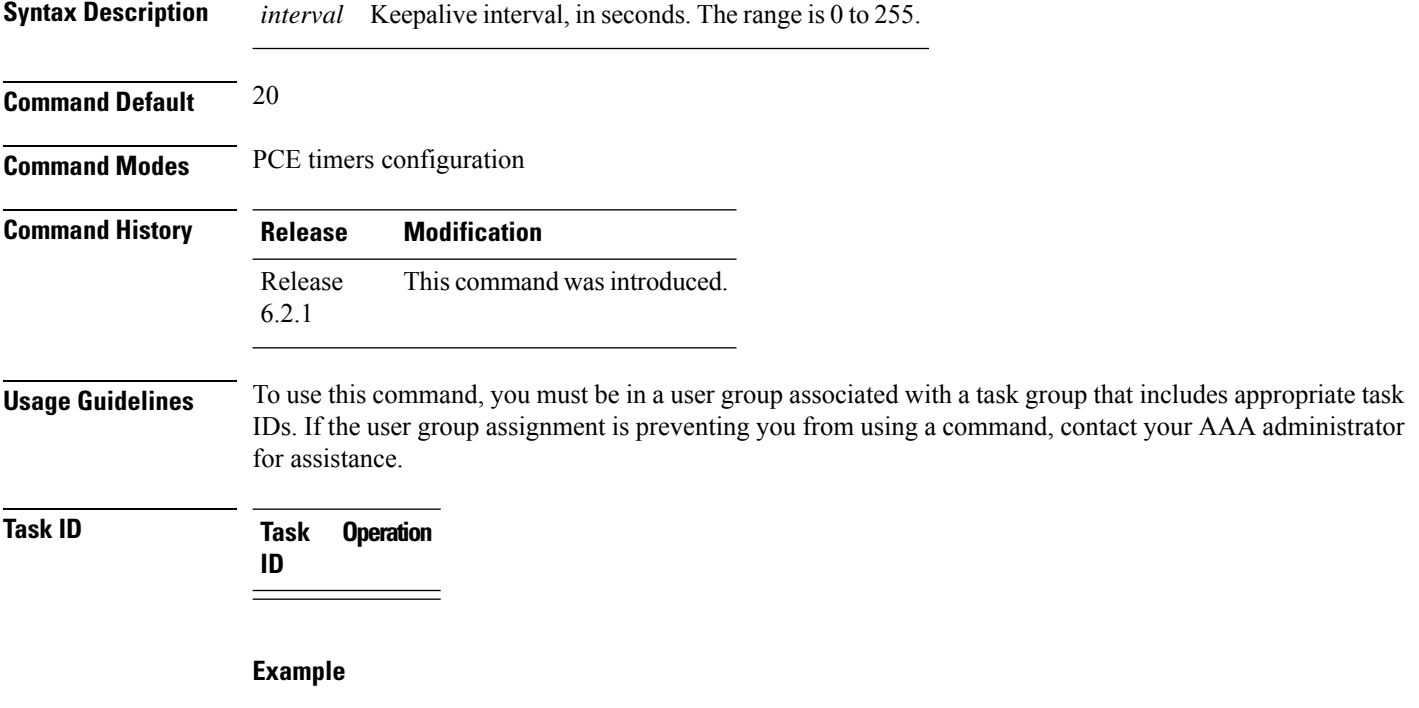

This example shows how to configure a minimum acceptable PCEP peer keepalive interval for 10 seconds:

RP/0/RSP0/CPU0:router # **configure** RP/0/RSP0/CPU0:router(config)# **pce** RP/0/RSP0/CPU0:router(config-pce)# **timers** PP/0/RSP0/CPU0:router(config-pce-timers)# **minimum-peer-keepalive 10**

## **path-option**

To configure a path option for an SR-TE policy, use the **path-option** command in tunnel-te interface configuration mode. To return to the default behavior, use the **no** form of this command.

path-option *path\_preference\_value* {dynamic [attribute-set | isis | lockdown | ospf | pce | protected-by] | explicit {identifier *path-number* | name *path-name*} [attribute-set | isis | lockdown | ospf | protected-by | verbatim]} segment-routing

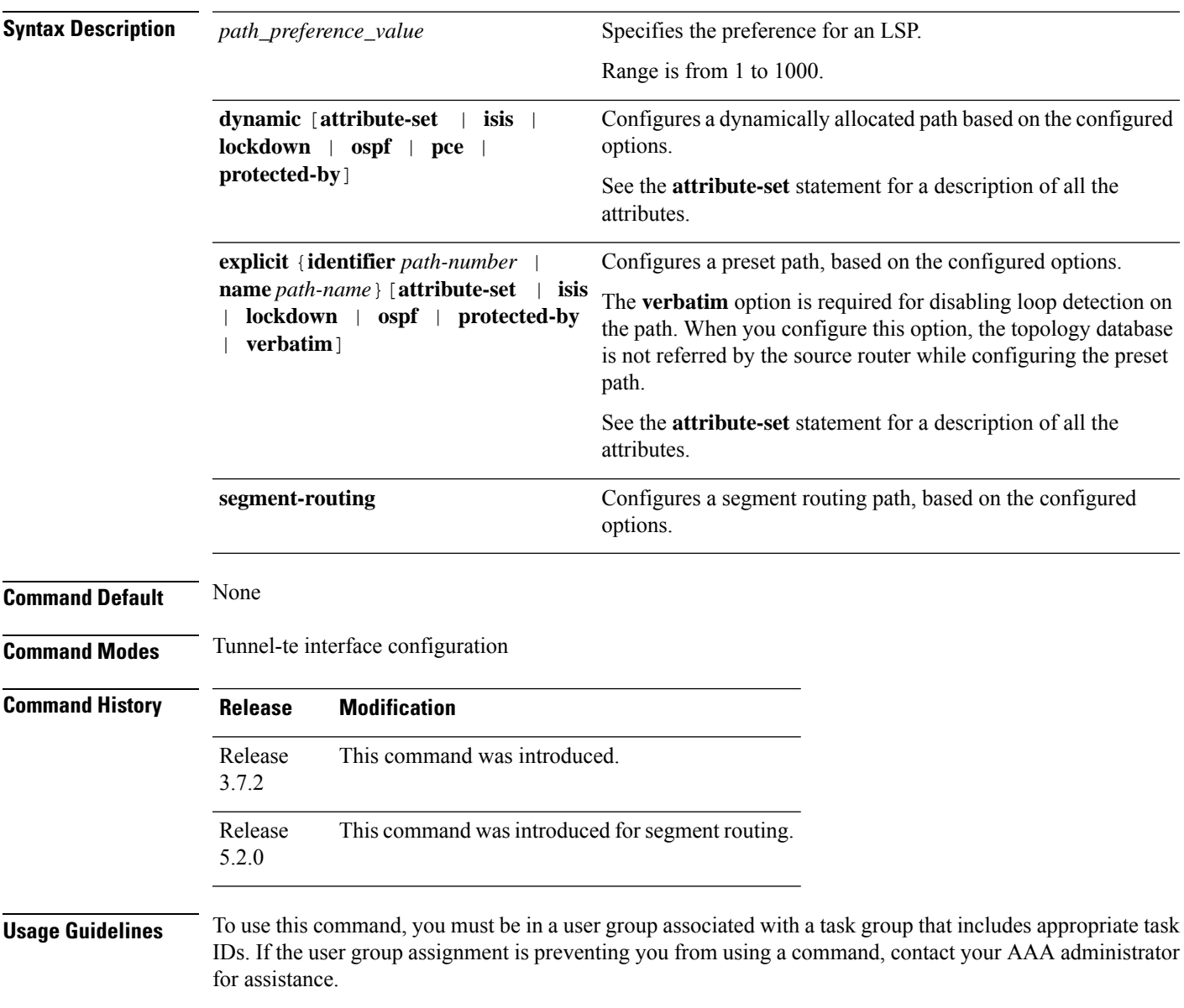

#### **Task ID Task Operation ID** mpls-te read, write

#### **Example**

This example shows how to configure the tunnel to use an explicit path for segment routing:

```
RP/0/RSP0/CPU0:router(config)# interface tunnel-te22
RP/0/RSP0/CPU0:router(config-if)# ipv4 unnumbered loopback0
RP/0/RSP0/CPU0:router(config-if)# destination 192.168.0.2
RP/0/RSP0/CPU0:router(config-if)# path-selection segment-routing adjacency protected
RP/0/RSP0/CPU0:router(config-if)# path-option 1 explicit name ABCD1_Nodes segment-routing
```
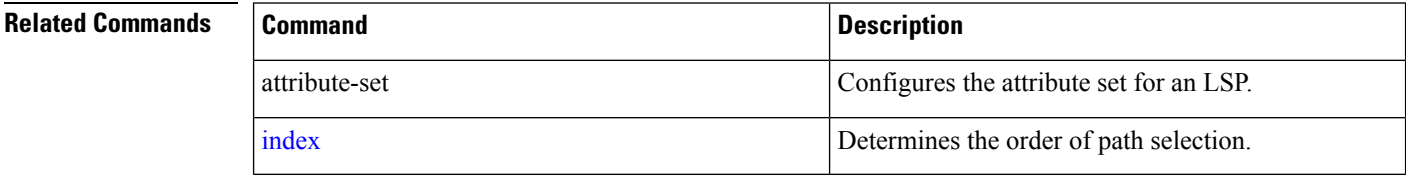

# **path-selection**

Configures the LSP to be selected for the SR-TE tunnel.

**path-selection** [**cost-limit** *limit* | **hop-limit** *limit* | **invalidation** *timer* [**tear** | **drop**] | **metric** [**igp** | **te**] **segment-routing adjacency** [**protected** | **unprotected**] | **tiebreaker** [**max-fill** | **min-fill** | **random**] ]

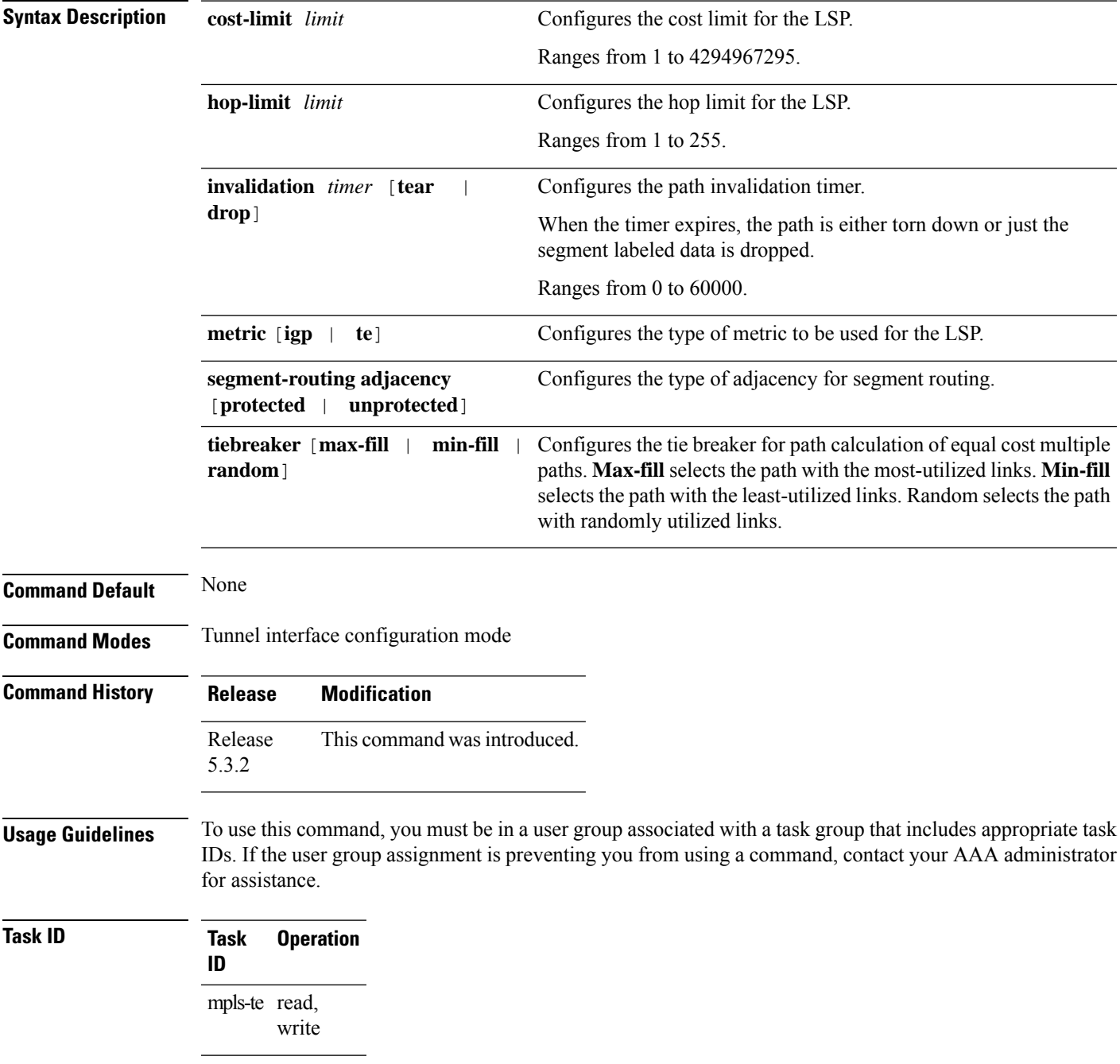

This example shows how to set the path-selection for segment routing adjacency protection.

RP/0/RSP0/CPU0:router(config)# **interface tunnel-te22** RP/0/RSP0/CPU0:router(config-if)# **path-selection segment-routing adjacency protected**

### **pce**

 $\mathbf I$ 

To enable Path Computation Element (PCE) and enter PCE configuration mode, use the **pce** command in global configuration mode.

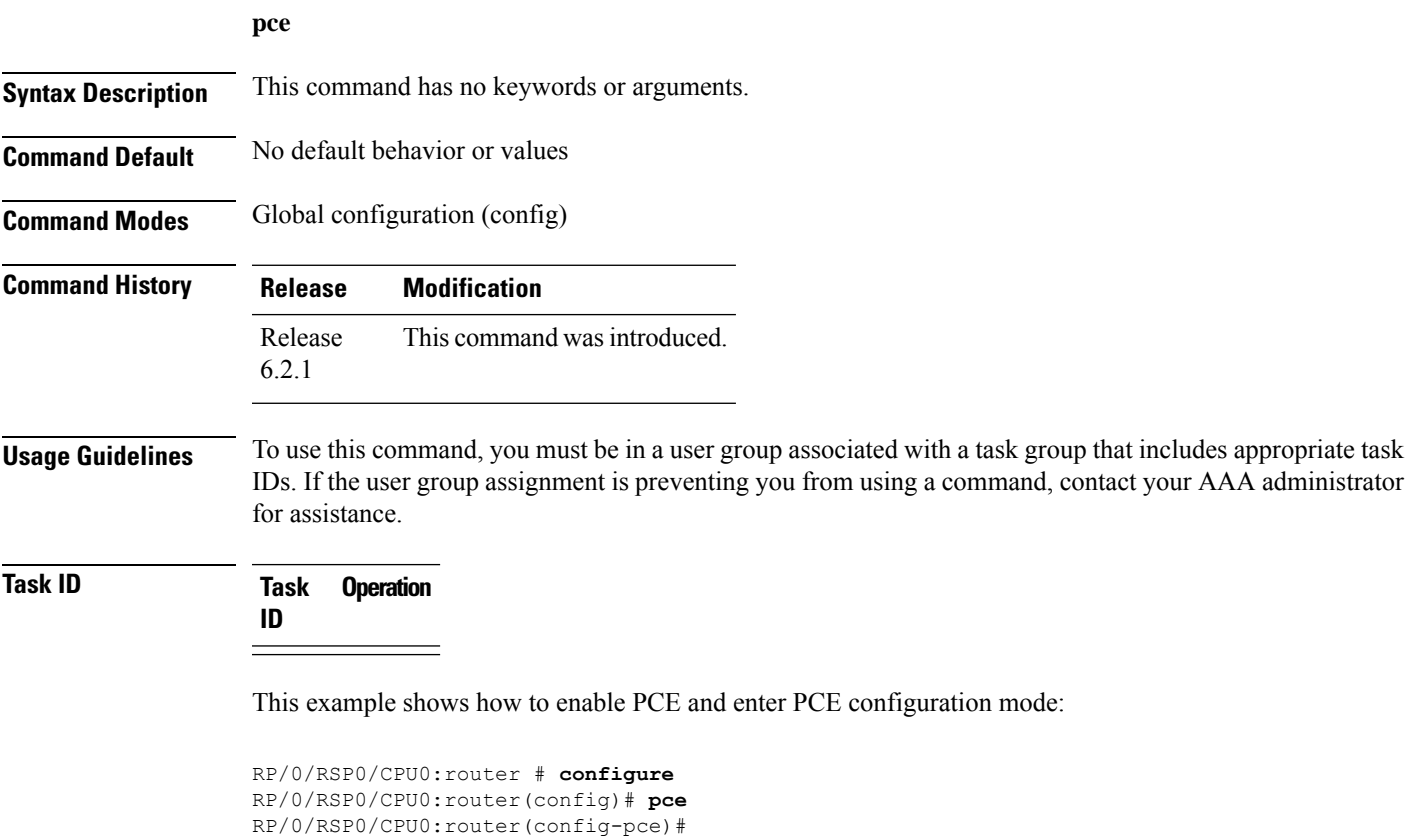

### **pce segment-routing traffic-eng p2mp**

To configure theSR-PCE server for managing multicast traffic flows, use the**pce segment-routing traffic-eng p2mp** command in global configuration mode. To remove the configuration, use the **no** form of the command.

**pce segment-routing traffic-eng p2mp** [ **policy** *name* [ **candidate-paths** [{ **constraints** [ **affinity** { **include-any** | **include-all** | **exclude-any** } *name* ] | [ **sid-algorithm** *algo* ] }] ] ] [{ **fast-reroute lfa** | **frr-node-set** { **from** | **to** } [ **ipv4** *address*] }] | [ **label-range min** *value* **max** *value* ] | [**multipath-disable**]

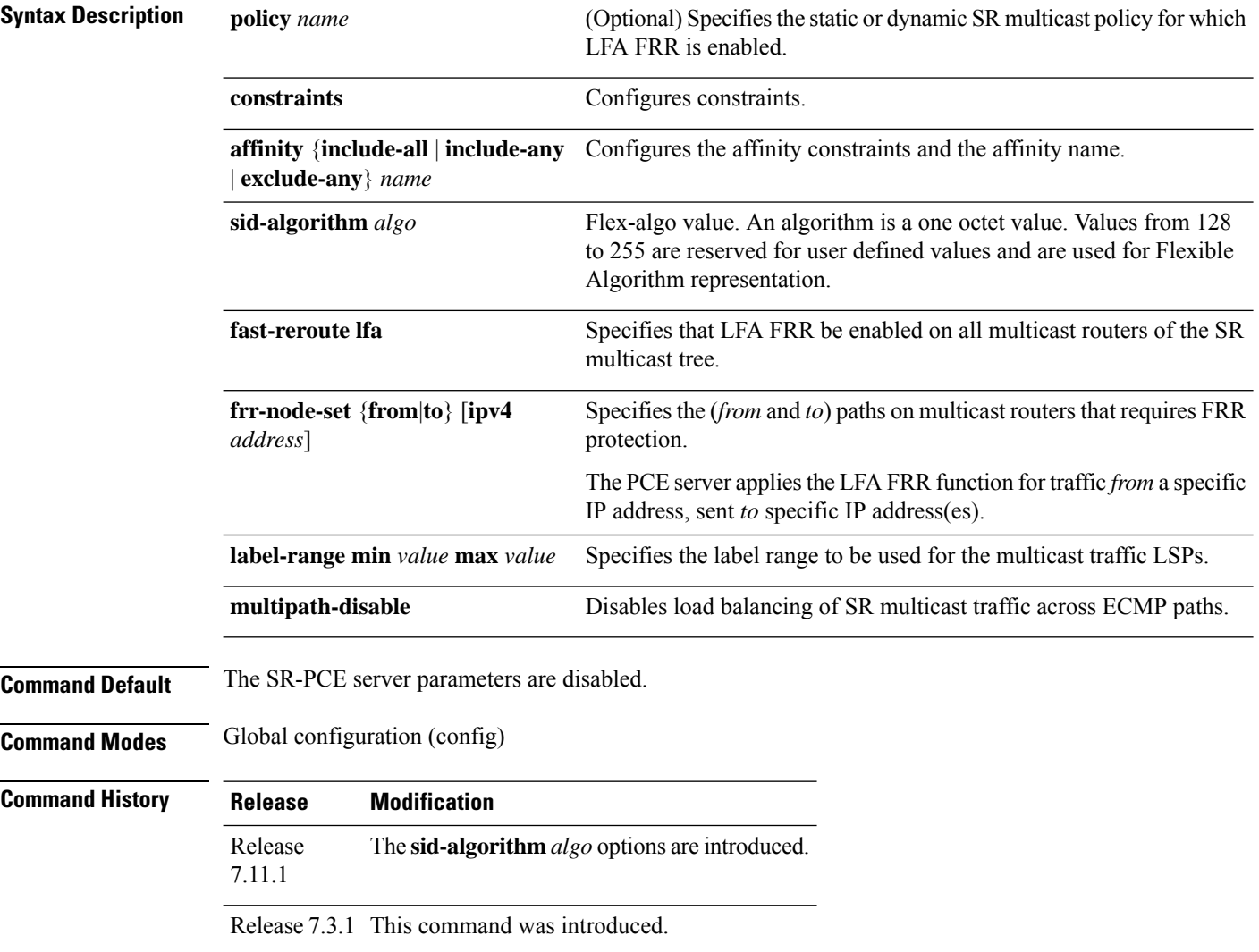

#### **Example**

The following example shows how to configure SR-PCE server parameters.

#### **Label Range Configuration**

The configuration specifies that labels between 30000 and 60000 be used for multicast traffic LSPs.

Router(config)# pce segment-routing traffic-eng p2mp label-range min 30000 max 60000 Router(config)# commit

#### **FRR Configuration**

The LFA FRR function is configured for all SR policies.

Router(config)# pce segment-routing traffic-eng p2mp fast-reroute lfa

The LFA FRR function is configured for the SR policy *tree1*.

Router(config)# pce segment-routing traffic-eng p2mp policy tree1 fast-reroute lfa

FRR protection is configured for traffic from the interface with IP address 192.168.0.3, and traffic being sent to the interface with IP address 192.168.0.4.

Router(config)# pce segment-routing traffic-eng p2mp frr-node-set from ipv4 192.168.0.3 Router(config)# pce segment-routing traffic-eng p2mp frr-node-set to ipv4 192.168.0.4 Router(config)# commit

#### **Disable Load Balancing**

To disable ECMP load splitting of different trees on the SR-PCE server, configure the **multipath-disable** command.

```
Router(config)# pce segment-routing traffic-eng p2mp multipath-disable
Router(config)# commit
```
#### **Flexible Algorithm**

The following example shows how to configure a P2MP policy with Flex-Algo constraint:

```
Router(config)# pce
Router(config-pce)# segment-routing traffic-eng
Router(config-pce-sr-te)# p2mp
Router(config-pce-sr-te-p2mp)# policy FOO
Router(config-pce-p2mp-policy)# candidate-paths
Router(config-pce-p2mp-policy-path)# constraints
Router(config-pce-p2mp-path-const)# sid-algorithm 128
Router(config-pce-p2mp-path-const)#
```
# **override-rules (PCE)**

To configure a Path Computation Element (PCE) override of Path Computation Client (PCC)-Initiated policies, use the **override-rules** command in the PCE configuration mode.

**override-rules sequence** *sequence number* [{ [ **matching-criteria** ] **peer** { **all** | | **access-list ipv4** *ipv4-acl-name* } **lsp** { **all** | **name** *lsp-name in the form of regex* | **colors** *<colors and color ranges> ! "0-50, 55, 70-80"* | } }] [{ [ **override** ] **metric type** { **igp** | | **te** | | **latency** | | **hopcount** } **Constraints** { **bandwidth** } }]

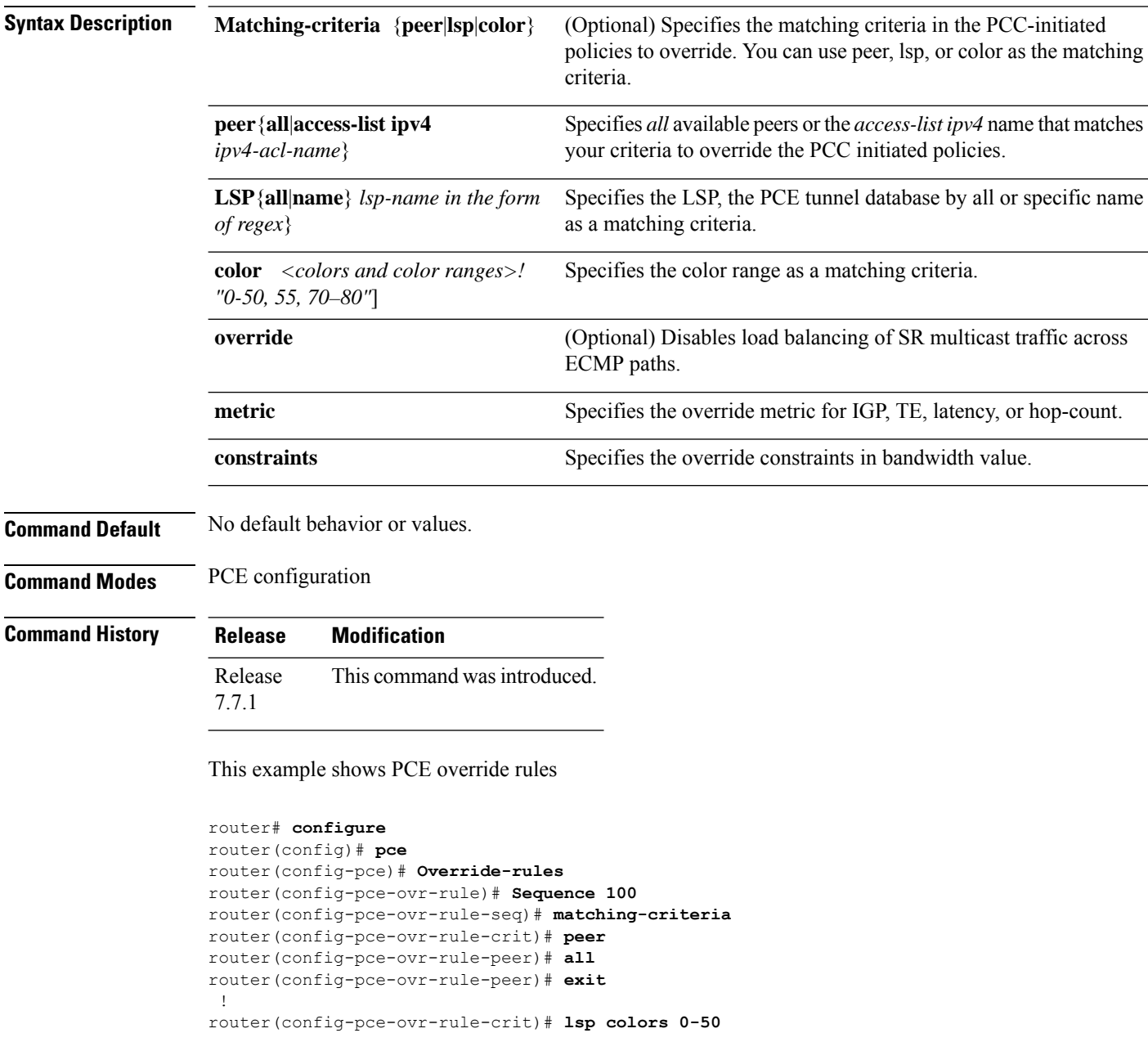

 $\overline{\phantom{a}}$ 

```
router(config-pce-ovr-rule-crit)# exit
   !
router(config-pce-ovr-rule-seq)# override constraints bandwidth 1000
!
!
```
### **pce try-regex**

To test whether regex matches the LSP name, use the **pce try-regex** command in EXEC mode.

**pce try-regex** { *regex* | *name-to-test* }

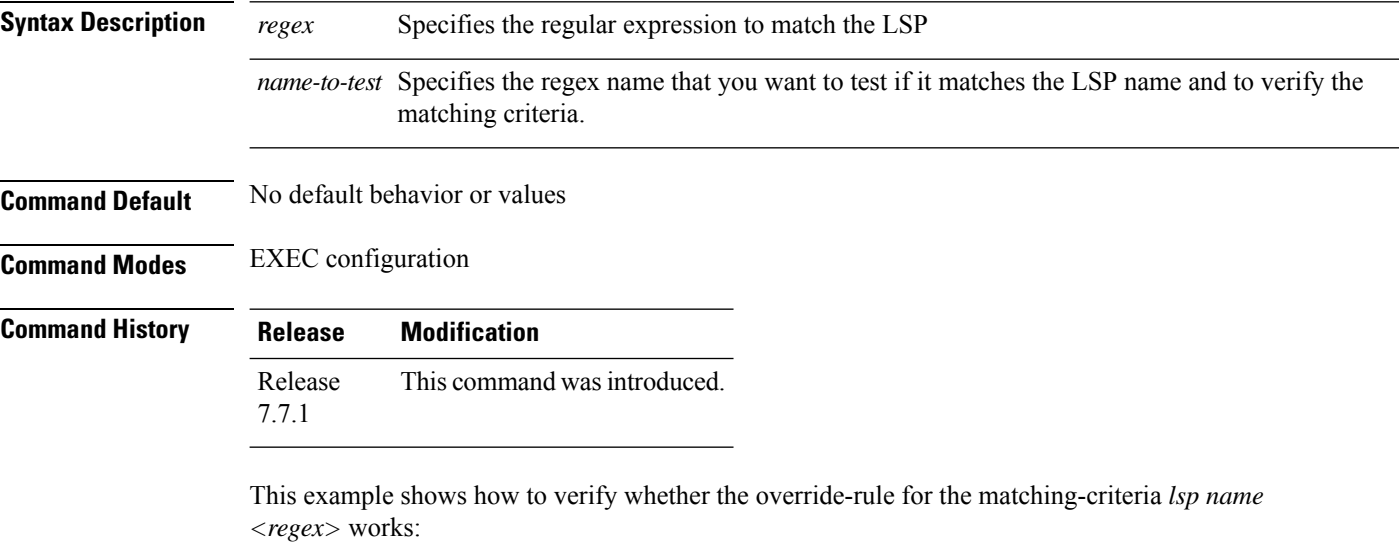

Router# **pce try-regex ^cp\_c\_[0-9]+\$ cp\_c\_5000**

```
Regex verification utility
Regex: ^cp c [0-9]+$
Test string: cp_c_5000
Result: Matched
```
Ш

### **performance-measurement delay-measurement**

To apply an SR performance measurement delay profile to an SR-TE policy, use the **performance-measurement delay-measurement** command in the SR-TE policy configuration mode. To disassociate the profile from the SR-TE policy, use the **no** form of the command.

**performance-measurement delay-measurement** [ **delay-profile name** *profile* ] **no performance-measurement delay-measurement** [ **delay-profile** ]

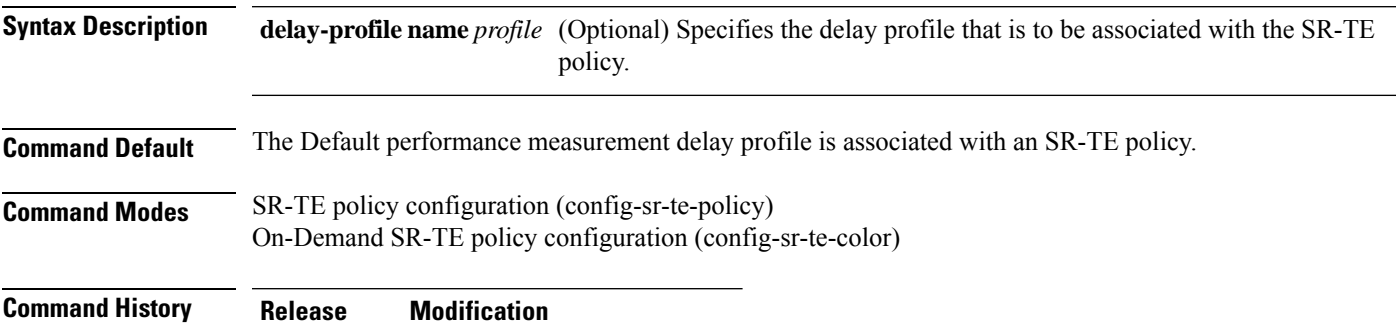

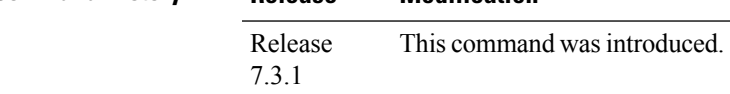

**Usage Guidelines** The **performance-measurement** command is also available in global configuration mode. Amongst other configurations, you can use it for creating a Segment Routing performance measurement delay and liveness profiles.

#### **Example**

This example shows how to associate a delay profile to an SR-TE policy:

```
Router(config)# segment-routing traffic-eng
Router(config-sr-te)# policy TEST
Router(config-sr-te-policy)# color 4 end-point ipv4 10.10.10.10
Router(config-sr-te-policy)# performance-measurement delay-measurement delay-profile name
profile2
Router(config-sr-te-policy-perf-meas)# commit
```

```
Router(config-sr-te)# on-demand color 20
Router(config-sr-te-color)# performance-measurement delay-measurement delay-profile name
profile2
Router(config-sr-te-color)# commit
```
# **performance-measurement interface**

This command helps you configure the target interface with probe packets that transit Interface ID and timestamp templates within a network.

```
performance-measurement interface GigE 0/1/0/1
{ path-tracing { { interface-id {1-4095} | timestamp template {st0 | st1 | st2 | st3} } } }
```
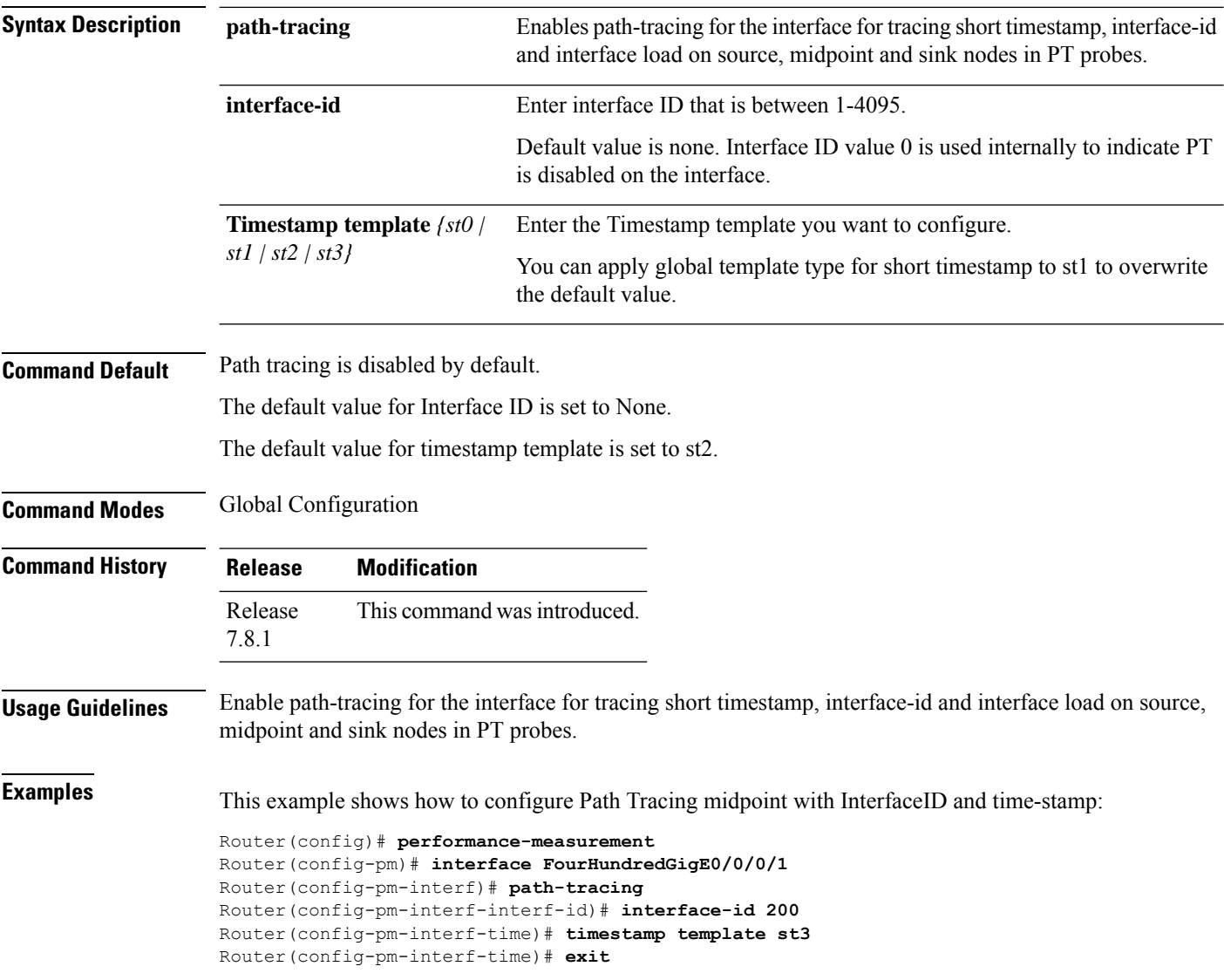

### **performance-measurement delay-profile endpoint**

To detect the delay of an endpoint, use the **performance-measurement delay-profile endpoint** command in global configuration. To disable the delay-profile, use the **no** form of the command.

**performance-measurement delay-profile endpoint** { **default** | **name** *name* } { **advertisement accelerated** { **minimum-change** *value* | **threshold** *value* } | **logging delay-exceeded** | **periodic** { **disabled** | **interval** *value* | **minimum-change** *value* | **threshold** *value* } | **threshold-check** { **average-delay** | **maximum-delay** | **minimum-delay** } | **probe** { **burst-interval** *interval* | **computation-interval** *interval* | **measurement-mode one-way** | **tos dscp** *value* | **flow-label** { **explicit** *value*  $\{$  **from** *value* **to** *value* **increment** *value*  $\}$  }

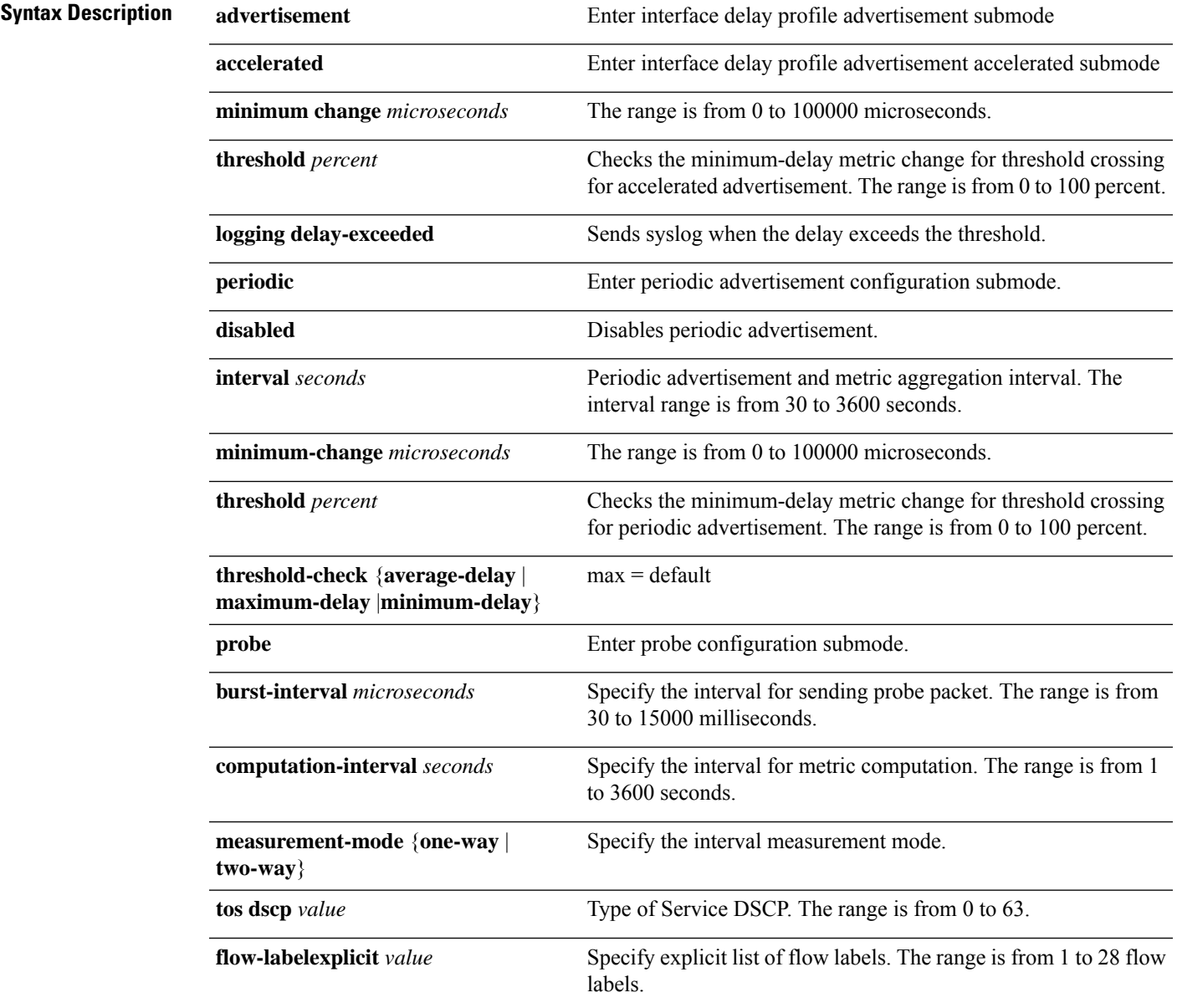

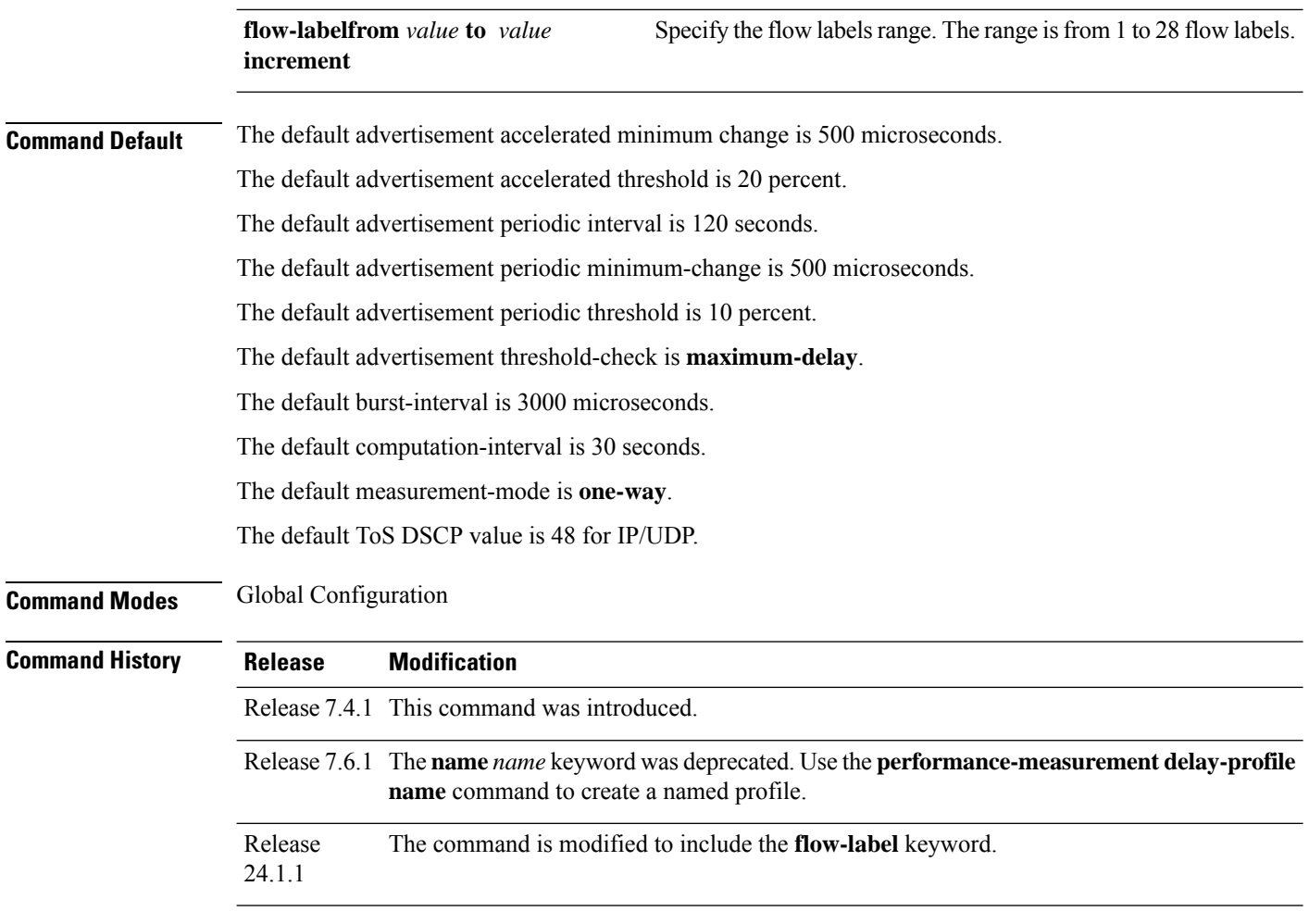

#### **Usage Guidelines**

#### **Example**

```
Router(config)# performance-measurement
Router(config-perf-meas)# delay-profile endpoint default
Router(config-pm-dm-ep)# probe
Router(config-pm-dm-ep-probe)# measurement-mode one-way
```
The following example shows how to configure flow label for delay profile.

```
RP/0/RSP0/CPU0:ios#configure
RP/0/RSP0/CPU0:ios(config)#performance-measurement
RP/0/RSP0/CPU0:ios(config-perf-meas)#delay-profile endpoint default
RP/0/RSP0/CPU0:ios(config-pm-dm-ep)#probe
RP/0/RSP0/CPU0:ios(config-pm-dm-ep-probe)#flow-label explicit 100 200 300
```
## **performance-measurement delay-profile interfaces**

**performance-measurement delay-profile interfaces** { **default** | **name** *name* } { **advertisement** { **accelerated** { **minimum-change** *value* | **threshold** *value* } | **anomaly-check upper-bound** *upper\_bound* **lower-bound** *lower\_bound* | **logging delay-exceeded** | **periodic** { **disabled** | **interval** *value* | **minimum-change** *value* | **threshold** *value* } } | **probe** { **burst-interval** *value* | **computation-interval** *value* | **measurement-mode** { **one-way** | **two-way** } | **protocol** { **pm-mpls** | **twamp-light** } | **tos dscp** *value* } }

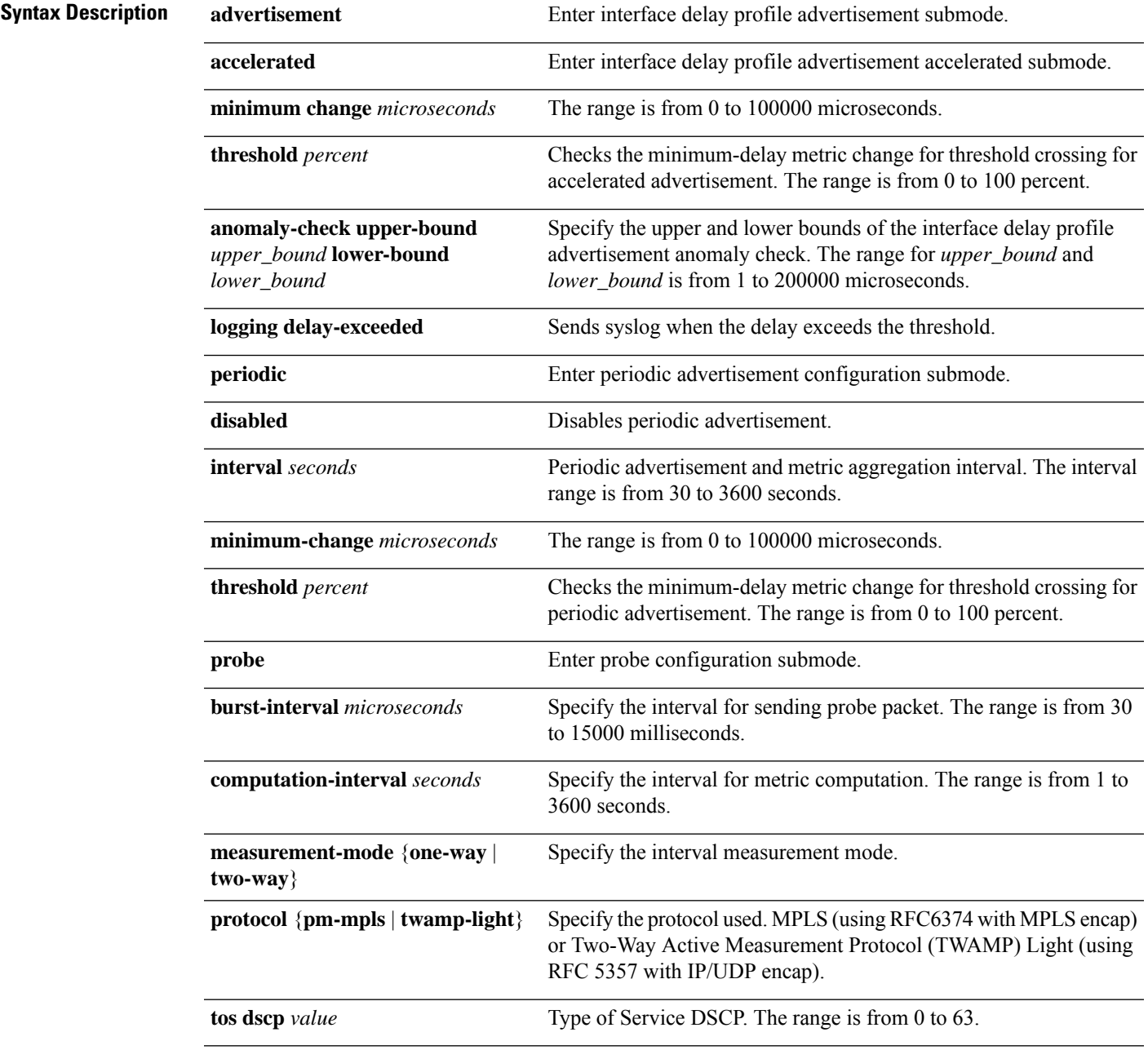

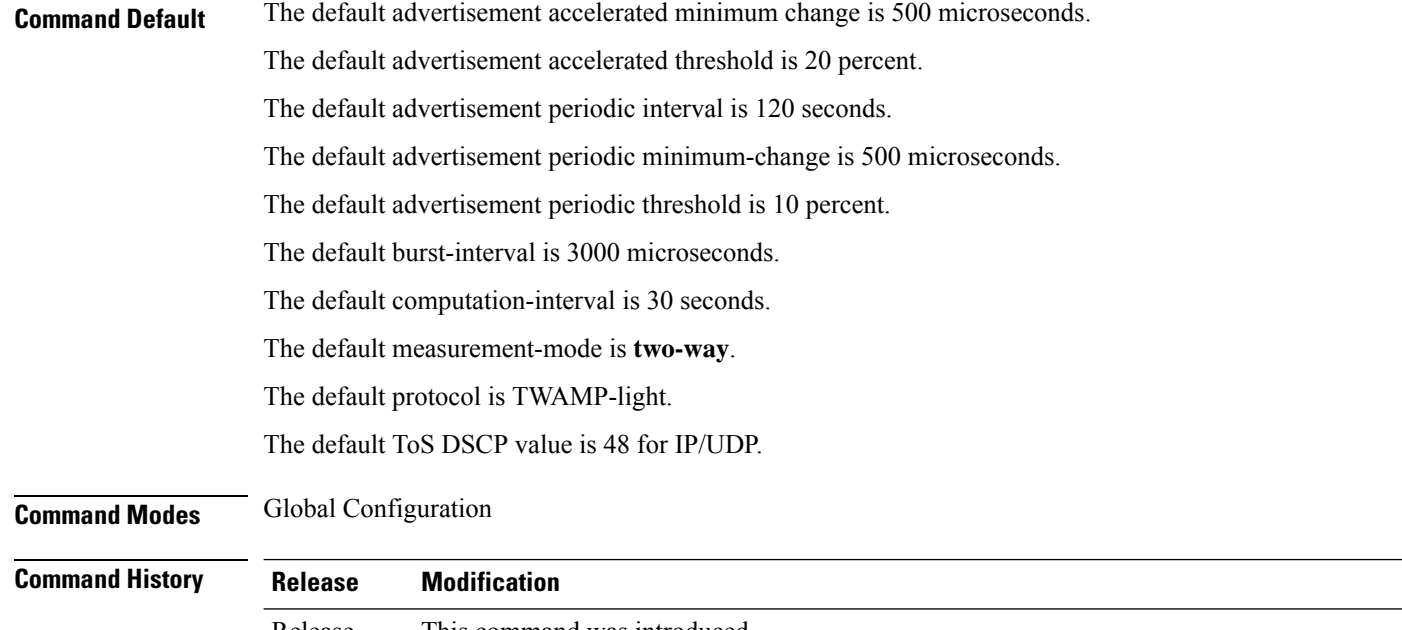

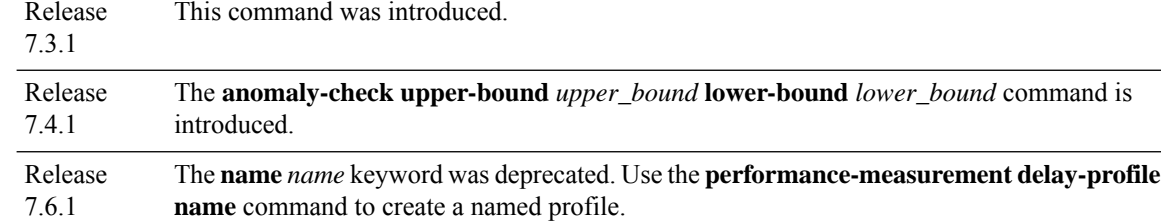

#### **Usage Guidelines**

#### **Example**

This example shows how to configure performance-measurement functionalities for link delay as a global default profile.

```
RP/0/0/CPU0:router(config)# performance-measurement delay-profile interfaces default
RP/0/0/CPU0:router(config-pm-dm-intf)# probe
RP/0/0/CPU0:router(config-pm-dm-intf-probe)# measurement-mode one-way
RP/0/0/CPU0:router(config-pm-dm-intf-probe)# burst-interval 60
RP/0/0/CPU0:router(config-pm-dm-intf-probe)# computation-interval 60
RP/0/0/CPU0:router(config-pm-dm-intf-probe)# exit
RP/0/0/CPU0:router(config-pm-dm-intf)# advertisement periodic
RP/0/0/CPU0:router(config-pm-dm-intf-adv-per)# interval 120
RP/0/0/CPU0:router(config-pm-dm-intf-adv-per)# threshold 20
RP/0/0/CPU0:router(config-pm-dm-intf-adv-per)# minimum-change 1000
RP/0/0/CPU0:router(config-pm-dm-intf-adv-per)# exit
RP/0/0/CPU0:router(config-pm-dm-intf)# advertisement accelerated
RP/0/0/CPU0:router(config-pm-dm-intf-adv-acc)# threshold 30
RP/0/0/CPU0:router(config-pm-dm-intf-adv-acc)# minimum-change 1000
RP/0/0/CPU0:router(config-pm-dm-intf-adv-per)# exit
```
This example shows how to define thresholds above which delay and loss are considered "anomalous."

```
RP/0/0/CPU0:router(config)# performance-measurement delay-profile interfaces default
RP/0/0/CPU0:router(config-pm-dm-intf)# advertisement
RP/0/0/CPU0:router(config-pm-dm-intf-adv)# anomaly-check upper-bound 5000 lower-bound 1000
RP/0/0/CPU0:router(config-pm-dm-intf-adv)# interval 120
```
RP/0/0/CPU0:router(config-pm-dm-intf-adv)# **threshold 20** RP/0/0/CPU0:router(config-pm-dm-intf-adv)# **minimum-change 1000** RP/0/0/CPU0:router(config-pm-dm-intf-adv)# **exit**

## **performance-measurement delay-profile name**

To detect the delay of an name, use the **performance-measurement delay-profile name** command in global configuration. To disable the delay-profile, use the **no** form of the command.

**performance-measurement delay-profile name value probe** [{ **flow-label** { **explicit value** | **from value to value increment value** } | **measurement-mode** { **one-way** | **two-way** } | **sweep destination ipv4** *ip-address* **range** *range-value* | **tos** { **dscp value** | **traffic-class value** } | **tx-interval** *value* }]

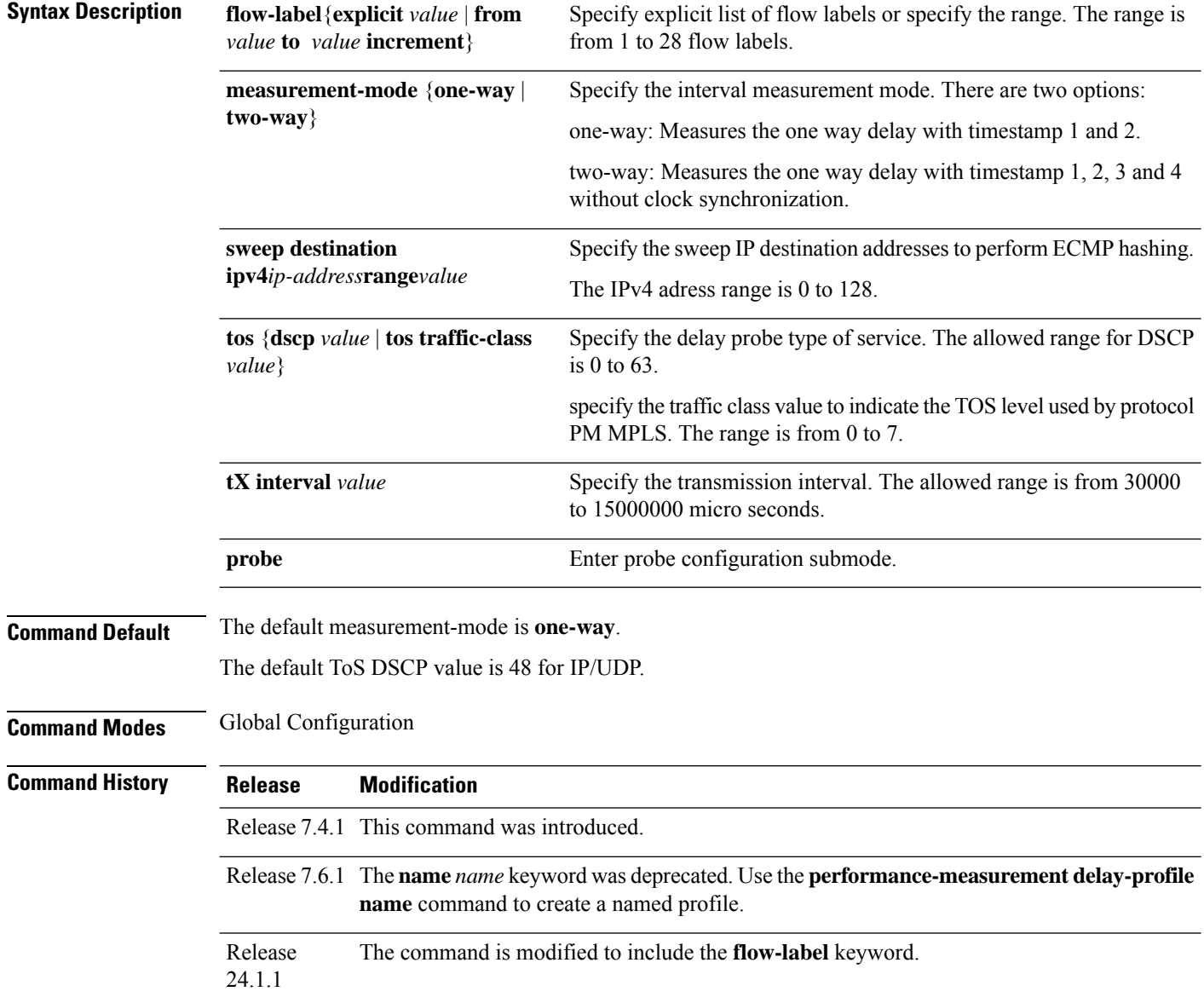

#### **Example**

To use this command, you must be in a user group associated with a task group that includes appropriate task IDs. If the user group assignment is preventing you from using a command, contact your AAA administrator for assistance.

Router(config)# **performance-measurement** Router(config-perf-meas)# **delay-profile endpoint default** Router(config-pm-dm-ep)# **probe** Router(config-pm-dm-ep-probe)# **measurement-mode one-way**

The following example shows how to configure flow label for delay profile.

```
RP/0/RSP0/CPU0:ios#configure
RP/0/RSP0/CPU0:ios(config)#performance-measurement
RP/0/RSP0/CPU0:ios(config-perf-meas)#delay-profile endpoint default
RP/0/RSP0/CPU0:ios(config-pm-dm-ep)#probe
RP/0/RSP0/CPU0:ios(config-pm-dm-ep-probe)#flow-label explicit 100 200 300
```
### **performance-measurement delay-profile**

To create a unique Segment Routing performance measurement delay profile, use the **performance-measurement delay-profile** command in global configuration mode.

**performance-measurement delay-profile** { **sr-policy default** } { **endpoint default** } { **interface default** } { **name** *string name* } **advertisement** { **anomaly-loss** } { **anomaly-check** } **upper-bound** *<1-99>* **lower-bound** *<number lower than the upper bound (0-98)>*

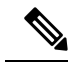

**Note**

Synthetic Loss Measurement is an inbuilt feature of delay measurement. To get the packet loss information for delay-measurement sessions, you only need to configure the delay sessions. No additional configuration is required for Synthetic Loss Measurement.

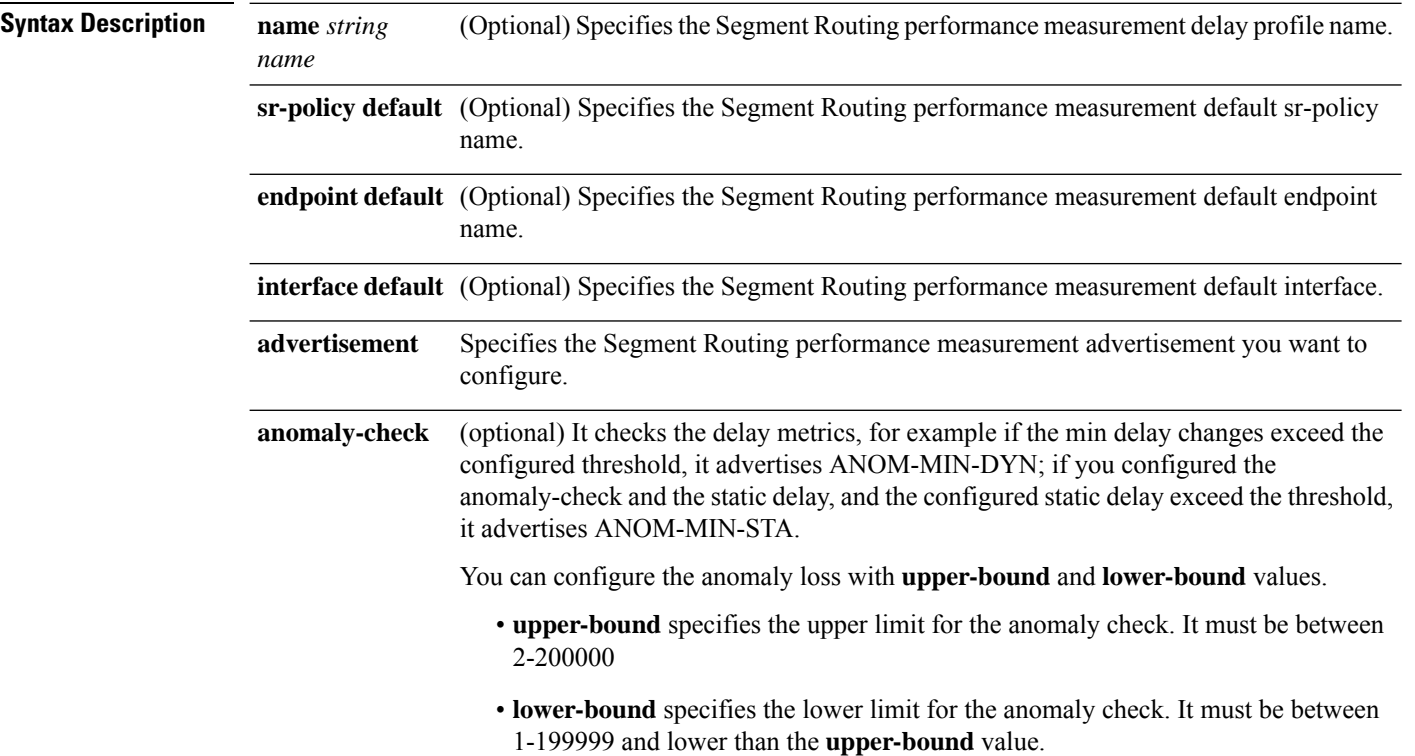

I

**anomaly-loss**

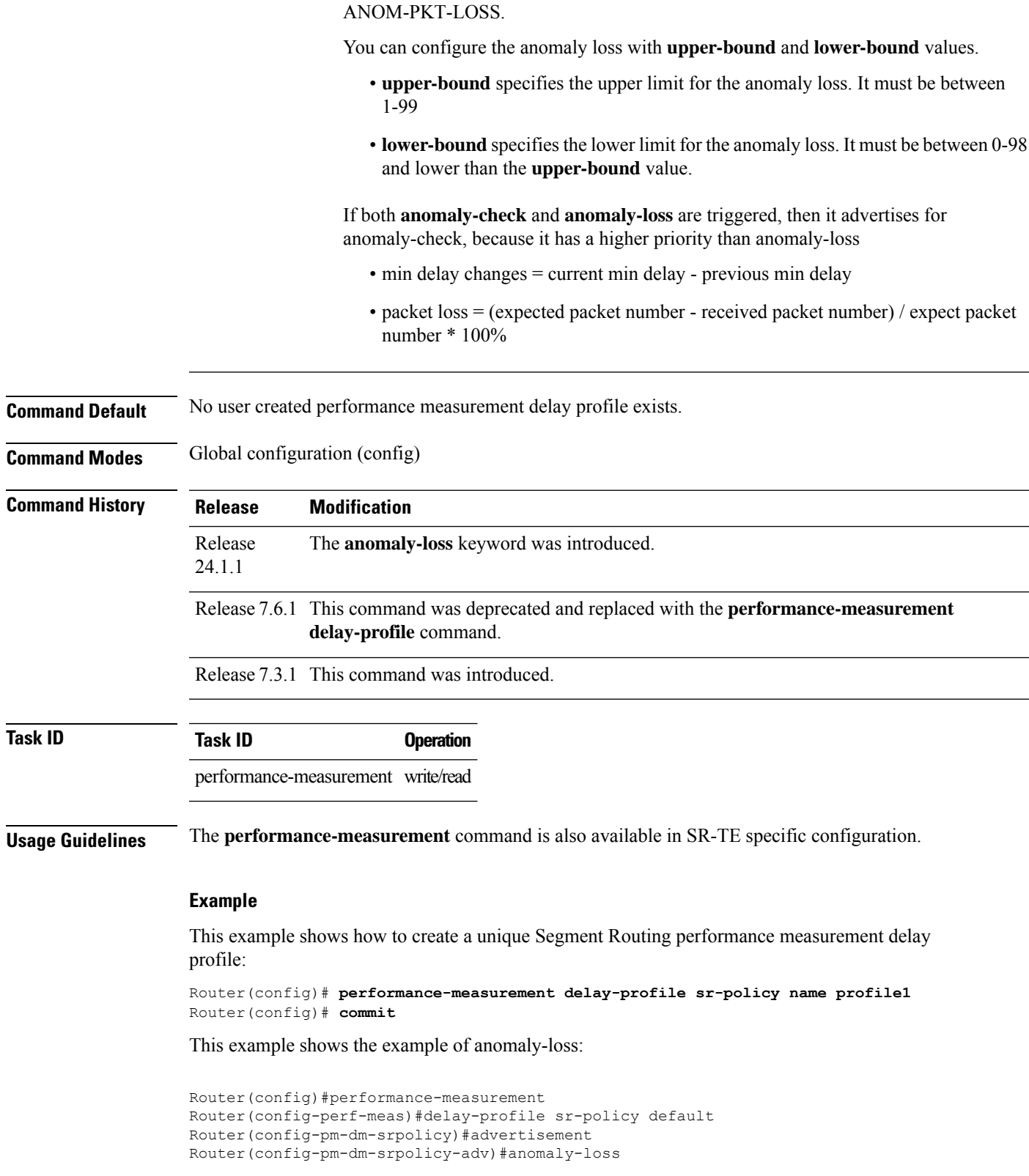

(optional) Once the packet loss exceed the configured threshold, it advertises

Router(config-pm-dm-srpolicy-adv-anom-loss)#upper-bound 30 lower-bound 20 Router(config-pm-dm-srpolicy-adv-anom-loss)#commit

#### This example shows the example of anomaly-check:

Router(config)#performance-measurement Router(config-perf-meas)#delay-profile sr-policy default Router(config-pm-dm-srpolicy)#advertisement Router(config-pm-dm-srpolicy-adv)#anomaly-check Router(config-pm-dm-srpolicy-adv-anom-loss)#upper-bound 2000 lower-bound 20 Router(config-pm-dm-srpolicy-adv-anom-loss)#commit
### **performance-measurement endpoint**

To enable endpoint for the performance measurement, use the**performance-measurement endpoint** command in global configuration mode. To disable the endpoint, use the **no** form of the command.

**performance-measurement endpoint ipv4** | **ipv6** *endpoint\_ip\_addr* [ **vrf** *name* ] [{ **delay-measurement** [ **delay-profile name** *profile\_name* ] | **description** *description* | **liveness-detection** [ **liveness-profile name** *profile\_name* ] | **segment-list name** *sidlist\_name* | **source-address ipv4** | **ipv6** *source\_ip\_addr* }]

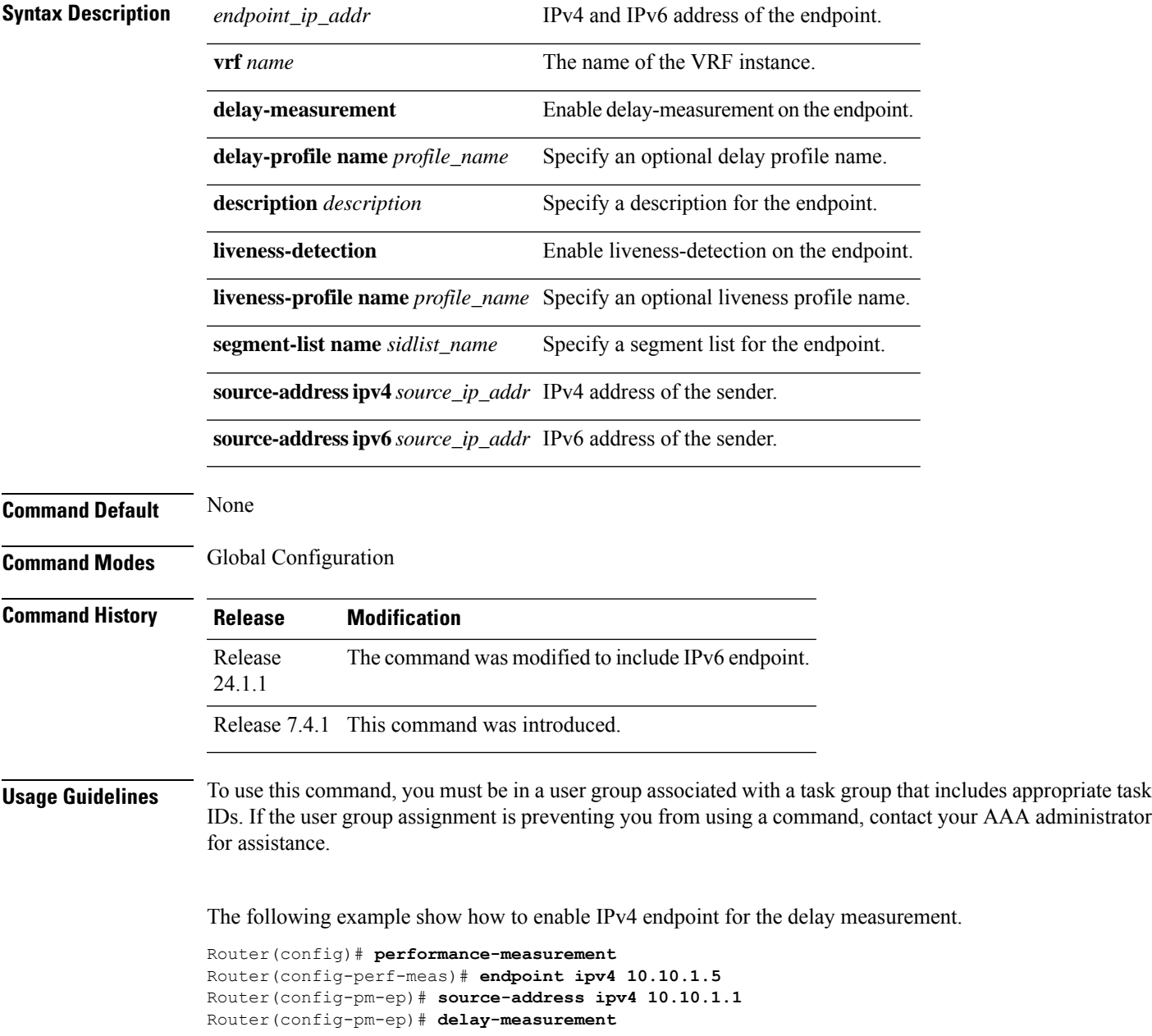

The following example show how to configure IPv6 endpoint for liveness.

```
Router(config)#performance-measurement
Router(config-perf-meas)#source-address ipv6 FCBB:0:1::
Router(config-perf-meas)#endpoint ipv6 FCBB:0:5::
Router(config-pm-ep)#exit
Router(config-perf-meas)#liveness-profile endpoint default
```
### **performance-measurement liveness-detection**

name profile3

To apply an SR performance measurement liveness profile to an SR-TE or an SRv6-TE policy, use the **performance-measurement liveness-detection** command in the SR-TE policy configuration mode. To disassociate the profile from the SR-TE policy, use the **no** form of the command.

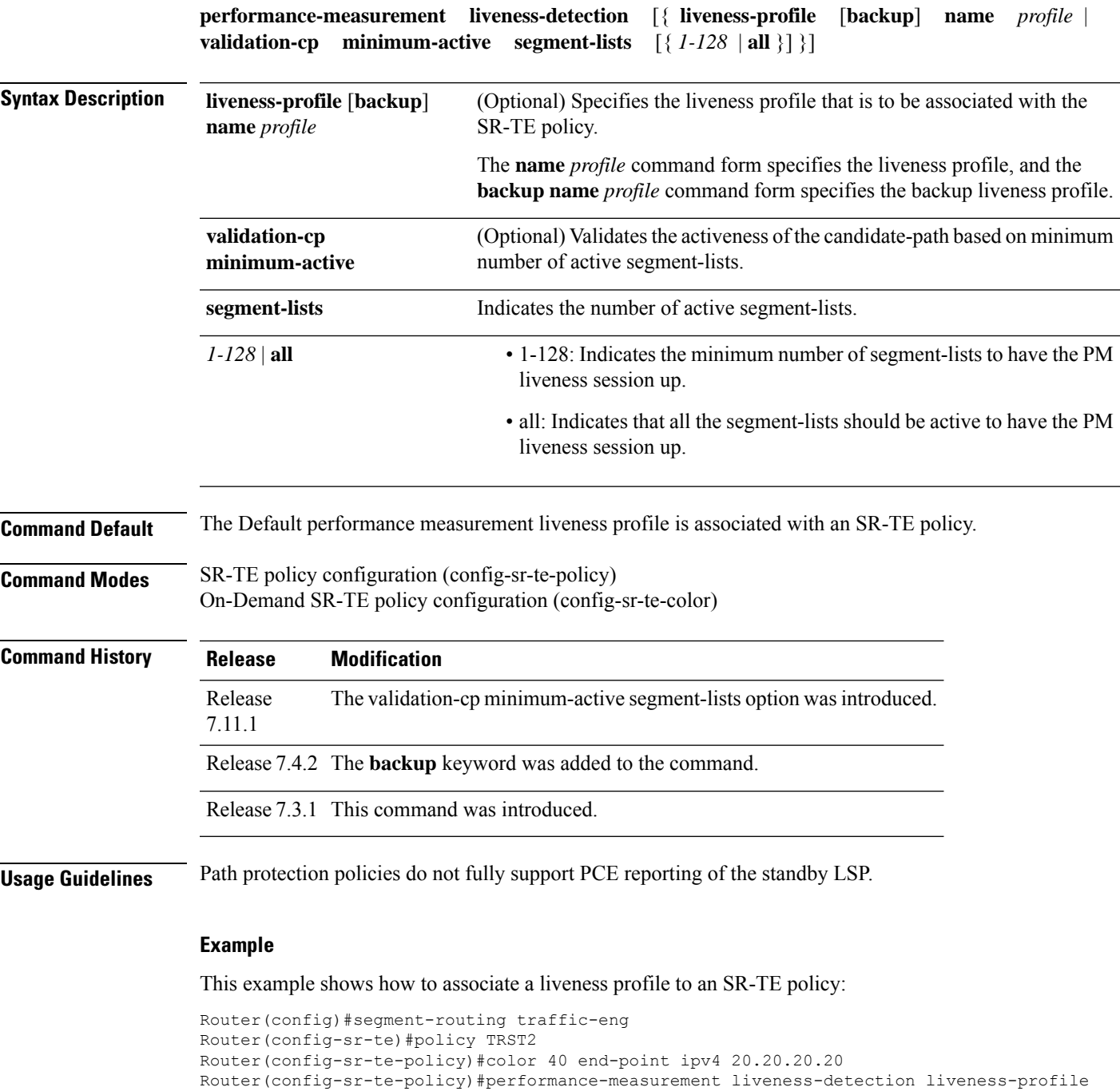

```
Router(config)#segment-routing traffic-eng
Router(config-sr-te)#on-demand color 30
Router(config-sr-te-color)#performance-measurement liveness-detection liveness-profile name
profile3
Router(config-sr-te-color)#commit
```
This example shows how to associate a backup liveness profile to an SR-TE policy:

```
RP/0/RSP0/CPU0:ios# configure
RP/0/RSP0/CPU0:ios(config)#segment-routing traffic-eng
RP/0/RSP0/CPU0:ios(config-sr-te)#policy foo
RP/0/RSP0/CPU0:ios(config-sr-te-policy)# color 10 end-point ipv4 192.168.0.3
RP/0/RSP0/CPU0:ios(config-sr-te-policy)# performance-measurement
RP/0/RSP0/CPU0:ios(config-sr-te-policy-perf-meas)# liveness-detection
RP/0/RSP0/CPU0:ios(config-sr-te-policy-live-detect)# liveness-profile name profile-WORKING
RP/0/RSP0/CPU0:ios(config-sr-te-policy-live-detect)# liveness-profile backup name
profile-PROTECT
RP/0/RSP0/CPU0:ios(config-sr-te-policy-live-detect)# commit
```
This example shows how to activate two segment-lists to have the PM liveness session up:

```
Router(config)#segment-routing
Router(config-sr)#traffic-eng
Router(config-sr-te)#policy po-103
Router(config-sr-te-policy)#performance-measurement
Router(config-sr-te-policy-perf-meas)#liveness-detection
Router(config-sr-te-policy-live-detect)#validation-cp minimum-active segment-lists 2
```
## **performance-measurement liveness-profile endpoint**

**performance-measurement liveness-profile endpoint** { **default** | **name** *name* } { **liveness-detection** { **logging state-change detected** | **multiplier** *value* } |**probe** { **burst-interval** *value* | **measurement-mode loopback** | **tos dscp** *value* } }

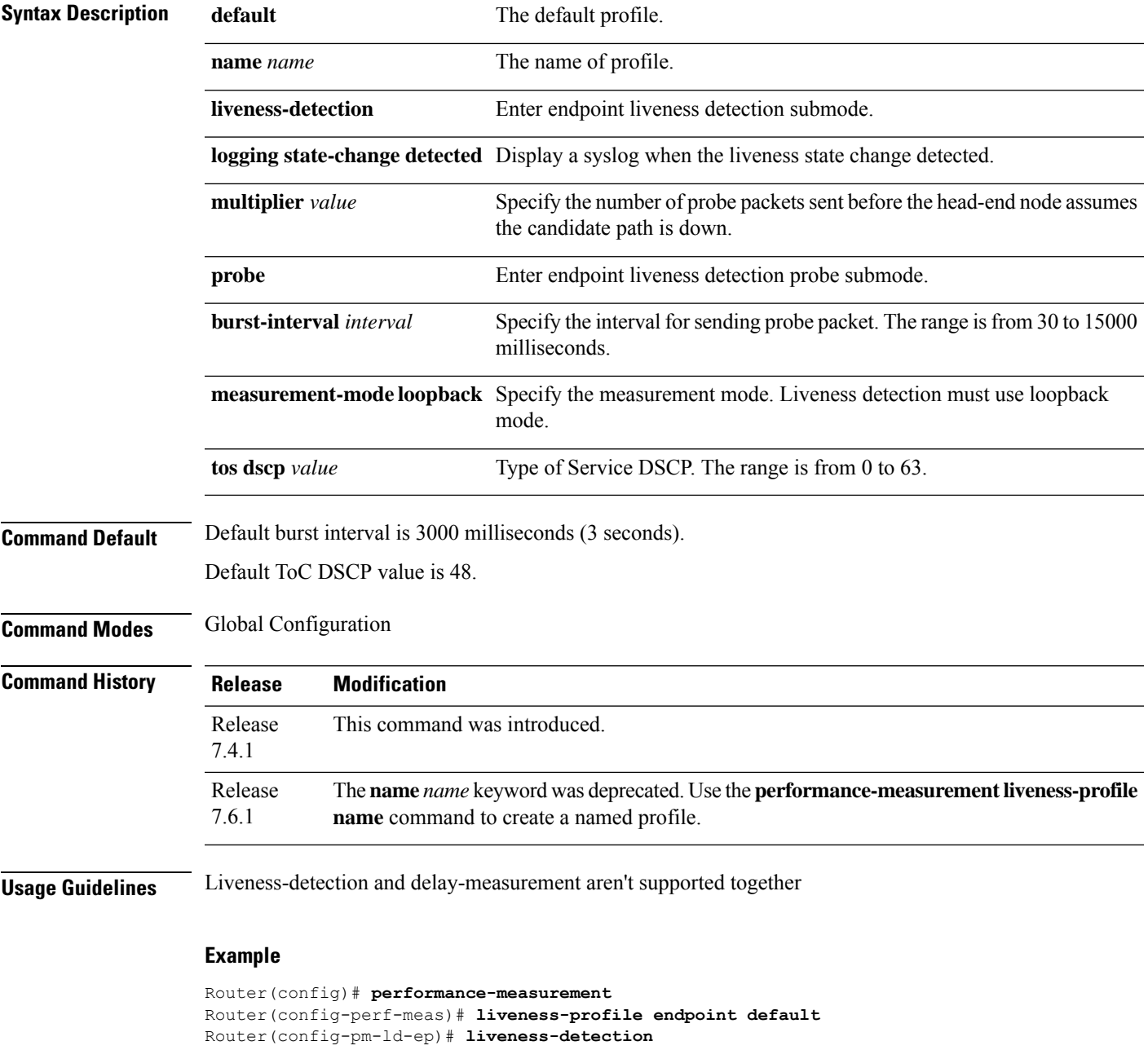

```
Router(config-pm-ld-ep-ld)# multiplier 3
```

```
Router(config-pm-ld-ep-ld)# exit
```
I

Router(config-pm-ld-ep)# **probe** Router(config-pm-ld-ep-probe)# **measurement-mode loopback**

# **performance-measurement liveness-profile**

To create a unique Segment Routing performance measurement liveness profile, use the **performance-measurement liveness-profile** command in global configuration mode. To remove the profile, use the **no** form of the command.

**performance-measurement liveness-profile** [{ **name** [ **name npu-offload enable** ] | **probe flow-label** [{ **explicit** | **from** }] }]

**Table 2: Syntax Description**

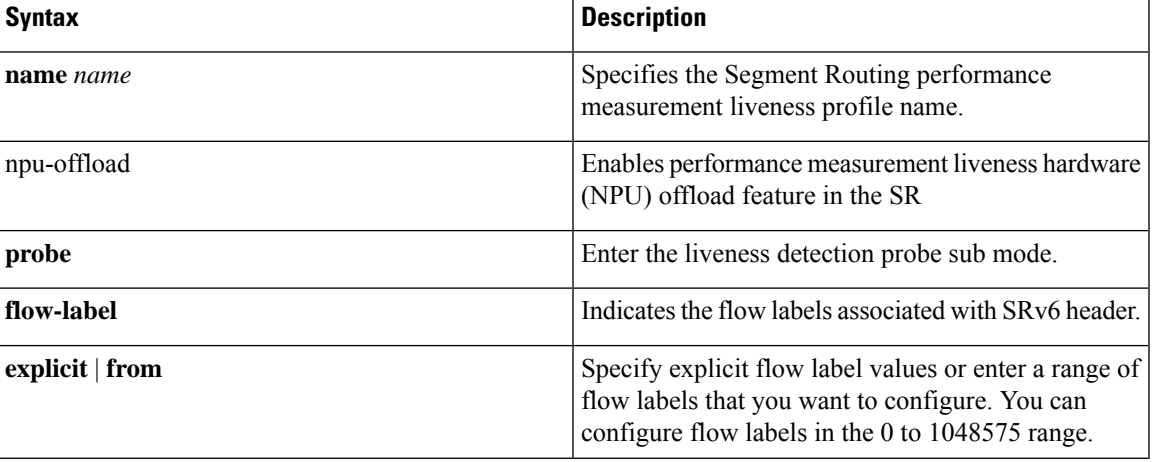

**Command Default** No user created performance measurement liveness profile exists.

**Command Modes** Global configuration (config)

**Command History Release Modification** 

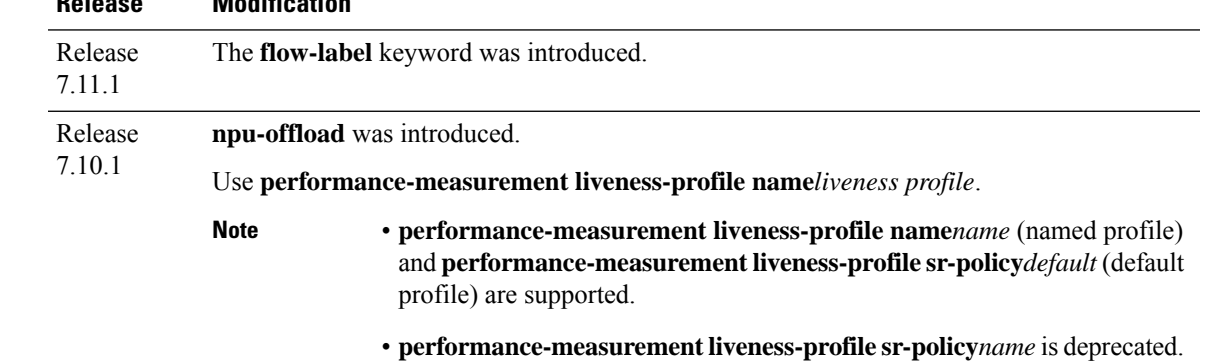

Release 7.6.1 This **performance-measurement liveness-profile sr-policy** was introduced.

**Usage Guidelines** The **performance-measurement** command is also available in SR-TE specific configuration.

#### **Example**

This example shows how to create a unique Segment Routing performance measurement liveness profile:

```
Router(config)# performance-measurement liveness-profile name profile1
Router(config)# commit
```
This example shows how to configure a range of flow labels in the SRv6 header:

```
Router#configure
Router(config)#performance-measurement
Router(config-perf-meas)#liveness-profile name name1
Router(config-pm-ld-profile)# probe flow-label from 0 to 1000000 increment 10
Routerconfig-pm-ld-profile)#commit
```
This example shows how to explicitly configure flow labels in the SRv6 header:

#### Router#**configure**

```
Router(config)#performance-measurement
Router(config-perf-meas)#liveness-profile name name1
Router(config-pm-ld-profile)# probe flow-label explicit 100 200 300 400 500
Routerconfig-pm-ld-profile)#commit
```
# **performance-measurement protocol twamp-light measurement delay**

To configure the querier or responder nodes to accept packets from specific IP addresses on the network, use the **performance-measurement protocol twamp-light measurement delay** command in the global configuration mode. To remove the IP addresses, use the **no** form of the command.

**performance-measurement protocol twamp-light measurement delay** { **querier allow responder address** { **ipv4** | **ipv6** } | **responder allow querier address** { **ipv4** | **ipv6** } | **unauthenticated** { **ipv4** | **ipv6** | **querier-dst-port** | **querier-src-port** } }

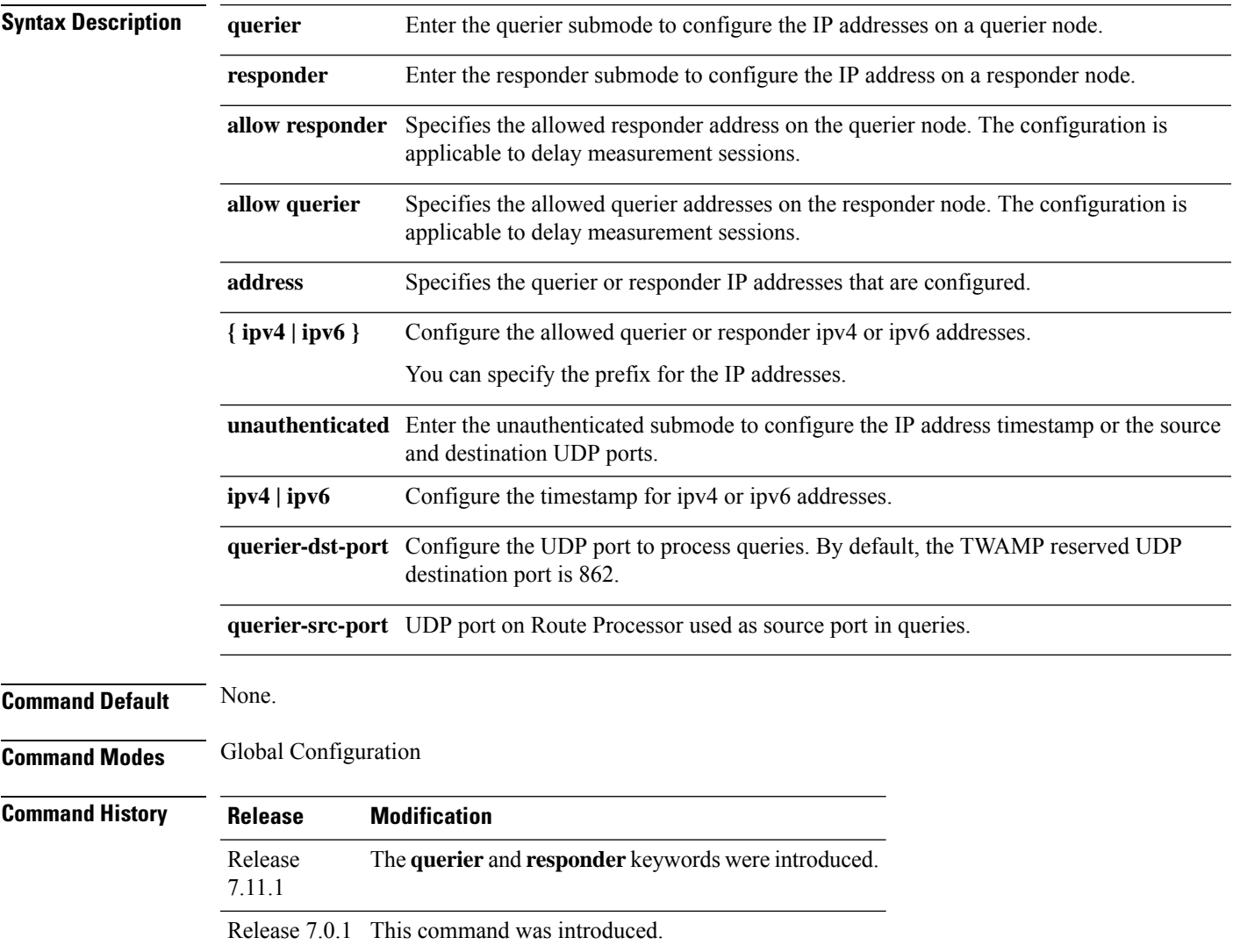

### **Usage Guidelines** None.

This example shows how to configure the IP address of a querier on a responder node for delay measurement.

#### Router#**configure**

```
Router(config)#performance-measurement
Router(config-perf-meas)#protocol twamp-light
Router(config-pm-protocol)#measurement delay
Router(config-pm-proto-meas)#responder
Router(config-pm-proto-responder)#allow-querier
Router(config-pm-allowed-querier)#address ipv4 10.10.10.1
Router(config-sr-te-color)#commit
```
## **performance measurment source-address**

To configure source-address for the performance measurement, use the **performance-measurement source-address** command in global configuration mode. To disable the endpoint, use the **no** form of the command.

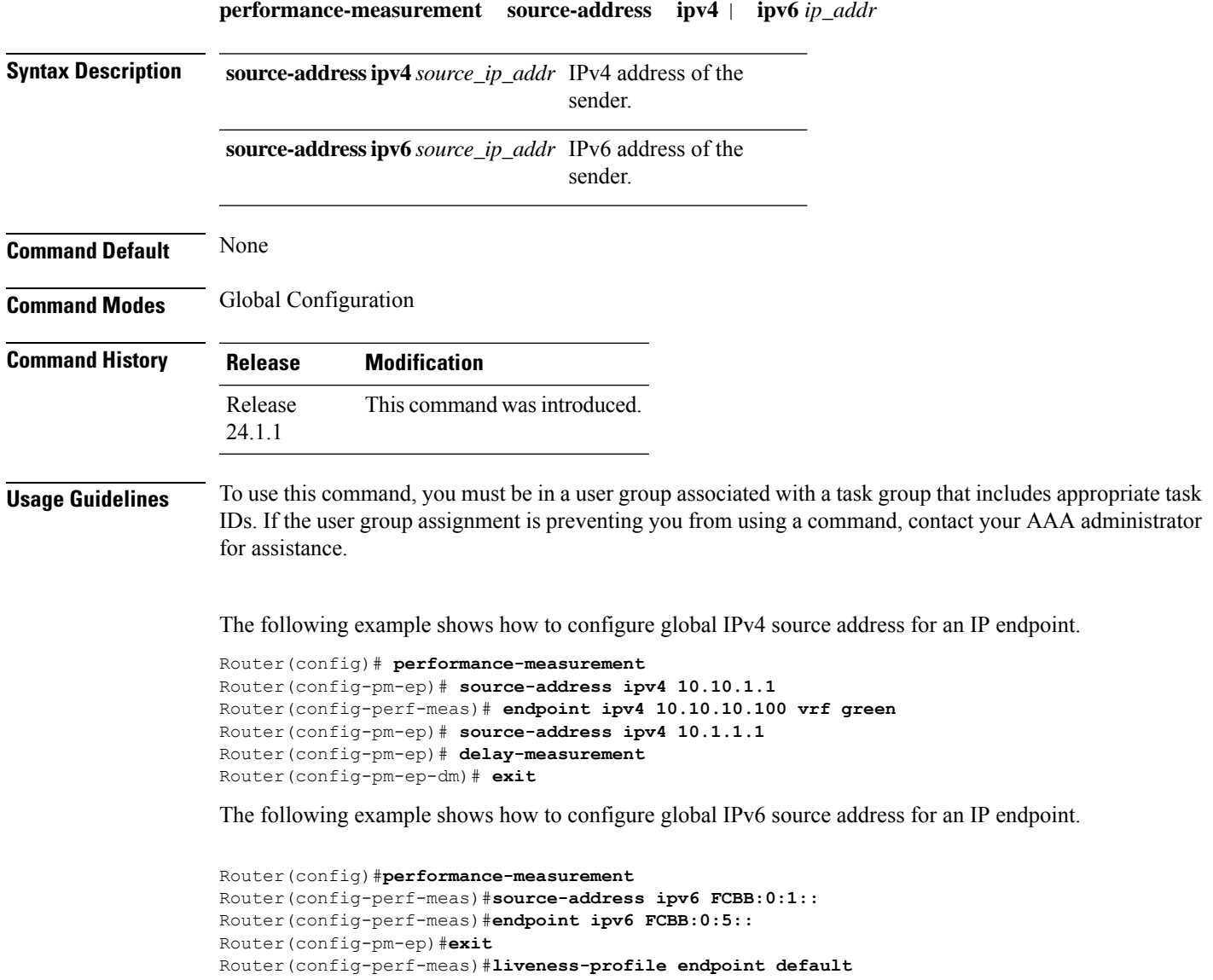

### **ping mpls nil-fec labels**

To check network connectivity and identify LSP breakages, use the **ping mpls nil-fec labels** command.

**ping mpls nil-fec labels** {*label*[**,***label...*]} [**output** {**interface** *tx-interface*} [**nexthop** *next-hop-ip-address*]]

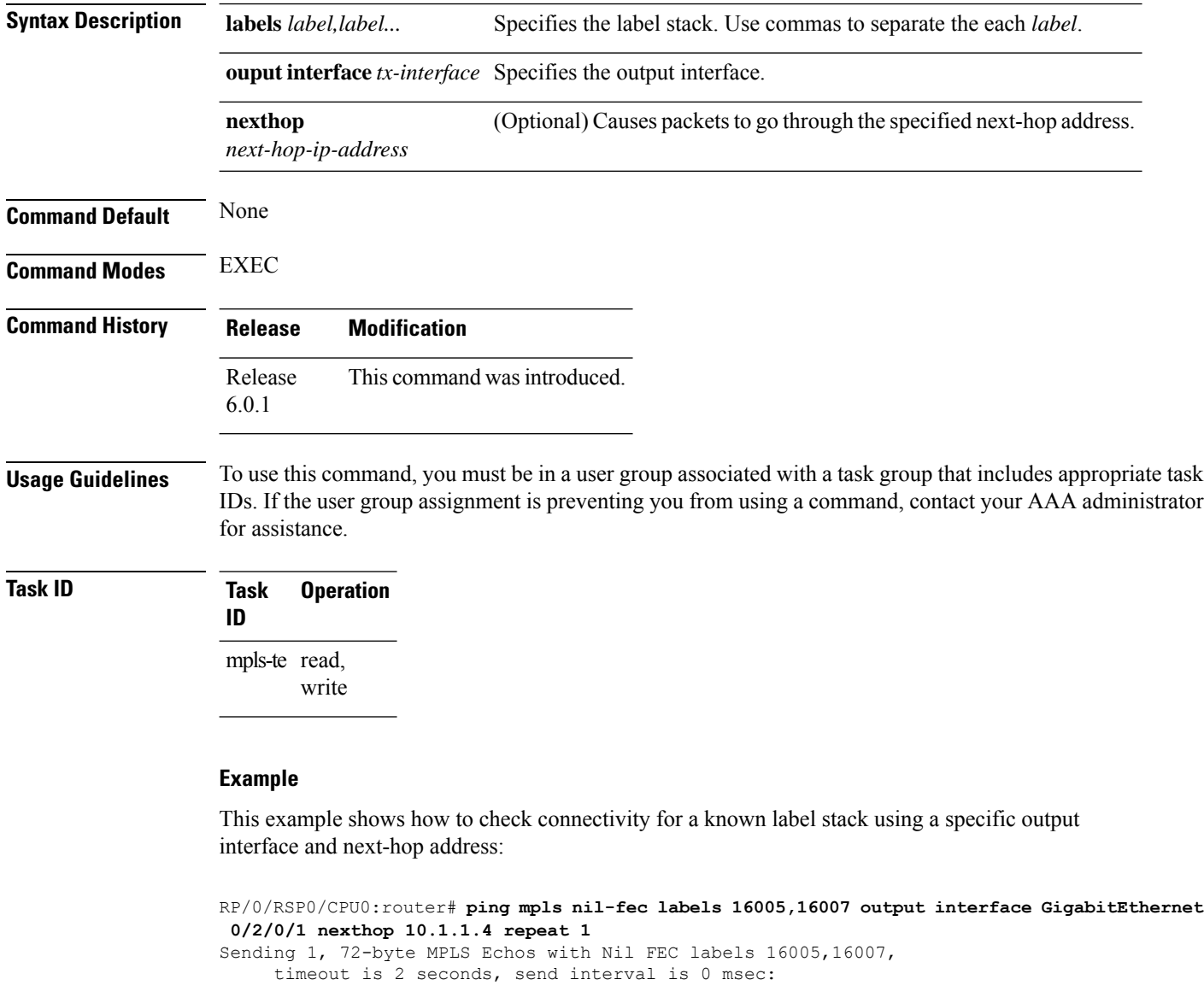

Codes: '!' - success, 'Q' - request not sent, '.' - timeout, 'L' - labeled output interface, 'B' - unlabeled output interface, 'D' - DS Map mismatch, 'F' - no FEC mapping, 'f' - FEC mismatch, 'M' - malformed request, 'm' - unsupported tlvs, 'N' - no label entry, 'P' - no rx intf label prot, 'p' - premature termination of LSP, 'R' - transit router, 'I' - unknown upstream index, 'd' - see DDMAP for return code,

'X' - unknown return code, 'x' - return code 0 Type escape sequence to abort. ! Success rate is 100 percent  $(1/1)$ , round-trip min/avg/max =  $1/1/1$  ms Total Time Elapsed 0 ms

#### **Related Commands**

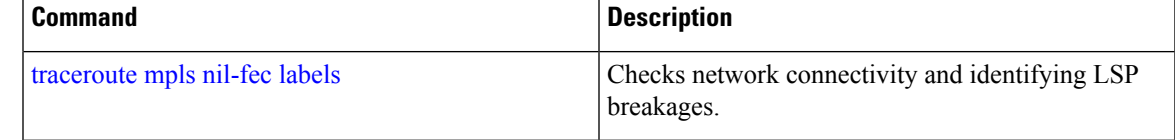

### **ping sr-mpls**

To check the connectivity of segment routing control plane, use the **ping sr-mpls** command in XR EXEC mode.

**ping sr-mpls** { *ipv4-address/mask* | *ipv6-address/mask* [ **fec-type** { **bgp** | **generic** | **igp** { **ospf** | **isis** } } ] | **nil-fec** | **dataplane-only** { **labels** { *label1* [ **,** *label2...* ] *ipv4-address/mask* | *ipv6-address/mask* | **policy** } } { **output** { **interface** *interface-path-id* } } | { **nexthop** *next-hop-ip-address* } }

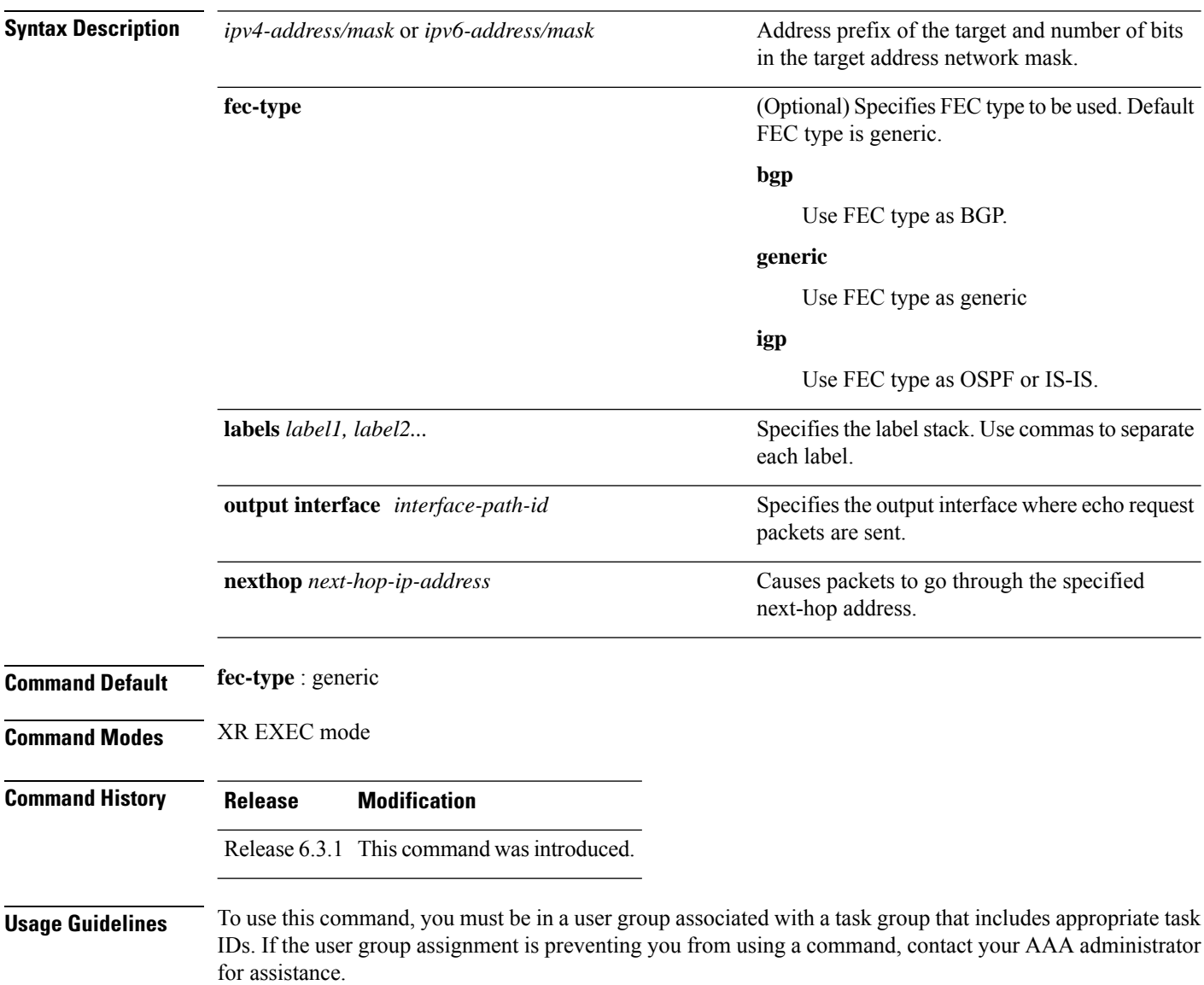

### **Task ID Task Operations**

mpls-te read, write

#### Example

**ID**

These examples show how to use segment routing ping to test the connectivity of segment routing control plane. In the first example, FEC type is not specified. You can also specify the FEC type as shown in the second example.

```
RP/0/RSP0/CPU0:router# ping sr-mpls 10.1.1.2/32
Sending 5, 100-byte MPLS Echos to 10.1.1.2/32,
      timeout is 2 seconds, send interval is 0 msec:
Codes: '!' - success, 'Q' - request not sent, '.' - timeout,
  'L' - labeled output interface, 'B' - unlabeled output interface,
  'D' - DS Map mismatch, 'F' - no FEC mapping, 'f' - FEC mismatch,
  'M' - malformed request, 'm' - unsupported tlvs, 'N' - no rx label,
  'P' - no rx intf label prot, 'p' - premature termination of LSP,
  'R' - transit router, 'I' - unknown upstream index,
  'X' - unknown return code, 'x' - return code 0
Type escape sequence to abort.
!!!!!
Success rate is 100 percent (5/5), round-trip min/avg/max = 1/2/5 ms
RP/0/RSP0/CPU0:router# ping sr-mpls 10.1.1.2/32 fec-type igp ospf
Sending 5, 100-byte MPLS Echos to 10.1.1.2/32,
      timeout is 2 seconds, send interval is 0 msec:
Codes: '!' - success, 'Q' - request not sent, '.' - timeout,
  'L' - labeled output interface, 'B' - unlabeled output interface,
  'D' - DS Map mismatch, 'F' - no FEC mapping, 'f' - FEC mismatch,
  'M' - malformed request, 'm' - unsupported tlvs, 'N' - no rx label,
  'P' - no rx intf label prot, 'p' - premature termination of LSP,
  'R' - transit router, 'I' - unknown upstream index,
  'X' - unknown return code, 'x' - return code 0
Type escape sequence to abort.
!!!!!
```
Success rate is 100 percent  $(5/5)$ , round-trip min/avg/max =  $1/1/2$  ms

### <span id="page-87-0"></span>**prefix-sid**

To specify or advertise prefix (node) segment ID (SID) on all routers, use the **prefix-sid** command in IS-IS interface address family or OSPF interface configuration mode. To stop advertising prefix SID, use the **no** form of this command.

**prefix-sid** [ **strict-spf** ] { **index** *sid-index* | **absolute** *sid-value* } [ **n-flag-clear** ] [ **explicit-null** ]

**no prefix-sid** [ **strict-spf** ] { **index** *sid-index* | **absolute** *sid-value* } [ **n-flag-clear** ] [ **explicit-null** ]

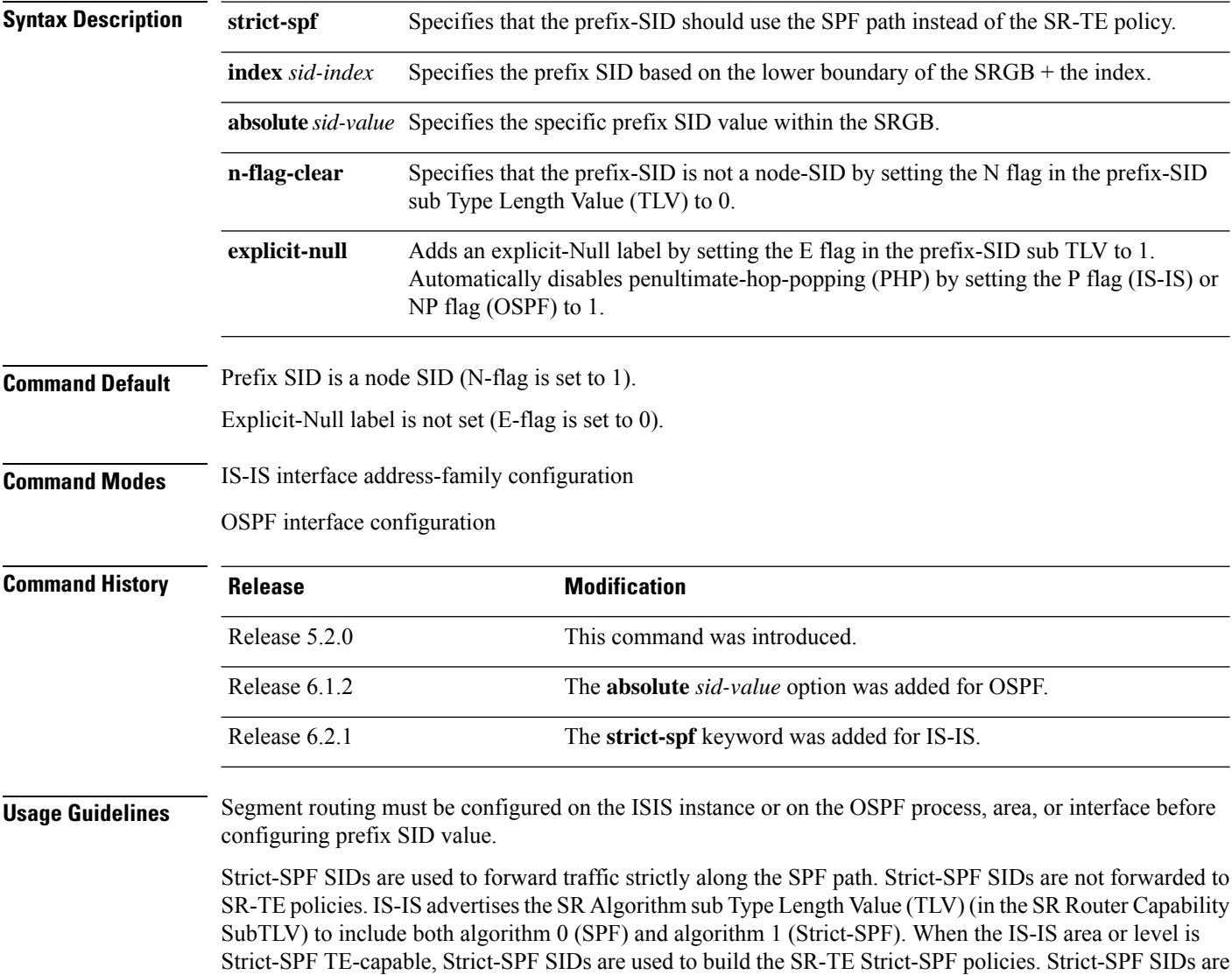

also used to program the backup paths for prefixes, node SIDs, and adjacency SIDs.

# $\frac{\sqrt{2}}{2}$

**Note** The same SRGB is used for both regular SIDs and strict-SPF SIDs.

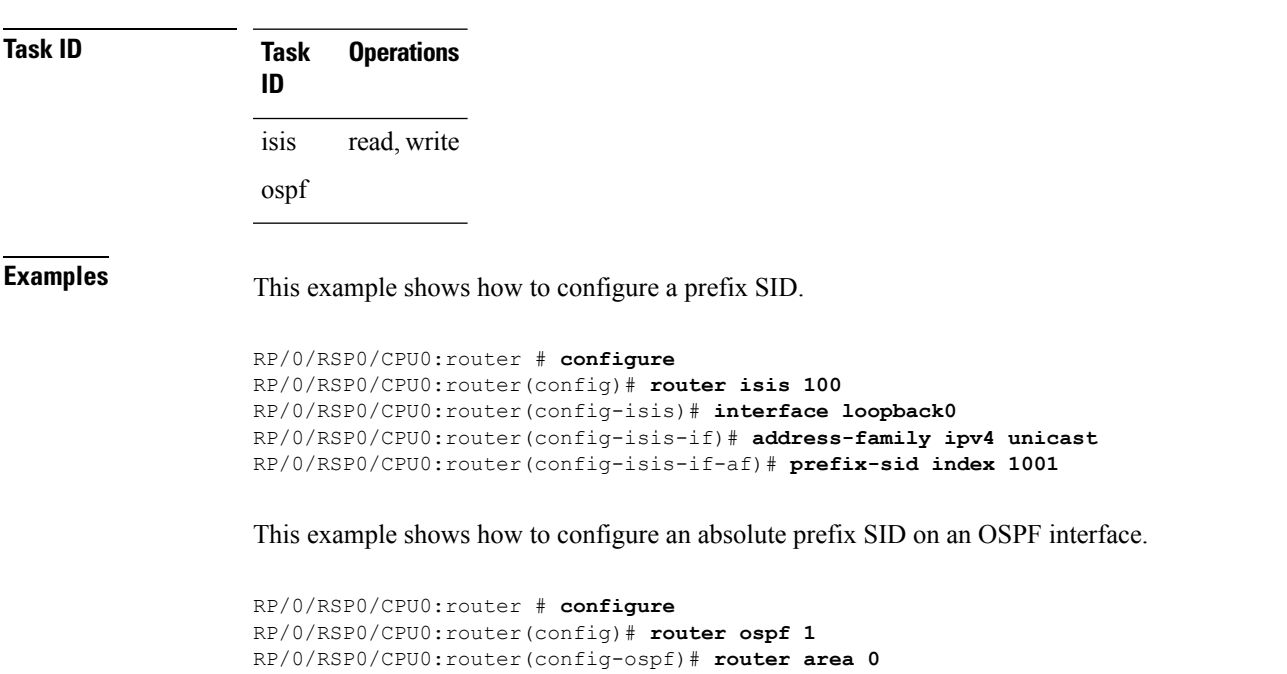

RP/0/RSP0/CPU0:router(config-ospf-ar)# **interface loopback0**

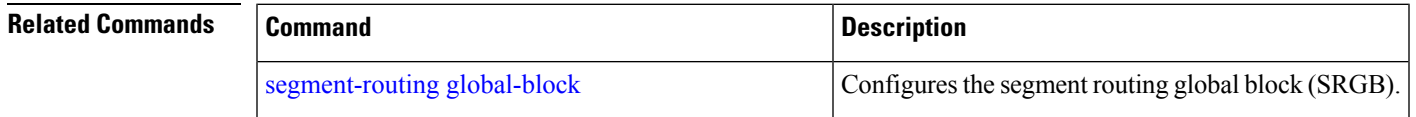

RP/0/RSP0/CPU0:router(config-ospf-ar-if)# **prefix-sid absolute 16041**

## **prefix-sid (flexible algorithm)**

To specify or advertise prefix (node) segment ID (SID) on all routers, use the **prefix-sid** command in IS-IS interface address family configuration mode.

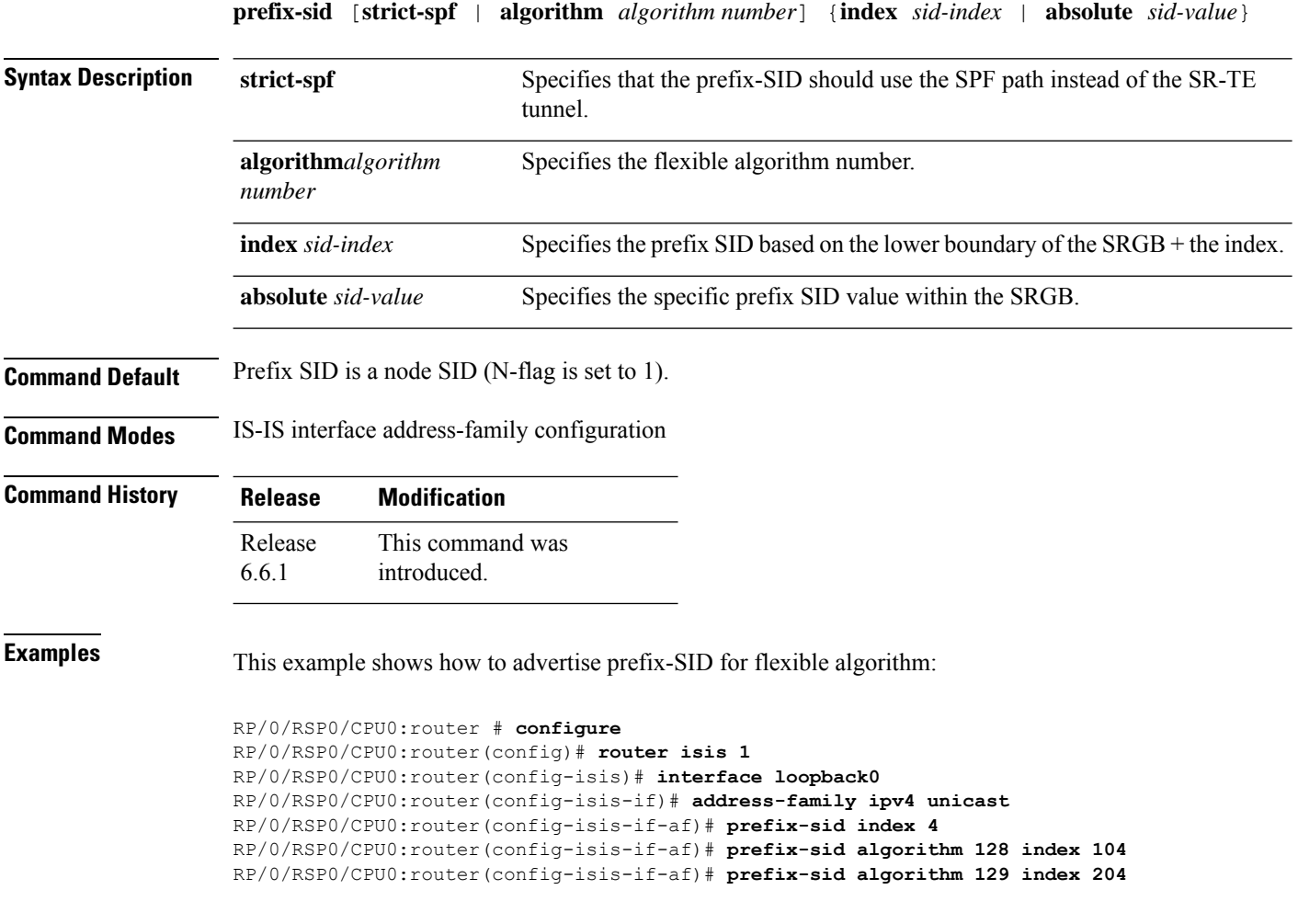

### **priority**

To set the priority of the flexible algorithm definition adevertisement, use the **priority** command in the flex-algo configuration mode.

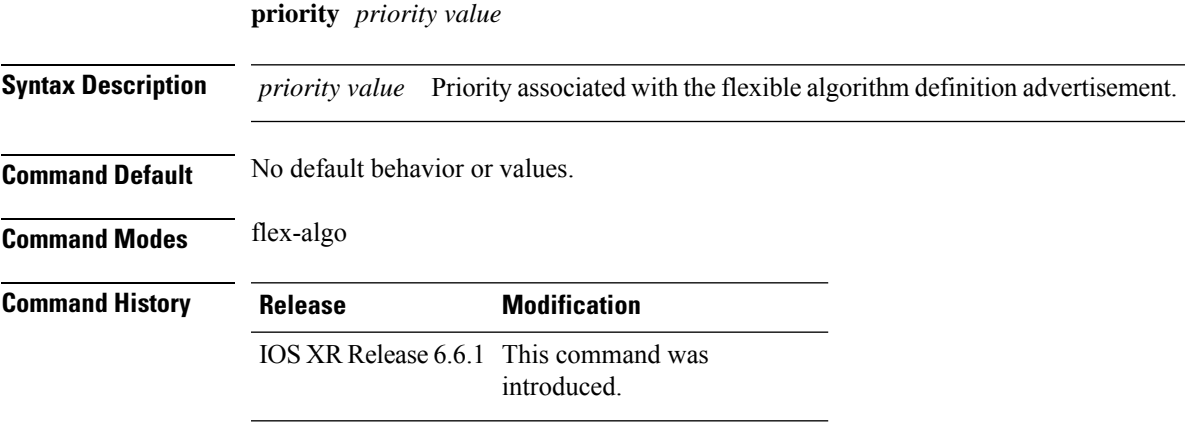

#### **Example**

RP/0/RSP0/CPU0:exr2(config)#**router isis 1** RP/0/RSP0/CPU0:exr2(config-isis)#**flex-algo 128** RP/0/RSP0/CPU0:exr2(config-isis-flex-algo)#**priority 100**

### **prefix-unreachable**

Use this command for UPA advertisements by enabling individual control parameters.

The new **prefix-unreachable** command under IS-IS address-family submode includes several command-options that control various parameters for UPAs originated by the router.

**prefix-unreachable { adv-lifetime** *<value>* | **adv-metric** *<value>* | **adv-maximum** *<value>* | **rx-process-enable }**

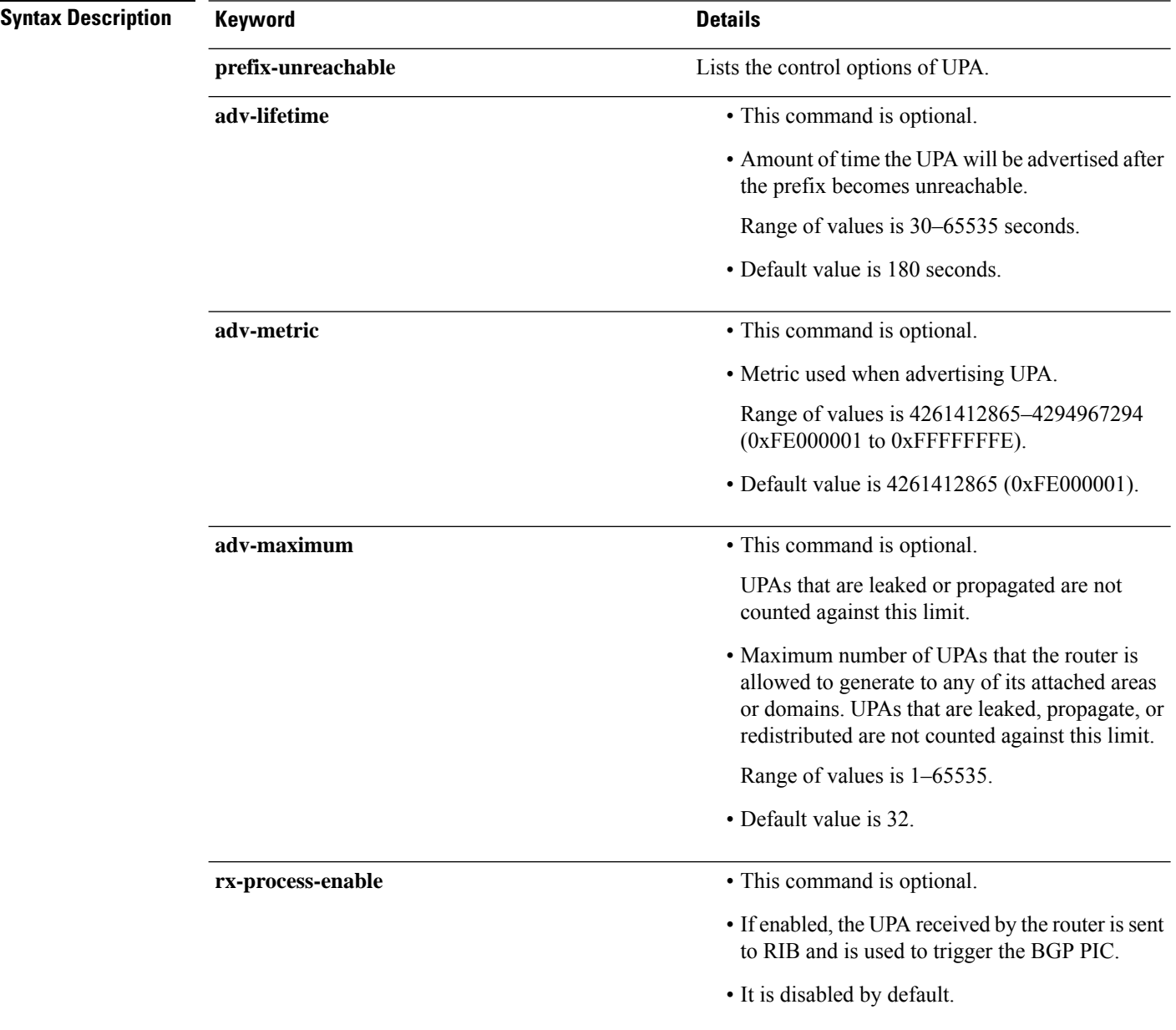

I

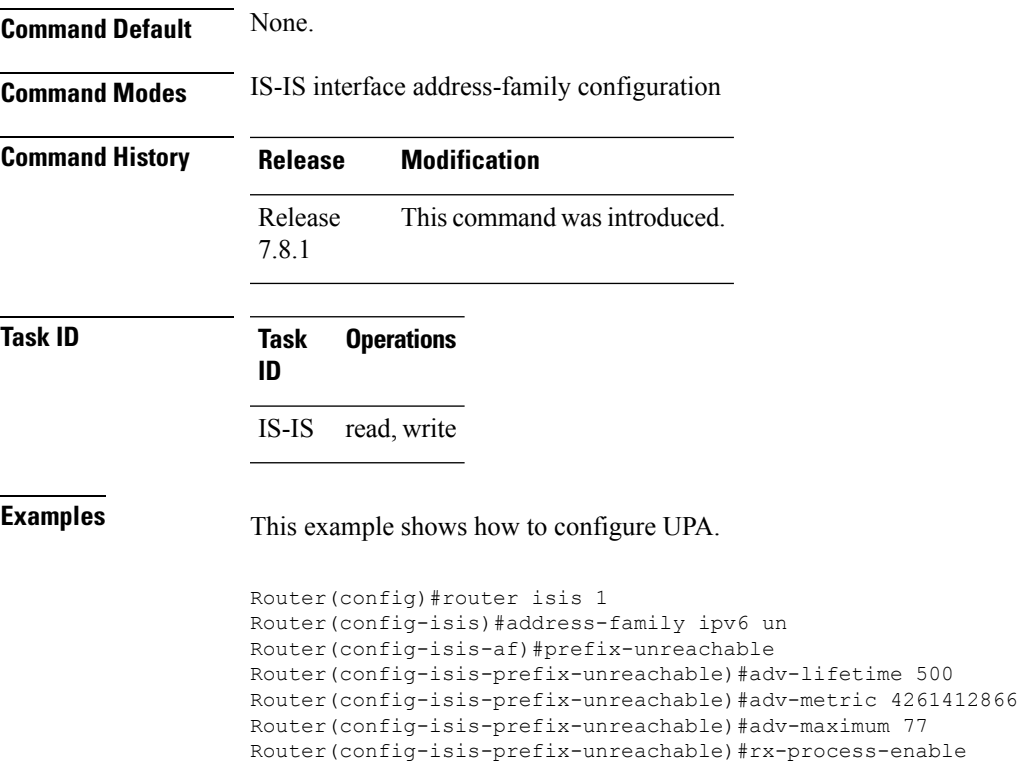

Router(config-isis-prefix-unreachable)#commit

## **summary-prefix**

Use the exiting **summary-prefix** command for UPA advertisement.

**summary-prefix** *prefix/mask* **level** *1or 2* [ **tag** *value* ][ **adv-unreachable** { **unreachable-component-tag** *value* **partition-repair** }]

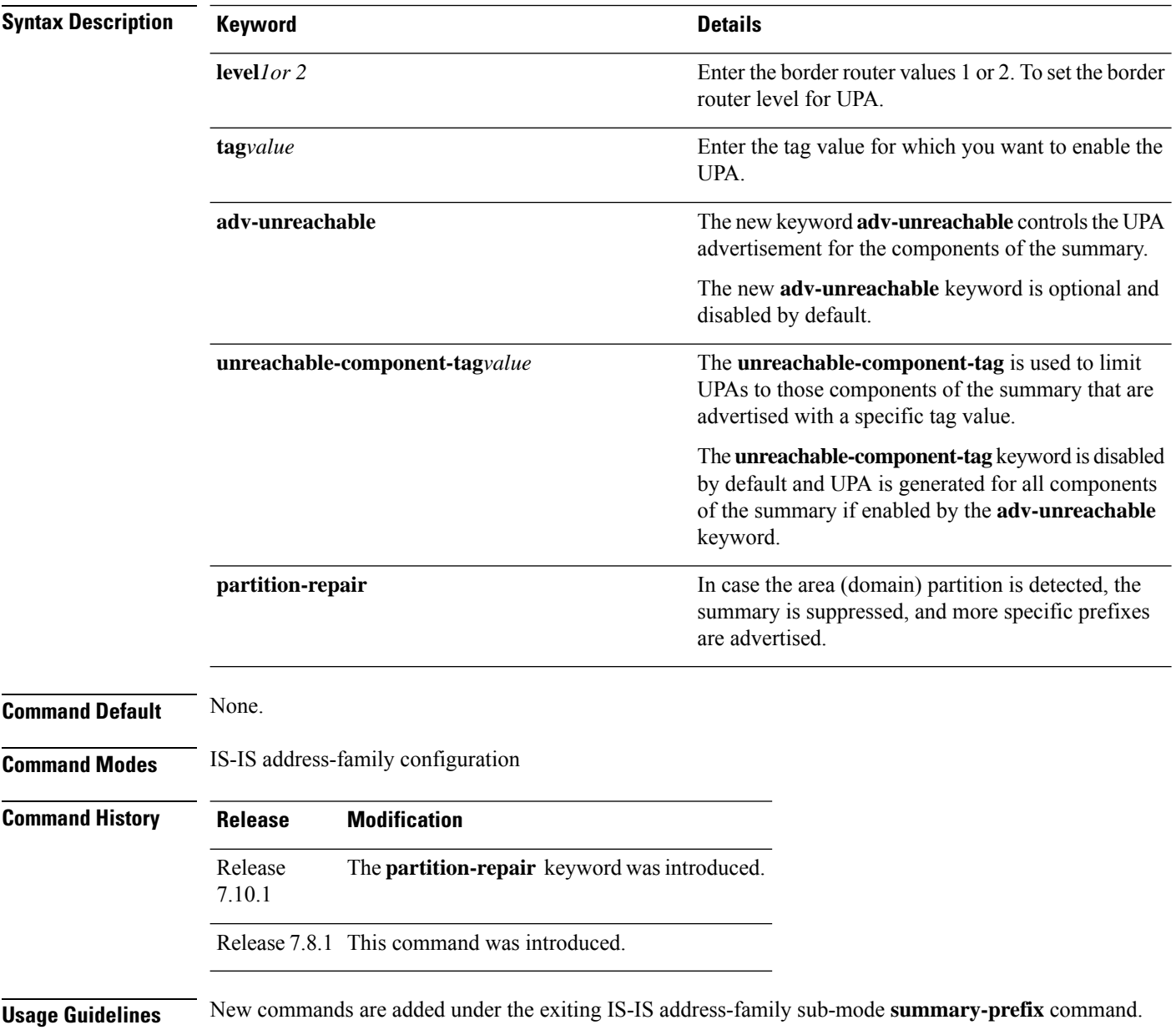

### **Task ID Task Operations ID** IS-IS read, write **Examples** This example shows how to configure Summary-Prefix for UPA. Router(config)#router isis 1 Router(config)#router isis 1 Router(config-isis)#address-family ipv6 unicast Router(config-isis-af)#router-id 2001:DB8:4::4 Router(config-isis-af)#summary-prefix 2001:DB8::/32 level 2 partition-repair Router(config-isis-af)#summary-prefix 2001:DB9::/32 level 2 algorithm 128 partition-repair

### **router static**

Use **router static** command to configure the sink node

### **router static** [ **address-family ipv6 unicast** *ipv6-prefix/64 ipv6-address*

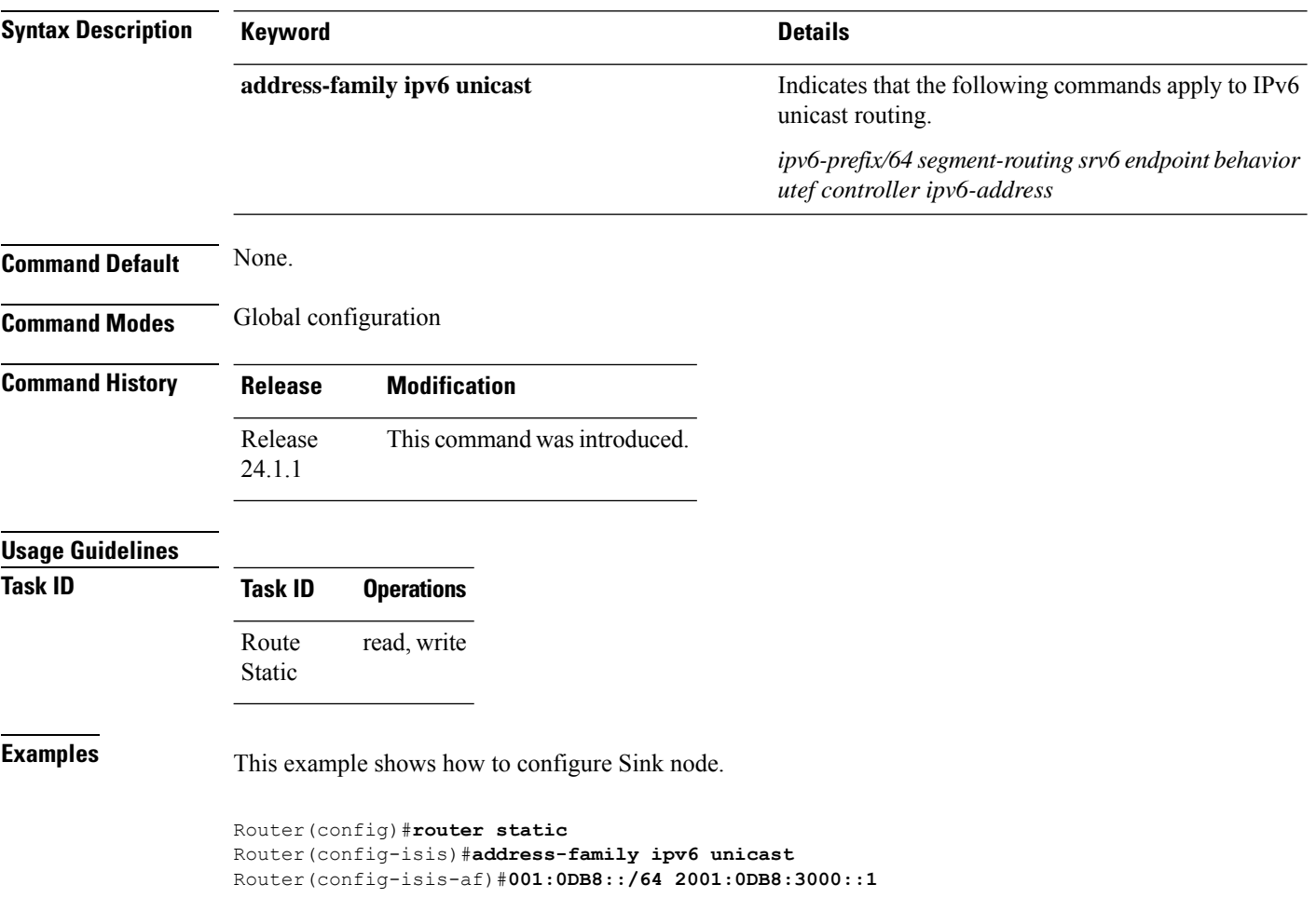

# <span id="page-96-0"></span>**remote-discriminator**

To specify the remote discriminator that maps to the remote target on the SBFD initiator, use the **remote-discriminator** command in SBFD remote target configuration mode.

#### **remote-discriminator** *value*

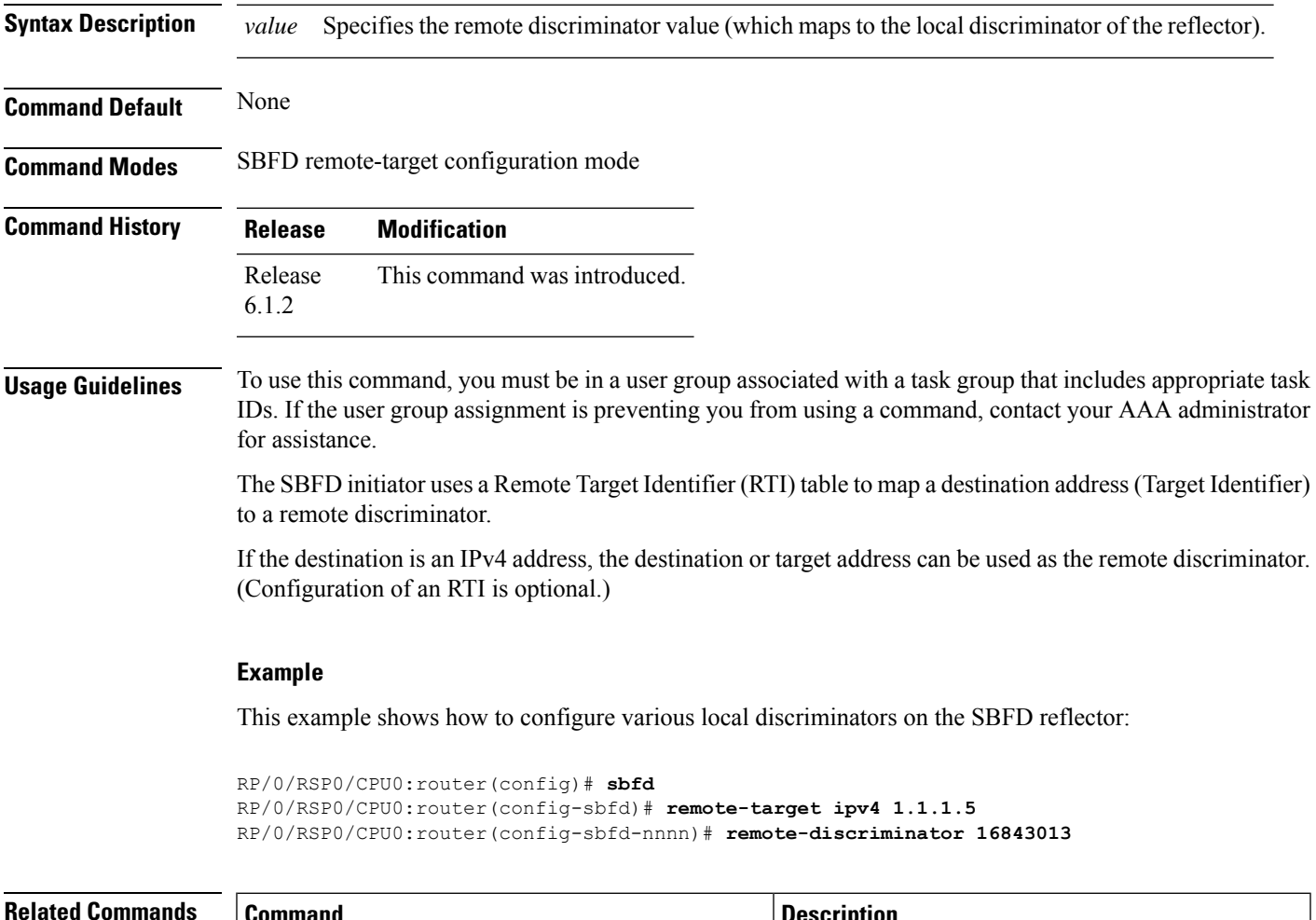

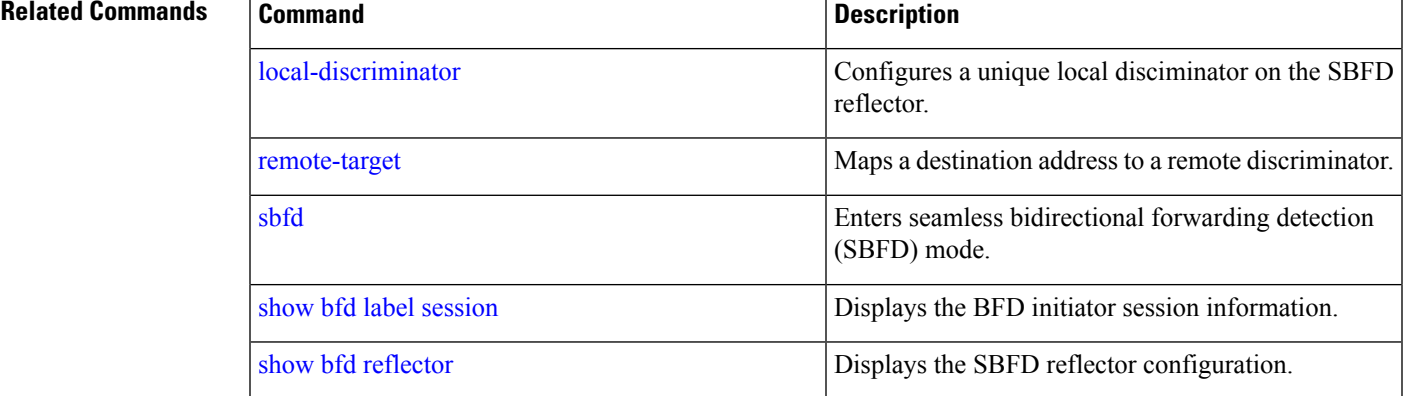

I

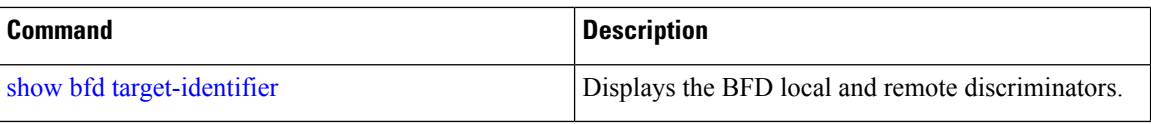

×

### <span id="page-98-0"></span>**remote-target**

To map a destination addressto a remote discriminator, use the **remote-target** command inSBFD configuration mode.

**remote-target ipv4** *ipv4-address*

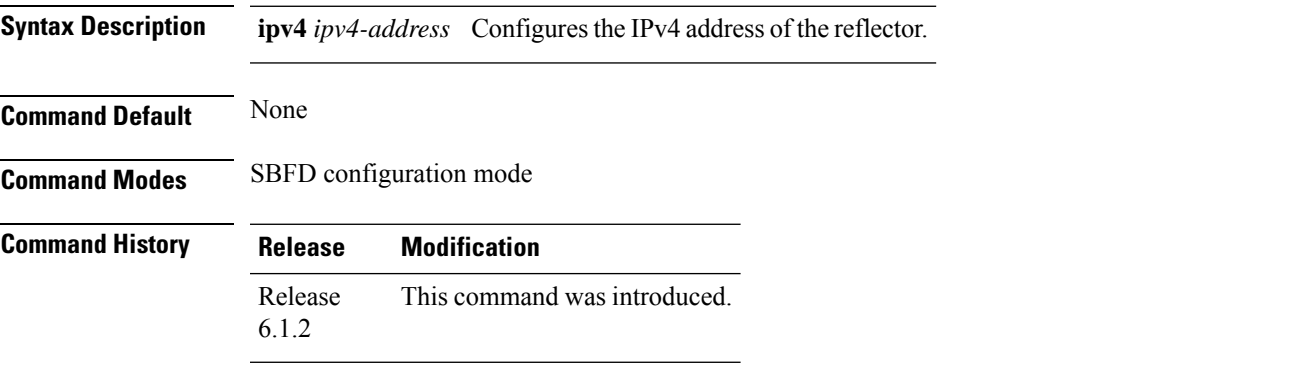

**Usage Guidelines** To use this command, you must be in a user group associated with a task group that includes appropriate task IDs. If the user group assignment is preventing you from using a command, contact your AAA administrator for assistance.

> TheSBFD initiator uses a Remote Target Identifier (RTI) table to map a destination address(Target Identifier) to a remote discriminator.

#### **Example**

This example shows how to configure the SBFD reflector IPv4 address as the remote target:

```
RP/0/RSP0/CPU0:router(config)# sbfd
RP/0/RSP0/CPU0:router(config-sbfd)# remote-target ipv4 1.1.1.5
RP/0/RSP0/CPU0:router(config-sbfd-nnnn)#
```
#### **Related Commands**

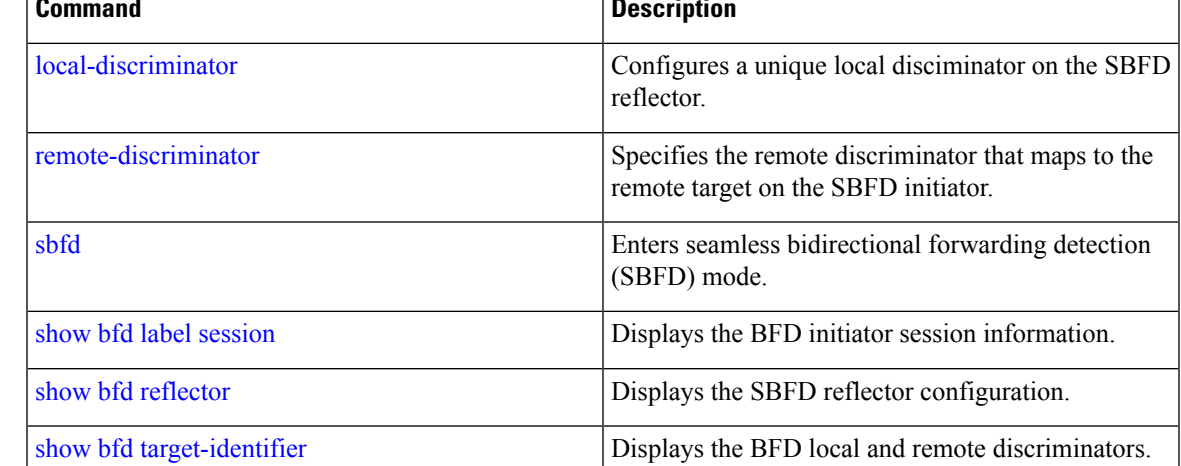

# **reoptimization**

To configure a periodic reoptimization timer, use the **reoptimization** command in PCE timer configuration mode. To disable this command, use the **no** form of this command.

**reoptimization** *value*

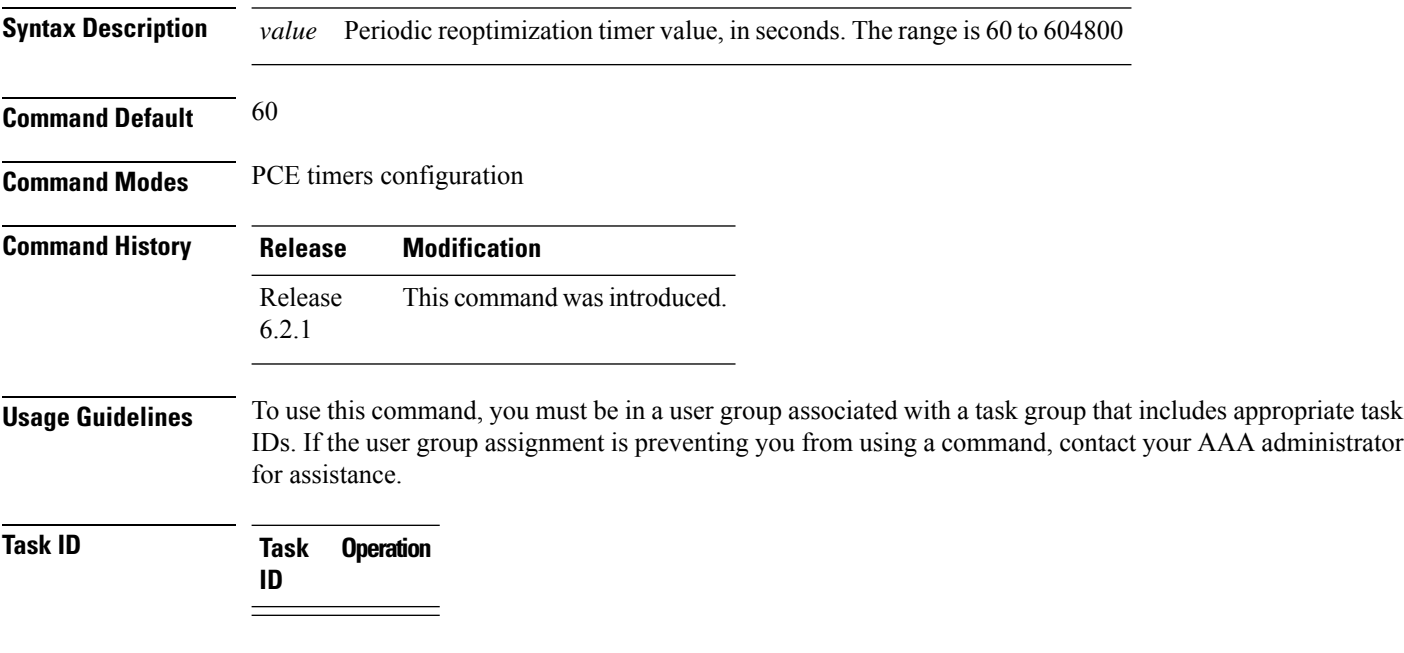

#### **Example**

This example shows how to configure a periodic reoptimization timer for 200 seconds:

```
RP/0/RSP0/CPU0:router # configure
RP/0/RSP0/CPU0:router(config)# pce
RP/0/RSP0/CPU0:router(config-pce)# timers
PP/0/RSP0/CPU0:router(config-pce-timers)# reoptimization 200
```
### <span id="page-100-0"></span>**sbfd**

To enter seamless bidirectional forwarding detection (SBFD) mode for configuring local and remote discriminators, use the **sbfd** command in global configuration mode.

**sbfd**

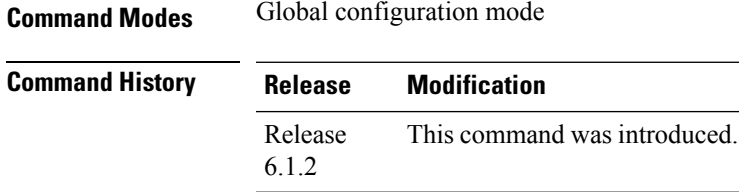

#### **Usage Guidelines** To use this command, you must be in a user group associated with a task group that includes appropriate task IDs. If the user group assignment is preventing you from using a command, contact your AAA administrator for assistance.

#### **Example**

This example shows how to enter SBFD configuration mode:

RP/0/RSP0/CPU0:router(config)# **sbfd** RP/0/RSP0/CPU0:router(config-sbfd)#

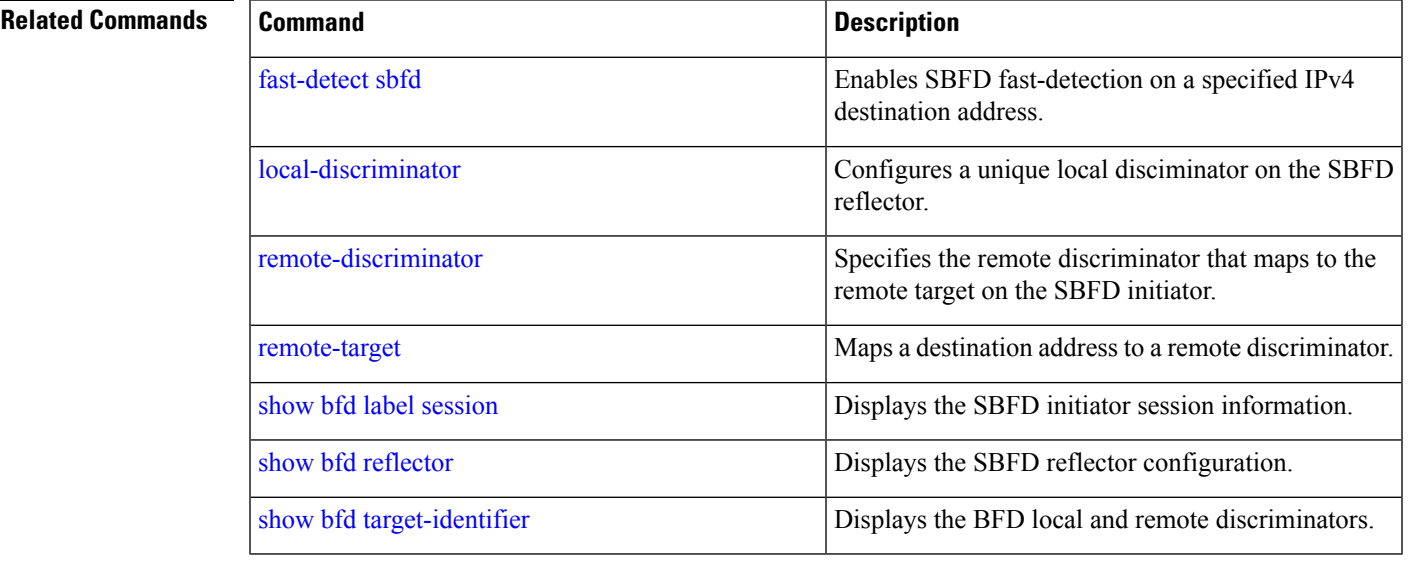

**101**

### <span id="page-101-0"></span>**segment-routing global-block**

To configure the segment routing global block (SRGB), use the **segment-routing global-block** command.

**segment-routing global-block** *starting\_value ending\_value*

**Syntax Description** starting\_value ending\_value Specifies the block of segment routing IDs that are allocated for the routers in the network. Ranges from 16000 to 1048574.

**Command Default** Default SRGB range is 16000 to 23999.

**Command Modes** Global Configuration mode

**Command History Release Modification** Release This command was introduced. 5.2.0

#### **Usage Guidelines** To use this command, you must be in a user group associated with a task group that includes appropriate task IDs. If the user group assignment is preventing you from using a command, contact your AAA administrator for assistance.

To keep the segment routing configuration simple and to make it easier to troubleshoot segment routing issues, we recommend that you use the default SRGB range on each node in the domain. However, there are instances when you might need to define a different range:

- The nodes of another vendor support a label range that is different from the default SRGB, and you want to use the same SRGB on all nodes.
- The default range is too small.
- To specify separate SRGBs for IS-IS and OSPF protocols, as long as the ranges do not overlap.

Because the values assigned from the range have domain-wide significance, we recommend that all routers within the domain be configured with the same range of values.

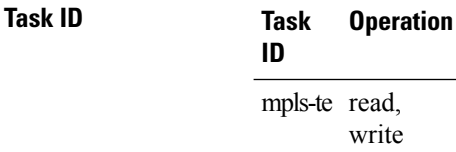

#### **Example**

This example shows how to configure the SRGB range:

RP/0/RSP0/CPU0:router(config)# **segment-routing global-block 17000 20000**

 $\mathbf I$ 

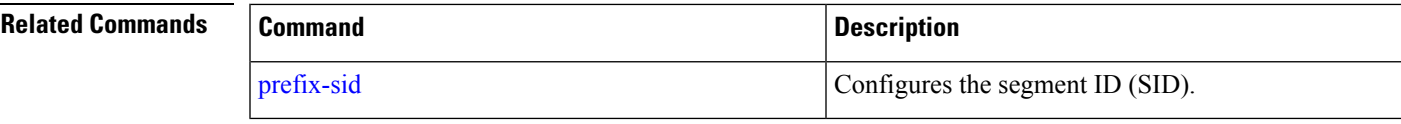

### **segment-routing local-block**

To configure the segment routing local block (SRLB), use the **segment-routing local-block** command.

**segment-routing local-block** *starting\_value ending\_value*

**Syntax Description** starting value ending value Specifies the block of labels that are reserved for manual allocation of adjacency segment IDs (Adj-SIDs). Ranges from 15000 to 1048574.

**Command Default** Default SRLB range is 15000 to 15999.

**Command Modes** Global Configuration mode

6.3.1

**Command History Release Modification** Release This command was introduced.

**Usage Guidelines** To use this command, you must be in a user group associated with a task group that includes appropriate task IDs. If the user group assignment is preventing you from using a command, contact your AAA administrator for assistance.

> When you define a new SRLB range, there might be a label conflict (for example, if labels are already allocated, statically or dynamically, in the new SRLB range). In this case, the new SRLB range will be accepted, but not applied (pending). The previous SRLB range (active) will continue to be in use until one of the following occurs:

- Reload the router to release the currently allocated labels and allocate the new SRLB
- Use the **clear segment-routing local-block discrepancy all** command to clear the label conflicts

The SRLB size cannot be more than 262,143.

To keep the segment routing configuration simple and to make it easier to troubleshoot segment routing issues, we recommend that you use the default SRLB range on each node in the domain. However, there are instances when you might need to define a different range:

- The nodes of another vendor support a label range that is different from the default SRLB, and you want to use the same SRLB on all nodes.
- The default range is too small.

Because the values assigned from the range have domain-wide significance, we recommend that all routers within the domain be configured with the same range of values.

### **Task ID Task Operation ID**

mpls-te read, write

This example shows how to configure the SRLB range:

RP/0/RSP0/CPU0:router(config)# **segment-routing local-block 18000 19999**

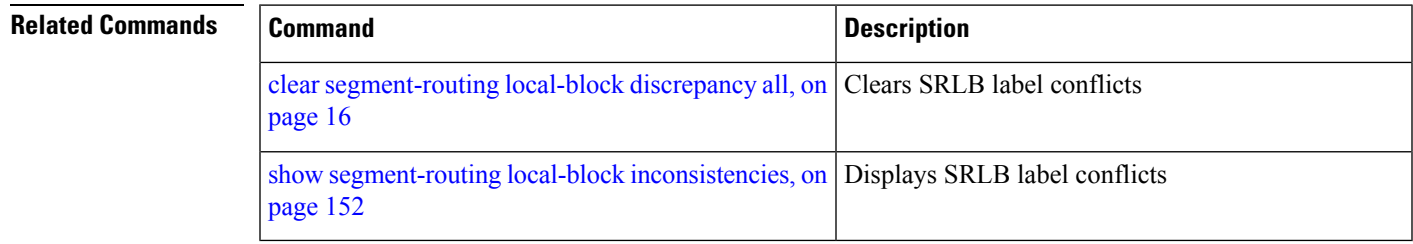

### **segment-routing mapping-server**

To configure the segment routing mapping server (SRMS), use the **segment-routing mapping-server** command.

**segment-routing mapping-serverprefix-sid-mapaddress-family**{**ipv4** | **ipv6**} *ip\_address*/*subnet\_mask SID\_start\_value* **range** *range*

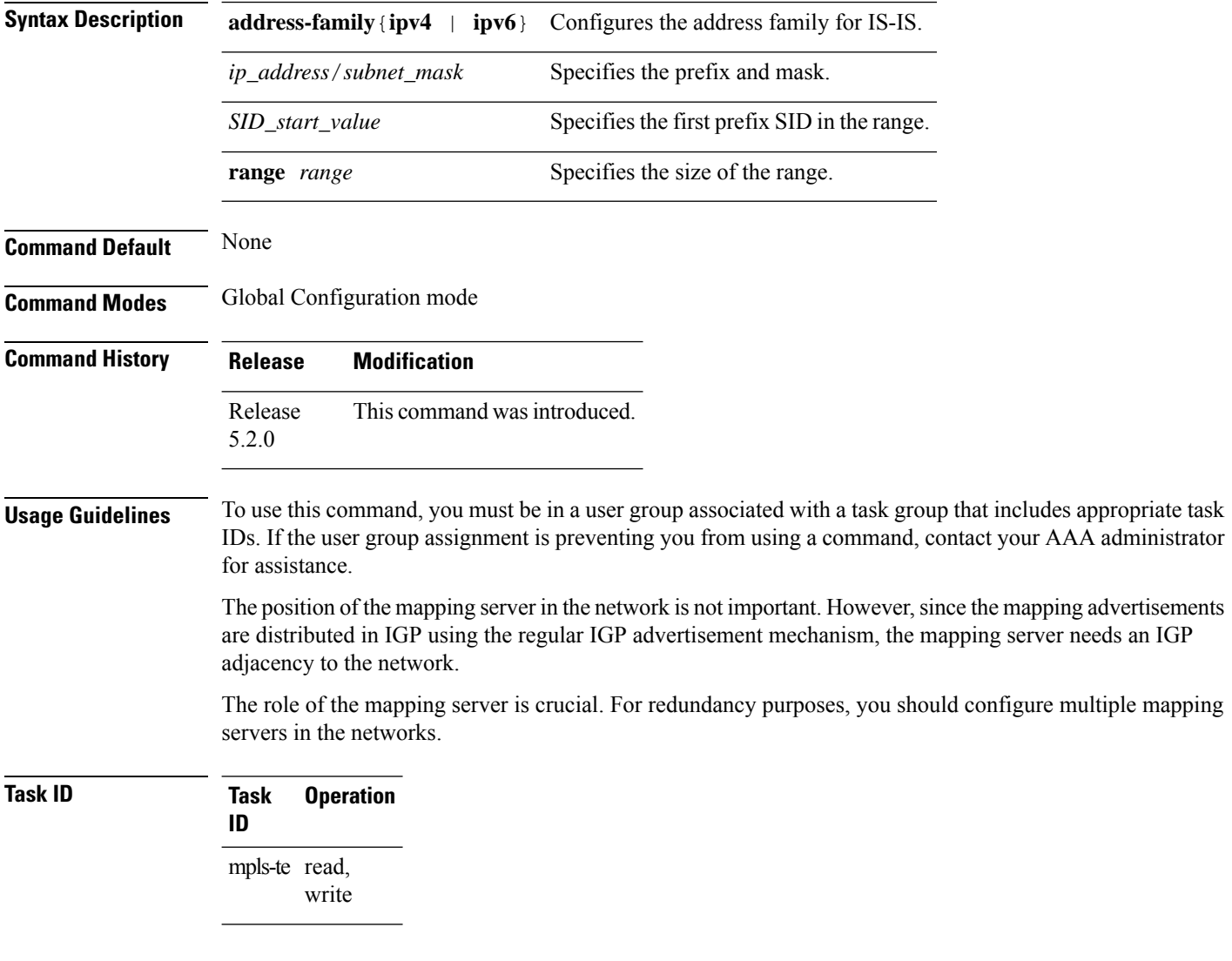

#### **Example**

This example shows how to configure the mapping server and add prefix-SID mapping entries in the active local mapping policy:

RP/0/RSP0/CPU0:router(config)# **segment-routing mapping-server prefix-sid-map address-family**

#### **ipv4 10.1.1.1/32 17000 range 100**

### $\overline{\text{Related Commands}}$

I

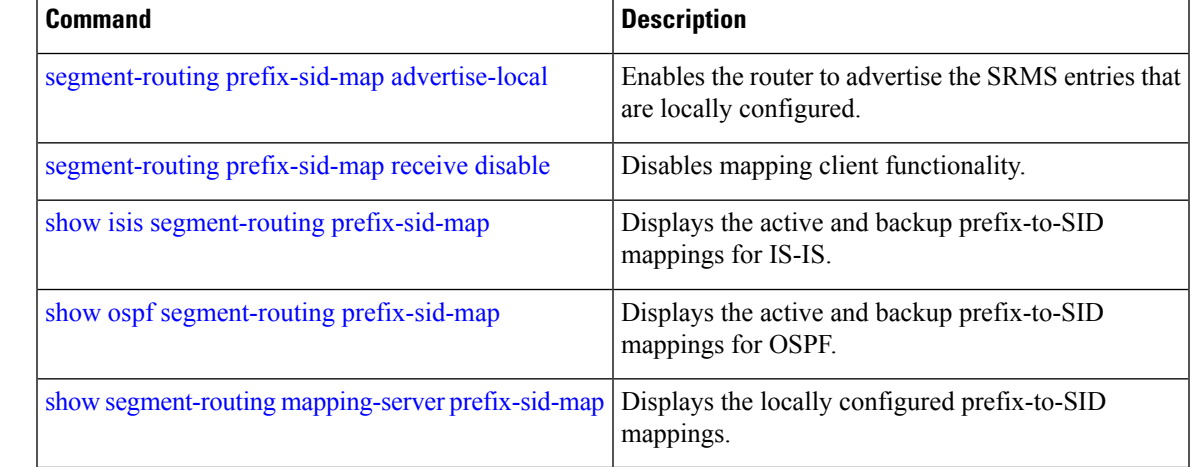

### **segment-routing mpls**

To enable segment routing for IPv4 addresses with MPLSdata plane, use the **segment-routing mpls** command in IPv4 address family configuration mode. To disable segment routing, use the **no** form of this command.

#### **segment-routing mpls**

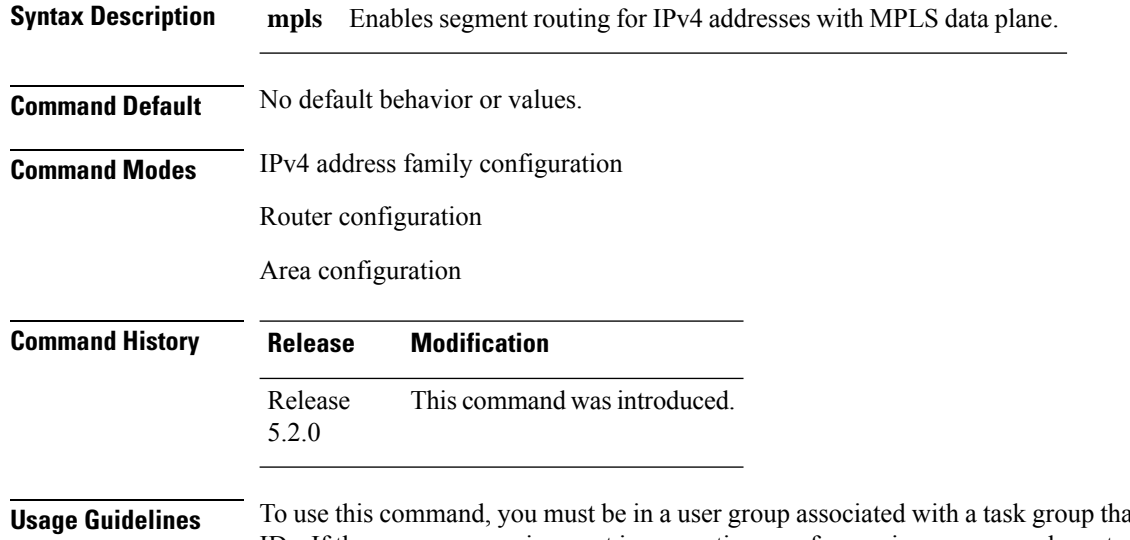

**ut includes appropriate task** IDs. If the user group assignment is preventing you from using a command, contact your AAA administrator for assistance.

**Task ID Task Operation ID** mpls-te read, write

#### **Example**

This example shows how to enable segment routing with MPLS data plane.

```
RP/0/RSP0/CPU0:router# configure
RP/0/RSP0/CPU0:router(config)# router isis 100
RP/0/RSP0/CPU0:router(config-isis)# address-family ipv4 unicast
RP/0/RSP0/CPU0:router(config-isis-af)# segment-routing mpls
```
# <span id="page-108-0"></span>**segment-routing prefix-sid-map advertise-local**

To enable the router to advertise the segment routing mapping server (SRMS) entriesthat are locally configured, use the **segment-routing prefix-sid-map advertise-local** command. In addition to advertising these local SRMS entries, these mapping entries are also used to calculate segment ID (SID).

**segment-routing prefix-sid-map advertise-local**

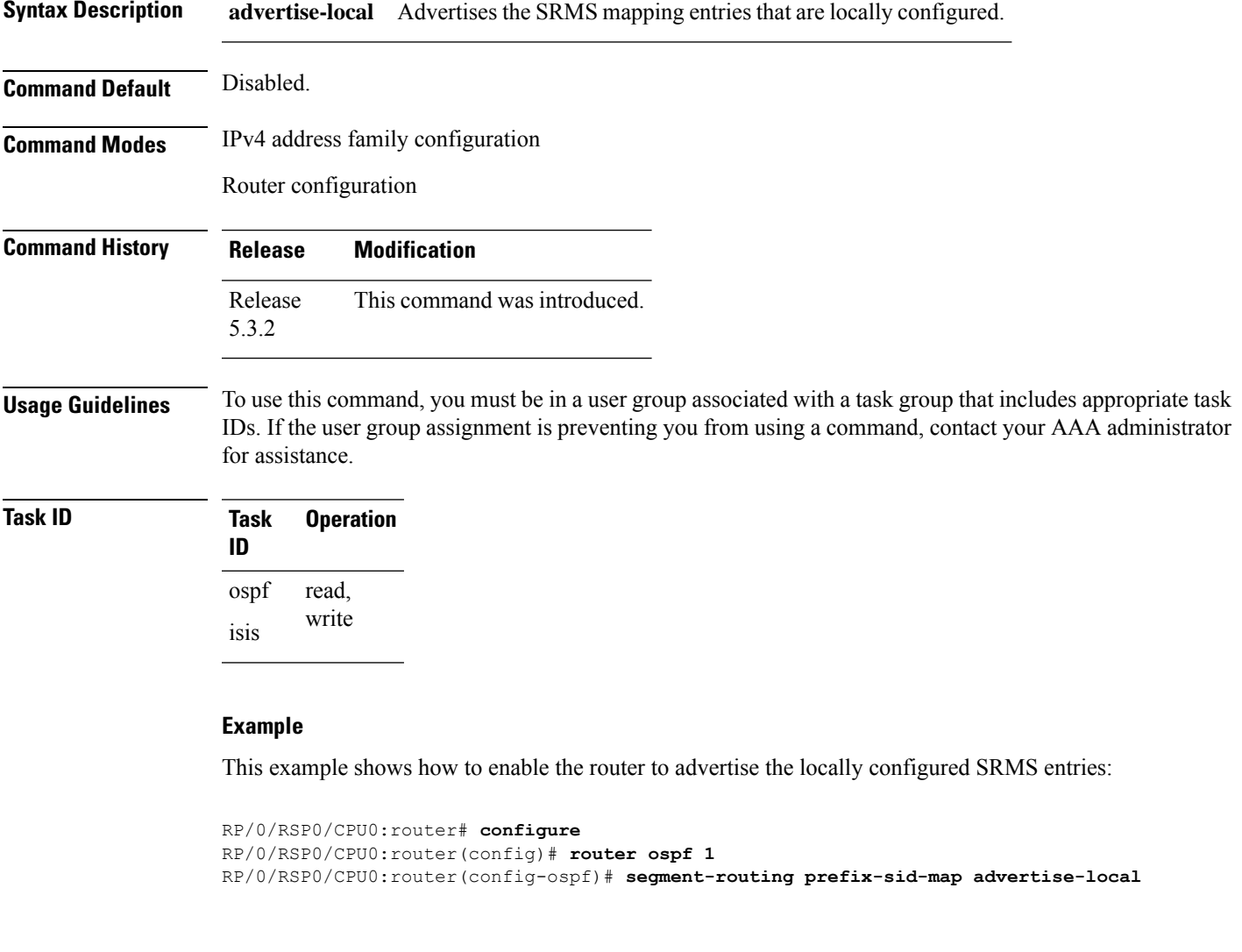

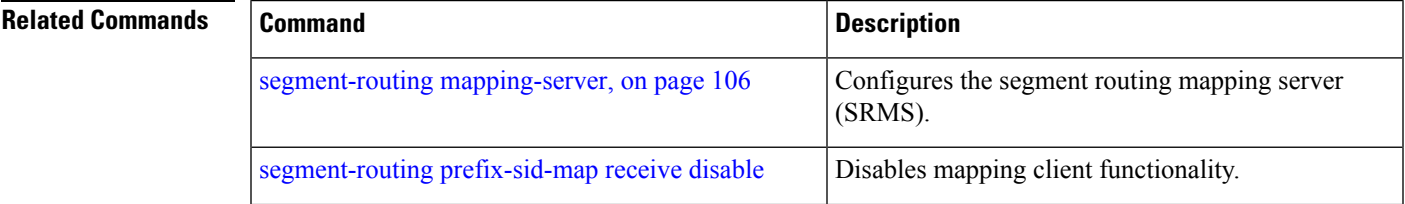

I

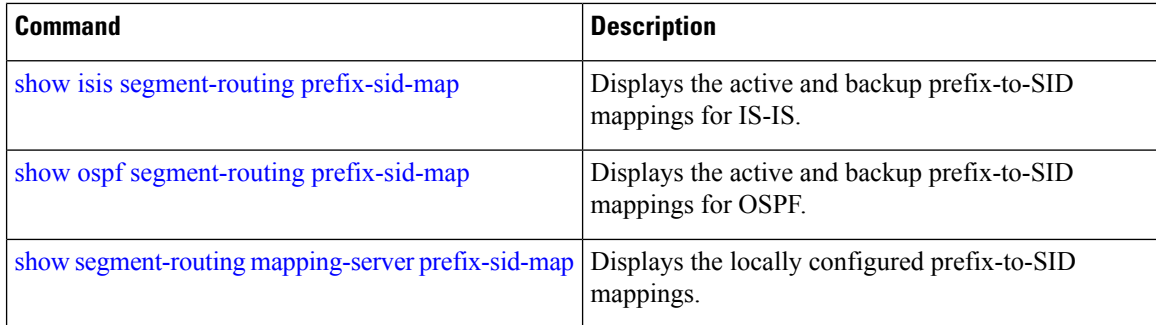

### <span id="page-110-0"></span>**segment-routing prefix-sid-map receive disable**

To disable mapping client functionality, use the **segment-routing prefix-sid-map receive disable** command. To reenable client functionality, use the **segment-routing prefix-sid-map receive** command.

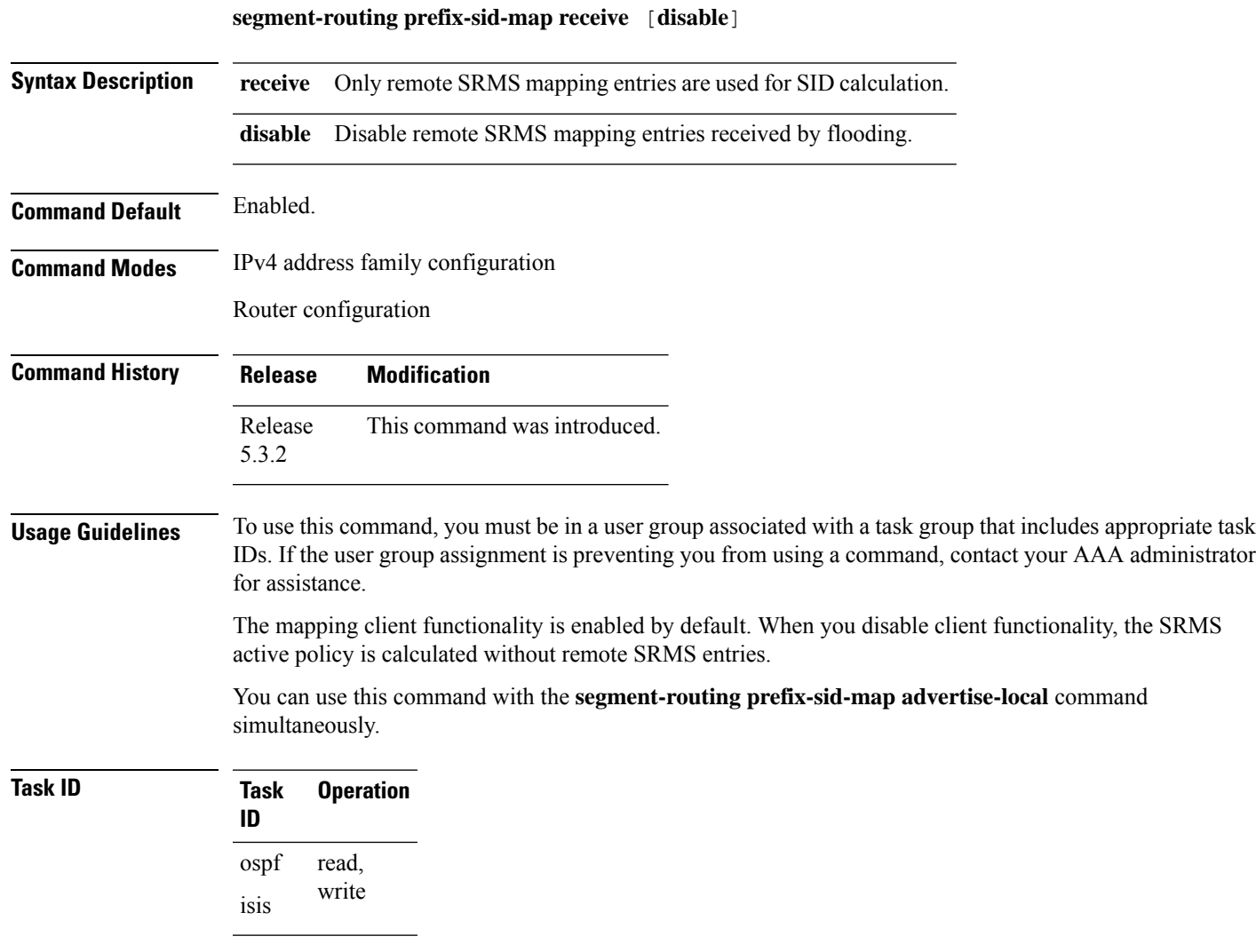

### **Example**

This example shows how to disable the mapping server client functionality:

```
RP/0/RSP0/CPU0:router(config)# router isis 1
RP/0/RSP0/CPU0:router(config-isis)# address-family ipv4 unicast
RP/0/RSP0/CPU0:router(config-isis-af)# segment-routing prefix-sid-map receive disable
```
### **Related Commands**

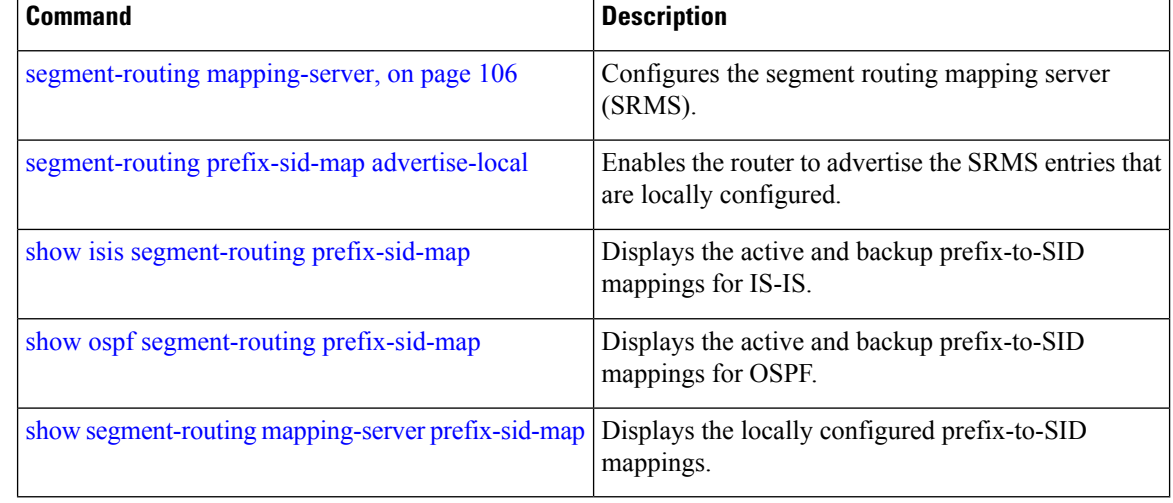

# **segment-routing traffic-eng explicit**

To detect the liveness of the reverse path of the segment list and the configure the segment list, use the **segment-routing traffic-eng explicit** command in performance measurement configuration mode. To disable the reverse path, use the **no** form of the command.

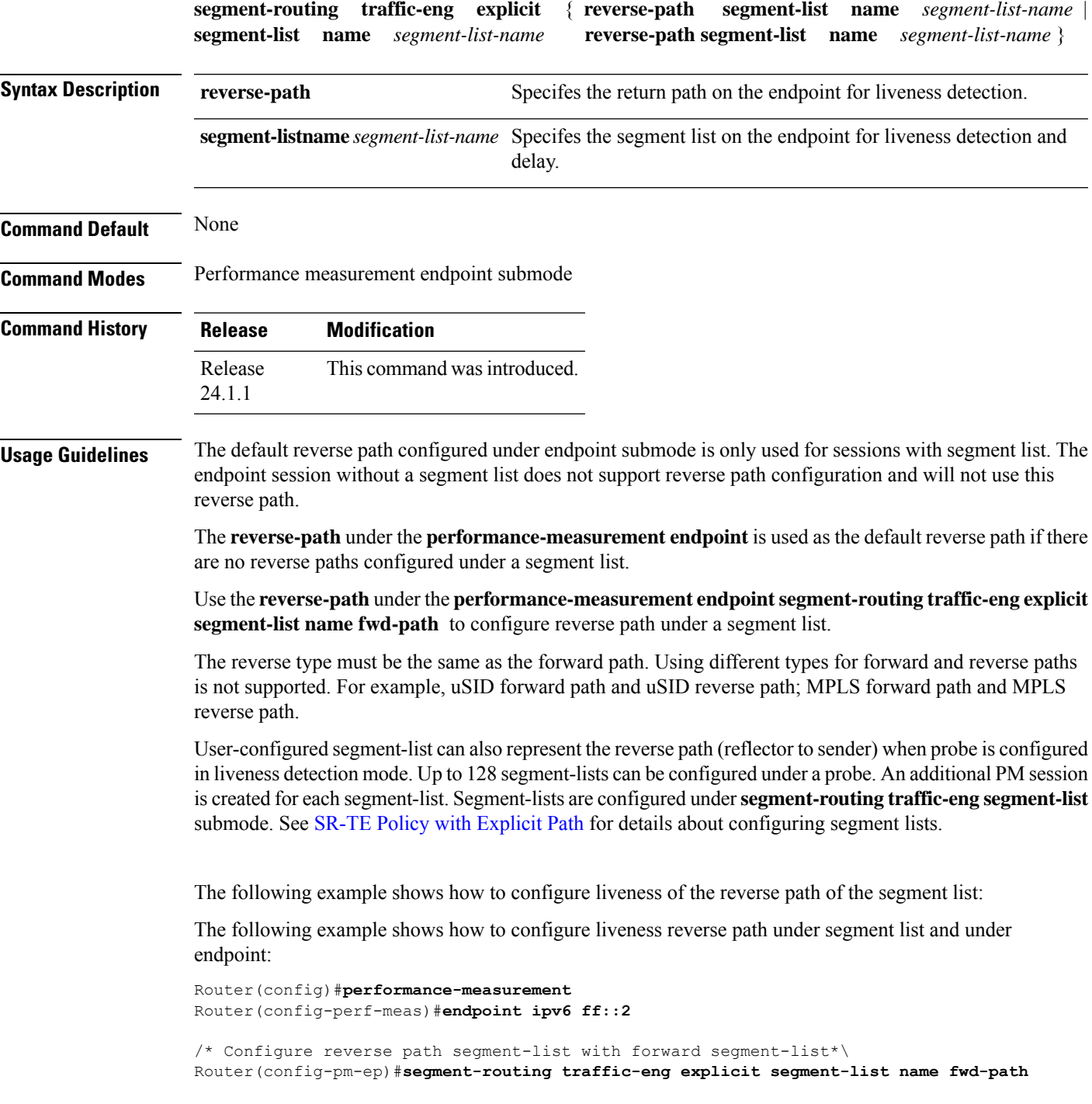

```
Router(config-pm-ep-sl)#reverse-path segment-list name rev-path
Router(config-pm-ep-sl)#exit
```
/\* Configure reverse-path segment list on the endpoint\*\ Router(config-pm-ep)# **segment-routing traffic-eng explicit reverse-path segment-list name rev-path-name**

# <span id="page-114-0"></span>**show bfd label session**

To display the BFD initiator session information, use the **show bfd label session** command.

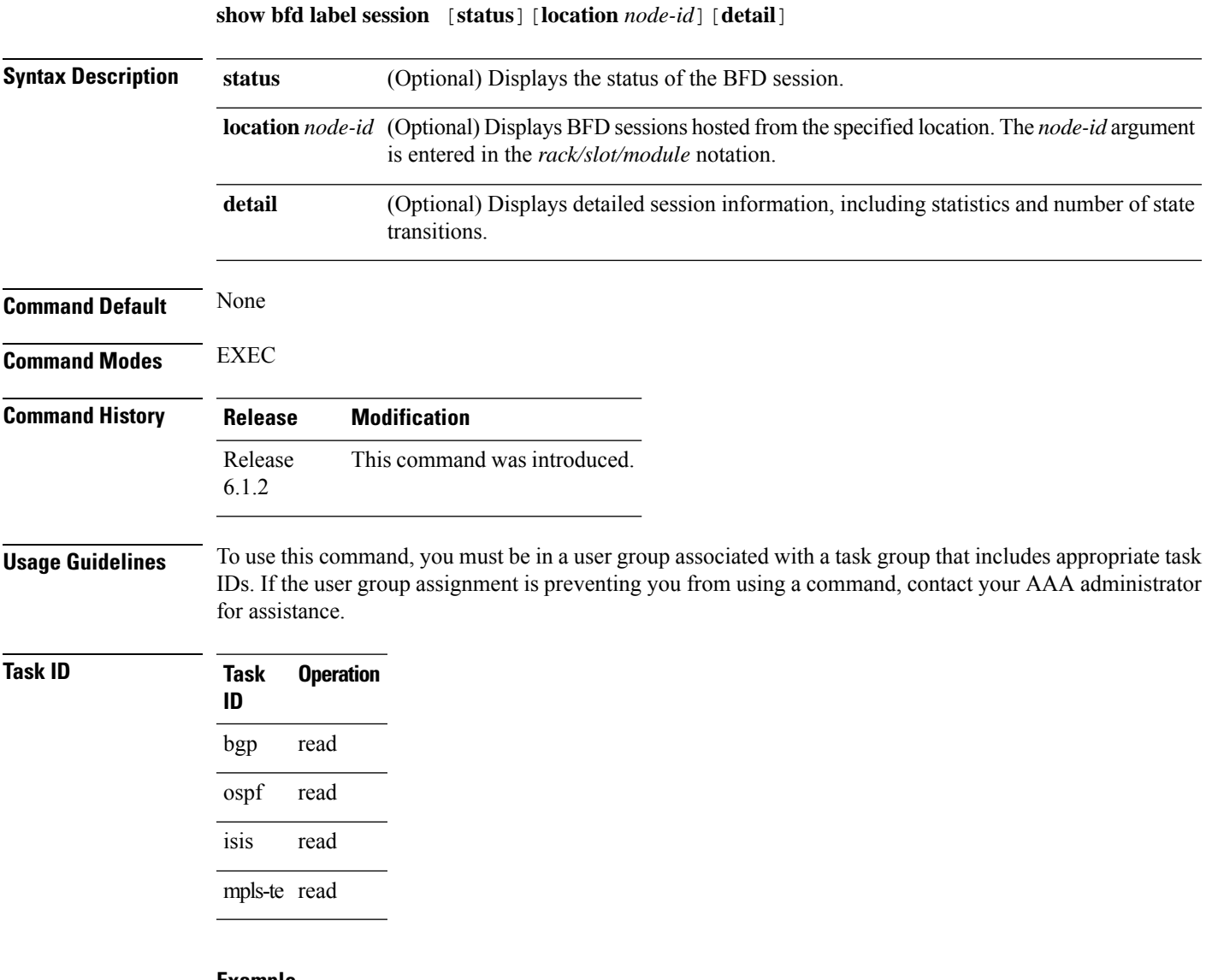

#### **Example**

This example shows how to display the BFD session information:

RP/0/RSP0/CPU0:router5# **show bfd label session**

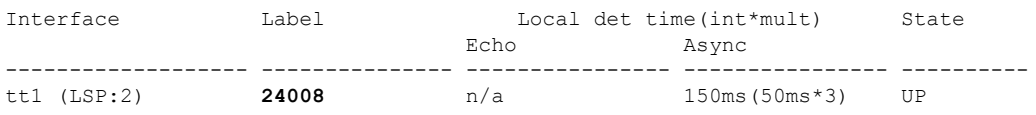

This example shows how to display the detailed BFD session information:

```
RP/0/RSP0/CPU0:router5# show bfd label session detail
I/f: tt1 (LSP:2), Location: 0/1/CPU0, Label: 24008
State: UP for 0d:0h:10m:32s, number of times UP: 1
Session type: SW/LB/V4/SH/TH/SB
LSP ping request sent:
Number of times sent: 0 times
Number of error send: 0 times
Last sent time: [NA]
Last result: 0x0 (No error)
Last error time: [NA]
Last error: 0x0 (No error)
LSP ping reply rcvd:
Last received discriminator: 0x0
Number of times rcvd: 0 times
Last rcvd time: [NA]
Last return code/subcode/output: 0/0/''
Received parameters:
Version: 1, desired tx interval: 50 ms, required rx interval: 50 ms
Multiplier: 3, diag: None
My discr: 16843013, your discr: 65556, state UP, D/F/P/C/A: 0/0/0/1/0
Transmitted parameters:
Version: 1, desired tx interval: 50 ms, required rx interval: 0 ms
Multiplier: 3, diag: None
My discr: 65556, your discr: 16843013, state UP, D/F/P/C/A: 1/0/0/1/0
Timer Values:
Local negotiated async tx interval: 50 ms
Remote negotiated async tx interval: 50 ms
async detection time: 150 ms(50 ms*3)
Local Stats:
Intervals between async packets:
   Tx: Number of intervals=100, min=44 ms, max=51 ms, avg=47 ms
      Last packet transmitted 7 ms ago
  Rx: Number of intervals=100, min=40 ms, max=55 ms, avg=47 ms
      Last packet received 44 ms ago
MP download state: BFD_MP_DOWNLOAD_ACK
State change time: Jan 6 12:20:37.073
Session owner information:
                           Desired Adjusted
 Client Interval Multiplier Interval Multiplier
  -------------------- --------------------- ---------------------
  MPLS-TE 50 ms 3 50 ms 3
```
This example shows how to display the status of the BFD session on the specified linecard location:

```
RP/0/RSP0/CPU0:router5# show bfd label session status location 0/1/CPU0
I/f: tt1 (LSP:2), Location: 0/1/CPU0 table_id:0x0
State: UP, flags:0x80040
Iftype: 0x24, basecaps: 36
Async InLabel: 24008
Additional info from Flags:
FIB is READY
Session Active on 0/1/CPU0
. . .
Received parameters:
Version: 1, desired tx interval: 50 ms, required rx interval: 50 ms
Multiplier: 3, diag: None
My discr: 16843013, your discr: 65556, state UP, D/F/P/C/A: 0/0/0/1/0
```

```
Transmitted parameters:
 Version: 1, desired tx interval: 50 ms, required rx interval: 0 ms
 Multiplier: 3, diag: None
My discr: 65556, your discr: 16843013, state UP, D/F/P/C/A: 1/0/0/1/0
```
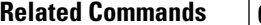

 $\overline{\phantom{a}}$ 

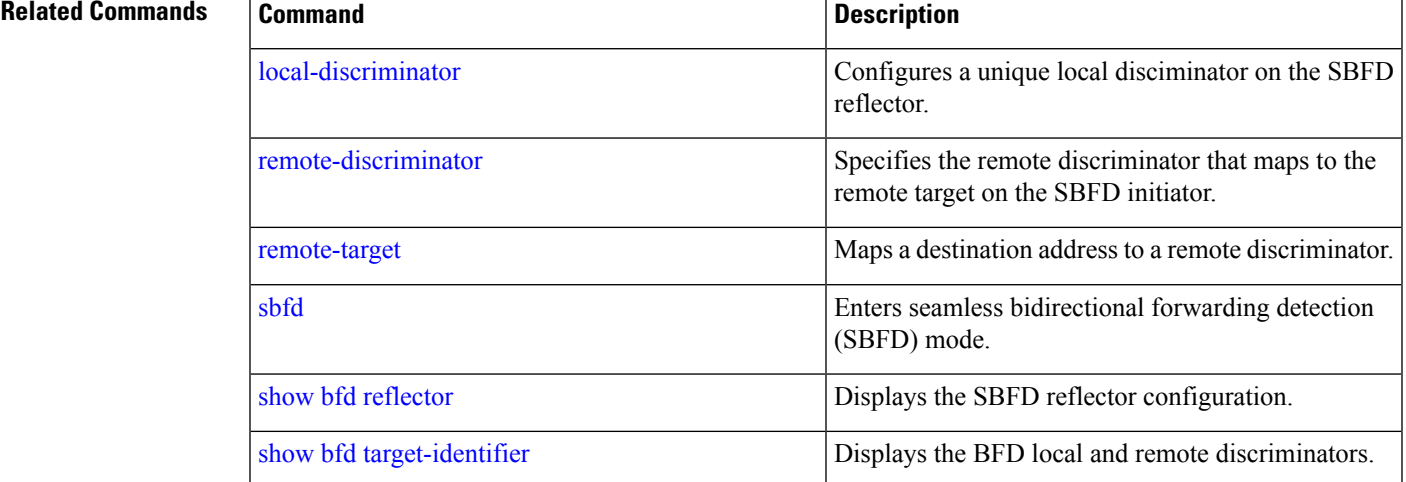

# <span id="page-117-0"></span>**show bfd reflector**

To verify the SBFD reflector configuration, use the **show bfd reflector** command.

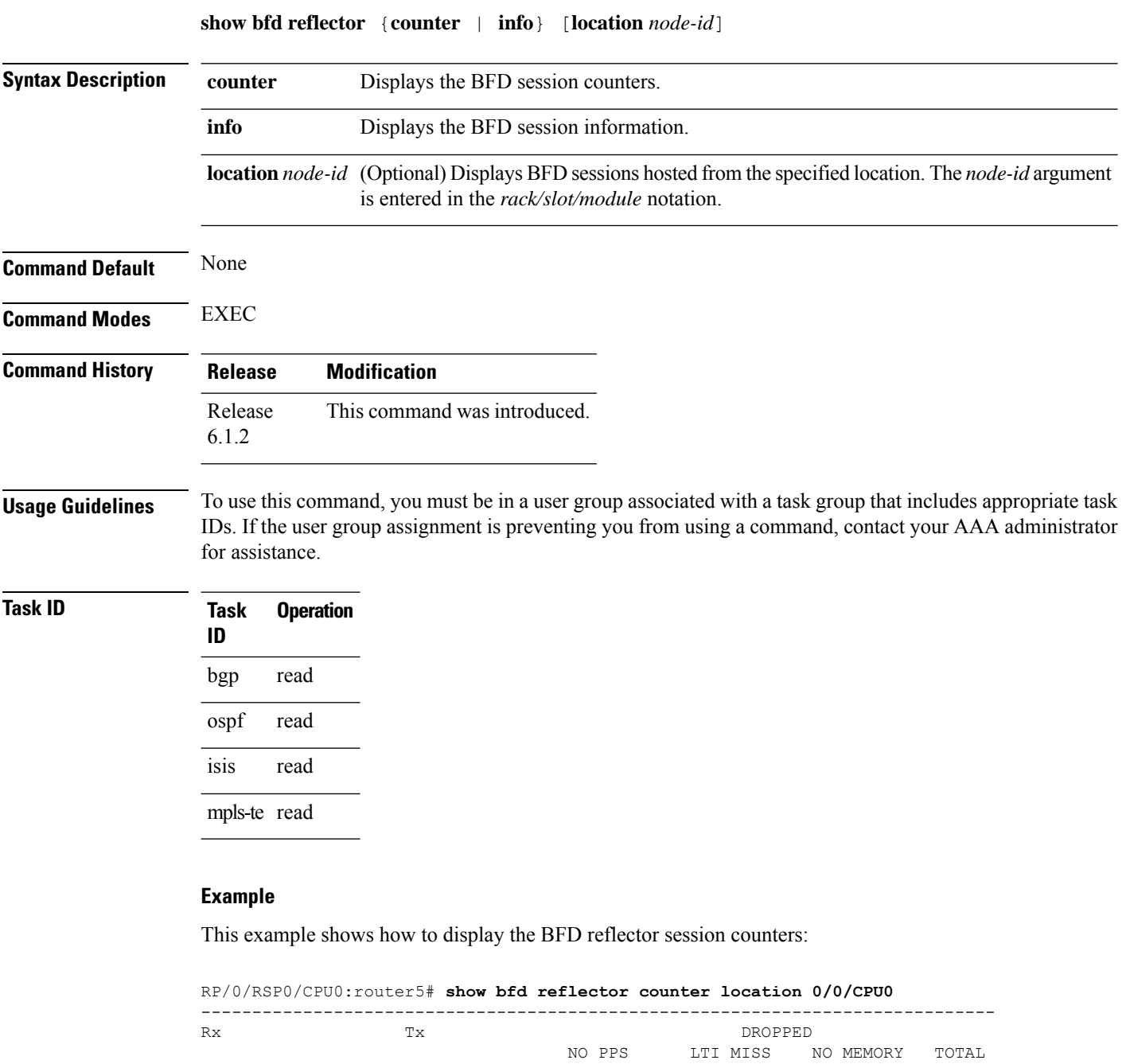

This example shows how to display the BFD reflector information:

961 960 0 0 0 0

------------------------------------------------------------------------------

RP/0/RSP0/CPU0:router5# **show bfd reflector info location 0/0/CPU0**

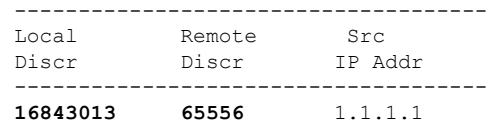

### **Related Commands**

I

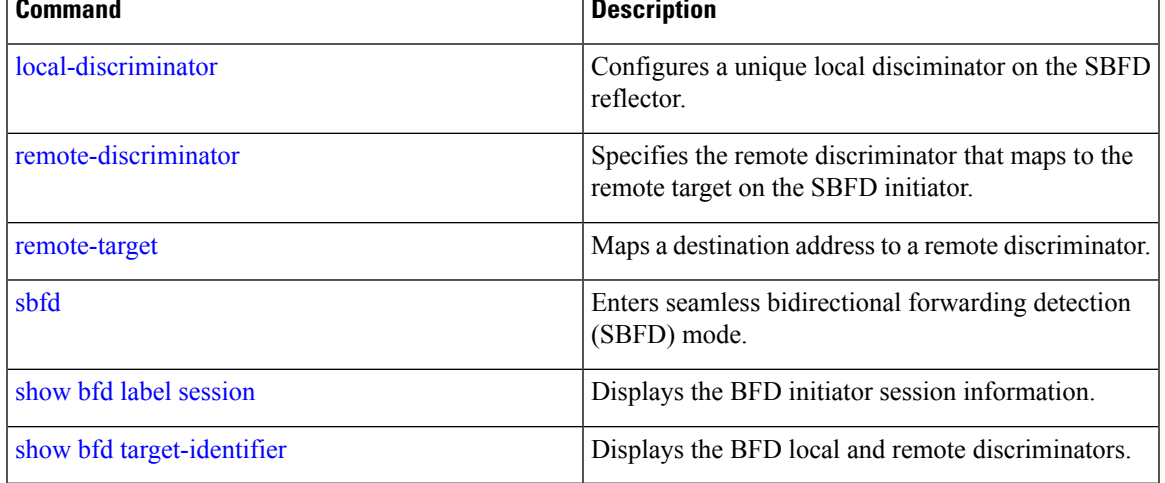

# <span id="page-119-0"></span>**show bfd target-identifier**

To display the BFD local and remote discriminators, use the **show bfd target-identifier** command.

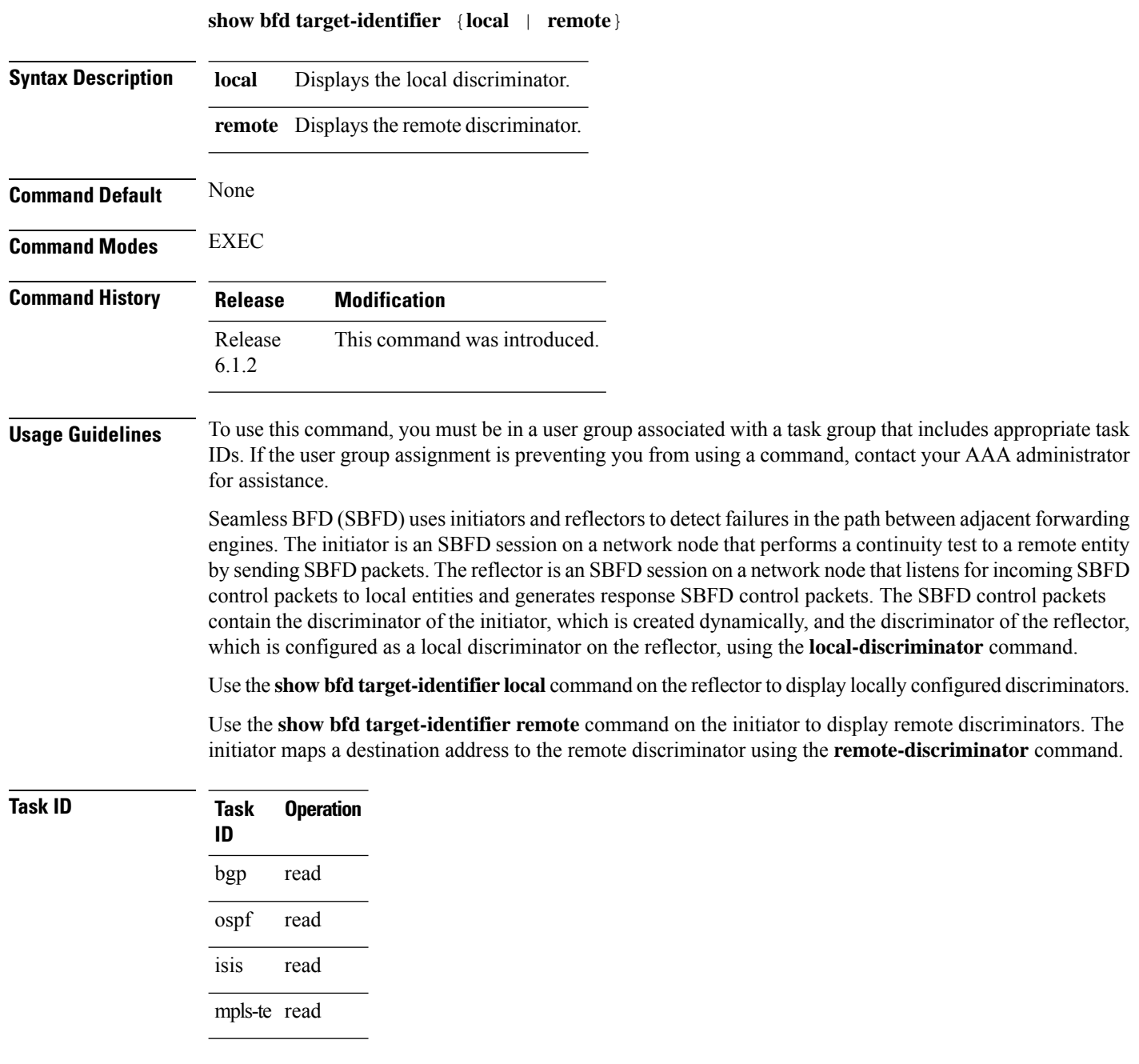

### **Example**

This example shows how to display the local discriminators on the BFD reflector (router5):

RP/0/RSP0/CPU0:router5# **show bfd target-identifier local** Local Target Identifier Table ----------------------------- Discr Discr Src VRF Status Flags Name ----- --------- ------- -------- -------- 16843013 Local default enable -----ia-2147483649 Local default enable -------d Legend: TID - Target Identifier a - IP Address mode d - Dynamic mode i - Interface mode v - Explicit Value mode

This example shows how to display the remote discriminators on the BFD initiator (router1):

RP/0/RSP0/CPU0:router1# **show bfd target-identifier remote** Remote Target Identifier Table ------------------------------ Discr Discr Src VRF TID Type Status Target ID Name ------ --------- ------- -------- ------ 16843013 Remote default ipv4 enable 1.1.1.5 2147483649 Remote default dynamic enable 1.1.1.5

Legend: TID - Target Identifier

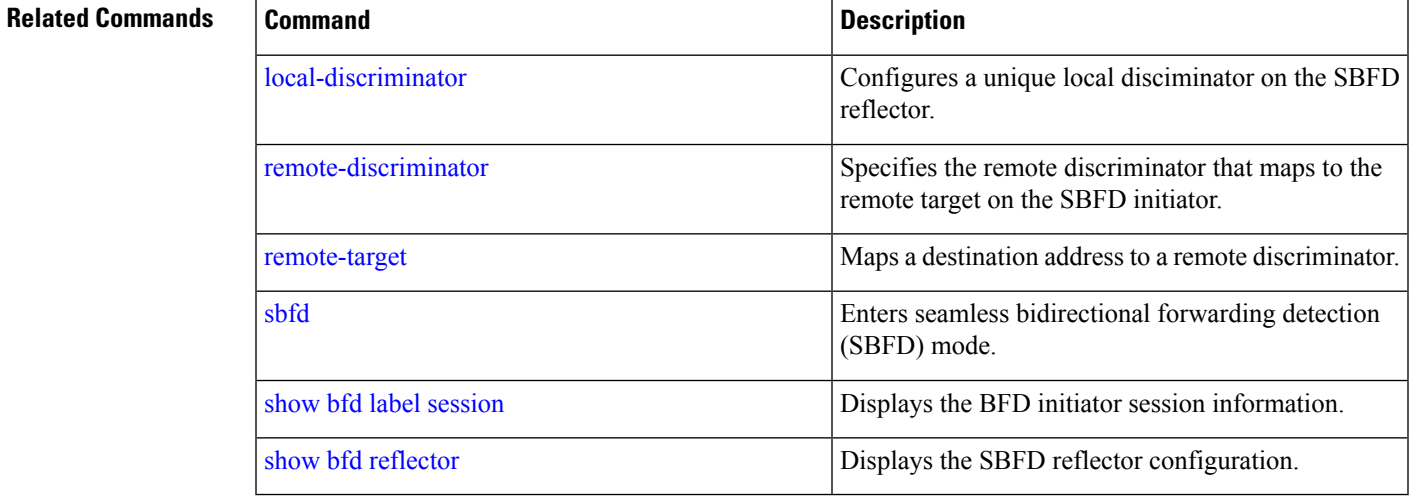

### **show bgp egress-engineering**

To display BGPegress peer engineering (EPE) information, use the **show bgpegress-engineering** command.

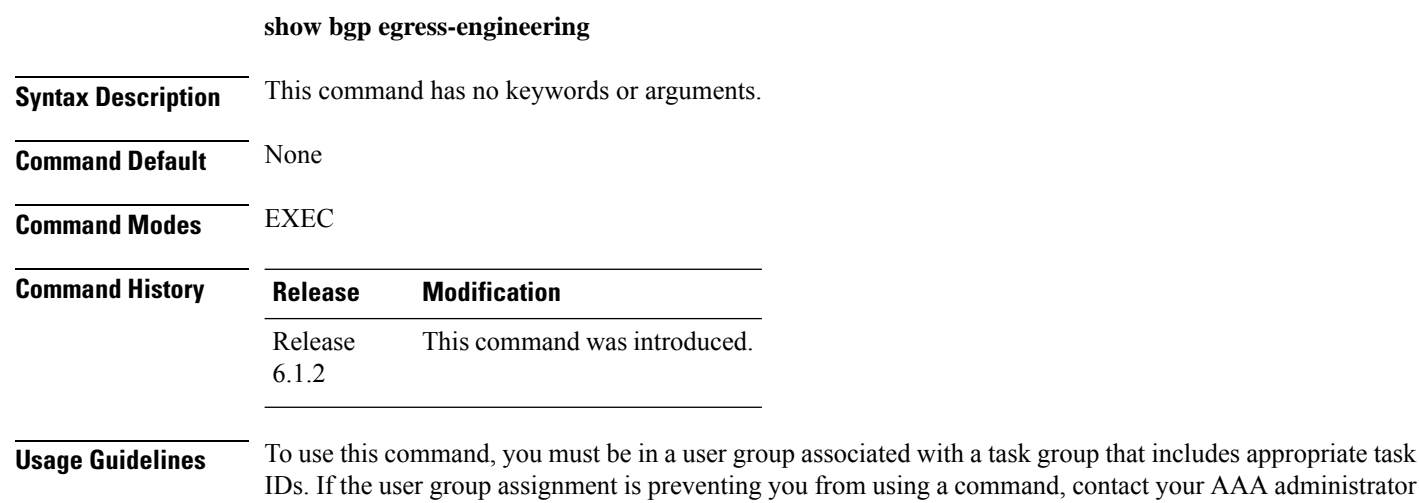

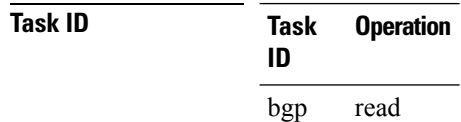

#### **Example**

for assistance.

This example shows how to display BGP egress peer engineering (EPE) information:

```
RP/0/RSP0/CPU0:router2# show bgp egress-engineering
Egress Engineering Peer Set: 1.1.1.5/32 (10b48fec)
    Nexthop: 1.1.1.5
    Version: 2, rn_version: 2
      Flags: 0x00000006
  Local ASN: 1
 Remote ASN: 5
  Local RID: 1.1.1.2
 Remote RID: 1.1.1.5
  First Hop: 10.1.1.9
       NHID: 0, 0
      Label: 30025, Refcount: 3
    rpc_set: 10c34c24
. . .
```
### <span id="page-122-0"></span>**show isis segment-routing prefix-sid-map**

To verify the active and backup prefix-to-SID mappings for IS-IS, use the **show isis segment-routing prefix-sid-map** command.

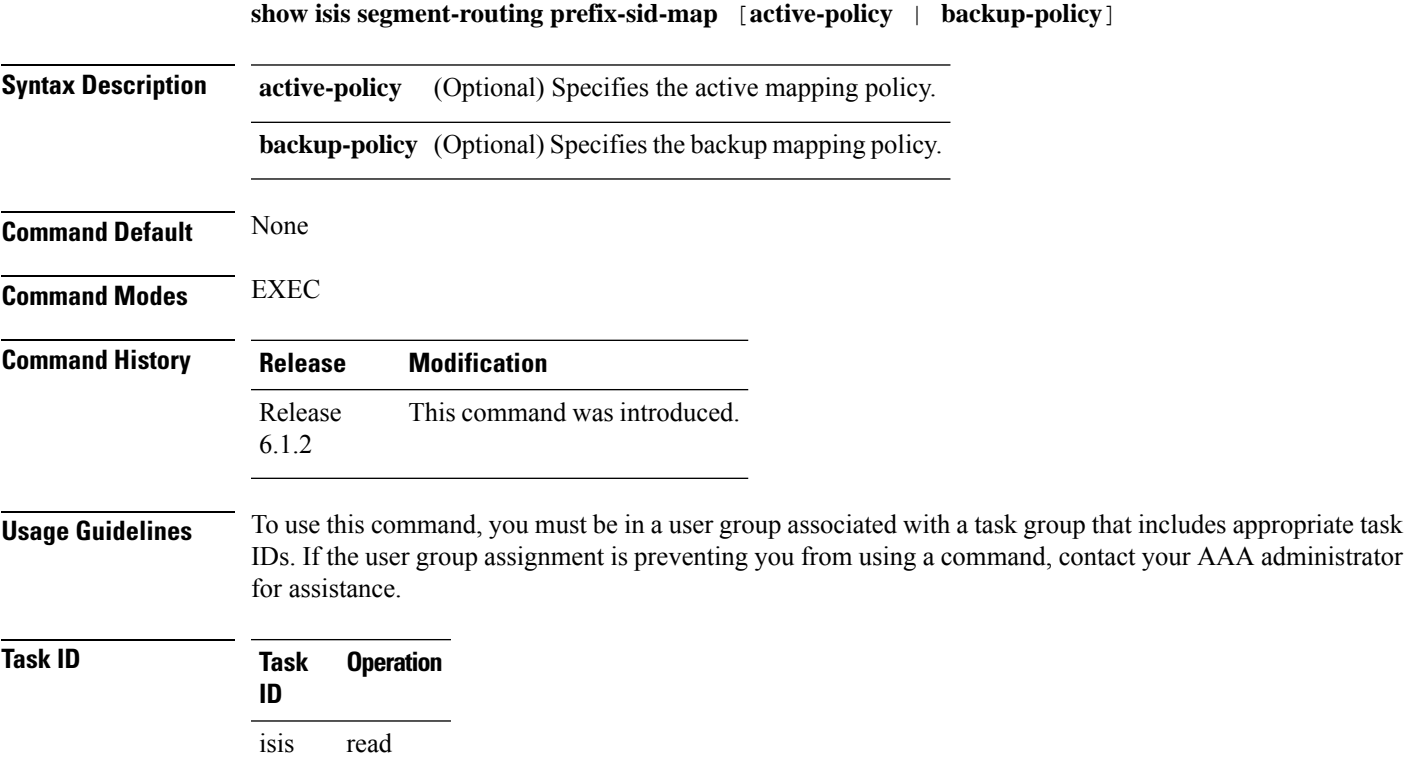

#### **Example**

The example shows how to verify the active mapping policy on IS-IS:

RP/0/0/CPU0:router# **show isis segment-routing prefix-sid-map active-policy**

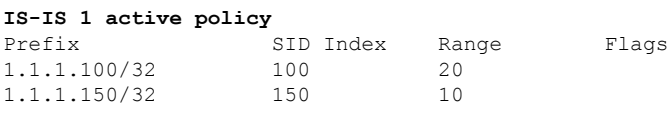

Number of mapping entries: 2

The example shows how to verify the backup mapping policy on IS-IS:

RP/0/0/CPU0:router# **show isis segment-routing prefix-sid-map backup-policy**

#### **IS-IS 1 backup policy**

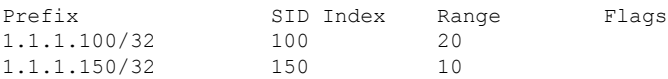

Number of mapping entries: 2

### **Related Commands**

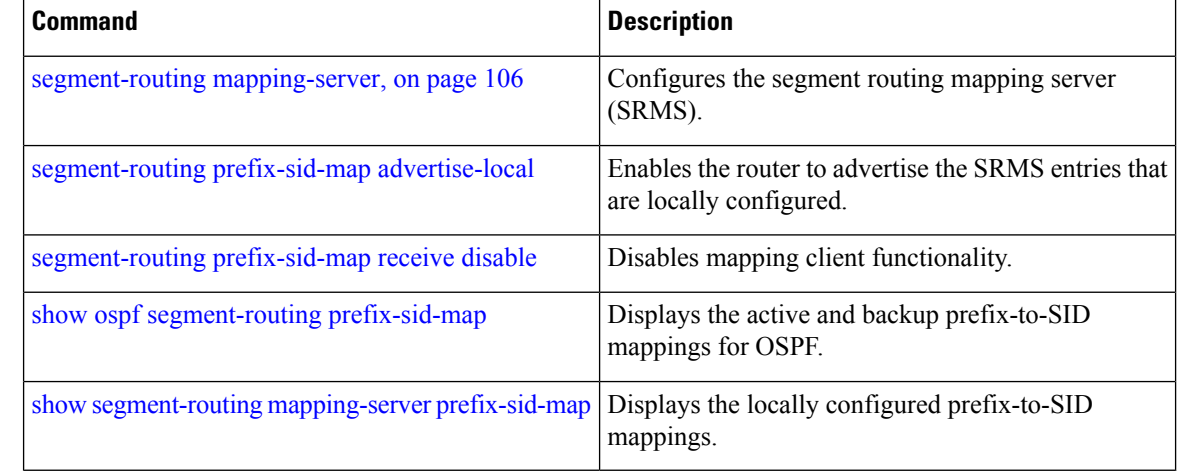

### **show mvpn vrf**

To view BGP MVPN configuration information for a VRF, use the **show mvpnvrf** command in EXEC mode.

**show mvpn vrf** *name* { **context** [ **detail** ] | **database segment-routing** | **pe** [ *address* ] }

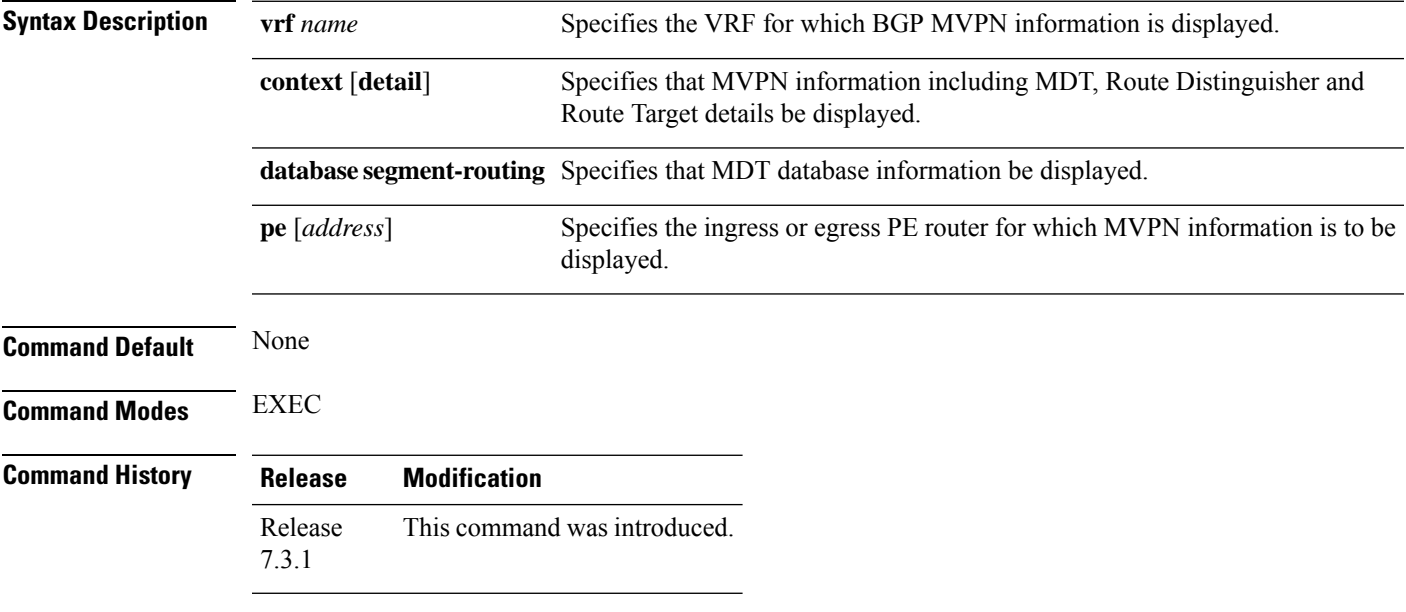

#### **Example**

#### **View Default MDT Configuration Information**

This command displays SR multicast tree information, including the MDT details (of *Default* type, etc), and customer VRF information (route target, route distinguisher, etc).

```
Router# show mvpn vrf vpn1 context
MVPN context information for VRF vpn1 (0x9541cf0)
RD: 1:10 (Valid, IID 0x1), VPN-ID: 0:0
Import Route-targets : 2
 RT:192.168.0.4:0, BGP-AD
 RT:192.168.0.4:17, BGP-AD
BGP Auto-Discovery Enabled (I-PMSI added)
SR P2MP Core-tree data:
 MDT Name: TRmdtvpn1, Handle: 0x4150, idb: 0x956fc30
 MTU: 1376, MaxAggr: 255, SW_Int: 30, AN_Int: 60
  RPF-ID: 3, C:0, O:1, D:0, CP:0
 Static Type : - / -
 Def MDT ID: 524289 (0x93993f0), added: 1, HLI: 0x80001, Cfg: 1/0
  Part MDT ID: 0 (0x0), added: 0, HLI: 0x00000, Cfg: 0/0
  Ctrl Trees : 0/0/0, Ctrl ID: 0 (0x0), Ctrl HLI: 0x00000
```
#### **View Partitioned MDT Configuration Information**

This command displays SR multicast tree information, including the MDT details (of *Partitioned* type, etc), and customer VRF information (route target, route distinguisher, etc).

```
Router# show mvpn vrf vpn1 context
MVPN context information for VRF vpn1 (0x9541cf0)
RD: 1:10 (Valid, IID 0x1), VPN-ID: 0:0
Import Route-targets : 2
 RT:192.168.0.4:0, BGP-AD
 RT:192.168.0.4:17, BGP-AD
BGP Auto-Discovery Enabled (I-PMSI added) , MS-PMSI sent
SR P2MP Core-tree data:
 MDT Name: TRmdtvpn1, Handle: 0x4210, idb: 0x956fc30
 MTU: 1376, MaxAggr: 255, SW_Int: 30, AN_Int: 60
 RPF-ID: 1, C:0, O:1, D:0, CP:0
 Static Type : - / -
  Def MDT ID: 0 (0x0), added: 0, HLI: 0x00000, Cfg: 0/0
 Part MDT ID: 524292 (0x9399318), added: 1, HLI: 0x80004, Cfg: 1/0
 Ctrl Trees : 0/0/0, Ctrl ID: 0 (0x0), Ctrl HLI: 0x00000
```
#### **View MDT Configuration Information On The Ingress PE Router**

This command displays SR multicast tree information on the PE router that receives the multicast traffic on the SP network. The information includes PE router details, MDT details, Tree-SID details, and the specified customer VRF information.

```
Router# show mvpn vrf vpn1 pe
```
MVPN Provider Edge Router information VRF : vpn1 PE Address : 192.168.0.3 (0x9570240) RD: 0:0:0 (null), RIB HLI 0, RPF-ID 13, Remote RPF-ID 0, State: 0, S-PMSI: 2 PPMP\_LABEL: 0, MS\_PMSI\_HLI: 0x00000, Bidir\_PMSI\_HLI: 0x00000, MLDP-added: [RD 0, ID 0, Bidir ID 0, Remote Bidir ID 0], Counts(SHR/SRC/DM/DEF-MD): 0, 0, 0, 0, Bidir: GRE RP Count 0, MPLS RP Count 0RSVP-TE added: [Leg 0, Ctrl Leg 0, Part tail 0 Def Tail 0, IR added: [Def Leg 0, Ctrl Leg 0, Part Leg 0, Part tail 0, Part IR Tail Label 0 **Tree-SID Added: [Def/Part Leaf 1, Def Egress 0, Part Egress 0, Ctrl Leaf 0]** bgp\_i\_pmsi: 1,0/0 , bgp\_ms\_pmsi/Leaf-ad: 1/1, bgp\_bidir\_pmsi: 0, remote\_bgp\_bidir\_pmsi: 0, PMSIs: I 0x9570378, 0x0, MS 0x94e29d0, Bidir Local: 0x0, Remote: 0x0, BSR/Leaf-ad 0x0/0, Autorp-disc/Leaf-ad 0x0/0, Autorp-ann/Leaf-ad 0x0/0 IIDs: I/6: 0x1/0x0, B/R: 0x0/0x0, MS: 0x1, B/A/A: 0x0/0x0/0x0 Bidir RPF-ID: 14, Remote Bidir RPF-ID: 0 I-PMSI: Unknown/None (0x9570378) I-PMSI rem: (0x0) **MS-PMSI: Tree-SID [524290, 192.168.0.3] (0x94e29d0)** Bidir-PMSI: (0x0) Remote Bidir-PMSI: (0x0) BSR-PMSI: (0x0) A-Disc-PMSI: (0x0) A-Ann-PMSI: (0x0) RIB Dependency List: 0x0 Bidir RIB Dependency List: 0x0 Sources: 0, RPs: 0, Bidir RPs: 0

#### **View MDT Configuration Information On The Egress PE Router**

This command displays SR multicast tree information on the MVPN egress PE router that sends multicast traffic from the SP network towards multicast receivers. The information includes PE router, Tree-SID, MDT, and the specified customer VRF details.

```
Router# show mvpn vrf vpn1 pe
```
MVPN Provider Edge Router information

```
PE Address : 192.168.0.4 (0x9fa38f8)
 RD: 1:10 (valid), RIB HLI 0, RPF-ID 15, Remote RPF-ID 0, State: 1, S-PMSI: 2
  PPMP_LABEL: 0, MS_PMSI_HLI: 0x00000, Bidir_PMSI_HLI: 0x00000, MLDP-added: [RD 0, ID 0,
Bidir ID 0, Remote Bidir ID 0], Counts(SHR/SRC/DM/DEF-MD): 1, 1, 0, 0, Bidir: GRE RP Count
0, MPLS RP Count 0RSVP-TE added: [Leg 0, Ctrl Leg 0, Part tail 0 Def Tail 0, IR added:
[Def Leg 0, Ctrl Leg 0, Part Leg 0, Part tail 0, Part IR Tail Label 0
 Tree-SID Added: [Def/Part Leaf 0, Def Egress 0, Part Egress 1, Ctrl Leaf 0]
 bgp_i_pmsi: 1,0/0 , bgp_ms_pmsi/Leaf-ad: 1/0, bgp_bidir_pmsi: 0, remote_bgp_bidir_pmsi:
0, PMSIs: I 0x9f77388, 0x0, MS 0x9fa2f98, Bidir Local: 0x0, Remote: 0x0, BSR/Leaf-ad 0x0/0,
Autorp-disc/Leaf-ad 0x0/0, Autorp-ann/Leaf-ad 0x0/0
 IIDs: I/6: 0x1/0x0, B/R: 0x0/0x0, MS: 0x1, B/A/A: 0x0/0x0/0x0
 Bidir RPF-ID: 16, Remote Bidir RPF-ID: 0
 I-PMSI: Unknown/None (0x9f77388)
 I-PMSI rem: (0x0)
 MS-PMSI: Tree-SID [524292, 192.168.0.4] (0x9fa2f98)
  Bidir-PMSI: (0x0)
  Remote Bidir-PMSI: (0x0)
 BSR-PMSI: (0x0)
 A-Disc-PMSI: (0x0)
 A-Ann-PMSI: (0x0)
 RIB Dependency List: 0x9f81370
  Bidir RIB Dependency List: 0x0
```
### Sources: 1, RPs: 1, Bidir RPs: 0 **View Default or Partitioned MDT Database**

Router# **show mvpn vrf vpn1 database segment-routing**

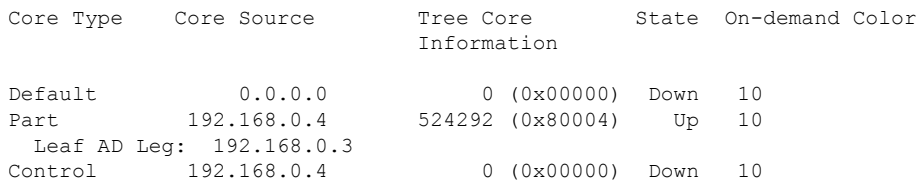

# **show ospf routes flex-algo**

To display the OSPF routing table for flexible algorithm, use the **show ospf routes flex-algo** command in the EXEC mode.

**show ospf routes flex-algo** [**number**] [{ *IP prefix* / *prefix\_len* | **route-type** { **external** | **inter** | **intra** } }] [**backup-path**] [**detail**]

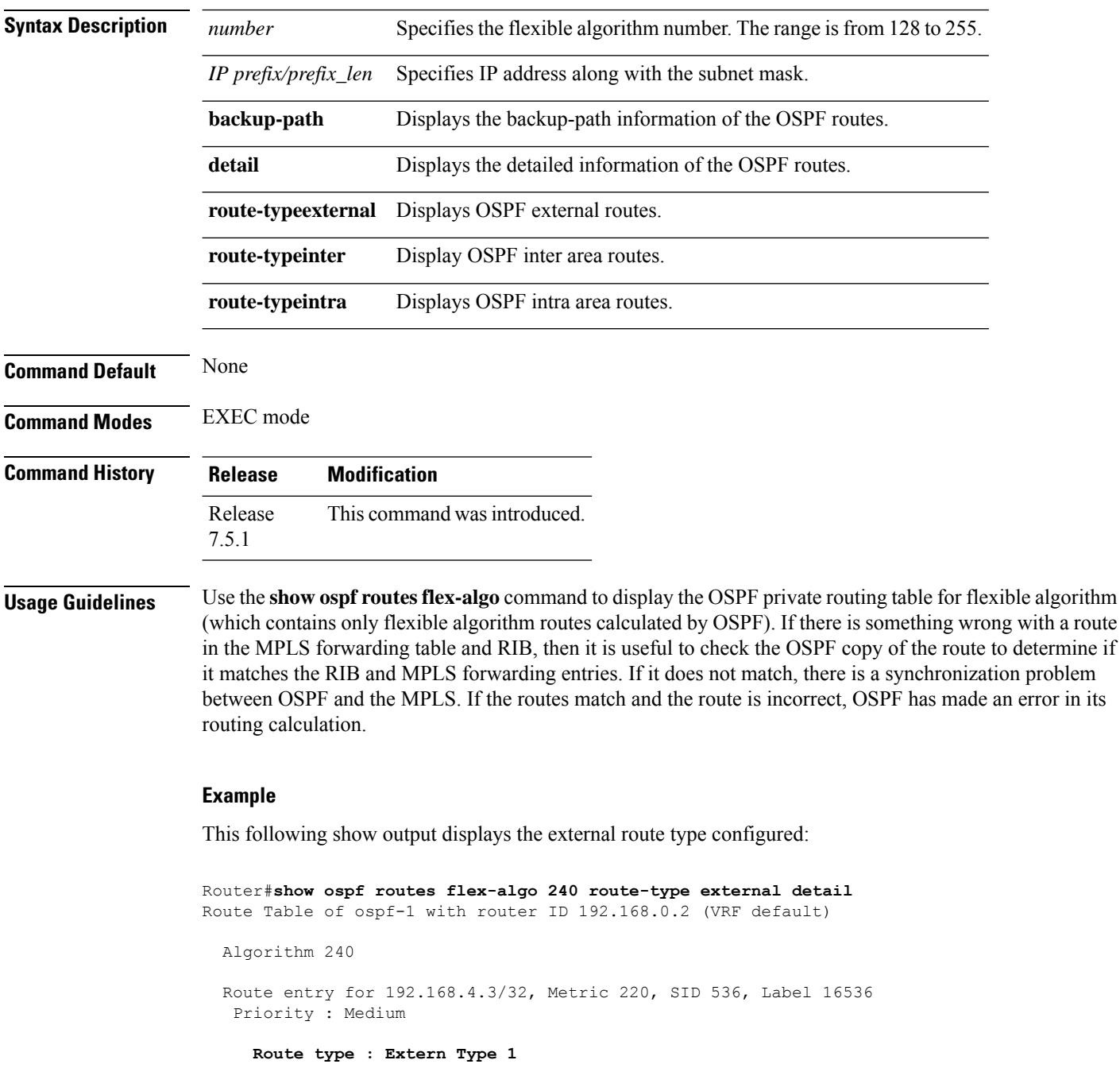

```
Flags: Inuse
  Prefix Contrib Algo 240 SID 536
   From 192.168.0.4 Route-type 5
   Total Metric : 220 Base metric 20 FAPM 20
   Contrib Flags : Inuse, Reachable
   SID Flags : PHP off, Index, Global, Valid
   Path: 10.1.1.3, from 192.168.0.4, via GigabitEthernet0/2/0/2
    Out Label : 16536
    Weight : 0
    Area : 0
   Path: 10.1.2.3, from 192.168.0.4, via GigabitEthernet0/2/0/3
    Out Label : 16536<br>Weight : 0
    Weight
    Area : 0
   Path: 10.2.1.5, from 192.168.0.4, via GigabitEthernet0/2/0/4
    Out Label : 16536
    Weight : 0
    Area : 0
Route entry for 192.168.4.5/32, Metric 120, SID 556, Label 16556
Priority : Medium
  Route type : Extern Type 1
  Last updated : Apr 25 14:30:12.724
  Flags: Inuse
  Prefix Contrib Algo 240 SID 556
   From 192.168.0.3 Route-type 5
   Total Metric : 120 Base metric 1 FAPM 20
   Contrib Flags : Inuse, Reachable
   SID Flags : PHP off, Index, Global, Valid
   Path: 10.1.1.3, from 192.168.0.3, via GigabitEthernet0/2/0/2
    Out Label : 16556
    Weight : 0
    Area : 0
   Path: 10.1.2.3, from 192.168.0.3, via GigabitEthernet0/2/0/3
    Out Label : 16556
    Weight : 0
    Area : 0
```
Last updated : Apr 25 14:30:12.718

The following show output displays label information for flexible algorithm and its corresponding metric as added in RIB:

```
RP/0/RP0/CPU0:ios# show route 192.168.0.2/32 detail
Wed Apr 6 16:24:46.021 IST
Routing entry for 192.168.0.2/32
  Known via "ospf 1", distance 110, metric 2, labeled SR, type intra area
  Installed Apr 6 15:51:57.973 for 00:32:48
  Routing Descriptor Blocks
    10.10.10.2, from 192.168.0.2, via GigabitEthernet0/2/0/0, Protected
      Route metric is 2
      Label: 0x3 (3)
      Tunnel ID: None
      Binding Label: None
      Extended communities count: 0<br>Path id:1 Path ref coun
                   Path ref count:0
```

```
NHID:0x1(Ref:1)
    Backup path id:65
    OSPF area: 1
  10.11.11.2, from 192.168.0.2, via GigabitEthernet0/2/0/1, Backup (Local-LFA)
   Route metric is 6
    Label: 0x3 (3)
    Tunnel ID: None
    Binding Label: None
    Extended communities count: 0
    Path id:65 Path ref count:1
    NHID:0x2(Ref:1)
    OSPF area:
Route version is 0x12 (18)
Local Label: 0x3ee6 (16102)
Local Label Algo Set (ID, Label, Metric): (1, 16202, 0),(128, 17282, 2)
IP Precedence: Not Set
QoS Group ID: Not Set
Flow-tag: Not Set
Fwd-class: Not Set
Route Priority: RIB_PRIORITY_NON_RECURSIVE_MEDIUM (7) SVD_Type RIB_SVD_TYPE_LOCAL
Download Priority 1, Download Version 38
No advertising protos.
```
The following example shows the backup path for each path:

```
Router#show ospf routes flex-algo 240 route-type external backup-path
Route Table of ospf-1 with router ID 192.168.0.2 (VRF default)
 Algorithm 240
  192.168.4.3/32, Metric 220, SID 536, Label 16536
      10.1.1.3, from 192.168.0.4, via GigabitEthernet0/2/0/2
           Backup path:
              10.23.2.3, from 192.168.0.4, via GigabitEthernet0/2/0/3,
              Out Label: 16536
              Attributes: Metric: 220, Primary , Downstream, Interface Disjoint, SRLG
Disjoint
      10.1.2.3, from 192.168.0.4, via GigabitEthernet0/2/0/3
           Backup path:
              10.23.1.3, from 192.168.0.4, via GigabitEthernet0/2/0/2,
              Out Label: 16536
              Attributes: Metric: 220, Primary , Downstream, Interface Disjoint, SRLG
Disjoint
      10.1.1.5, from 192.168.0.4, via GigabitEthernet0/2/0/4
           Backup path:
              10.23.1.3, from 192.168.0.4, via GigabitEthernet0/2/0/2,
              Out Label: 16536
            Attributes: Metric: 220, Primary , Downstream, Node Protect, Interface Disjoint,
 SRLG Disjoint
 192.168.4.5/32, Metric 120, SID 556, Label 16556
      10.1.1.3, from 192.168.0.3, via GigabitEthernet0/2/0/2
           Backup path:
              10.23.2.3, from 192.168.0.3, via GigabitEthernet0/2/0/3,
              Out Label: 16556
              Attributes: Metric: 120, Primary , Downstream, Interface Disjoint, SRLG
Disjoint
      10.1.2.3, from 192.168.0.3, via GigabitEthernet0/2/0/3
           Backup path:
              10.1.1.3, from 192.168.0.3, via GigabitEthernet0/2/0/2,
              Out Label: 16556
              Attributes: Metric: 120, Primary , Downstream, Interface Disjoint, SRLG
Disjoint
```
The following example shows details of the route, but not the backup paths:

```
Router#show ospf routes flex-algo 240 route-type external detail
Route Table of ospf-1 with router ID 192.168.0.2 (VRF default)
 Algorithm 240
 Route entry for 192.168.4.3/32, Metric 220, SID 536, Label 16536
  Priority : Medium
    Route type : Extern Type 1
    Last updated : Apr 25 14:30:12.718
    Flags: Inuse
    Prefix Contrib Algo 240 SID 536
     From 192.168.0.4 Route-type 5
     Total Metric : 220 Base metric 20 FAPM 20
     Contrib Flags : Inuse, Reachable
     SID Flags : PHP off, Index, Global, Valid
     Path: 10.1.1.3, from 192.168.0.4, via GigabitEthernet0/2/0/2
      Out Label : 16536
      Weight : 0
      Area : 0
     Path: 10.1.2.3, from 192.168.0.4, via GigabitEthernet0/2/0/3
      Out Label : 16536
      Weight : 0
      Area : 0
     Path: 10.2.1.5, from 192.168.0.4, via GigabitEthernet0/2/0/4
      Out Label : 16536
      Weight : 0
      Area : 0
  Route entry for 192.168.4.5/32, Metric 120, SID 556, Label 16556
   Priority : Medium
    Route type : Extern Type 1
    Last updated : Apr 25 14:30:12.724
    Flags: Inuse
     Prefix Contrib Algo 240 SID 556
     From 192.168.0.3 Route-type 5
     Total Metric : 120 Base metric 1 FAPM 20
     Contrib Flags : Inuse, Reachable
     SID Flags : PHP off, Index, Global, Valid
     Path: 10.1.1.3, from 192.168.0.3, via GigabitEthernet0/2/0/2
      Out Label : 16556
      Weight : 0
      Area : 0
     Path: 10.1.2.3, from 192.168.0.3, via GigabitEthernet0/2/0/3
      Out Label : 16556
      Weight : 0
      Area : 0
```
The following example shows details of the route and backup paths:

Router#**show ospf routes flex-algo 240 route-type external backup-path detail**

Route Table of ospf-1 with router ID 192.168.0.2 (VRF default) Algorithm 240 Route entry for 192.168.4.3/32, Metric 220, SID 536, Label 16536 Priority : Medium Route type : Extern Type 1 Last updated : Apr 25 14:30:12.718 Flags: Inuse Prefix Contrib Algo 240 SID 536 From 192.168.0.4 Route-type 5 Total Metric : 220 Base metric 20 FAPM 20 Contrib Flags : Inuse, Reachable SID Flags : PHP off, Index, Global, Valid Path: 10.1.1.3, from 192.168.0.4, via GigabitEthernet0/2/0/2 Out Label : 16536 Weight : 0 Area : 0 Backup path: 10.1.2.3, from 192.168.0.4, via GigabitEthernet0/2/0/3, Out Label: 16536 Attributes: Metric: 220, Primary , Downstream, Interface Disjoint, SRLG Disjoint Path: 23.23.2.3, from 192.168.0.4, via GigabitEthernet0/2/0/3 Out Label : 16536 Weight : 0 Area : 0 Backup path: 10.1.1.3, from 192.168.0.4, via GigabitEthernet0/2/0/2, Out Label: 16536 Attributes: Metric: 220, Primary , Downstream, Interface Disjoint, SRLG Disjoint Path: 25.25.1.5, from 192.168.0.4, via GigabitEthernet0/2/0/4 Out Label : 16536 Weight : 0 Area : 0 Backup path: 10.1.1.3, from 192.168.0.4, via GigabitEthernet0/2/0/2, Out Label: 16536 Attributes: Metric: 220, Primary , Downstream, Node Protect, Interface Disjoint, SRLG Disjoint Route entry for 192.168.4.5/32, Metric 120, SID 556, Label 16556 Priority : Medium Route type : Extern Type 1 Last updated : Apr 25 14:30:12.724 Flags: Inuse Prefix Contrib Algo 240 SID 556 From 192.168.0.3 Route-type 5 Total Metric : 120 Base metric 1 FAPM 20 Contrib Flags : Inuse, Reachable SID Flags : PHP off, Index, Global, Valid Path: 10.1.1.3, from 192.168.0.3, via GigabitEthernet0/2/0/2

```
Out Label : 16556
       Weight : 0<br>Area : 0
       Area
           Backup path:
              10.1.2.3, from 192.168.0.3, via GigabitEthernet0/2/0/3,
              Out Label: 16556
              Attributes: Metric: 120, Primary , Downstream, Interface Disjoint, SRLG
Disjoint
      Path: 10.1.2.3, from 192.168.0.3, via GigabitEthernet0/2/0/3
       Out Label : 16556<br>Weight : 0
       Weight : 0<br>Area : 0
       Area
           Backup path:
              10.1.1.3, from 192.168.0.3, via GigabitEthernet0/2/0/2,
              Out Label: 16556
              Attributes: Metric: 120, Primary , Downstream, Interface Disjoint, SRLG
Disjoint
```
# <span id="page-133-0"></span>**show ospf segment-routing prefix-sid-map**

To verify the active and backup prefix-to-SID mappings for OSPF, use the **show ospf segment-routing prefix-sid-map** command.

**show ospf segment-routing prefix-sid-map** [**active-policy** | **backup-policy**]

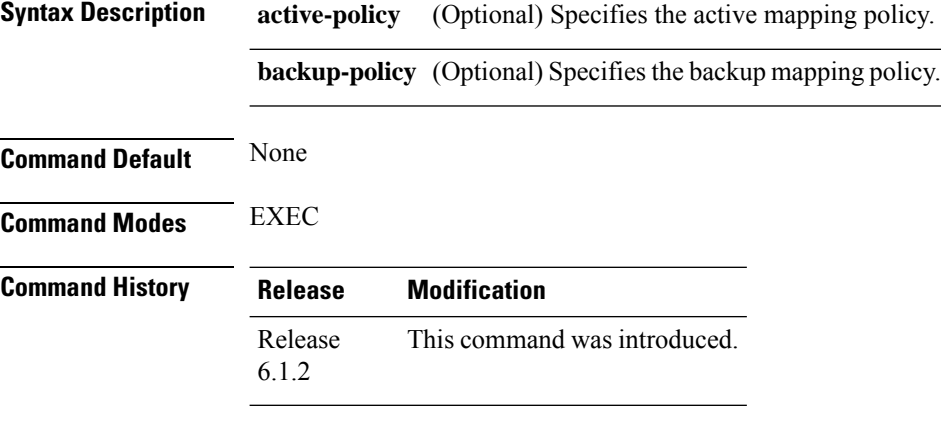

**Usage Guidelines** To use this command, you must be in a user group associated with a task group that includes appropriate task IDs. If the user group assignment is preventing you from using a command, contact your AAA administrator for assistance.

**Task ID Task Operation ID** ospf read

#### **Example**

The example shows how to verify the active mapping policy on OSPF:

RP/0/0/CPU0:router# **show ospf segment-routing prefix-sid-map active-policy**

**SRMS active policy** for Process ID 1

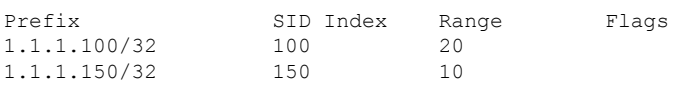

Number of mapping entries: 2

The example shows how to verify the backup mapping policy on OSPF:

RP/0/0/CPU0:router# **show ospf segment-routing prefix-sid-map backup-policy**

**SRMS backup policy** for Process ID 1

Prefix SID Index Range Flags

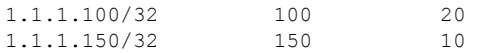

Number of mapping entries: 2

### **Related Commands**

I

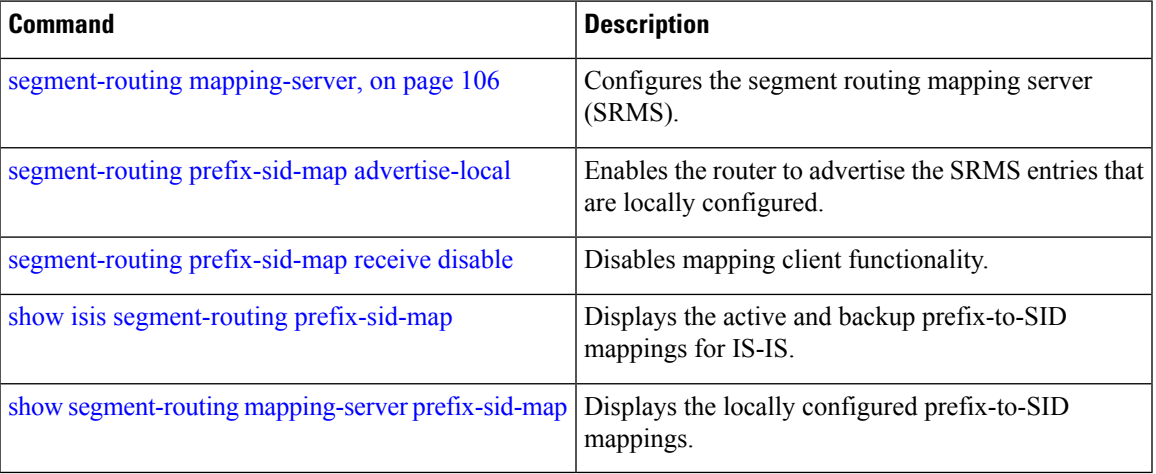

### **show mrib nsf private**

To display the state of nonstop forwarding (NSF) operation in the Multicast Routing Information Base (MRIB), use the **show mrib nsf private**command in the appropriate mode.

**show mrib nsf private**

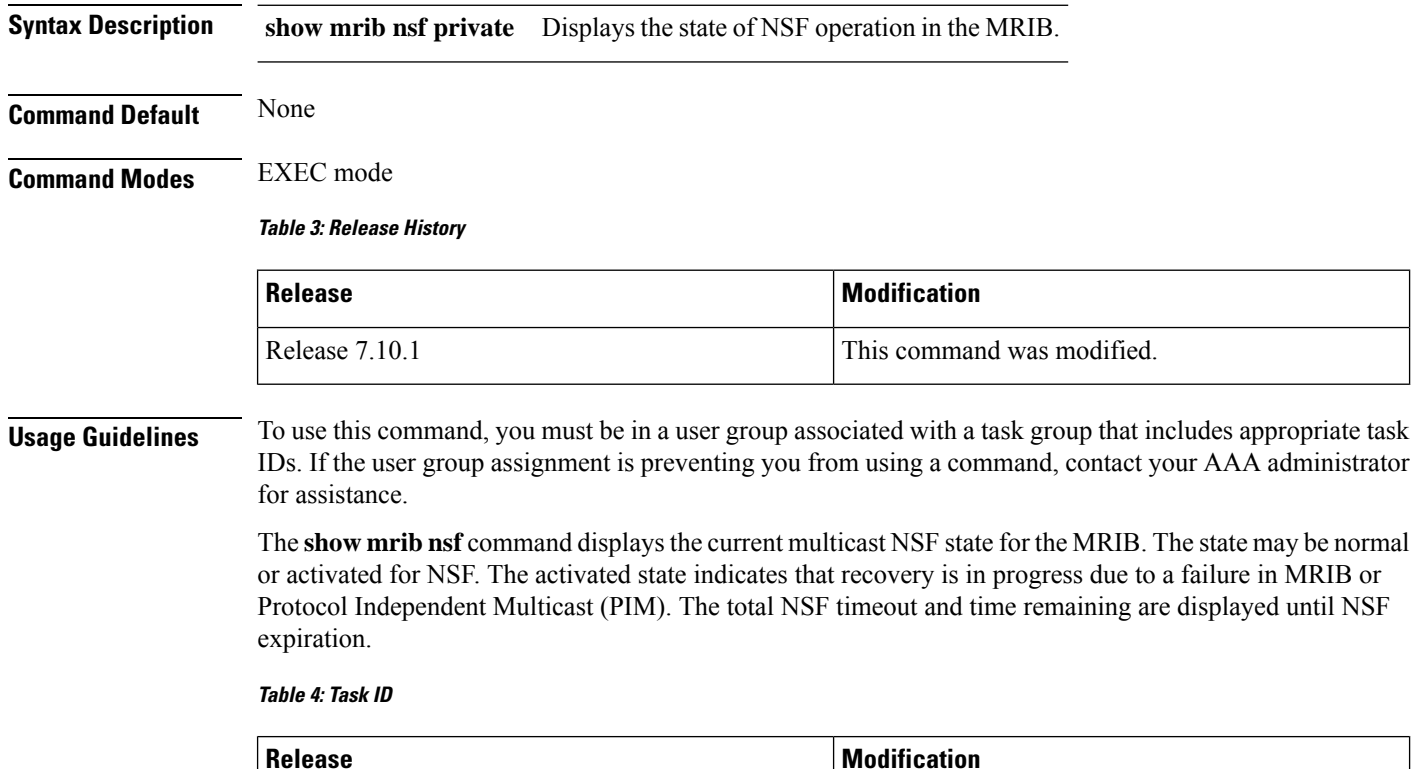

#### **Example**

The example shows how to verify the Non Stop Forwarding:

multicast read read

```
Router#show mrib nsf private
Mon Jul 31 13:27:05.056 UTC
IP MRIB Non-Stop Forwarding Status:
Multicast routing state: Normal
  NSF Lifetime: 00:03:00
  Respawn Count: 6
  Last NSF On triggered: Tue Jul 25 13:20:49 2023, 6d00h
  Last NSF Off triggered: Tue Jul 25 13:22:49 2023, 6d00h
  Last NSF ICD Notification sent: Tue Jul 25 13:22:49 2023, 6d00h
  Last Remote NSF On triggered: Tue Jul 25 13:10:18 2023, 6d00h
  Last Remote NSF Off triggered: Tue Jul 25 13:10:27 2023, 6d00h
  Last Label TE NSF On triggered: Tue Jul 25 13:10:18 2023, 6d00h
  Last Label TE NSF Off triggered: Tue Jul 25 13:10:27 2023, 6d00h
```
Last Label mLDP NSF On triggered: Tue Jul 25 13:10:18 2023, 6d00h Last Label mLDP NSF Off triggered: Tue Jul 25 13:10:27 2023, 6d00h Last Label PIM NSF On triggered: Tue Jul 25 13:20:49 2023, 6d00h Last Label PIM NSF Off triggered: Tue Jul 25 13:22:49 2023, 6d00h Last Label PIM6 NSF On triggered: Tue Jul 25 13:31:22 2023, 5d23h Last Label PIM6 NSF Off triggered: Tue Jul 25 13:33:22 2023, 5d23h **Last Label XTC NSF On triggered: Tue Jul 25 13:41:51 2023, 5d23h Last Label XTC NSF Off triggered: Tue Jul 25 13:41:52 2023, 5d23h**

IP NSF :- Active: N, Assume N MRIB connect timer: Inactive NSF statistics: Enabled Cnt - 4, Disabled Cnt - 4 Last Enabled: 6d00h, Last Disabled: 6d00h Multicast COFO routing state: Normal **Current LMRIB clients: LDP RSVP\_TE PIM PIM6 XTC LMRIB NSF clients: LDP RSVP\_TE PIM PIM6 XTC Converged LMRIB clients: LDP RSVP\_TE PIM PIM6 XTC** RP/0/RSP0/CPU0:tb8-R2#

### **show pce ipv4**

To display the status of the path computation element (PCE) peer, prefix, tunnel, or topology, use the **show pce ipv4** command in EXEC mode.

**show pce ipv4** {**peer** [**detail** | **private**] | **prefix** | **topology** [**summary**]} **Syntax Description peer** Displays the PCE peer database. **detail** Displays detailed PCE peer information. Displays detailed PCE peer information with additional PCEP events that can be used for troubleshooting. **private prefix** Displays detailed PCE prefix information. **topology** Displays detailed PCE topology information. **summary** Displays a summary of the PCE topology information. **Command Default** No default behavior or values **Command Modes** EXEC **Command History Release Modification** Release This command was introduced. 6.2.1 **Usage Guidelines Task ID Task Operation ID**

#### **Example**

This example shows how to display the PCE peer information:

RP/0/RSP0/CPU0:router# **show pce ipv4 peer**

```
PCE's peer database:
--------------------
Peer address: 192.168.0.1
 State: Up
  Capabilities: Stateful, Segment-Routing, Update
```
This example shows how to display detailed PCE peer information:

RP/0/RSP0/CPU0:router# **show pce ipv4 peer detail** PCE's peer database:

```
--------------------
Peer address: 192.168.0.1
 State: Up
 Capabilities: Stateful, Segment-Routing, Update
 PCEP has been up for: 00:01:50
 PCEP session ID: local 0, remote 0
 Sending KA every 30 seconds
 Minimum acceptable KA interval: 20 seconds
 Peer timeout after 120 seconds
 Statistics:
    Keepalive messages: rx 4 tx 4
    Request messages: rx 3 tx 0
    Reply messages: rx 0 tx 3
   Reply messages: xx 0 tx 3<br>Error messages: xx 0 tx 0
   Open messages: <br> rx 1 tx 1
   Report messages: rx 4 tx 0
    Update messages: rx 0 tx 2
    Initiate messages: rx 0 tx 0
```
This example shows how to display the PCE prefix information:

```
RP/0/RSP0/CPU0:router# show pce ipv4 prefix
PCE's prefix database:
----------------------
Node 1
TE router ID: 192.168.0.1
Host name: rtrA
ISIS system ID: 1921.6800.1001 level-1
 Advertised Prefixes:
  192.168.0.1
Node 2
TE router ID: 192.168.0.2
Host name: rtrB
ISIS system ID: 1921.6800.1002 level-2
 Advertised Prefixes:
   192.168.0.2
```
This example shows how to display summary of the PCE topology information:

RP/0/RSP0/CPU0:router# **show pce ipv4 topology summary** PCE's topology database summary: -------------------------------- Topology nodes: 4 Prefixes: 4<br>Prefix STDs: 4 Prefix SIDs: 4 Links: 12 Adjacency SIDs: 24

### **show pce override-rules detail**

To display the status of the path computation element (PCE) override rules, use the **show pce override-rules detail** command in PCE configuration mode.

**show pce override-rules** [ **detail** ]

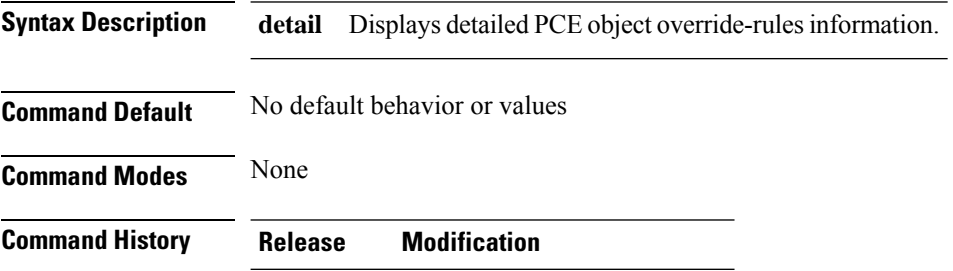

Release This command was introduced. 7.7.1

This example shows two override rules configured and each matched with one LSP

Router# **show pce override-rules detail**

```
PCE's Override Rule database:
-----------------------------
Sequence number: 1
Matching criteria:
 Peer:
  IPv4 ACL name: PCC1
 LSP
  Regex: ^cfg_test1_.*$
Override:
 Metric type: Latency
 Constraints:
Matching LSPs:
 Peer: 192.168.0.1, Tunnel name: cfg test1 xxx discr 5
Sequence number: 2
Matching criteria:
 Peer:
  IPv4 ACL name: PCC1
 LSP
  Regex: ^cfg_test2_.*$
Override:
 Metric type: IGP
 Constraints:
Matching LSPs:
 Peer: 192.168.0.1, Tunnel name: cfg test2 xxx discr 5
```
# **show pce lsp**

To display information about the path computation element (PCE) tunnel, use the **show pce lsp** command in EXEC mode.

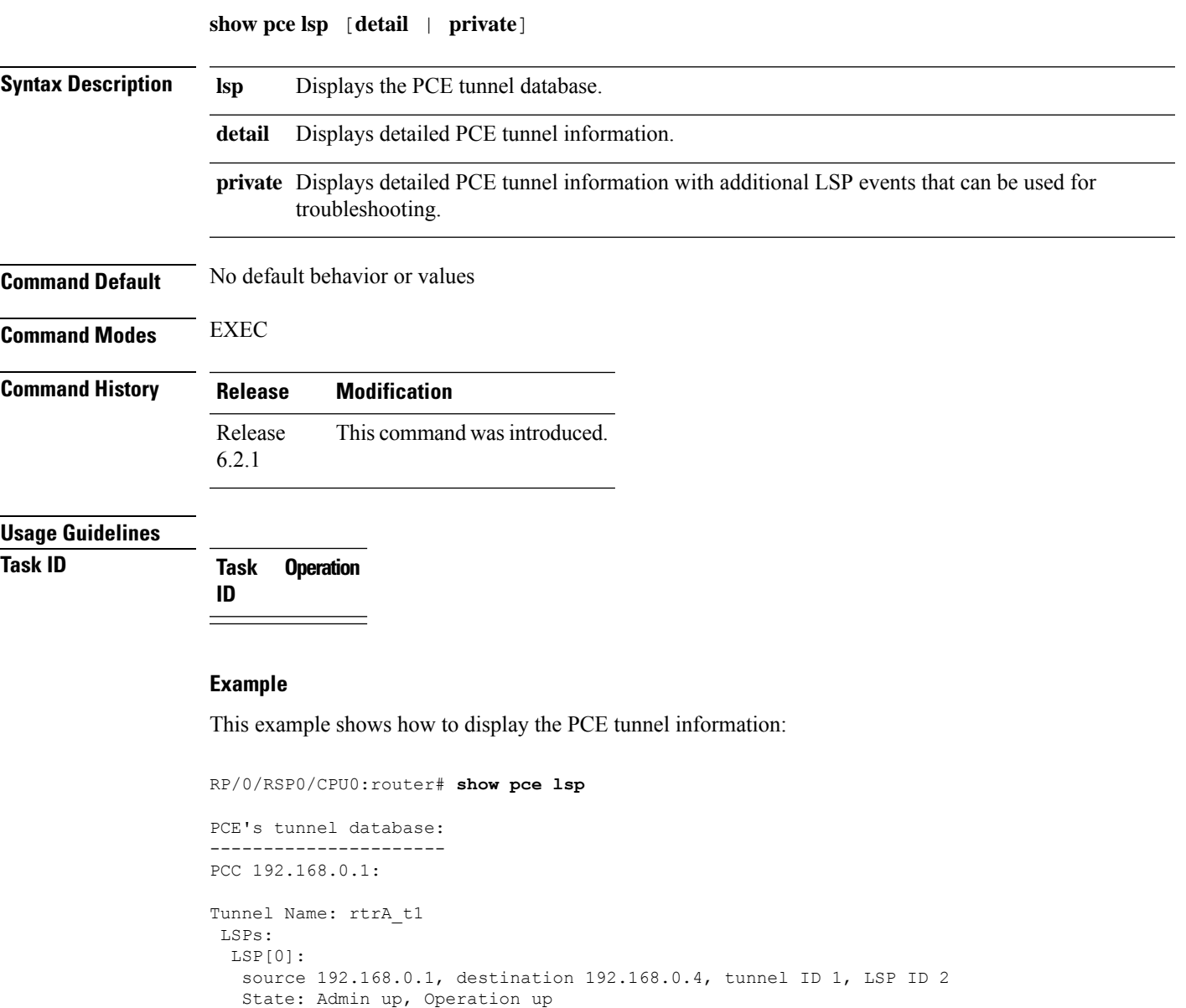

This example shows how to display detailed PCE tunnel information:

```
RP/0/RSP0/CPU0:router# show pce lsp detail
PCE's tunnel database:
```
Setup type: Segment Routing

Binding SID: 24013

```
----------------------
PCC 192.168.0.1:
Tunnel Name: rtrA_t1
LSPs:
 LSP[0]:
   source 192.168.0.1, destination 192.168.0.4, tunnel ID 1, LSP ID 2
   State: Admin up, Operation up
   Setup type: Segment Routing
   Binding SID: 24013
   PCEP information:
    plsp-id 2, flags: D:1 S:0 R:0 A:1 O:1
   Reported path:
    Metric type: TE, Accumulated Metric 42
      SID[0]: Adj, Label 24000, Address: local 10.10.10.1 remote 10.10.10.2
      SID[1]: Adj, Label 24000, Address: local 14.14.14.2 remote 14.14.14.4
   Computed path:
     Metric type: TE, Accumulated Metric 42
      SID[0]: Adj, Label 24000, Address: local 10.10.10.1 remote 10.10.10.2
      SID[1]: Adj, Label 24000, Address: local 14.14.14.2 remote 14.14.14.4
   Recorded path:
    None
```
This example shows how to display detailed PCE tunnel information with additional LSP events:

```
PCE's tunnel database:
----------------------
PCC 192.168.0.1:
Tunnel Name: rtrA_t1
LSPs:
 LSP[0]:
  source 192.168.0.1, destination 192.168.0.4, tunnel ID 1, LSP ID 2
  State: Admin up, Operation up
  Setup type: Segment Routing
  Binding SID: 24013
  PCEP information:
    plsp-id 2, flags: D:1 S:0 R:0 A:1 O:1
  Reported path:
    Metric type: TE, Accumulated Metric 42
     SID[0]: Adj, Label 24000, Address: local 10.10.10.1 remote 10.10.10.2
     SID[1]: Adj, Label 24000, Address: local 14.14.14.2 remote 14.14.14.4
  Computed path:
    Metric type: TE, Accumulated Metric 42
     SID[0]: Adj, Label 24000, Address: local 10.10.10.1 remote 10.10.10.2
     SID[1]: Adj, Label 24000, Address: local 14.14.14.2 remote 14.14.14.4
  Recorded path:
    None
 Event history (latest first):
 Time Event
  June 13 2016 13:28:29 Report
                           Symbolic-name: rtrA_t1, LSP-ID: 2,
                           Source: 192.168.0.1 Destination: 192.168.0.4,
                           D:1, R:0, A:1 O:1, Sig.BW: 0, Act.BW: 0
  June 13 2016 13:28:28 Report
                           Symbolic-name: rtrA_t1, LSP-ID: 2,
                           Source: 192.168.0.1 Destination: 192.168.0.4,
                           D:1, R:0, A:1 O:1, Sig.BW: 0, Act.BW: 0
  June 13 2016 13:28:28 Create
                           Symbolic-name: rtrA_t1, PLSP-ID: 2,
```
RP/0/RSP0/CPU0:router# **show pce lsp detail**

 $\mathbf{l}$ 

Peer: 192.168.0.1

### **show pce lsp p2mp**

To view IP VPN multicast traffic details (such as LSP details) on the SR-PCE server, use the **show pce lsp p2mp** command in EXEC mode.

**show pce lsp p2mp** [ **root ipv4** *address* ] [ *tree-ID* ]

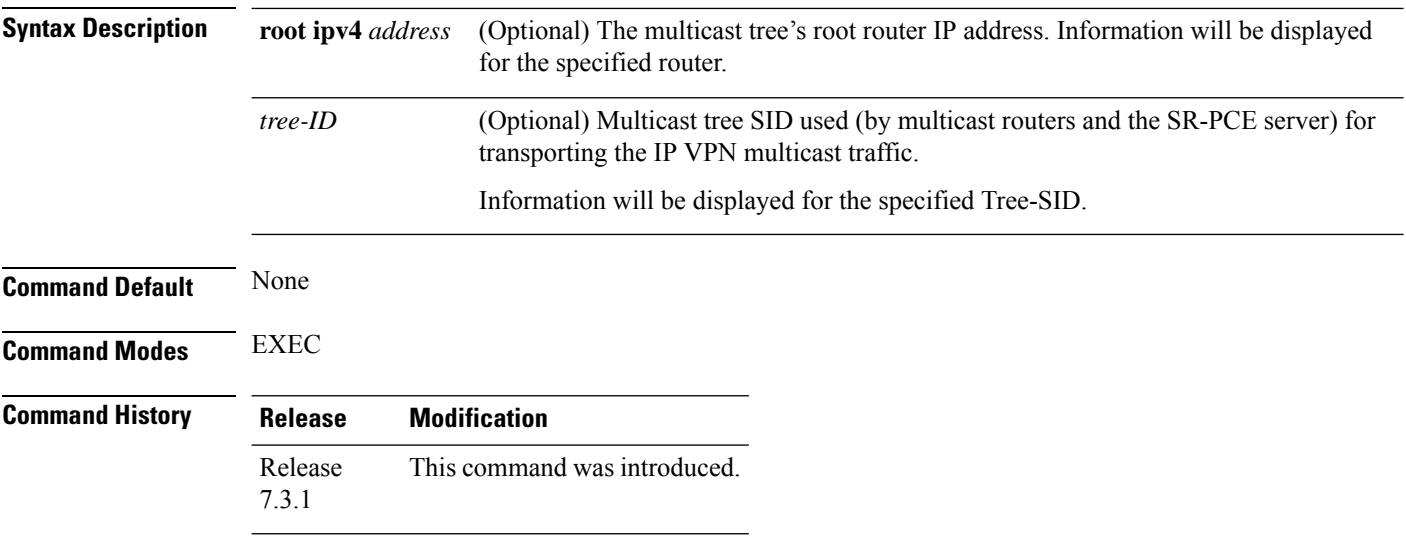

#### **Example**

The following example shows how to view IP VPN multicast traffic details on the SR-PCE server. The routes are created and managed by the SR-PCE server.

#### **View SR-PCE Multicast Tree Configuration Information**

Router# **show pce lsp p2mp**

```
Tree: sr_p2mp_root_192.168.0.1_tree_id_524290<br>Label: 18000 Operational: up Admin:
                     Operational: up Admin: up
 Metric Type: TE
 Transition count: 3
 Uptime: 00:00:03 (since Fri Jan 24 14:57:51 PST 2020)
 Source: 192.168.0.1
 Destinations: 192.168.0.4
 Nodes:
 Node[0]: 192.168.0.2 (rtrM)
  Role: Transit
  Hops:
   Incoming: 18000 CC-ID: 4
    Outgoing: 18000 CC-ID: 4 (17.17.17.4) [rtrR]
  Node[1]: 192.168.0.1 (rtrL1)
  Role: Ingress
   Hops:
   Incoming: 18000 CC-ID: 5
    Outgoing: 18000 CC-ID: 5 (12.12.12.2) [rtrM]
  Node[2]: 192.168.0.4 (rtrR)
   Role: Egress
   Hops:
    Incoming: 18000 CC-ID: 6
```
For dynamic SR multicast trees created for MVPN, the **show** command has filters to view root multicast router and Tree-ID information. When the root router is specified, all multicast trees from that root are displayed. When root and Tree-ID are specified, only the specified tree information is displayed.

```
Router# show pce lsp p2mp root ipv4 1.1.1.1 524289
Tree: sr_p2mp_root 1.1.1.1 tree_id_524289, Root: 1.1.1.1 ID: 524289
Label: 20000 Operational: up Admin: up
PCC: 1.1.1.1
Local LFA FRR: Disabled
Metric Type: TE
Transition count: 11
Uptime: 00:03:37 (since Mon May 11 12:53:33 PDT 2020)
Destinations: 1.1.1.3, 1.1.1.4, 1.1.1.5
Nodes:
 Node[0]: 1.1.1.1 (root1)
  Role: Ingress
  Hops:
   Incoming: 20000 CC-ID: 26
   Outgoing: 20000 CC-ID: 26 (192.168.114.4) [mid-4]
   Outgoing: 20000 CC-ID: 26 (192.168.112.2) [mid-2]
 Node[1]: 1.1.1.4 (mid-4)
  Role: Egress
  Hops:
   Incoming: 20000 CC-ID: 27
 Node[2]: 1.1.1.2 (mid-2)
  Role: Transit
  Hops:
   Incoming: 20000 CC-ID: 28
   Outgoing: 20000 CC-ID: 28 (192.168.123.3) [leaf-3]
   Outgoing: 20000 CC-ID: 28 (192.168.125.5) [leaf-5]
 Node[3]: 1.1.1.3 (leaf-3)
  Role: Egress
  Hops:
   Incoming: 20000 CC-ID: 29
 Node[4]: 1.1.1.5 (leaf-5)
  Role: Egress
  Hops:
   Incoming: 20000 CC-ID: 30
```
The following output shows that LFA FRR is enabled on the hop from rtrR to rtrM. Unlike typical multicast replication where the address displayed is the remote address on the link to a downstream router, the IP address 192.168.0.3 (displayed with an exclamation mark) is the router-ID of the downstream router rtrM. The output also displays the LFA FRR state for the multicast tree.

Router# **show pce lsp p2mp**

```
Tree: sr_p2mp_root 192.168.0.4 tree_id_524290
Label: 18000 Operational: up Admin: up
LFA FRR: Enabled
Metric Type: TE
Transition count: 1
Uptime: 3d19h (since Thu Feb 13 13:43:40 PST 2020)
Source: 192.168.0.4
Destinations: 192.168.0.1, 192.168.0.2
Nodes:
 Node[0]: 192.168.0.3 (rtrM)
  Role: Transit
  Hops:
   Incoming: 18000 CC-ID: 1
   Outgoing: 18000 CC-ID: 1 (12.12.12.1) [rtrL1]
```

```
Outgoing: 18000 CC-ID: 1 (15.15.15.2) [rtrL2]
Node[1]: 192.168.0.4 (rtrR)
Role: Ingress
Hops:
 Incoming: 18000 CC-ID: 2
 Outgoing: 18000 CC-ID: 2 (192.168.0.3!) [rtrM]
Node[2]: 192.168.0.1 (rtrL1)
Role: Egress
Hops:
 Incoming: 18000 CC-ID: 3
Node[3]: 192.168.0.2 (rtrL2)
Role: Egress
 Hops:
 Incoming: 18000 CC-ID: 4
```
ı

# **show performance-measurement history**

To display the history for delay-measurement, use the **performance-measurement history** show command in EXEC mode.

**show performance-measurement history** { **probe-computation** | **advertisement** | **aggregation** } { **interfaces** | **endpoint** | **rsvp-te** | **sr-policy** }

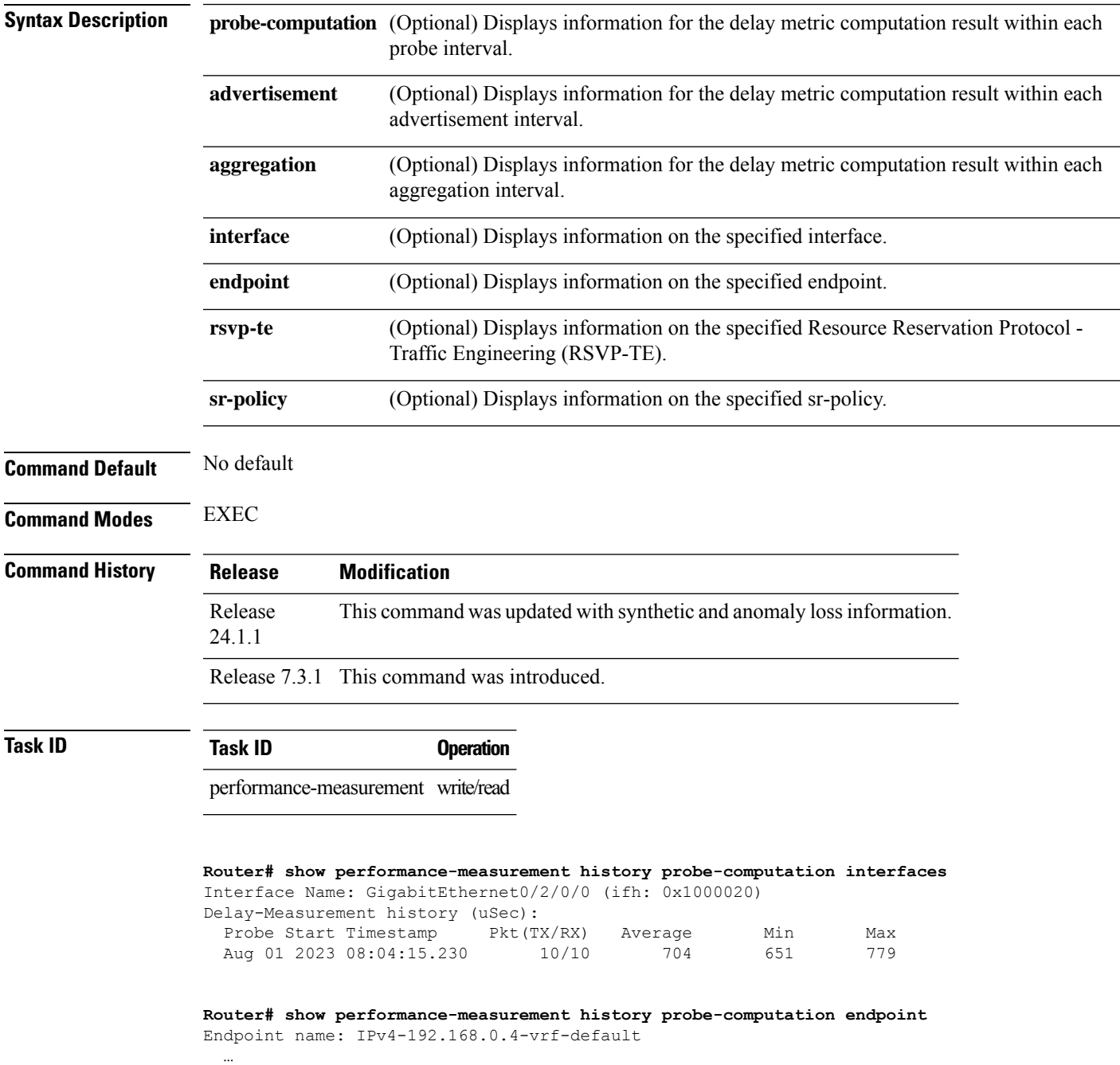

L

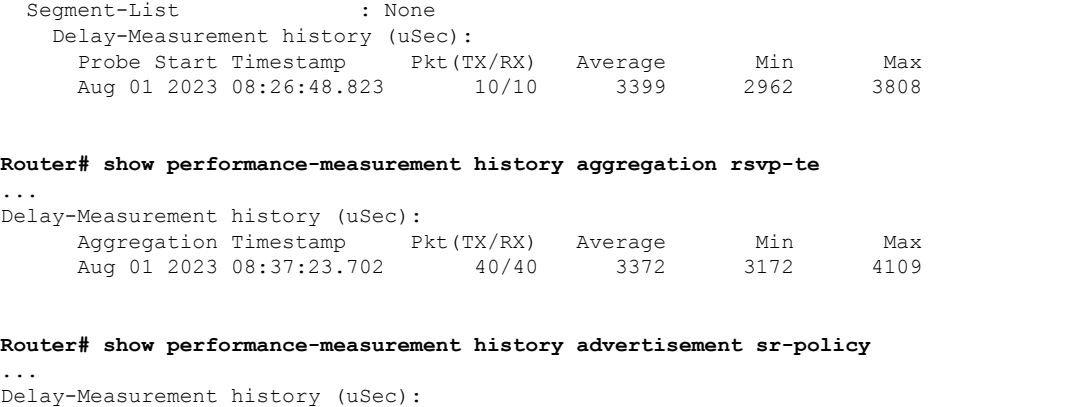

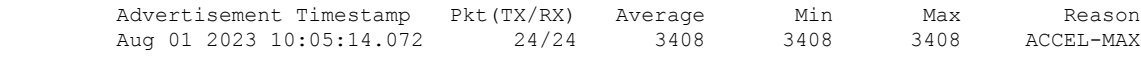

#### **Table 5: This table gives show performance-measurement history field descriptions:**

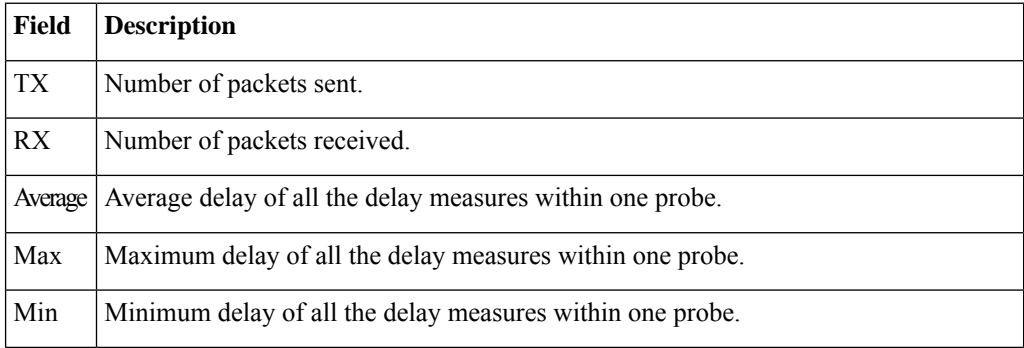

Reason Provides the reason for the delay in packets:"

- NONE : No advertisements occurred
- PER-AVG : Periodic timer, average delay threshold crossed
- PER-MIN : Periodic timer, min delay threshold crossed
- PER-MAX : Periodic timer, max delay threshold crossed
- ACCEL-AVG : Accelerated threshold crossed, average delay threshold crossed
- ACCEL-MIN : Accelerated threshold crossed, min delay threshold crossed
- ACCEL-MAX : Accelerated threshold crossed, max delay threshold crossed
- ACCEL-UP-AVG : Accelerated threshold crossed, average delay upper-bound crossed
- ACCEL-UP-MIN : Accelerated threshold crossed, min delay upper-bound crossed
- ACCEL-UP-MAX : Accelerated threshold crossed, max delay upper-bound crossed
- ANOM-MIN-DYN : Min delay A flag toggled and dynamic delay is in effect
- ANOM-MIN-STA : Min delay A flag toggled and static delay is in effect
- FIRST : First advertisement
- NEW-SESSION : New child session
- ENABLE : Advertisement enabled
- DISABLE : Advertisement disabled
- DELETE : Session deleted
- EXEC-CLEAR : Cleared through exec command
- ADV-CFG : Advertise delay config
- ADV-UNCFG : Advertise delay unconfig
- ERROR : Control code error
- LINK-DOWN : Link state changed to down
- SESSION-ERROR : Performance measurement session error
- DYN-DM : Dynamic delay advertisement is in effect
- PT-CFG : Path tracing config
- PT-UNCFG : Path tracing unconfig
- PT-INTF\_READY : Path tracing interface ready
- PKT-LOSS : Packet loss detected
- ANOM-PKT-LOSS : PM session anomaly due to packet loss
- N/A : Invalid advertisement reason

## **show pim vrf**

To view SR multicast tree information for *data* MDTs, including cache, router-local, and remote MDT information, use the **show pim vrf** command in EXEC mode.

**show pim vrf** *name* **mdtsr-p2mp**{ **local tree-id** *value* | **remote** | **cache** [ *core-src-ip-add* [ *cust-src-ip-add cust-grp-ip-add* ] ] }

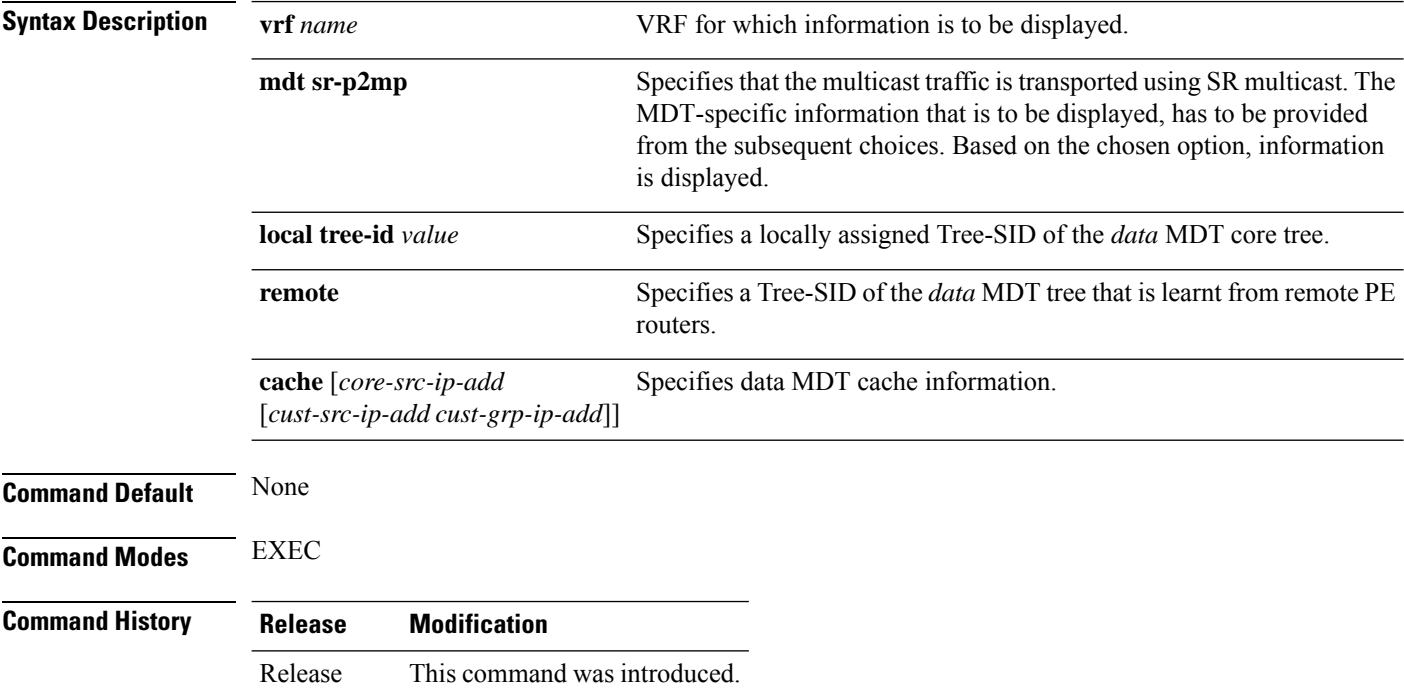

#### **Example**

7.3.1

You can view SR multicast tree information for *data* MDTs, including cache, router-local, and remote MDT information, with these commands.

#### **View Data MDT Cache Information**

Router# **show pim vrf vpn1 mdt cache**

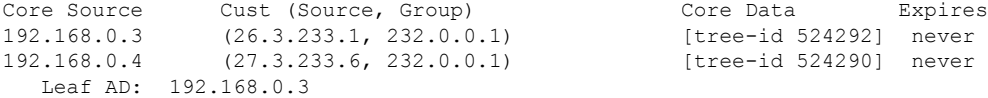

#### **View Local MDT information**

Router# **show pim vrf vpn1 mdt sr-p2mp local**

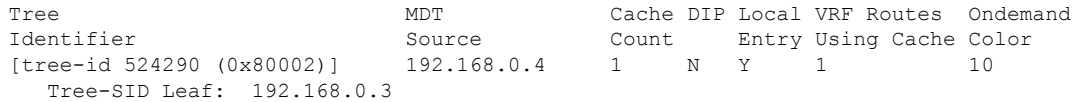

I

### **Remote MDT information**

Router # show pim vrf vpn1 mdt sr-p2mp remote

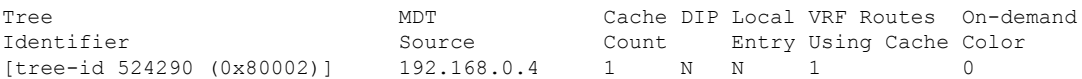

# **show segment-routing local-block inconsistencies**

Displays any segment routing local block (SRLB) label inconsistencies.

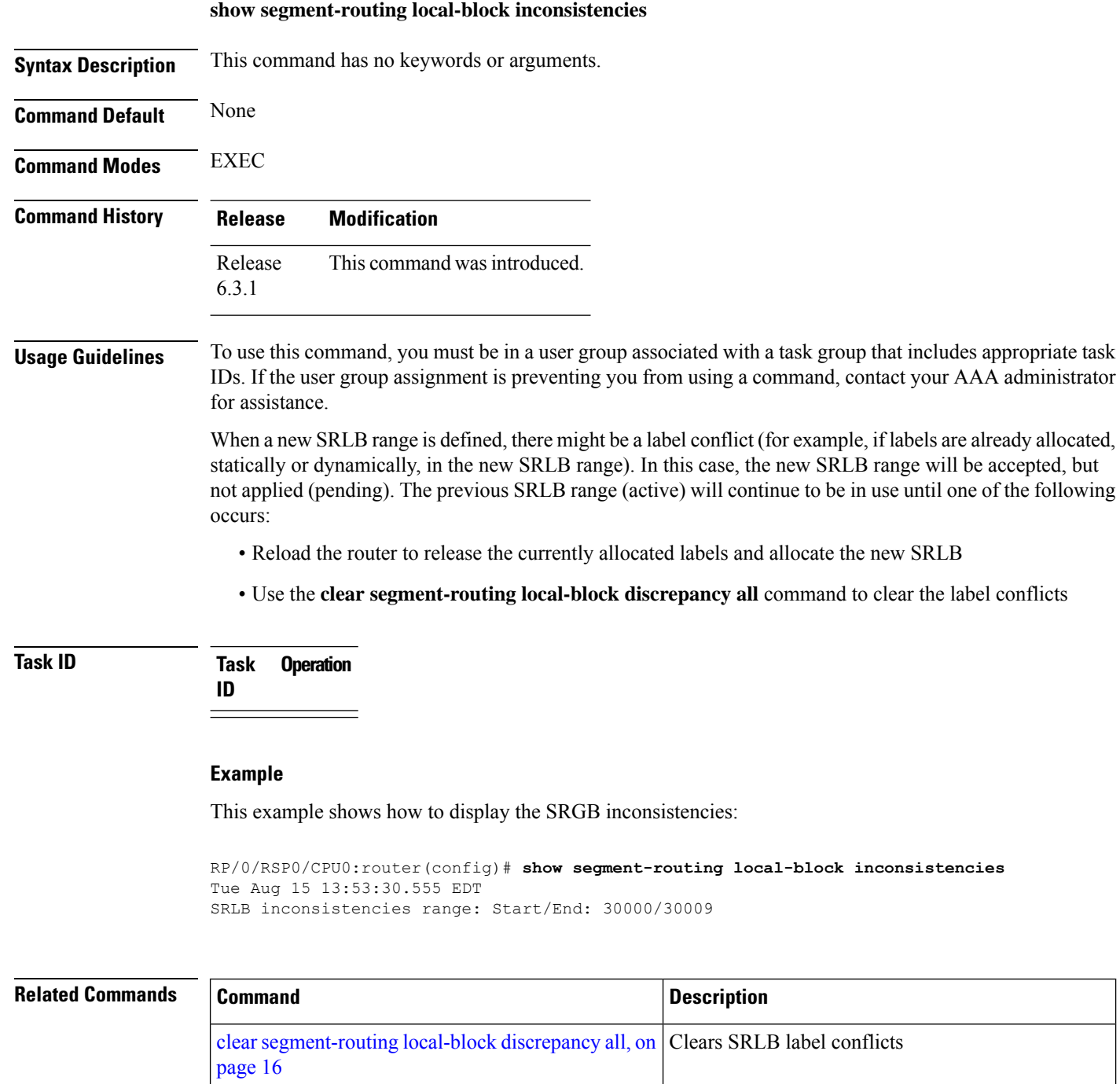

[segment-routing](#page-103-0) local-block, on page 104 Configures the SRLB

## **show segment-routing mapping-server prefix-sid-map**

To verify the locally configured prefix-to-SID mappings, use the **show segment-routing mapping-server prefix-sid-map** command.

**show segment-routing mapping-server prefix-sid-map** [**ipv4** | **ipv6**] [*prefix*] [**detail**]

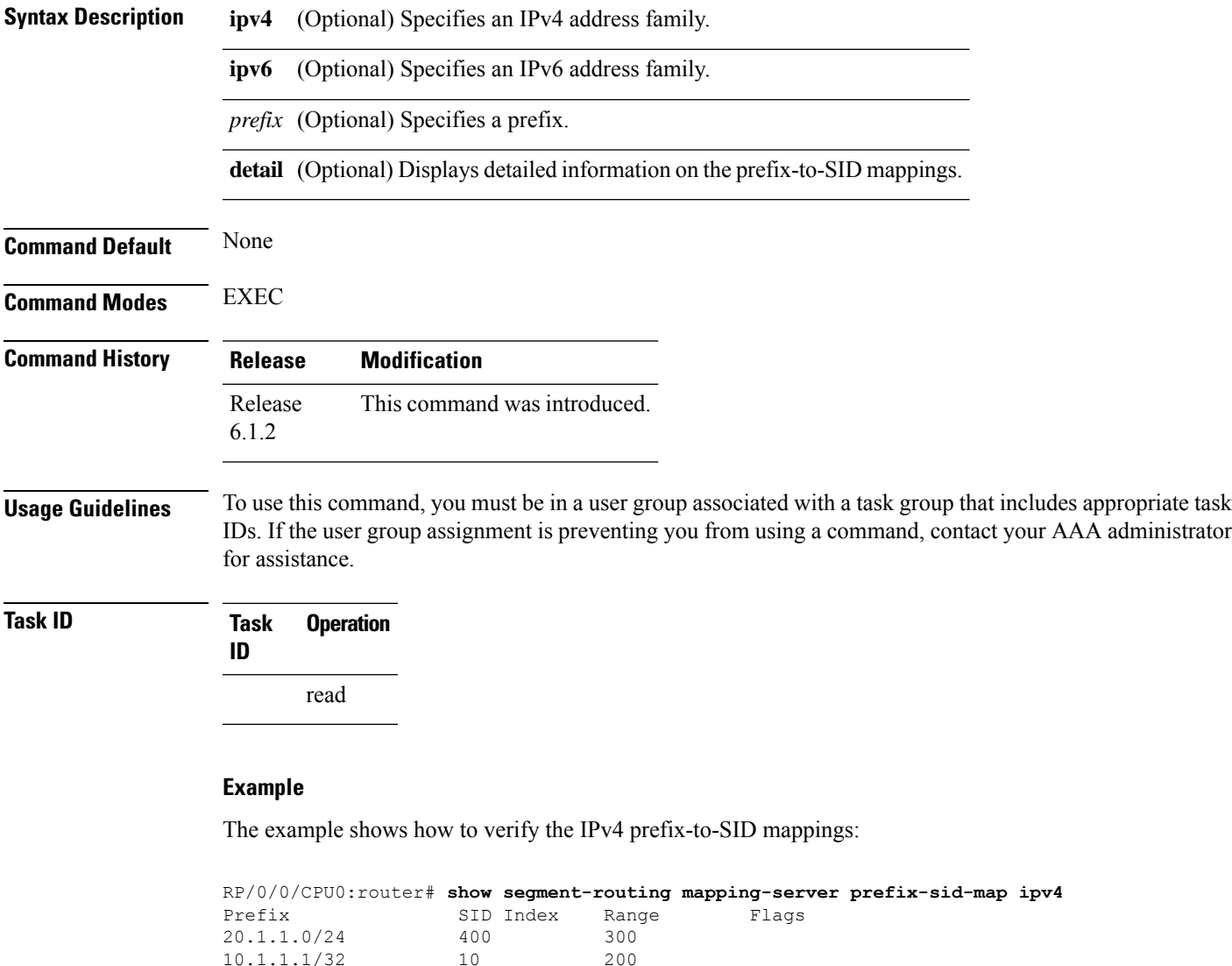

Number of mapping entries: 2

The example shows how to display detailed information on the IPv4 prefix-to-SID mappings:

```
RP/0/0/CPU0:router# show segment-routing mapping-server prefix-sid-map ipv4 detail
Prefix
20.1.1.0/24
   SID Index: 400
```

```
Range: 300
    Last Prefix: 20.2.44.0/24
   Last SID Index: 699
   Flags:
10.1.1.1/32
   SID Index: 10
    Range: 200
    Last Prefix: 10.1.1.200/32
   Last SID Index: 209
   Flags:
Number of mapping entries: 2
```
### **Related Commands**

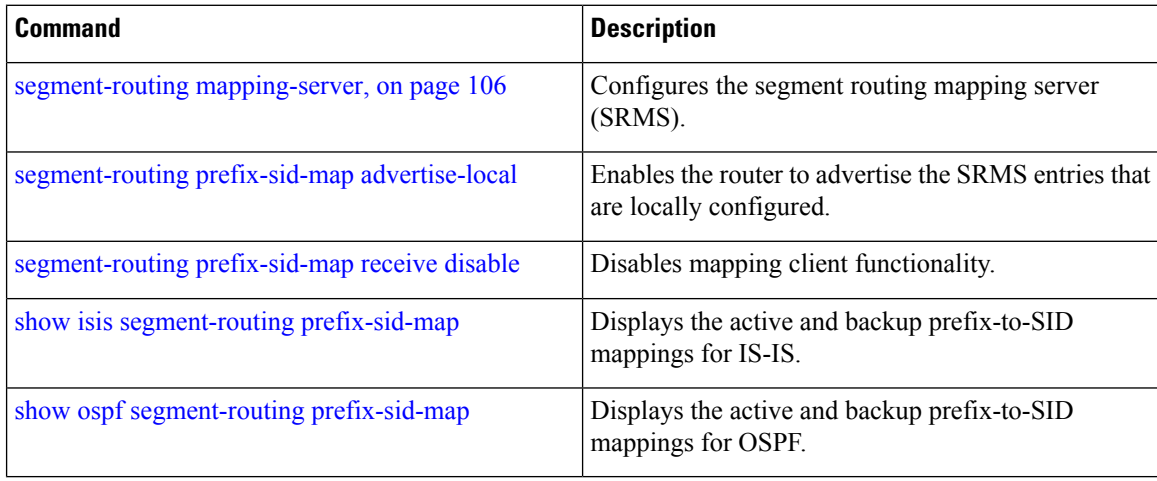

# **show segment-routing srv6 sid**

You can use the **show segment-routing srv6** sid command to verify the SRv6 global and locator configuration.

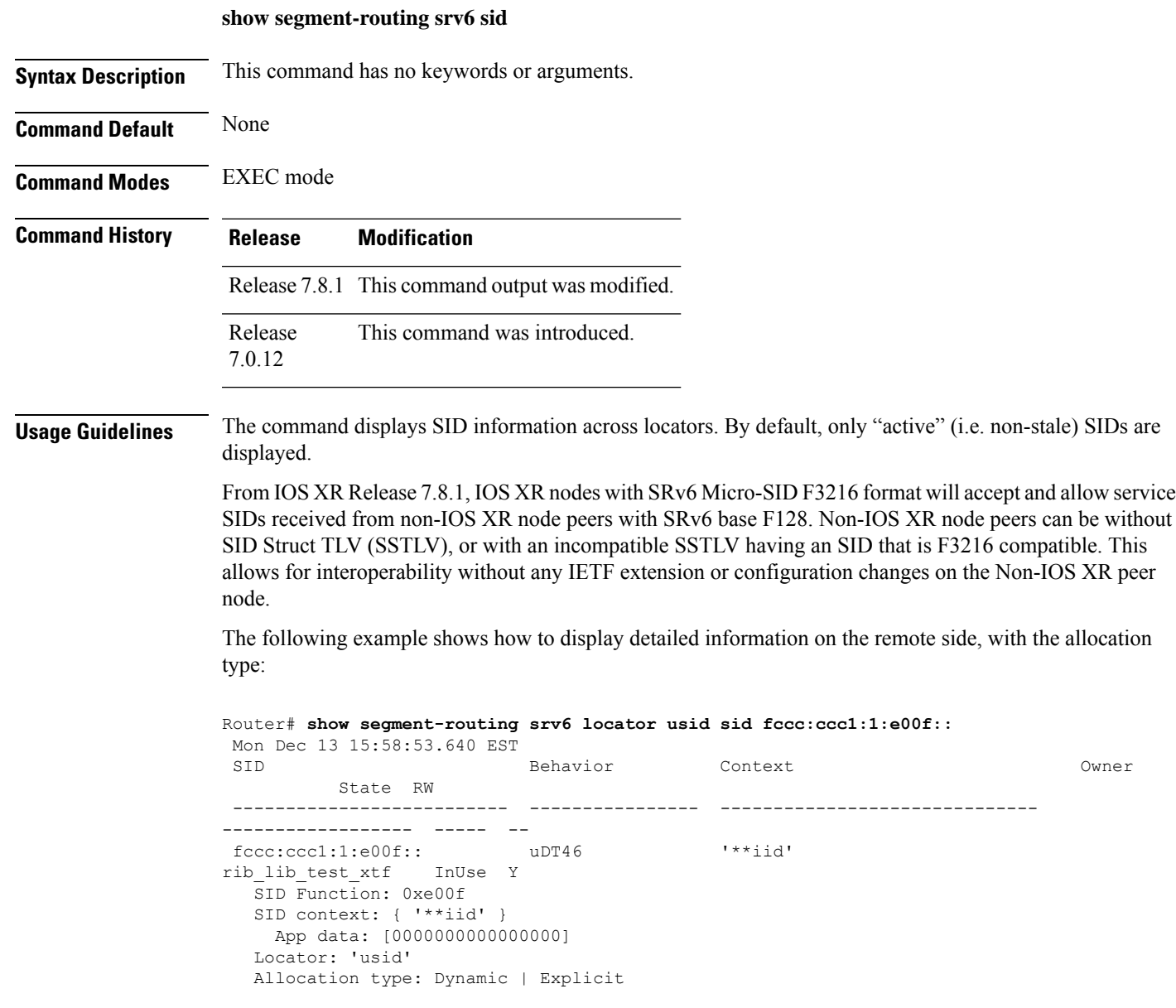

### **show segment-routing traffic-eng p2mp policy**

To view SR-TE multicast policy information that is used for transporting IP VPN multicast traffic, use the **show segment-routing traffic-eng p2mp policy** command in EXEC mode.

**show segment-routing traffic-eng p2mp policy** [{ **name** *policy* | **root ipv4** *address* [ *tree-ID* ] }]

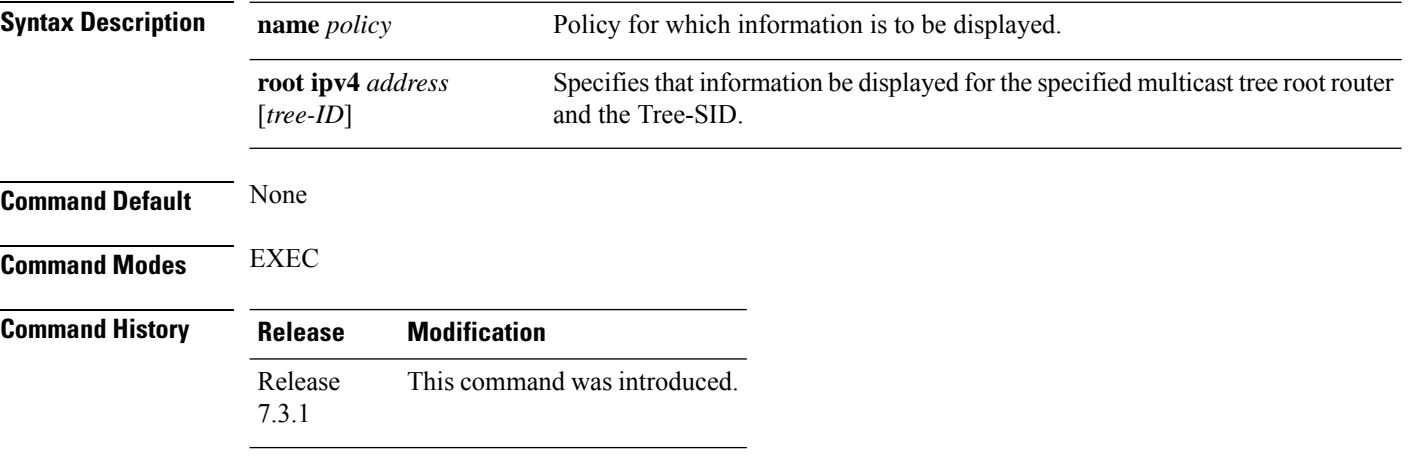

#### **Example**

The following example shows how to view SR-TE multicast policy information.

#### **Multicast Tree Information on Routers**

```
Router# show segment-routing traffic-eng p2mp policy
```

```
SR-TE P2MP policy database:
----------------------
! - Replications with Fast Re-route
Policy: sr_p2mp_root_192.168.0.1_tree_id_524290 LSM-ID: 0x2
Role: Leaf
Replication:
 Incoming label: 18001 CC-ID: 6
Policy: sr_p2mp_root_192.168.0.4_tree_id_524290 LSM-ID: 0x80002 (PCC-initiated)
Color: 0
LFA FRR: Disabled
Role: Root
Replication:
 Incoming label: 18000 CC-ID: 2
 Interface: None [192.168.0.3!] Outgoing label: 18000 CC-ID: 2
Endpoints:
 192.168.0.1, 192.168.0.2
```
For SR multicast policies originated locally on the router (root router of a dynamic MVPN multicast policy) additional policy information is displayed. The information includes color, end points, and whether LFA FRR is requested by the local application. When the SR-PCE server enables LFA FRR on a specific hop, the outgoing information shows the address of the next router with an exclamation mark and None is displayed for the outgoing interface.

For dynamic SR multicast trees created for MVPN, the **show** command has filters for displaying root multicast router and Tree-ID information. When the root router is specified, all multicast trees for that root are displayed. When root and Tree-ID are specified, only the specified tree information is displayed.

Router# **show segment-routing traffic-eng p2mp policy root ipv4 1.1\$**

```
SR-TE P2MP policy database:
----------------------
! - Replications with Fast Re-route, * - Stale dynamic policies/endpoints
Policy: sr_p2mp_root_1.1.1.1_tree_id_524289 LSM-ID: 0x691
Root: 1.1.1.1, ID: 524289
Role: Transit
Replication:
 Incoming label: 20000 CC-ID: 28
 Interface: Bundle-Ether23 [192.168.123.3] Outgoing label: 20000 CC-ID: 28
 Interface: Bundle-Ether25 [192.168.125.5] Outgoing label: 20000 CC-ID: 28
Policy: sr_p2mp_root_1.1.1.1_tree_id_524290 LSM-ID: 0x692
Root: 1.1.1.1, ID: 524290
Role: Transit
Replication:
 Incoming label: 19999 CC-ID: 28
  Interface: Bundle-Ether23 [192.168.123.3] Outgoing label: 19999 CC-ID: 28
 Interface: Bundle-Ether25 [192.168.125.5] Outgoing label: 19999 CC-ID: 28
```
## <span id="page-157-0"></span>**show traffic-collector**

To retrieve data about traffic routed through the system, use the **show traffic-collector** command.

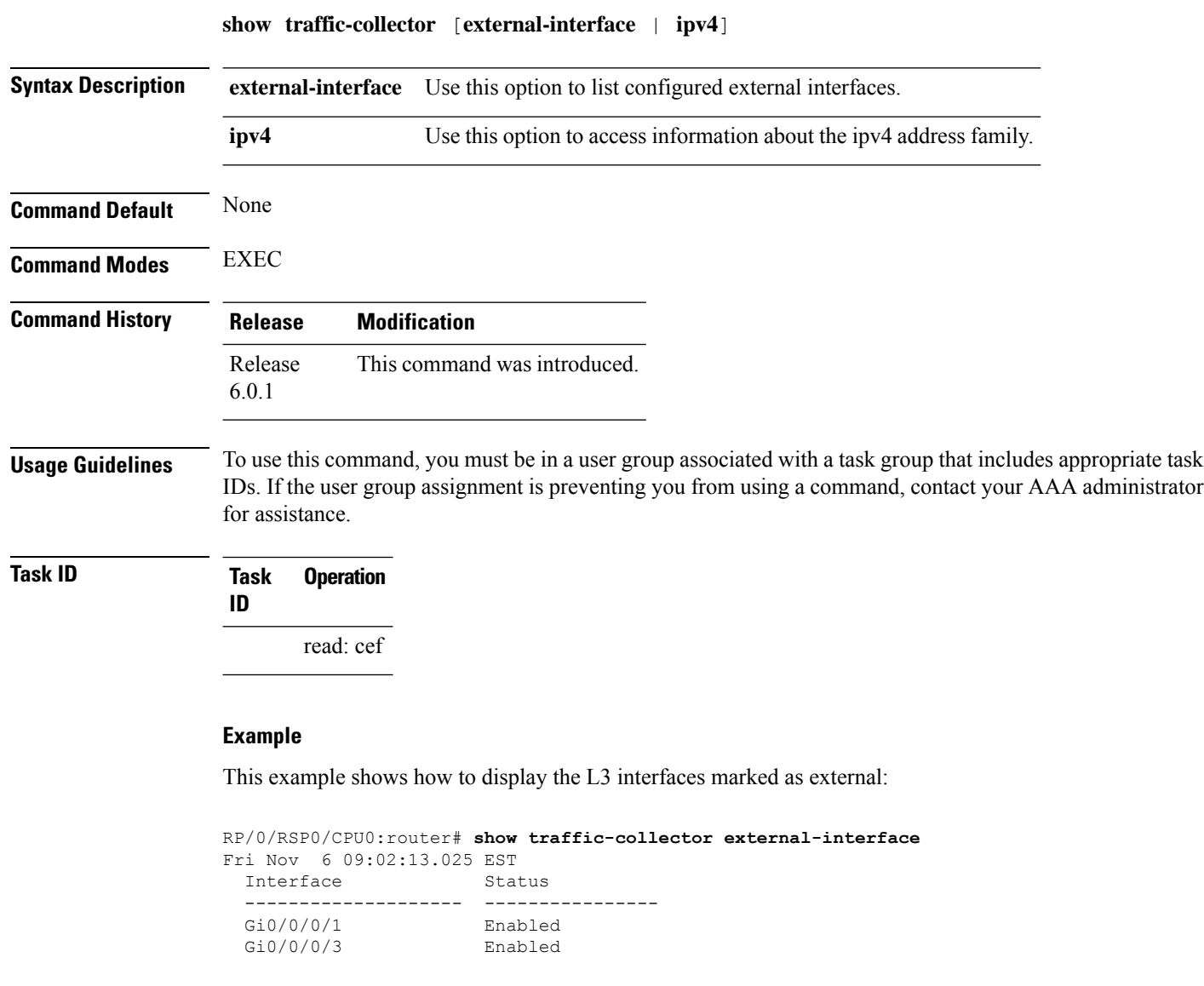

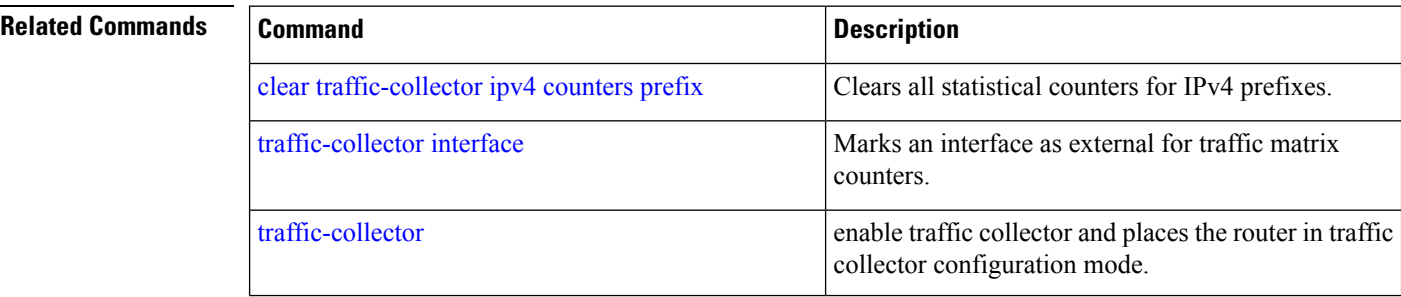

# **show traffic-collector ipv4 counters label**

To display base and traffic matrix statistics for the specified prefix label, use the **show traffic-collector ipv4 counters label** command.

**show traffic-collector ipv4 counters label** *label* [**base** | **tm**] [**detail**]

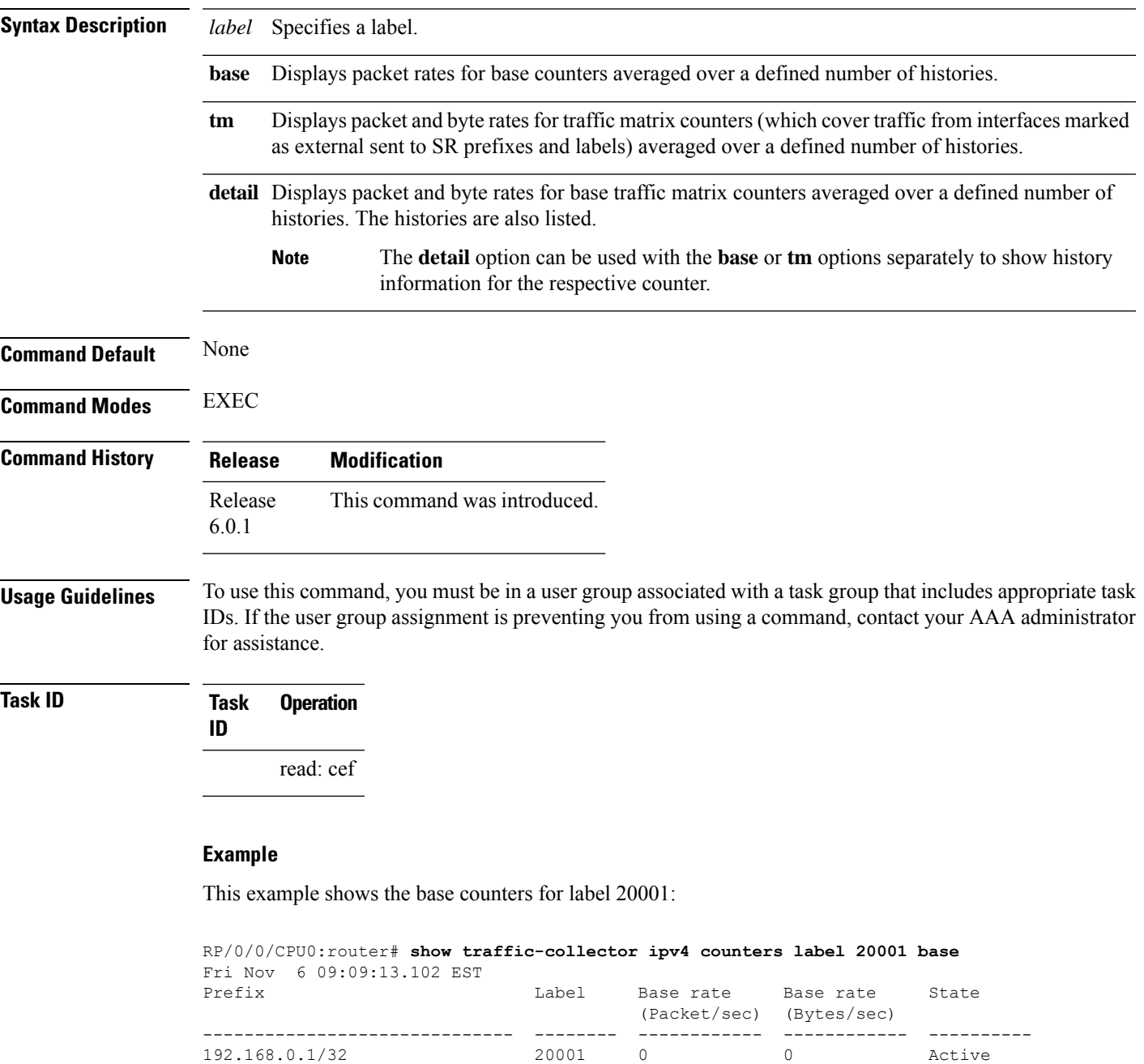

This example shows the TM counters for label 20001:

RP/0/0/CPU0:router# **show traffic-collector ipv4 counters label 20001 tm** Fri Nov 6 09:08:55.537 EST Prefix **Example 2** External Label TM rate TM rate State (Packet/sec) (Bytes/sec) ------------------------------ -------- ------------ ------------ ---------- 192.168.0.1/32 20001 0 0 Active

This example shows detailed information for the base and TM counters for label 20001:

```
RP/0/0/CPU0:router# show traffic-collector ipv4 counters label 20001 detail
Fri Nov 6 09:08:36.201 EST
Prefix: 192.168.0.1/32 Label: 20001 State: Active
Base:
  Average over the last 3 collection intervals:
      Packet rate: 0 pps, Byte rate: 0 Bps
  History of counters:
      09:07 - 09:08: Packets 0, Bytes: 0
      09:06 - 09:07: Packets 0, Bytes: 0, 0, 09:06 - 09:07: Packets 0
     09:05 - 09:06: Packets 0, Bytes: 0
TM Counters:
  Average over the last 3 collection intervals:
      Packet rate: 0 pps, Byte rate: 0 Bps
   History of counters:
      09:07 - 09:08: Packets 0, Bytes: 0
      09:06 - 09:07: Packets 0, Bytes: 0
      09:05 - 09:06: Packets 0, Bytes: 0
```
This example shows detailed information for the base counters for label 20001:

```
RP/0/0/CPU0:router# show traffic-collector ipv4 counters label 20001 base detail
Fri Nov 6 09:09:51.973 EST
Prefix: 192.168.0.1/32 Label: 20001 State: Active
Base:
   Average over the last 3 collection intervals:
     Packet rate: 0 pps, Byte rate: 0 Bps
   History of counters:
      09:08 - 09:09: Packets 0, Bytes: 0
      09:07 - 09:08: Packets 0, Bytes: 0
      09:06 - 09:07: Packets 0, Bytes: 0
```
This example shows detailed information for the TM counters for label 20001:

```
RP/0/0/CPU0:router# show traffic-collector ipv4 counters label 20001 tm detail
Fri Nov 6 09:09:40.126 EST
Prefix: 192.168.0.1/32 Label: 20001 State: Active
TM Counters:
   Average over the last 3 collection intervals:
     Packet rate: 0 pps, Byte rate: 0 Bps
   History of counters:
      09:08 - 09:09: Packets 0, Bytes: 0
      09:07 - 09:08: Packets 0, Bytes: 0
      09:06 - 09:07: Packets 0, Bytes: 0
```
### **Related Commands**

 $\overline{\phantom{a}}$ 

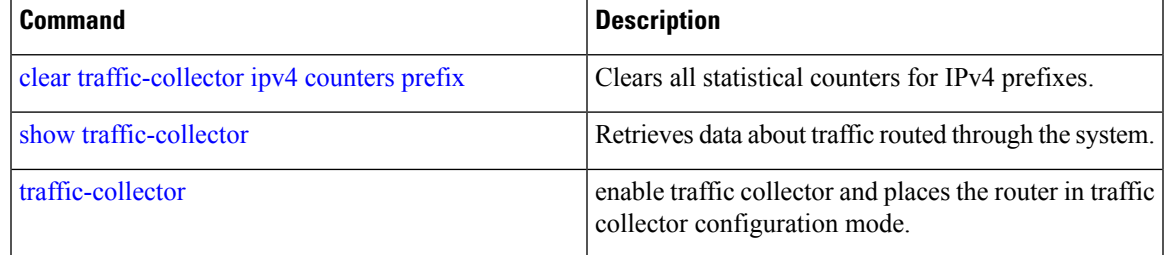

# **show traffic-collector ipv4 counters prefix**

To display base and traffic matrix statistics for the IPv4 prefixes, use the **show traffic-collector ipv4 counters prefix** command.

**show traffic-collector ipv4 counters prefix** [*prefix*][**base** | **tm**] [**detail**]

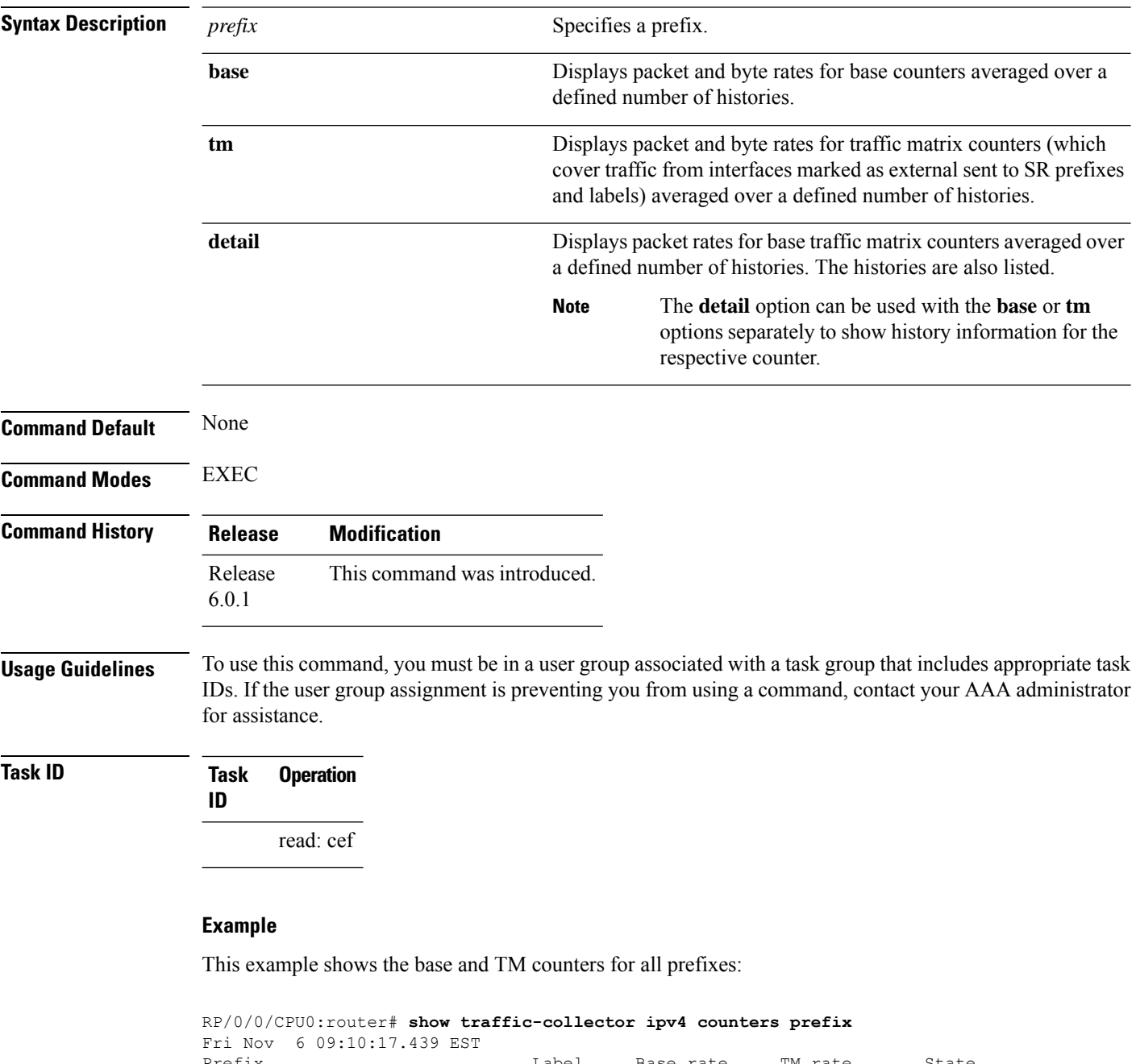

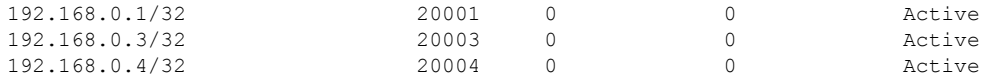

This example shows the base and TM counters for the specified prefix:

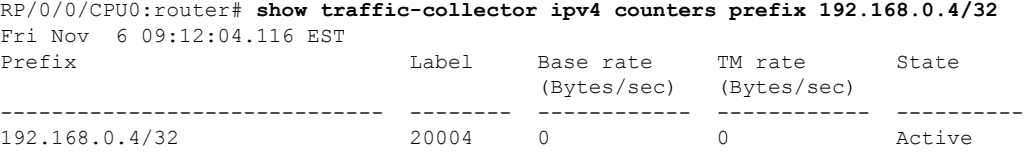

This example shows the base counters for all prefixes:

RP/0/0/CPU0:router# **show traffic-collector ipv4 counters prefix base** Fri Nov 6 09:10:31.316 EST Prefix **Example 2** Label Base rate Base rate State (Packet/sec) (Bytes/sec) ------------------------------ -------- ------------ ------------ ---------- 192.168.0.1/32 20001 0 0 Active 192.168.0.3/32 20003 0 0 Active 192.168.0.4/32 20004 0 0 Active

### This example shows detailed base and TM counter information for all prefixes:

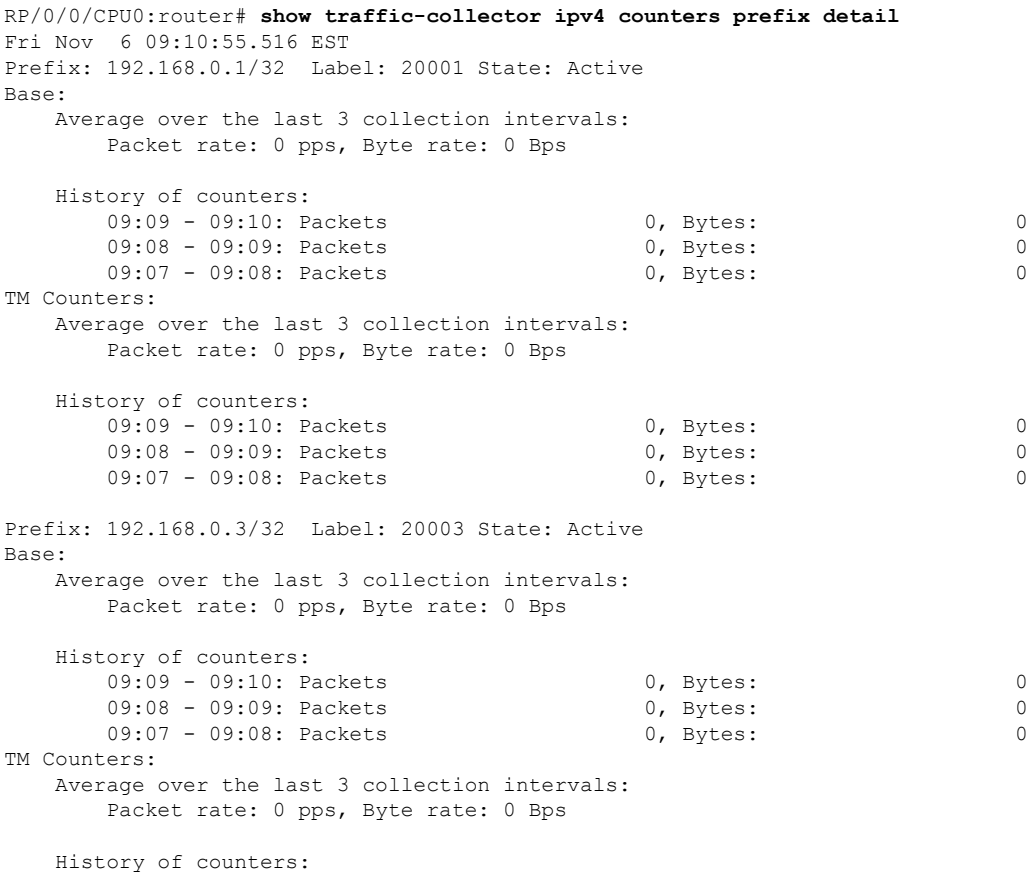

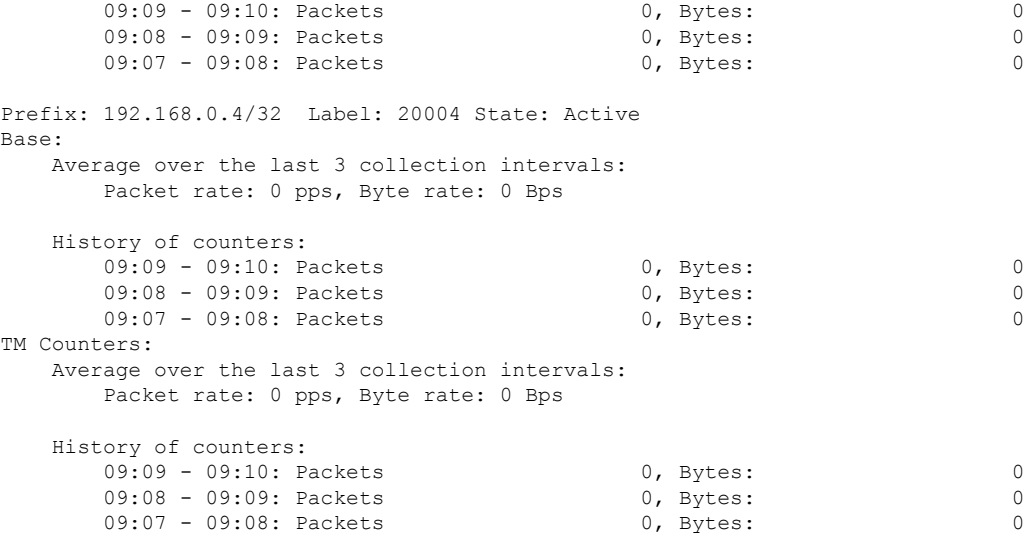

This example shows the TM counters for all prefixes:

RP/0/0/CPU0:router# **show traffic-collector ipv4 counters prefix tm** Fri Nov 6 09:10:40.859 EST Prefix **Example 2** External Label TM rate TM rate State (Packet/sec) (Bytes/sec) ------------------------------ -------- ------------ ------------ ---------- 192.168.0.1/32 20001 0 0 Active 192.168.0.3/32 20003 0 0 Active 192.168.0.4/32 20004 0 0 Active

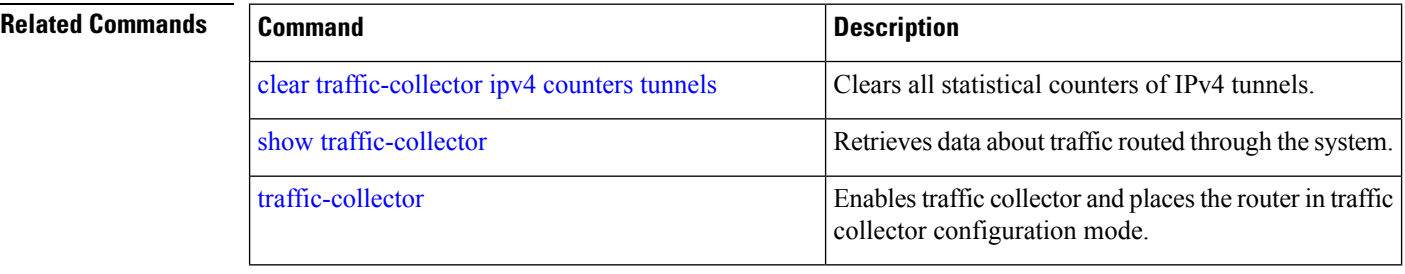

### **show traffic-collector ipv4 counters tunnels**

To display base and traffic matrix statistics for the tunnels, use the **show traffic-collector ipv4 counters tunnels** command.

**show traffic-collector ipv4 counters tunnels** [**tunnel-te** *interface-name*] [**detail**]

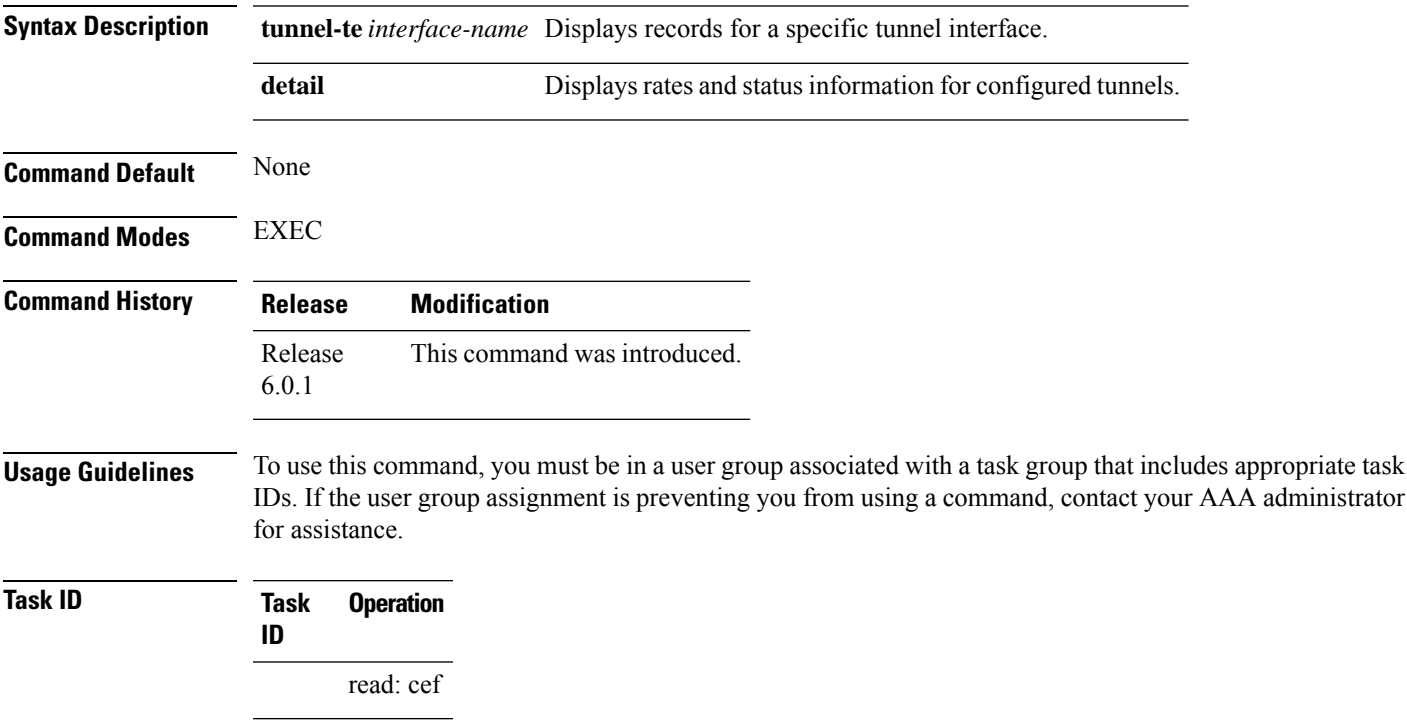

This example shows the rates and status information for all tunnels:

```
RP/0/0/CPU0:router# show traffic-collector ipv4 counters tunnels detail
Fri Nov 6 09:17:10.998 EST
Tunnel: tt210 State: Active
  Average over the last 3 collection intervals:
     Packet rate: 0 pps, Byte rate: 0 Bps
  History of counters:
     09:16 - 09:17: Packets 0, Bytes: 0
     09:15 - 09:16: Packets 0, Bytes: 0
     09:14 - 09:15: Packets 0, Bytes: 0
Tunnel: tt211 State: Active
  Average over the last 3 collection intervals:
     Packet rate: 0 pps, Byte rate: 0 Bps
  History of counters:
     09:16 - 09:17: Packets 0, Bytes: 0
     09:15 - 09:16: Packets 0, Bytes: 0
     00:00 - 00:00: Packets 0, Bytes: 0
```
This example shows the rates information for the specified tunnel:

RP/0/0/CPU0:router# **show traffic-collector ipv4 counters tunnels tunnel-te 210** Fri Nov 6 09:18:06.196 EST Interface Base rate Base rate State (Packet/sec) (Bytes/sec) ------------------------------ ------------ ------------ --------- tt210 0 0 Active

This example shows the rates and status information for the specified tunnel:

```
RP/0/0/CPU0:router# show traffic-collector ipv4 counters tunnels tunnel-te 210 detail
Fri Nov 6 09:18:19.140 EST
Tunnel: tt210 State: Active
  Average over the last 3 collection intervals:
     Packet rate: 0 pps, Byte rate: 0 Bps
   History of counters:
     09:17 - 09:18: Packets 0, Bytes: 0
      09:16 - 09:17: Packets 0, Bytes: 0
      09:15 - 09:16: Packets 0, Bytes: 0
```
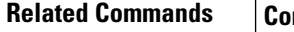

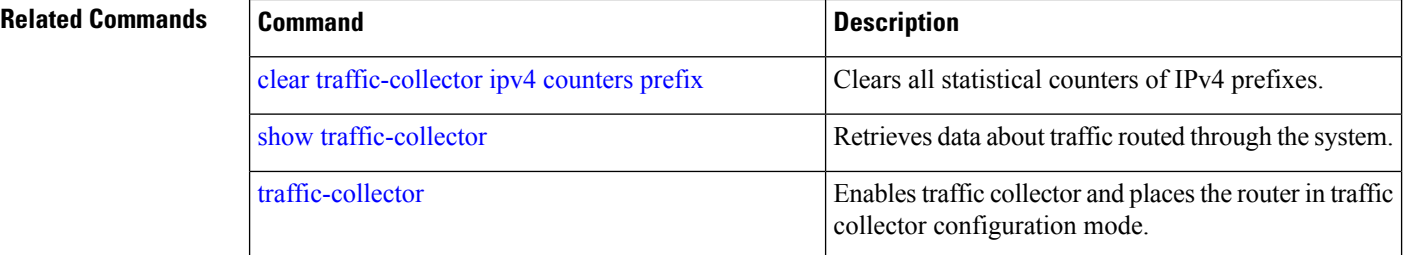

# **state-sync ipv4 (PCE)**

To configure the IPv4 address of the Path Computation Element (PCE) peer for inter-PCE state synchronization, use the **state-sync ipv4** command in PCE configuration mode.

**state-sync ipv4** *address*

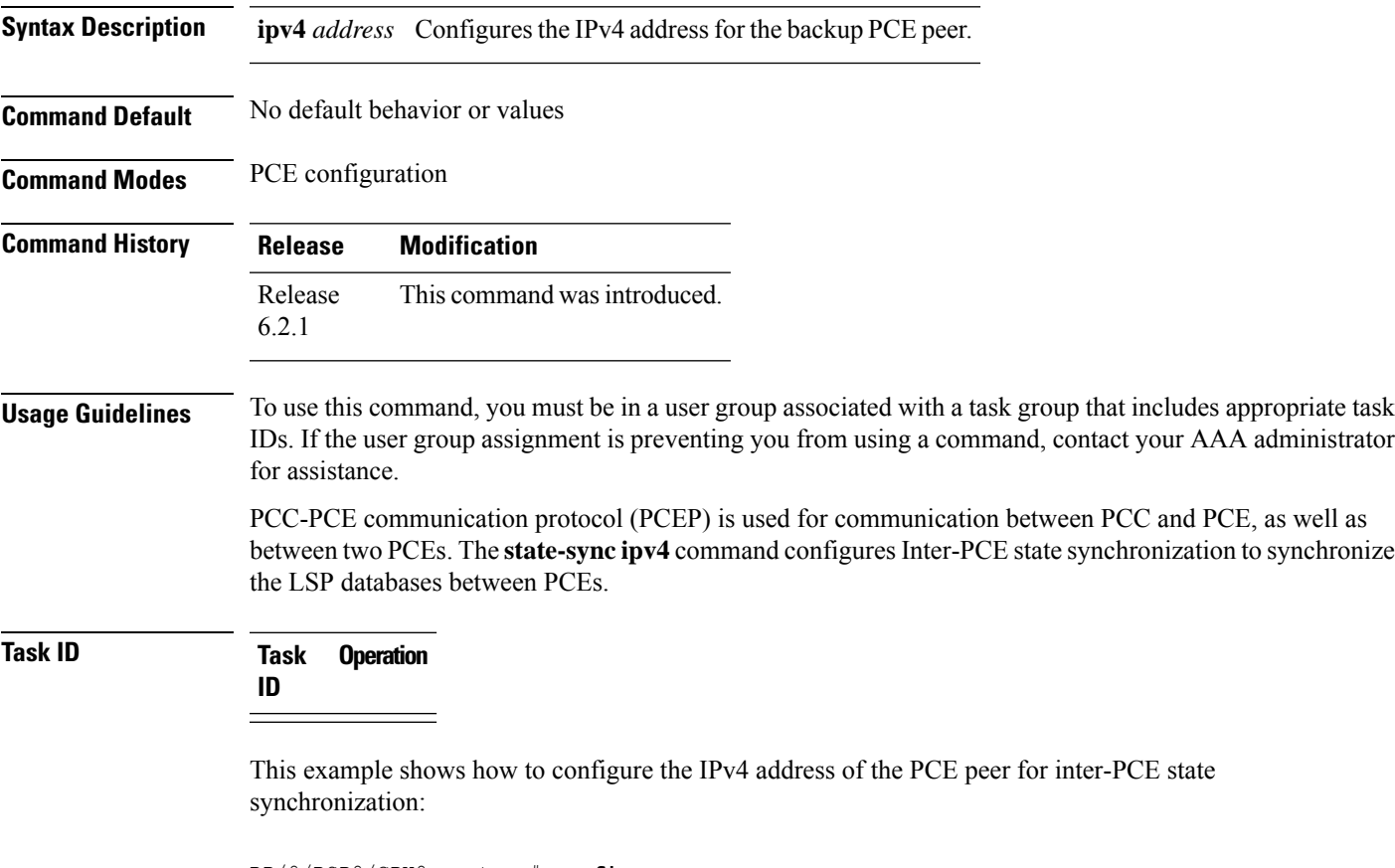

RP/0/RSP0/CPU0:router # **configure** RP/0/RSP0/CPU0:router(config)# **pce** RP/0/RSP0/CPU0:router(config-pce)# **state-sync ipv4 192.168.0.5**

# **strict (PCE)**

To prevent the automatic fallback behavior of the disjointness.

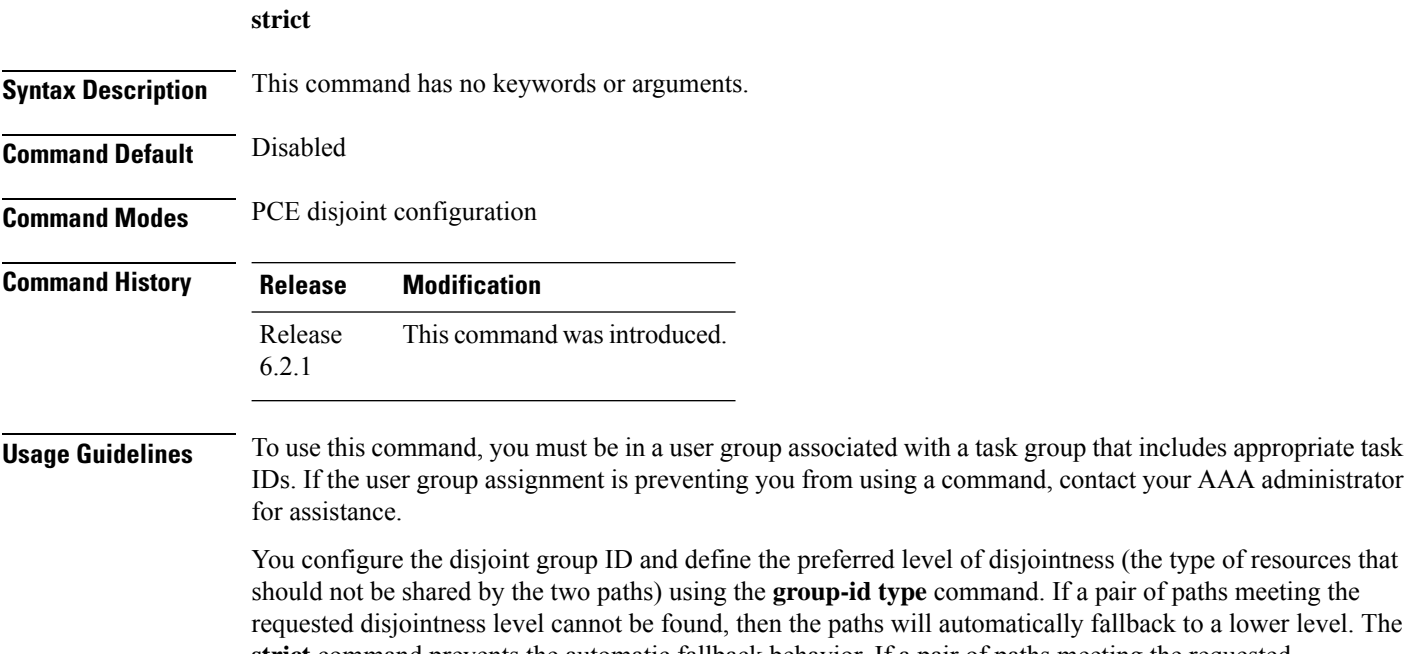

**strict** command prevents the automatic fallback behavior. If a pair of paths meeting the requested disjointness-level cannot be found, the disjoint calculation terminates and no new path is provided. The existing path is not modified.

**Task ID Task Operation ID**

This example shows how to prevent the automatic fallback disjoint behavior:

```
RP/0/RSP0/CPU0:router # configure
RP/0/RSP0/CPU0:router(config)# pce
RP/0/RSP0/CPU0:router(config-pce)# disjoint-path
RP/0/RSP0/CPU0:router(config-pce-disjoint)# group-id path1 type node
RP/0/RSP0/CPU0:router(config-pce-disjoint)# strict
```
# **tcp-buffer (PCE)**

To configure the size of the transmit and receive TCP buffer per each PCEP session, use the **tcp-buffer** command in PCE configuration mode.

**tcp-buffer** *size*

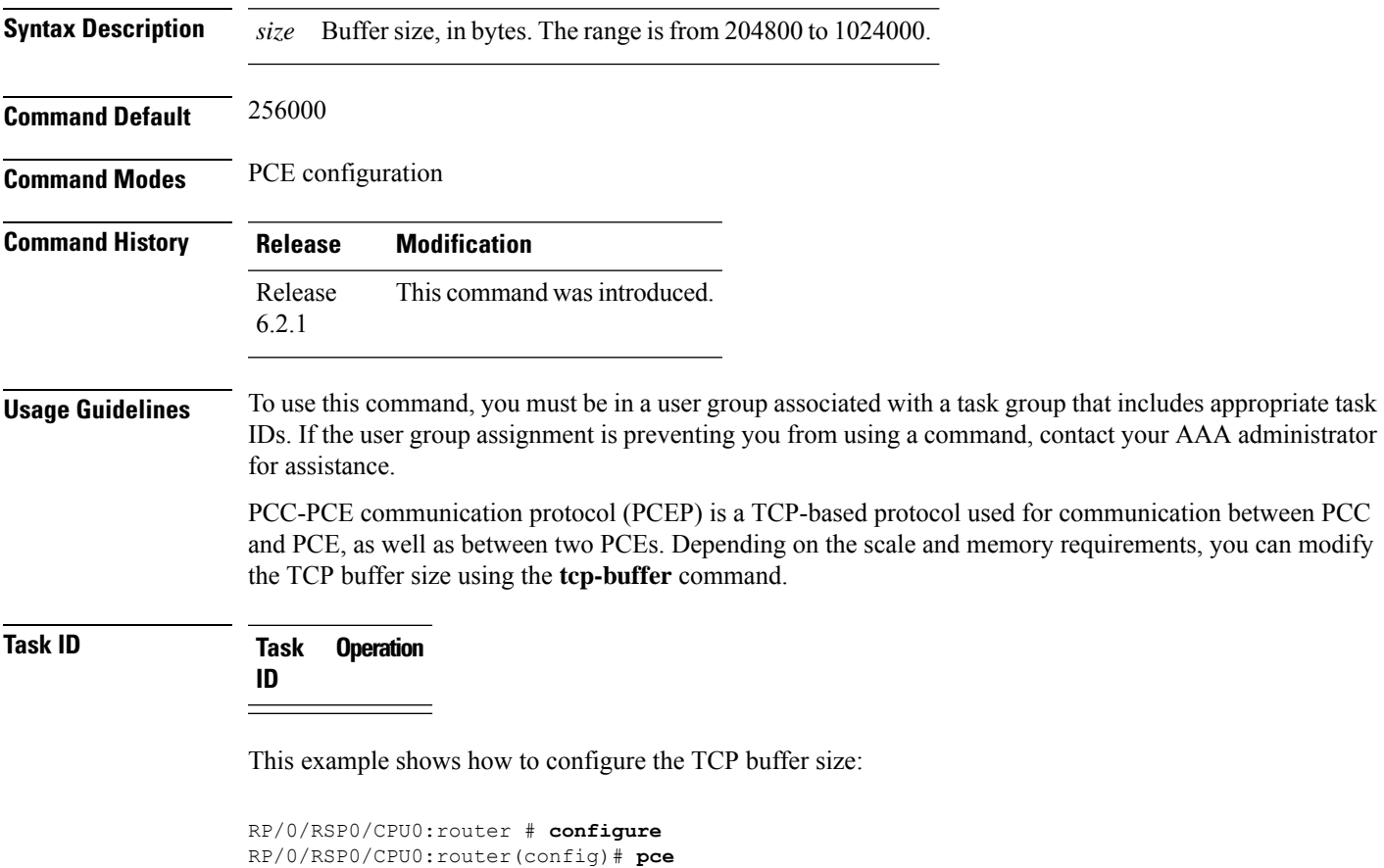

RP/0/RSP0/CPU0:router(config-pce)# **tcp-buffer 1024000**

# **timers (PCE)**

To enterPCE timer configuration mode to configurePCE timers, use the **timers** command inPCE configuration mode.

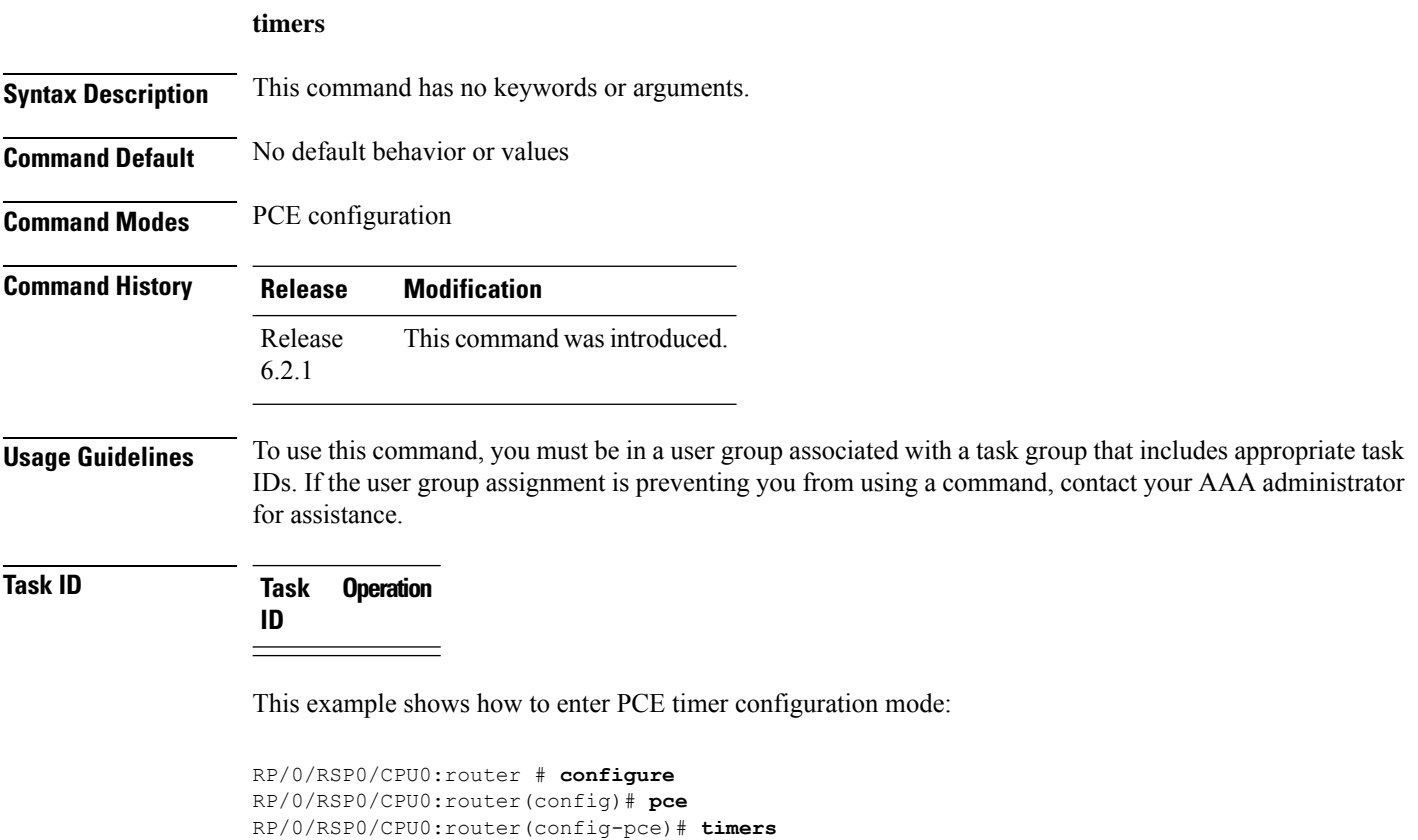

RP/0/RSP0/CPU0:router(config-pce-timers)#

**Segment Routing Commands**

# **traceroute mpls nil-fec labels**

To check network connectivity and identify LSP breakages, use the **traceroute mpls nil-fec labels** command.

**traceroute mpls nil-fec labels** {*label*[**,***label...*]} [**output** {**interface** *tx-interface*} [**nexthop** *next-hop-ip-address*]]

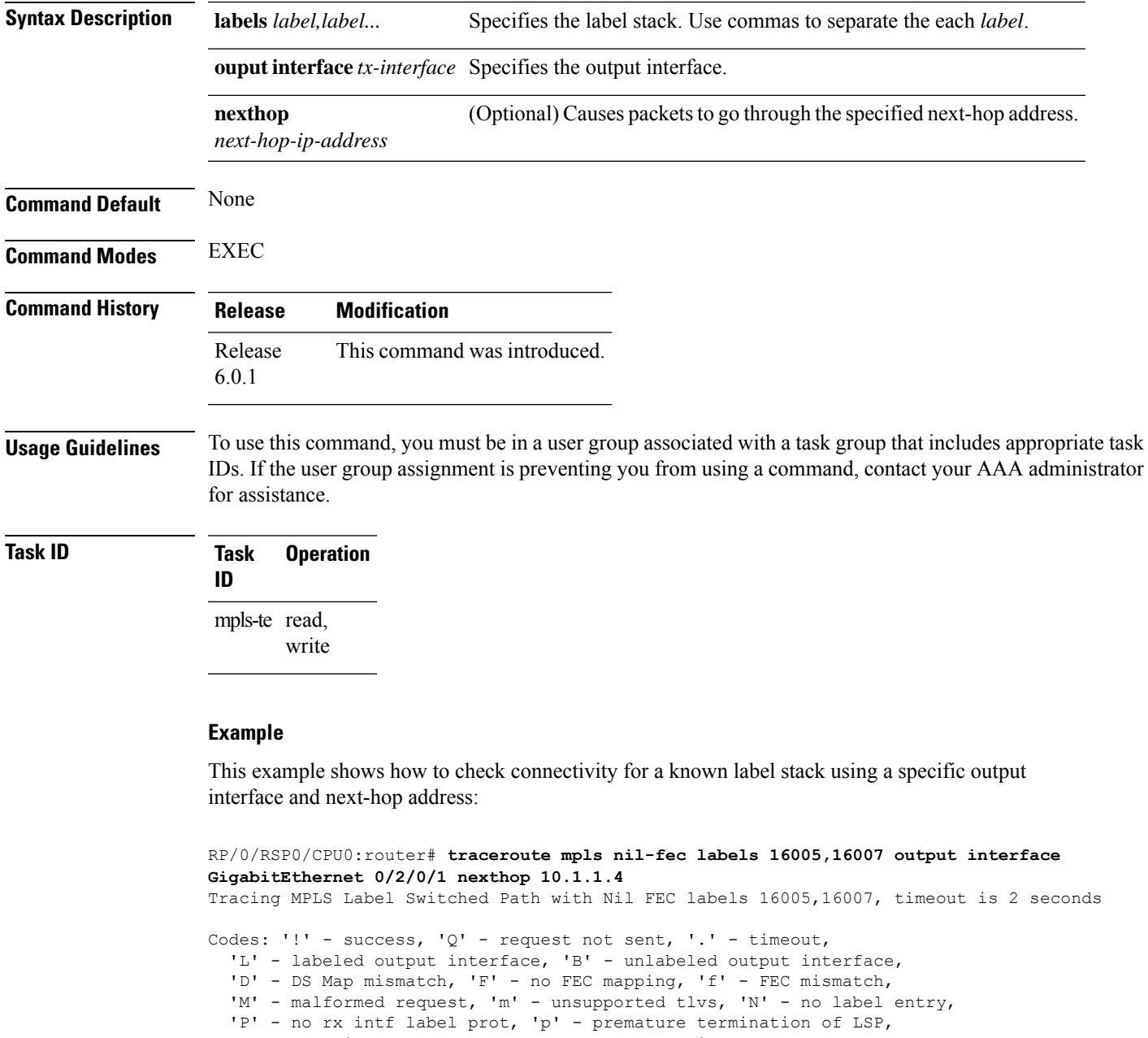

- 'R' transit router, 'I' unknown upstream index,
- 'd' see DDMAP for return code,
- 'X' unknown return code, 'x' return code 0

```
Type escape sequence to abort.
 0 10.1.1.3 MRU 1500 [Labels: 16005/16007/explicit-null Exp: 0/0/0]
L 1 10.1.1.4 MRU 1500 [Labels: implicit-null/16007/explicit-null Exp: 0/0/0] 1 ms
L 2 10.1.1.5 MRU 1500 [Labels: implicit-null/explicit-null Exp: 0/0] 1 ms
! 3 10.1.1.7 1 ms
```
### $\overline{\mathbf{Related} }$  **Commands**

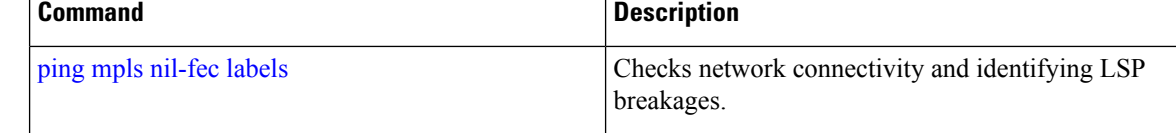

### **traceroute sr-mpls**

To trace the routes to a destination in a segment routing network, use the **traceroute sr-mpls** command in XR EXEC mode.

**traceroute sr-mpls** { *ipv4-address/mask* | *ipv6-address/mask* [ **fec-type** { **bgp** | **generic** | **igp** { **ospf** | **isis** } } ] | **multipath** { *ipv4-address/mask* | *ipv6-address/mask* [ **fec-type** { **bgp** | **generic** | **igp** { **ospf** | **isis** } } } | **nil-fec** | **dataplane-only** { **labels** { *label1* [ **,** *label2...* ] *ipv4-address/mask* | *ipv6-address/mask* | **policy** } } { **output** { **interface** *interface-path-id* } } { **nexthop** *next-hop-ip-address* } }

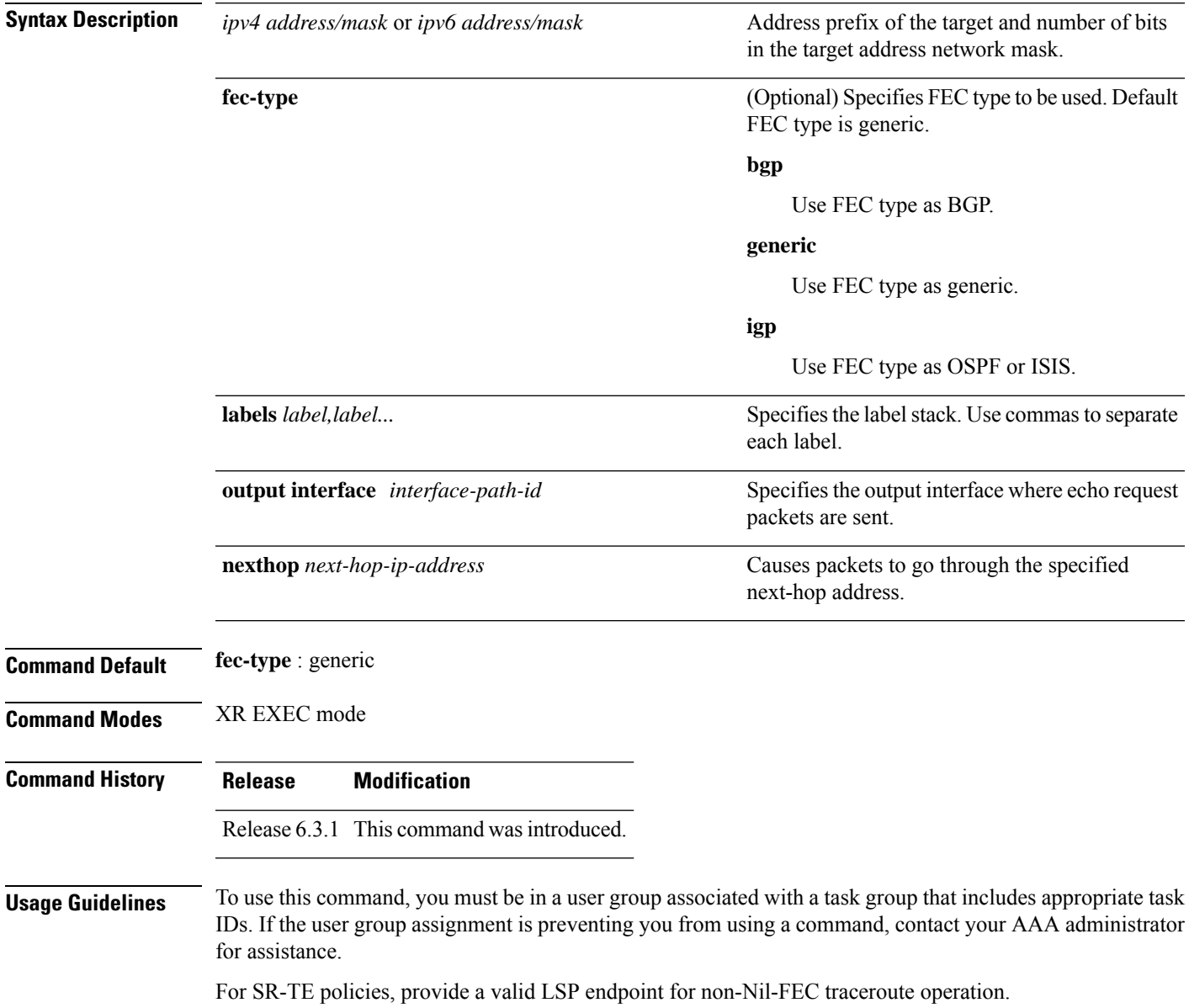

### **Task ID Task Operations ID**

mpls-te read, write

Example

These examples show how to use segment routing traceroute to trace the LSP for a specified IPv4 prefix segment routing id (SID). In the first example, FEC type is not specified. You can also specify theFEC type asshown in the second example. The third example uses multipath traceroute to discover all the possible paths for a IPv4 prefix SID.

```
RP/0/RSP0/CPU0:router# traceroute sr-mpls 10.1.1.2/32
Tracing MPLS Label Switched Path to 10.1.1.2/32, timeout is 2 seconds
Codes: '!' - success, 'Q' - request not sent, '.' - timeout,
  'L' - labeled output interface, 'B' - unlabeled output interface,
  'D' - DS Map mismatch, 'F' - no FEC mapping, 'f' - FEC mismatch,
  'M' - malformed request, 'm' - unsupported tlvs, 'N' - no rx label,
  'P' - no rx intf label prot, 'p' - premature termination of LSP,
  'R' - transit router, 'I' - unknown upstream index,
  'X' - unknown return code, 'x' - return code 0
Type escape sequence to abort.
  0 10.12.12.1 MRU 1500 [Labels: implicit-null Exp: 0]
! 1 10.12.12.2 3 ms
RP/0/RSP0/CPU0:router# traceroute sr-mpls 10.1.1.2/32 fec-type igp ospf
Tracing MPLS Label Switched Path to 10.1.1.2/32, timeout is 2 seconds
Codes: '!' - success, 'Q' - request not sent, '.' - timeout,
 'L' - labeled output interface, 'B' - unlabeled output interface,
  'D' - DS Map mismatch, 'F' - no FEC mapping, 'f' - FEC mismatch,
  'M' - malformed request, 'm' - unsupported tlvs, 'N' - no rx label,
  'P' - no rx intf label prot, 'p' - premature termination of LSP,
  'R' - transit router, 'I' - unknown upstream index,
  'X' - unknown return code, 'x' - return code 0
Type escape sequence to abort.
 0 10.12.12.1 MRU 1500 [Labels: implicit-null Exp: 0]
! 1 10.12.12.2 2 ms
RP/0/RSP0/CPU0:router# traceroute sr-mpls multipath 10.1.1.2/32
Starting LSP Path Discovery for 10.1.1.2/32
Codes: '!' - success, 'Q' - request not sent, '.' - timeout,
  'L' - labeled output interface, 'B' - unlabeled output interface,
  'D' - DS Map mismatch, 'F' - no FEC mapping, 'f' - FEC mismatch,
  'M' - malformed request, 'm' - unsupported tlvs, 'N' - no rx label,
  'P' - no rx intf label prot, 'p' - premature termination of LSP,
  'R' - transit router, 'I' - unknown upstream index,
  'X' - unknown return code, 'x' - return code 0
```

```
Type escape sequence to abort.
```
! Path 0 found, output interface GigabitEthernet0/0/0/2 nexthop 10.13.13.2 source 10.13.13.1 destination 127.0.0.0 ! Path 1 found, output interface Bundle-Ether1 nexthop 10.12.12.2 source 10.12.12.1 destination 127.0.0.0 Paths (found/broken/unexplored) (2/0/0) Echo Request (sent/fail) (2/0) Echo Reply (received/timeout) (2/0)

Total Time Elapsed 14 ms

### <span id="page-175-0"></span>**traffic-collector**

To enable traffic collector and places the router in traffic collector configuration mode, use the **traffic-collector** command.

**traffic-collector no traffic-collector**

**Syntax Description** This command has no keywords or arguments.

**Command Default** No default behavior or values.

**Command Modes** Global configuration

**Command History Release Modification** Release This command was introduced. 6.0.1

**Usage Guidelines** To use this command, you must be in a user group associated with a task group that includes appropriate task IDs. If the user group assignment is preventing you from using a command, contact your AAA administrator for assistance.

```
Task ID Task Operation
                ID
                     read,
                     write
```
#### **Example**

This example shows how to enable traffic collector and place the router in traffic collector configuration mode:

```
RP/0/RSP0/CPU0:router# configure
RP/0/RSP0/CPU0:router(config)# traffic-collector
RP/0/RSP0/CPU0:router(config-tc)#
```
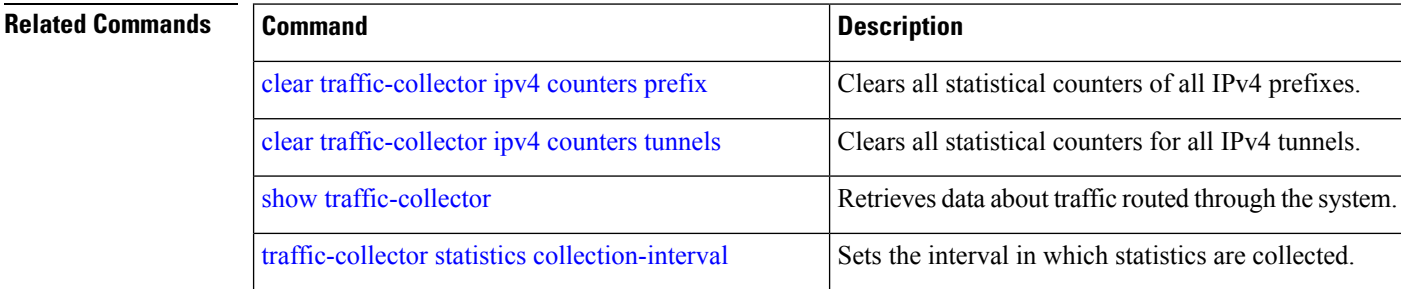

 $\mathbf l$ 

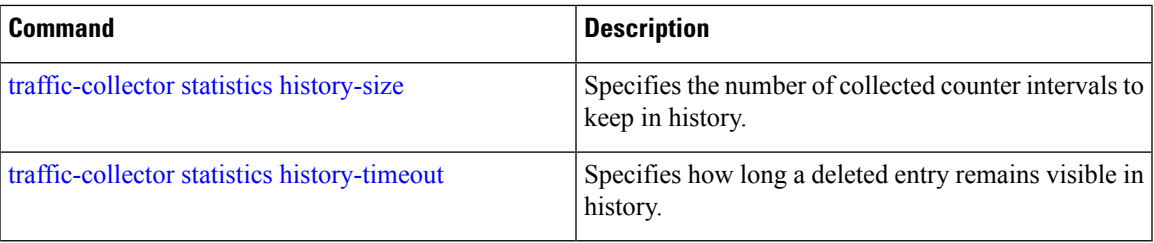

## <span id="page-177-0"></span>**traffic-collector interface**

Marks an interface as external for traffic matrix counters.

**traffic-collector interface** *type l3-interface-address* **no traffic-collector interface** *type l3-interface-address*

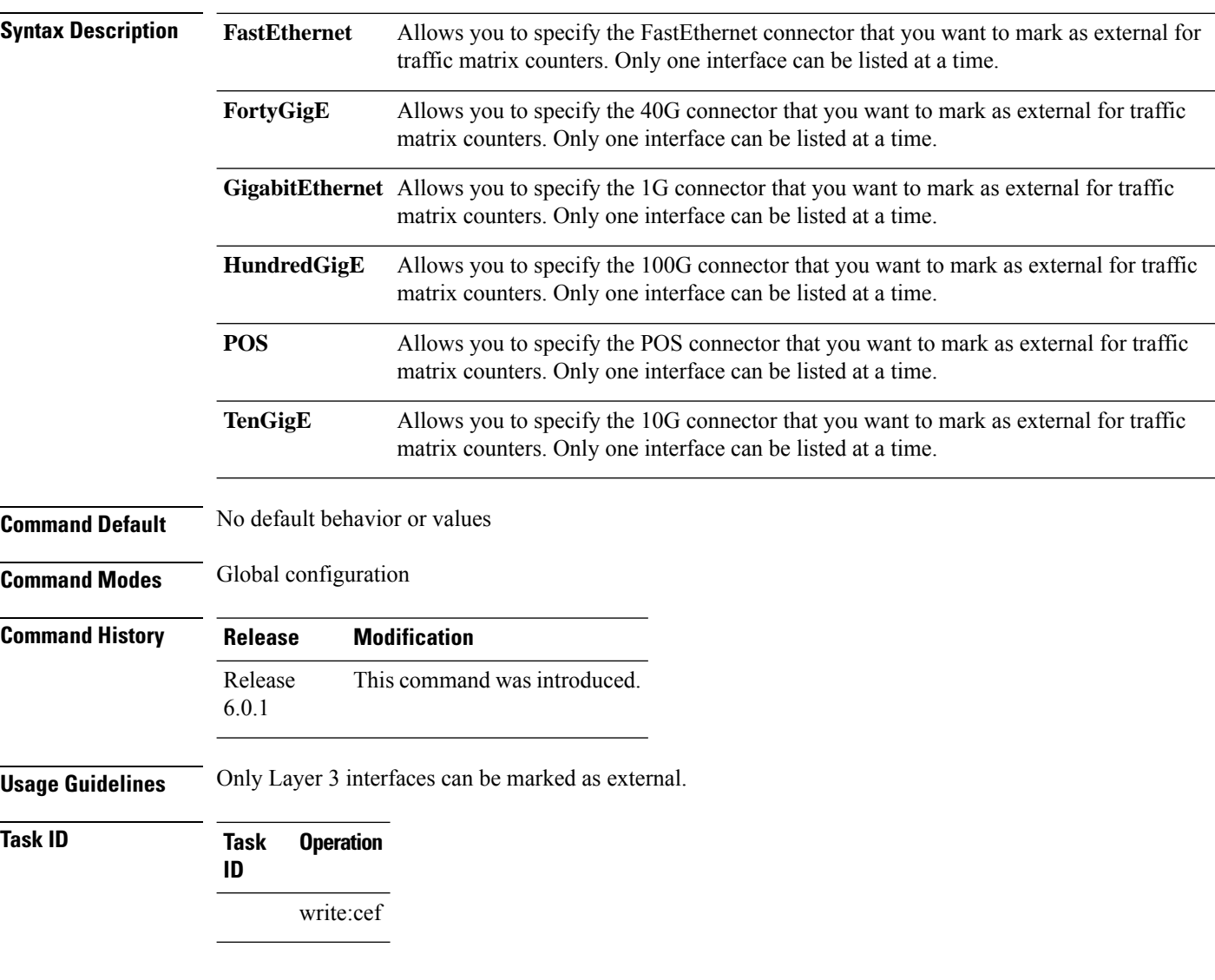

### **Example**

This example shows how to mark a Gigabit Ethernet interface as external for traffic matrix counters:

```
RP/0/RSP0/CPU0:router# configure
RP/0/RSP0/CPU0:router(config)# traffic-collector interface gigabitEthernet 0/0/0/2
```
### **Related Commands**

I

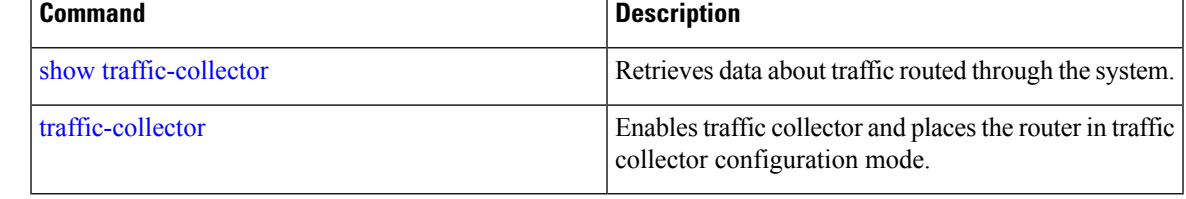

### <span id="page-179-0"></span>**traffic-collector statistics collection-interval**

Sets the interval in which statistics are collected in whole minutes only.

**traffic-collector statistics collection-interval** *minutes*

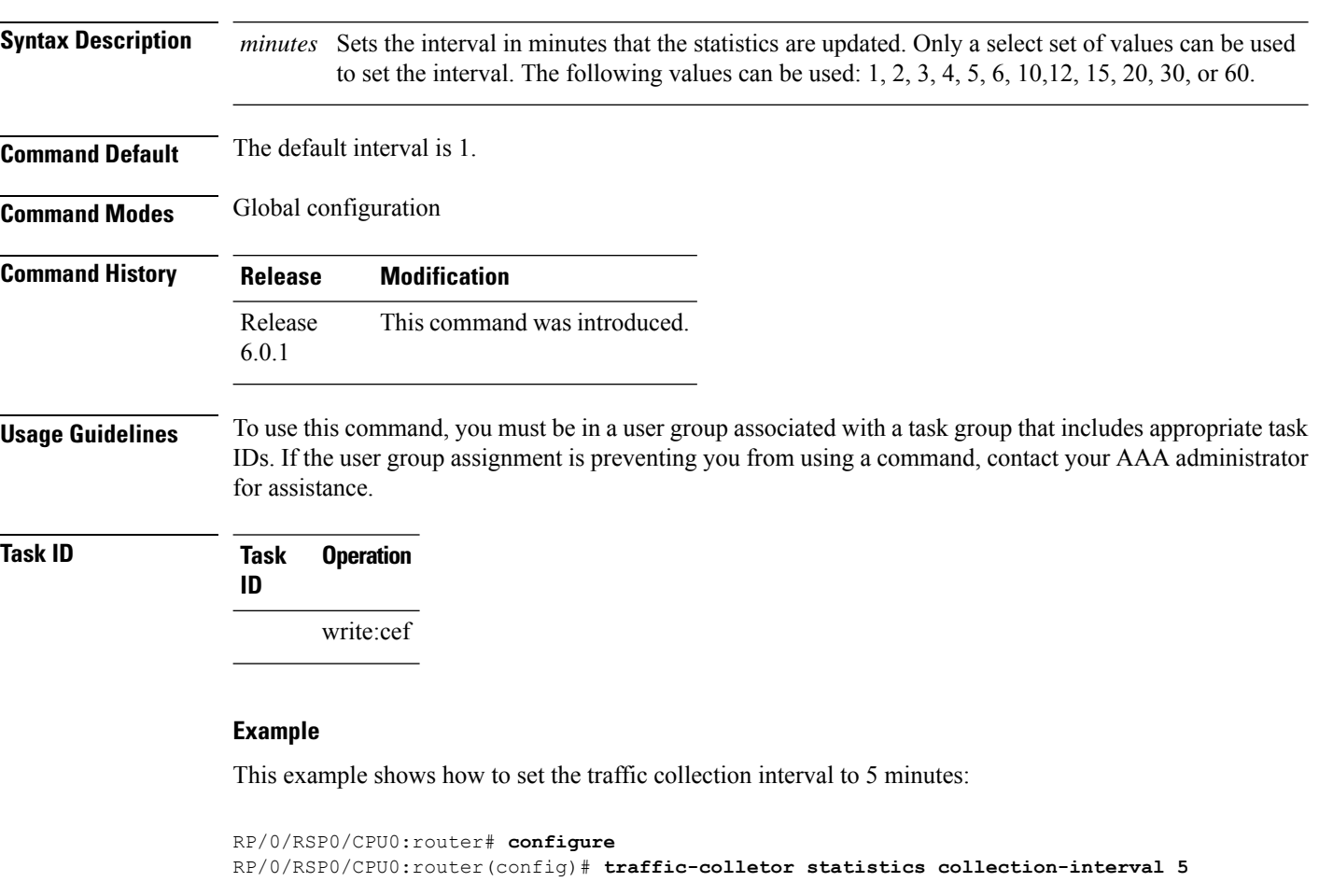

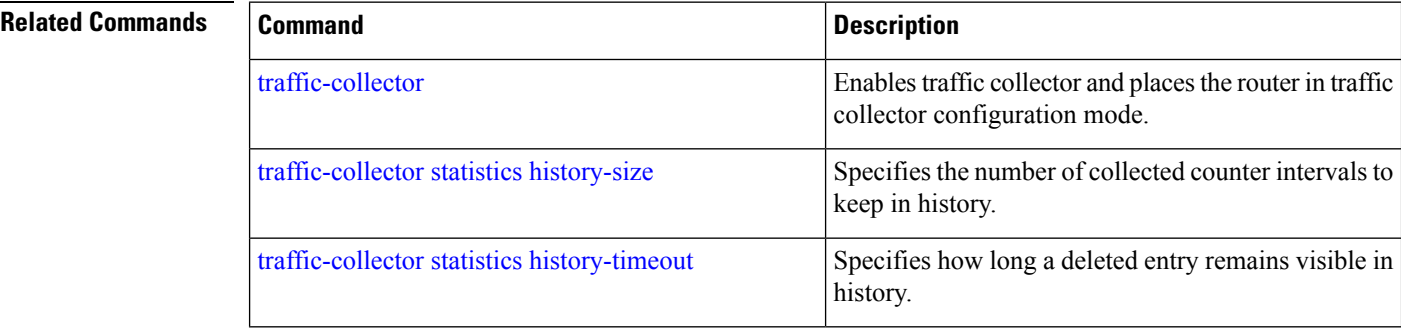
Ш

# <span id="page-180-0"></span>**traffic-collector statistics history-size**

Specifies the number of collected counter intervals to keep in history and to use in calculating the average byte and packet rates.

**traffic-collector statistics history-size** *number* **no traffic-collector statistics history-size** *number*

**Syntax Description** *number* Specifies the number of records that display in the show traffic-collector command. The range is from 1 to 10.

**Command Default** The default history size is 5.

**Command Modes** Global configuration

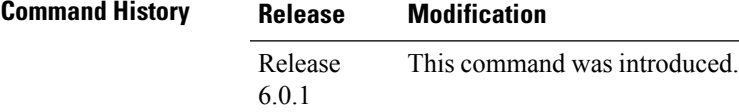

**Usage Guidelines** To use this command, you must be in a user group associated with a task group that includes appropriate task IDs. If the user group assignment is preventing you from using a command, contact your AAA administrator for assistance.

**Task ID Task Operation ID** write:cef

#### **Example**

This example shows how to set the number of entries kept in the history database to 8 entries:

```
RP/0/RSP0/CPU0:router# configure
RP/0/RSP0/CPU0:router(config)# traffic-collector statistics history-size 8
```
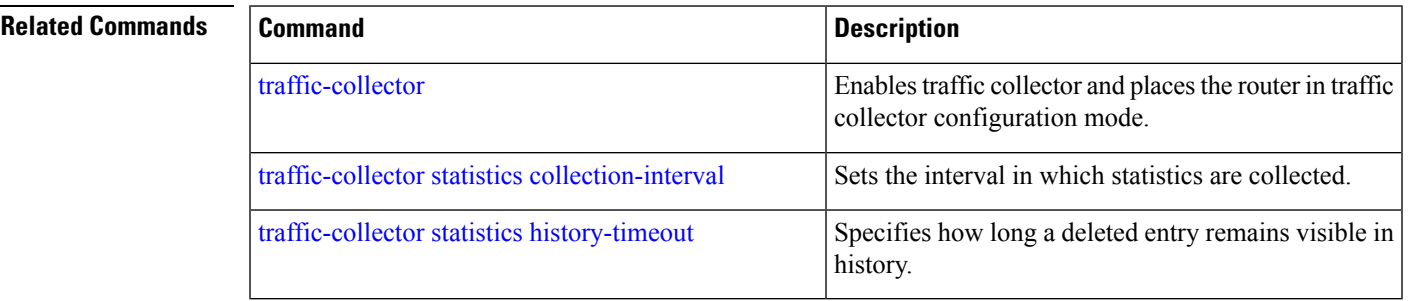

## <span id="page-181-0"></span>**traffic-collector statistics history-timeout**

Specifies how long a deleted entry remains visible in history.

**traffic-collector statistics history-timeout** *hour*

**Syntax Description** *hour* Sets the length of time in hours that entries appear for the show traffic-collector command before they are deleted. The duration range is from 1 to 720. Enter 0 to disable the history timeout. **Command Default** The default timeout is 48.

**Command Modes** Global configuration

**Command History Release Modification** Release This command was introduced. 6.0.1

**Usage Guidelines** To use this command, you must be in a user group associated with a task group that includes appropriate task IDs. If the user group assignment is preventing you from using a command, contact your AAA administrator for assistance.

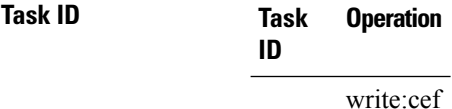

### **Example**

This example shows how to configure the length of time the statistics are retained in the history to 100 hours:

RP/0/RSP0/CPU0:router# **configure** RP/0/RSP0/CPU0:router(config)# **traffic-collector statistics history-timeout 100**

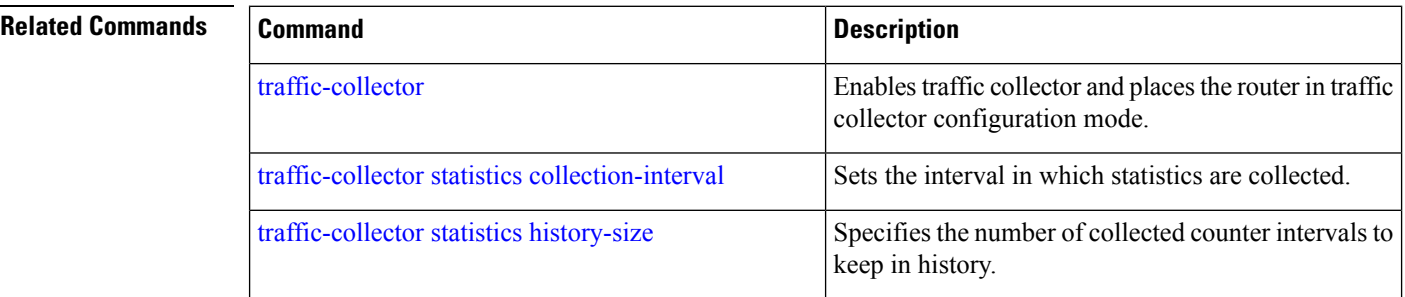

## **UCMP Disable**

To disable Unequal-Cost Multiple Path (UCMP) for specific Flexible Algorithm use this command in ISIS Address Family submode.

**UCMP Disable**

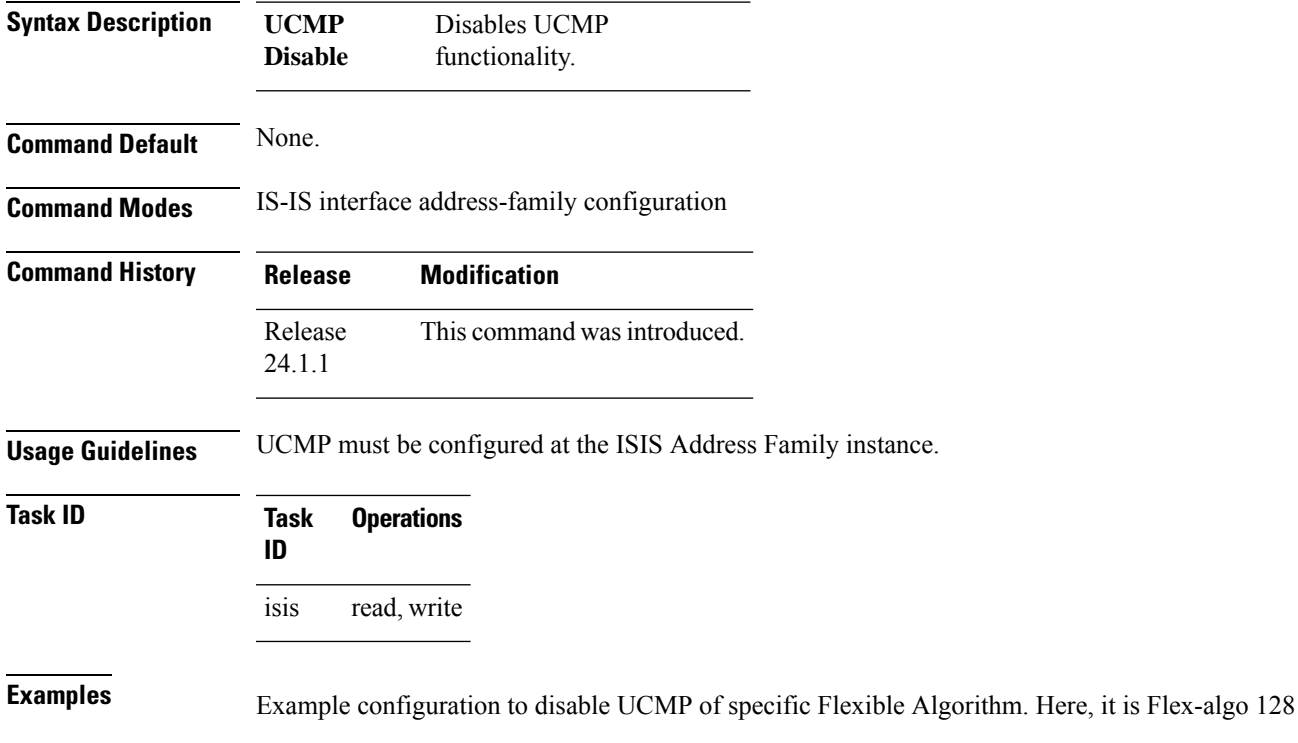

Router(config)# **router isis 1** Router(config-isis-flex-algo)# **flex-algo 128** Router(config-isis-flex-algo)# **ucmp disable**

 $\mathbf I$